3409 E

DM<sub>5</sub>

November 1985 **Das Magazin für**<br>**Baktives und kreatives** Computern

### Welchen **Home-Computer** jetzt kaufen

International gewählt

### **Computerspiel** des Jahres

### Die 100 besten Geschenkideen

- Drucker für Schneider CPC **C64: Schnelle Floppys • Spectrum:** 
	- **Zweitlautsprecher** Zeichensatz-Generator
- selbst programmiert Sharp-Zubehör

### Im<sup>"</sup>Praxisteil

Sthneider: Vier gewinnt Atari: Golden-Cellura, ann **TI: Mini-Mühle** 

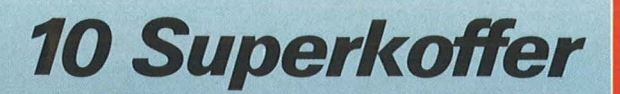

Die Gewinne im Novembe

Da kommt Freude auf. Das ist die frechfröhlich-frische Alternative für alle, die es gern ein bißchen anders haben als andere. Lochblech-Koffer mit Format (38 x 25 x 8 cm) in noblem Schwarz. Damit packen Sie alle ein.

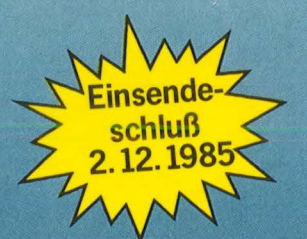

#### Das müssen Sie tun, um beim "HC-Super-Quizspiel '85" mitzumachen:

1. Lösen Sie zunächst die Aufgabe, die wir Ihnen stellen.

"Nennen Sie uns ein System ur Erzeugung von künst-<br>cher menschlicher<br>nrache" prache.

2. Tragen Sie die Antwort in die dafür<br>vorgesehenen 7 Kästchen in Ihrem<br>November-Glücks-Ticket ein, und<br>schicken Sie es rechtzeitig bis zum 2. 12. 1985 an uns zurück.

### **Gewinner der August-Auslosung:**

Thomas Fritz, Kantstr. 4, 2000 Wedel/Holst. Ingomar Weidemann, Dorstener Straße 7, 4350 Recklinghausen Johann Geyer, Morstattweg 1, 7000 Stuttgart 50 E. K. Lee, Amsterdamsestrwg. 110,<br>NL-3513 AL Utrecht Rudi Lux, Lessingstr. 44, 2850 Bremerhaven 3 Friedrich Pernusch, Forstenrieder Allee 4a, Werner Kraft, Untergasse 11, 3501 Guxhagen 8000 München 71 Kurt Kossatz, Bamberger Straße 29, **1000 Berlin 30** Florian Pickert, Alte Straße 70, 5480 Remagen Matthias Gößler, Scheelring 21, 2000 Hamburg 61

Teilnahmebedingungen:<br>
Mit Ausnahme der Mitarbeiter des Vogel-Verlages und deren<br>
Angehörigen kann jeder beim "HC-Super-Quizspiel '85"<br>
mitmachen. Einsendeschluß für die November-Verlosung ist<br>
der 2. Dezember 1985.<br>
Der R

Bitte ausfüllen, ausschneiden und sofort einsenden an: HC-Leserservice, Vogel-Verlag, Postfach 67 40, D-8700 Würzburg 1

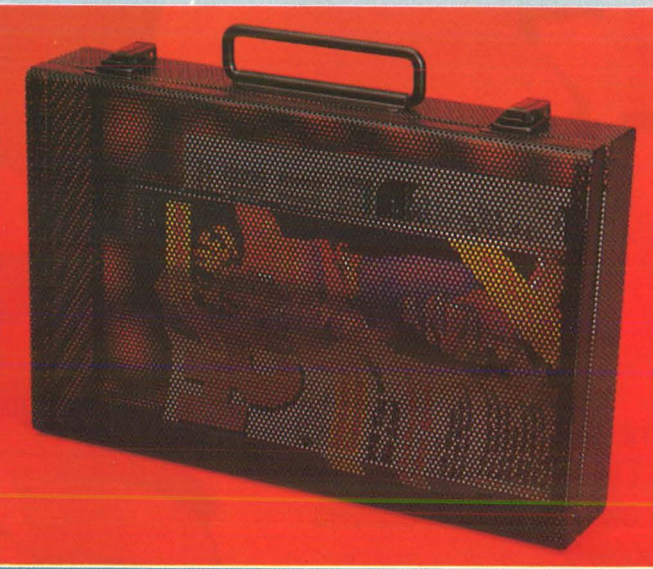

### *HC bietet Ihnen Gewinn-<br>chancen wie noch nie.*

Ob Sie bei unserer Verlosung mit zu<br>den glücklichen Gewinnern zählen oder<br>nicht – auf jeden Fall ist Ihr Glücks-<br>Ticket dabei, wenn wir am Ende des<br>Jahres den Hauptgewinn, die wertvolle<br>Music-Box aus den 50er Jahren,<br>Music verlosen. Vorausgesetzt natürlich, Sie haben unsere Frage richtig beantwortet.<br>Wenn Sie jeden Monat am "HC-Super-<br>Quizspiel '85" teilnehmen, haben Sie natürlich auch jede Menge Gewinnchancen.

Selbstverständlich mache ich bei der November-Verlosung mit. Die Antwort auf die Quizfrage lautet.

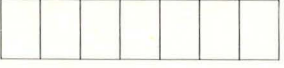

76

05

#### **Meine Anschrift:**

Vorname, Name

Straße, Nr.

PLZ, Ort

S. Höltgen

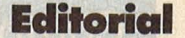

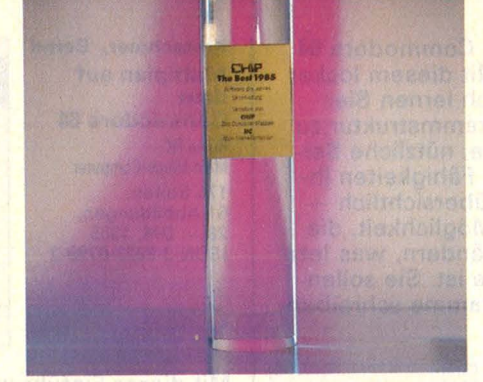

**Lieber Heser,** 

in keinem anderen Bereich der Softwarebranche wurde in den letzten Jahren eine derartige Qualitäts-<br>steigerung erreicht wie auf dem Spiele-<br>sektor. Kein Mensch vergnügt sich heute noch mit den - zum damaligen Zeitpunkt auch noch recht teuren - Spielen aus der<br>ersten Home-Computerzeit. Denn was die heutigen Games an neutigen Games an<br>Spielideen und -varianten bleten, schlag<br>alle Rekorde. So ist es auch kein Wunder, daß es bei der von uns veranstalteten<br>Wahl zum "Computerspiel des Jahres" eng<br>zuging, was das Gedränge um die beste Plazierung der von Journalisten aus Europa und den USA vorropa und den osk<br>geschlagenen Titel betrifft. Welches Spiel am Ende vorn lag, lesen Sie in dieser Ausgabe.

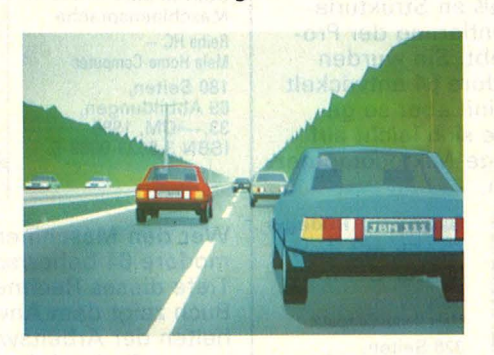

Wozu Computersimula-<br>tion heute schon imstande ist, zeigt un-<br>sere Reportage über die Fahrzeugsimulaionsanlage von Mercedes-Benz in Berlin.

Dort verkehren Fahrzeuge, die es noch nicht gibt, auf Straßen, die nicht existieren - außer im Computer. Sinn der Computer, sinn der<br>Anlage ist, neue Konnninge 150, hede non<br>struktionen zu unter-<br>suchen, ohne auch nur suchen, ohne auch nur<br>ein Teil fertigen zu müssen.

Pascal für Home-Com-<br>puter ist schon seit<br>Jahren verfügbar. Doch Umfang und Qualität der Sprache ließ a sehr zu

wünschen übrig. Mit dem neuen Turbo-Pascal gehören diese<br>Probleme der Vergangenheit an. "Allein der mitgelieferte

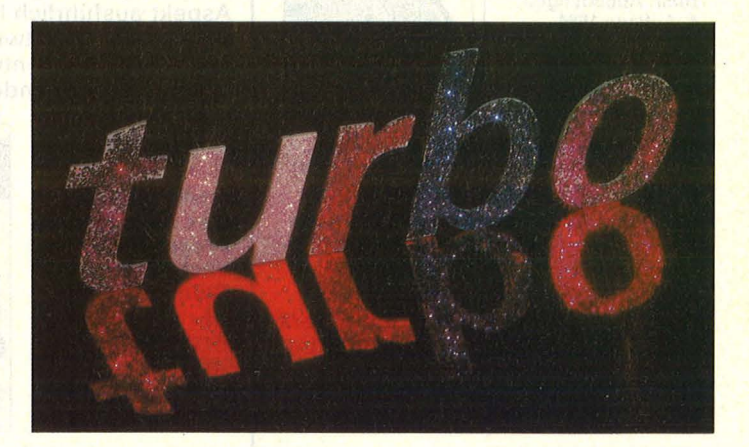

Editor ist das Geld wert", so die erste Reaktion von HC-Test-<br>redakteur Dieter Winkler. "Pascal ist auf dem besten Weg, sich bei den Homesich bei den Rome-<br>Computern zu etablie-<br>ren." Was außerdem an der neuen Software dran ist, zeigt sein Bericht in dieser HC.

Viel Spaß dabei wünscht Ihnen

Hc-Redaktion

### Computer-Bücher für alle Fälle:

**Bücher** 

**zum COMMODORE 64** 

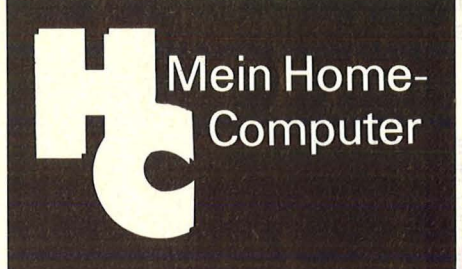

Baumann, Rüdeger **Computerspiele** und Knobeleien programmiert in BASIC Reihe HC - Mein Home-Computer 304 Seiten,<br><mark>z</mark>ahlr. Abbildungen, 4. Auflage 1984<br>30,— DM<br>ISBN 3-8023-**0786**-0

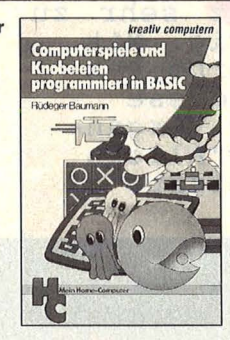

Mit Eigeninitiative weg von der Spielkonserve: Der Leser wird zum aktiven und schöpferischen Umgang mit Computerspielen aufgerufen und angeleitet - aus der Spielidee entwickelt sich die Spielstrategie und hieraus das Programm. Das Programmieren des Computers selbst ist das Spiel; so lernt der Leser spielend das Programmieren. Die Programmbeispiele wurden auf Commodore-Computern erstellt.

Förster, Hans-P.<br>Rompel, Helmut Der Heimcomputer als Btx-**Terminal** Reihe HC-Mein Home-Computer 196 Seiten,<br><mark>zahlr. Abbildungen,.</mark><br>30,— DM, 1985<br>ISBN 3-8023-**0850**-6

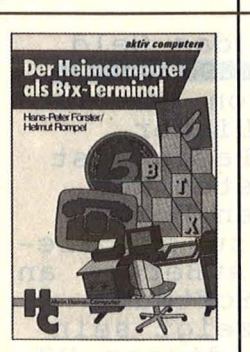

Btx-System, beschreibt die Anwen-**Musik mit dem Musik mit dem modore 64 beherrscht, dringt in die die Anwenden Komputer (Grafik Home-Computer in die dieses Rechners ein. Dieses** dungsmöglichkeiten, erklärt, wie aus aus der auch dem Beiser auch dem Beiser auch der Arbeitsweise des Computer<br>Wird, und gibt Anregungen in Form and an anti-auch der Arbeitsweise des Computer (auch zur Buch zeigt dem Anwe von Programmbeispielen anhand automatisiert und erwei-<br>
Nutzung automatisiert und erwei-<br>
Nutzung automatisiert und erwei-<br>
Mutzung automatisiert und erwei-<br>
Mutzung automatisiert und erwei-<br>
Mutzung automatisiert und erwe des Commodore 64, wie die Btx-<br>Nutzung automatisiert und erwei- 1989 stungsfähigere Programme schrei- 1988 stungsfähigere Programme Schrei-Nutzung automatisiert und erweitert werden kann. Es richtet sich an Maschinencode beschäftigen zu ersten an Maschinencode beschäftigen zu ersten an Maschinencode beschäftigen zu ersten an Maschinencode beschäftigen zu ersten an Maschinencode beschäftige Heimcomputer-Besitzer, die gleich-<br>zeitig Btx-Teilnehmer sind oder werden wollen. Programme dadurch straffen.

Scan: S. Höltgen

Möchten Sie Ihren Commodore 64 programmieren? Mit diesem locker geschriebenen Buch lernen Sie spielend, die Programmstruktur zu verstehen . Einfache, nützliche Beispiele erklären die Fähigkeiten Ihres C-64. Sie sind übersichtlich so haben Sie die Möglichkeit, die Programme zu verändern, was letz-Iich Sinn der Sache ist. Sie sollen Ihre eigenen Programme schreiben können.

Rügheimer, H./ Spanik, Christian Mein zweites Commodore 64- **Buch** Das Buch, das nach dem Handbuch kommt Reihe HC Mein Home-Computer 280 Seiten,<br>23 Abbildungen,<br>38,— DM, 1985<br>ISBN 3-8023-**0793**-3

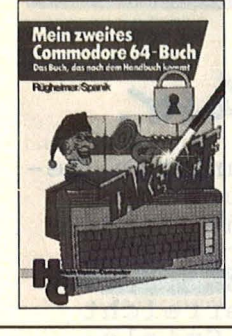

Dieses Buch ist keine Sammlung von fertigen Spielen. Hier finden Sie - ganz im Gegenteil zu solchen Spielbüchern - alles das, was zum Entwickeln und Schreiben eines Spielprogramms nötig ist. Von der Idee bis zur Realisierung des fertigen Programms wird jeder Aspekt ausführlich behandelt, diskutiert und schrittweise zu einem Programmblock entwickelt. Beispiele sind vorhanden.

Bradbury, A. J. Das Abenteuer-Programmierbuch für den Commodore 64 Reihe HC Mein Home-Computer 196 Seiten, 18 Abbildungen,<br>30, - DM, 1985 ISBN 3-8023-0809-3

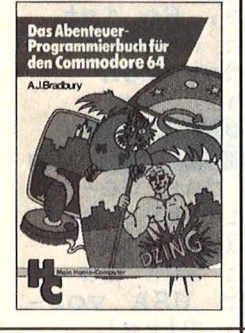

Der Leser dieser Einführung in die Grafik-Programmierung benötigt lediglich Grundkenntnisse im Programmieren mit BASIC. Der Autor hat ein Höchstmaß an Strukturierung und Kommentierung der Programme angestrebt. Sie wurden auf dem Commodore 64 entwickelt und getestet  $-$  sind aber so geschrieben, daß sie sich leicht auf andere grafikfähige Mikrocomputer übertragen lassen.

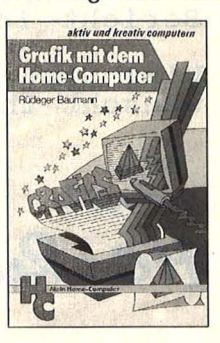

Kretschmer, Bernd Multiplan auf dem Commodore 64 Reihe HC - Mein Home-Computer 176 Seiten, 61 Abbildungen,<br>28, - DM, 1985 ISBN 3-8023-0799-2

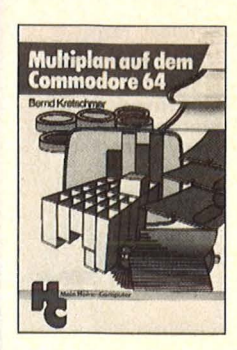

Mit dieser Einführung in das Tabellenkalkulationsprogramm Multiplan in Deutsch können Sie Ihren Commodore 64 für völlig neue Aufgaben benutzen. Multiplan ist gegenüber ablauforientierten Program miersprachen wesentlich einfacher zu erlernen, weil der Programmieraufwand wesentlich geringer ist. Zahlreiche Anwendungsbeispiele zeigen die Vielfalt der Möglichkeiten und erleichtern den Einstieg.

Tatzl, Gerfried Die besten Anwendungen für Home-Computer Reihe HC - Mein Home-Computer 192 Seiten, 32 Abbildungen,<br>30, - DM, 1985<br>ISBN 3-8023-**0787**-9

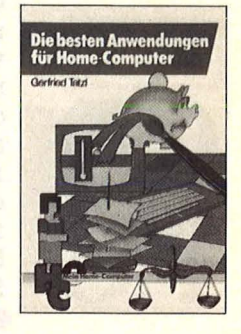

Das Hauptaugenmerk wird in diesem Buch nach einer kurzen Einführung auf Anwendungen gelegt, für die Home-Computer sinnvoll eingesetzt werden können. Besondere Bedeutung erhält dabei die Lösung von Aufgaben. Neben einigen Grafikanwendungen und Computerspielen werden Beispiele für Hobby, Haushalt, Textverarbeitung, Technik und Produktion gebracht.

Sinclair, lan Mach mehr aus Deinem Commodore 64 Start in die **Maschinensprache** Reihe HC - Mein Home-Computer 180 Seiten 69 Abbildungen,<br>33,— DM, 1985<br>ISBN 3-8023-**0808**-5

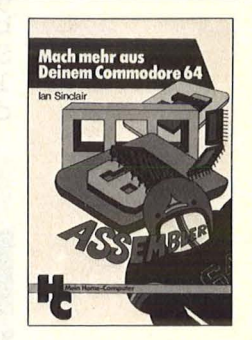

**INSURANCE IN STRAIGHT** 

Dieses Buch informiert über das Grafik mit dem Baumann, Rüdeger Wer den Maschinencode des Com-<br>Btx-System, beschreibt die Anwen- Home-Computer Hamme-Computer Home-Computer (B4 beherrscht, dringt in die bler-Programme lesen und BASIC-

Alle Bücher aus dem VOGEL-BUCHVERLAG WÜRZBURG erhalten Sie in jeder Buchhandlung

## Inha

#### ·- . ., .,~1't~ll~ **.l**

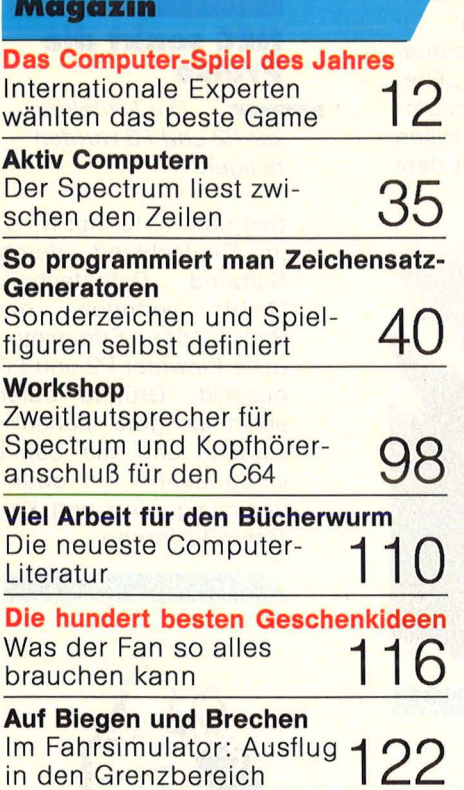

#### **Hardware**

Schneider CPC

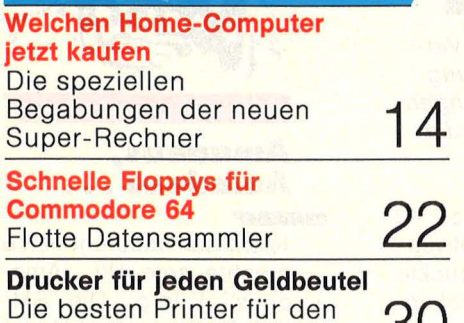

**30** 

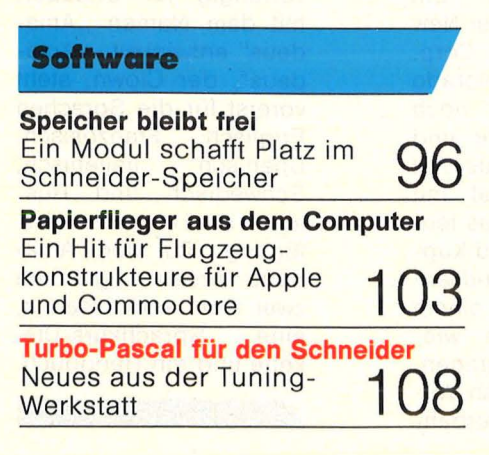

**Fünf Spiele im Test<br>Wahre Wunderwaffen ge-**Wahre Wunderwaffen ge-<br>gen aufkommende Lange- **1 26**<br>weile

#### **Praxisteil**

**Apple:** Feld-Billard **Atarl:** Der Goldene Keller **Colour Genie:** INSTA-Funktion **Commodore 64:** Kalender 64 \* **Squares MSX:** Diagramm **Schneider CPC:** Vier gewinnt **Sinclair Spectrum: Laufschrift**  $\star$ Super-DATA-Generator **Texas Instruments: Mini-Mühle**<br>**Kassetten- und MO** Texas Instruments: Mini-Mühle<br>Kassetten- und<br>Disketten-Service  $49$  — 82

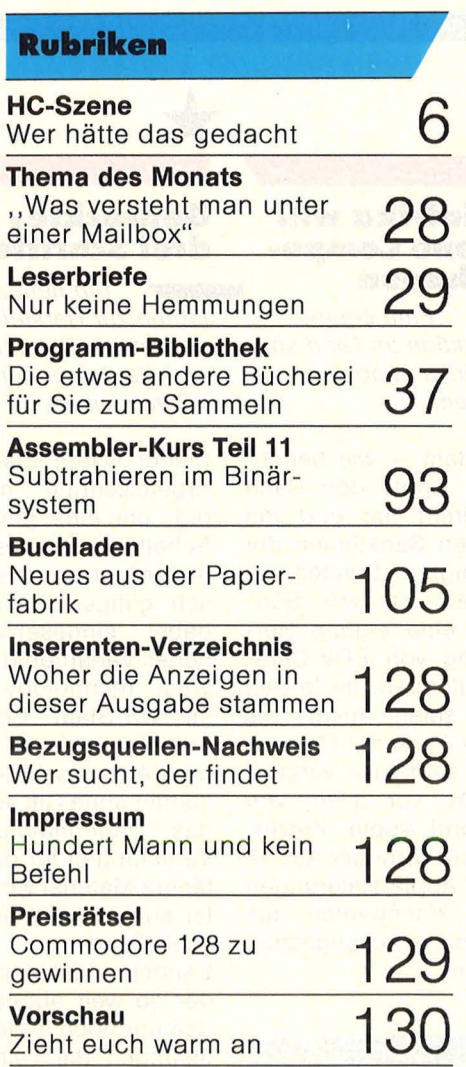

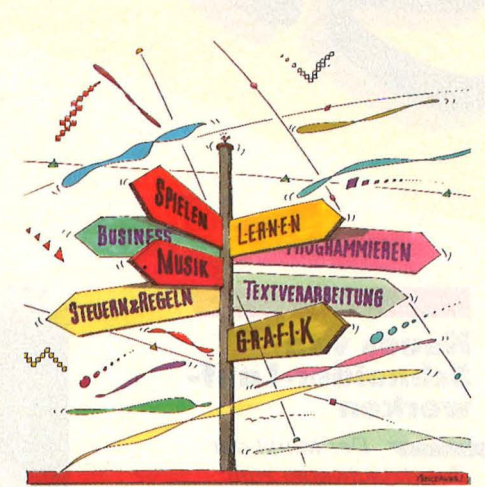

Die derzeit leistungsfähigsten Home-Computer müssen zeigen, was sie wirklich können. Unsere Kaufberatung ab Seite 14

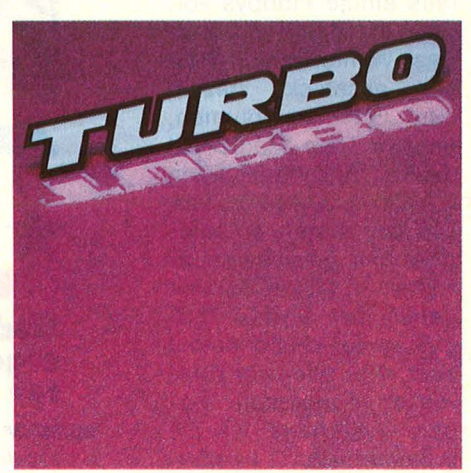

Turbo-Pascal eignet sich besonders für Anwender-Programme. Alles über die Schneider-Version dieser tollen Sprache ab Seite 108

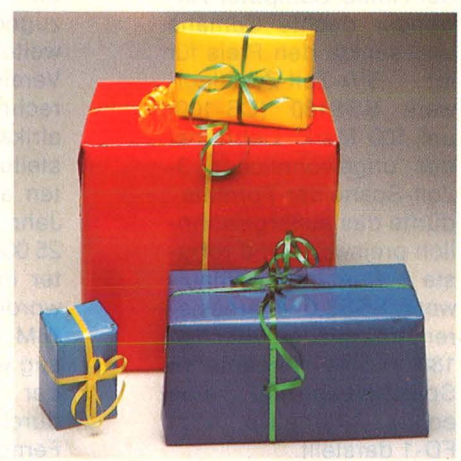

Falls Ihnen nichts zum Thema "Schenken macht Freude" einfällt auch in diesem Jahr 100 originelle Tips ab S. 116

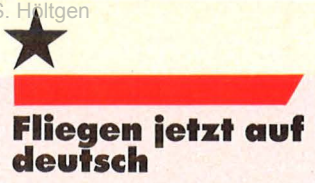

MICROSOFT<br>FLIGHT SIMULATOR

Fliegen mit dem Heimcomputer

Auch wer noch kein Eng lisch -Freak ist, kann jetzt die Bruchlandungen mit dem "Flight Simulator II" umgehen. Die Crew von "Softline" hat ein deutsches Handbuch für Computerpiloten herausgebracht. Es heißt . Fliegen mit dem Heimcom puter - Tips und Hilfen für das Training mit dem<br>Flight Simulator II".

nen übrig bleiben. Auf diese Weise soll die Herstellung nur noch halb so teuer wie zuvor sein.

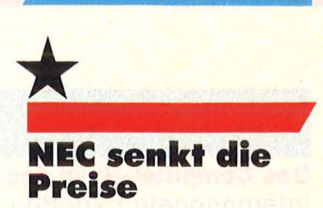

Die Nadeldrukker P2 und P3 wurden billiger.

Seit dem 1. 10. hat NEC, in Deutsch land durch Schwind Datentechnik GmbH vertreten, die Preise der Erfolgsmodelle Pinwriter P2 und P3 gesenkt. Gründe dafür seien die gute Marktakzeptanz und die damit verbundene k tionssteigerung und Kostenreduzierung.

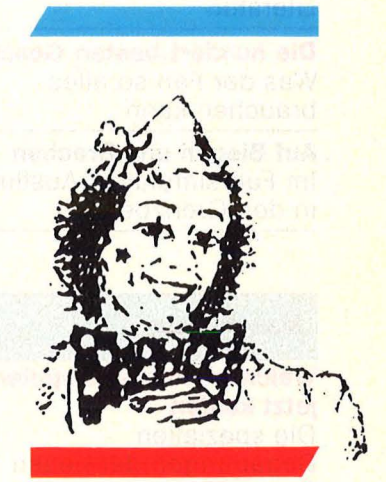

#### **Amadeus, Amadeus** •••

Nicht nur unserem Falco brachte sein Hit "Amadeus" Erfolg. Die SM-Soft-Training GmbH hat Intensiv - Sprachkurse, vorrangig für Urlauber, mit dem Namen, Amadeus" entwickelt. , ,Amadeus", der Clown, steht vorerst für die Sprachen Englisch, Französisch, Spanisch, Italienisch, Schwedisch und Rus sisch als Lehrer zur Ver fügung. Zu den Amadeus-Kursen gehören zwei Tonbandkassetten, eine Sprachkurs-Diskette und ein Handbuch.

1 I

#### **Neues von Schneider-Laufwerken**

ene

Der Markt der Zusatz laufwerke zum CPC bleibt in Bewegung.

In Heft 9 stellten wir bereits einige Floppys vor, doch es tut sich weiter etwas. Während sich Rothan anschickt, dezent das Feld zu räumen, prescht Data Media mit<br>direkt anschlußfähigen direkt anschlußfähigen<br>5<sup>1</sup>/4-Zoll-Laufwerken vor. Die Leistungen entsprechen mit Speicherkapazitäten im MByte-Bereich denen der Vortex-Floppys, wobei Versionen mit zwei, drei oder vier Laufwerken angeboten werden. Allerdings ist die preiswerteste Ausführung bereits etwa so teuer wie der neue CPC 6128.

Eher an den Geldbeutel der Home -Computer-Anwender dachte Cumana und senkte den Preis für ihr 5<sup>1</sup>/4-Zoll-Zweitlaufwerk SSS180 (CS-100) um 100 Mark. Liebhaber des ungewöhnlichen 3 - Zoll-Schneider-Formats dürfte das außergewöhn lich preiswerte und robuste Cumana-Zweitlaufwerk SSS3.0 interessieren, das mit den üblichen 180 KByte formatierter Speicherkapazität eine echte Alternative zum FD-1 darstellt.

#### \* **Südafrika will eigene Compu· ter bauen**

Eine eigene Produktion im Land soll Südafrika unabhängiger machen.

Nachdem - wie berichtet - Apple den Hahn zugedreht hat und mit weiteren Sanktionen der Vereinigten Staaten zu rechnen ist, will Süd afrika eine eigene Her stellung von EDV-Geräten aufbauen. Im letzten Jahr seien mehr als 25 000 Personal-Compu ter in Südafrika verkauft worden, vor allem von IBM und Apple. Kurzfristig wird wohl der Ausfall der Apple-Lieferungen dur ch Na chbauten aus Fernost ausgeglichen werden.

## \* **Gedrucktes in drei Schritten**

Von EU, Adle

Ein neues Ver fahren zur Herstellung gedruckter Schaltungen soll die Kosten um die Hälfte senken.

Bisher waren bis zu 40 Arbeitsschritte notwendig, um eine gedruckte Schaltung herzustellen. Außerdem wurden reich lich giftige Chemikalien dabei eingesetzt. Ein neues Verfahren der New<br>West Technology Corp. im US-Staat Colorado benötigt nun nur no ch drei Arbeitsschritte und kommt ohne Gift aus: Auf das Trägermaterial mit Vertiefungen für das leit fähige Material wird Kup fer aufgedampft und anschließend mit einem Sandstrahlgebläse wie der so weit abgetragen, daß nur noch in den Ver tiefungen die Leiterbah -

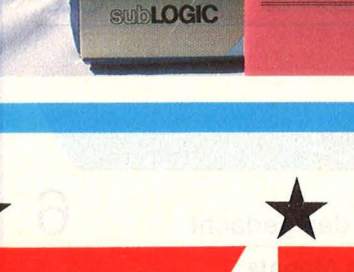

Flight Simulator

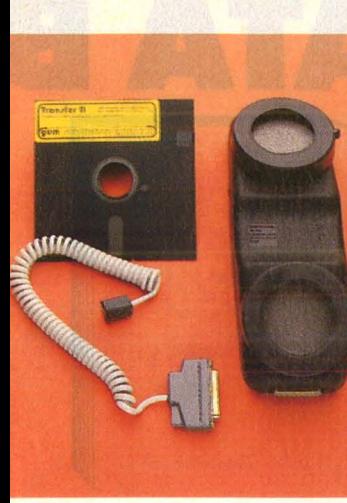

#### **DFÜ mit dem Gameport**

Apple-Besitzer werden sich freuen: Ein Kabel von Gameport zum Akustikkoppler genügt, und schon stehen die Mailboxen offen.

Jedes Mal das gleiche Problem: Will man beim Apple mit der großen, weiten Weit kommunizieren, müssen der Jumperblock auf der Super-Seriai-Card umgesteckt und die Einstellungen verändert werden. Eine zweite Karte anschaffen? Viel billiger kommt "Transfer II" der Firma gvm - Datenfernübertragung. Ein Kabel vom Gameport zum Akustikkoppler, dazu die entsprechende Software natürlich. Vom Menü geführt können die Übertragungsparameter eingestellt, Textfiles gespeichert, abgerufen und bearbeitet werden. Uns hätte nur ein ausführlicheres Handbuch dazu noch besser gefallen. Idealer Partner sei der Akustikkoppler AK 300 S/COM 300, der jetzt mit Netzteil ausgeliefert wird .

## \* **Mehr Hirn· schmalzfür Home-Computer**

Scan: S. Höltgen

**••** Künstliche Intelligenz auf einem Chip? Ein Wunschtraum, an dem man kräftig arbeitet.

Nach dem Waldsterben soll nun auch der Tod der Home-Computer vor der Tür stehen. Doch nach einer Studie der International Resource Development Inc. in Norwalk, USA, sei das noch etwas verfrüht. Grund für die niederschmetternde Diagnose sei der Mangel an praktisch verwertbarer Software gewesen. Doch bessere Software setzt leistungsfähigere Computer voraus. Dieser Um schwung ist bereits im Gange, in den guten Stuben zu Hause machen sich die ersten 32-bit-Rechner breit. Damit stünde einer Anwendung mit künstlicher Intelligenz nichts mehr im Wege.

Und schon versucht man, die Möglichkeiten der K.l. in einen einzelnen Chip zu verpacken. Dran an der Sache ist Texas Instruments, im Auftrag des Verteidigungsministeriums. Bis 1986 sollen die Jungs es geschafft haben. Damit wäre es dann möglich, den Home-Computer das Auto reparieren oder einen Diätplan für den übergewichtigen Bernhardiner zusammenstellen zu lassen.

**Umsonst bei Bandenbücher für** 

Mikro-Prozessoren und Speicherbausteine sowie eine IC-Übersicht von Mitsubishi kommen auf Anforderung kostenfrei per Post von der Rein Elektronik GmbH in Nettetal. Ein freundlicher Zug, finden wir.

Hacker's Corner

#### **Neugründungen**

**DACG-Computerclub**  La-Bazoge 342 2811 Martfeld Der DACG ist ein Computerclub besonderer Art. Die Grundidee ist es, untereinander Software zum Selbstkostenpreis auszutauschen. Das Clubmagazin kostet 5 Mark jährlich. An die Mitglieder wird eine Bedin gung gestellt: pro Jahr muß jeder ein selbstgeschriebenes Programm zur Veröffentlichung für den DACG-Kurier anbieten.

#### **Schneider CPC-Ciub**  Reutlingen-Aib und Umgebung Rüdiger Wörner An Rainen 22 7420 Münsingen Ziele des Clubs sind: Info-Austausch, Programmaustausch, Aufbau einer Software-Bibliothek, Clubinfos, Vermittlung günstiger Einkaufsquellen. Angesprochen sind auch alle C64-User.

**Atari ST User Club**  Uwe Schmitt Dagobertstr, 36 5000 Köln 1 Wir sind zwanzig Computerfreaks. Unsere Clubzeitung erscheint alle drei Monate und enthält Neuigkeiten, Tips, Programme, Tests und allge meine Infos über und um den ST.

#### **ZX-Userclub**

Jochen Geiger Heinrich -Küderlistr. 5/2 7050 Waiblingen

#### **LIST-SOFT**

Michael Eckert Zobelsreuther Str. 30 8670 Hof LIST-SOFT ist ein Club für TI-99/4A- und VC20-Benutzer. Zur Zeit sind wir zu zehnt. Der Clubbeitrag beträgt 3 Mark monatlich . HC-Szene

#### **Sharp Sinclair Club**

Dornröschenweg 15 7500 Karlsruhe 21 Zwanzig Mitglieder hat der Club. Alles MZ-700- Freaks. Gearbeitet wird mit BASIC, Pascal und CP/M. Um eine Sinclair-AG aufzubauen, werden interessierte Sinclair-Benutzer gesucht.

#### **Wer macht mit?**

Drei "Hacker" möchten mit PC-1500-Usern Verbindung aufnehmen. D. Klopfer c/o Pomnitz Fischboker Holtweg 96 2104 Hamburg 92

Achtung Atari-Freaks! Ich möchte einen Atari-Club gründen. Michael Engel Am Heidenweg 22 6740 Landau

Nr. 11 - November 1985

## **Aktuelle DAT** Scan: S. Hö

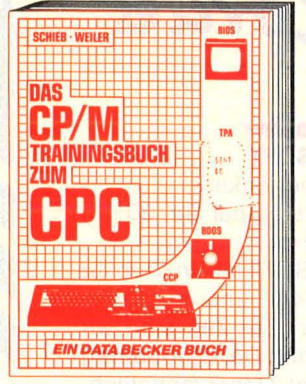

Von grundsätzlichen Erklärungen, Speicherung von Zahlen, Schreibschutz oder ASCII-<br>System über Schnittstellen, andere Betriebssysteme und Anpassung von CP/M bis hin zur ausführlichen Behandlung des Schwerpunktes Dateien. Außerdem CP/M-Hilfsprogramme und ihre Anwendung. Für CPC 464, 664, 6128. CP/M Trainingsbuch zum CPC, co. 250

Seiten, DM 49,-

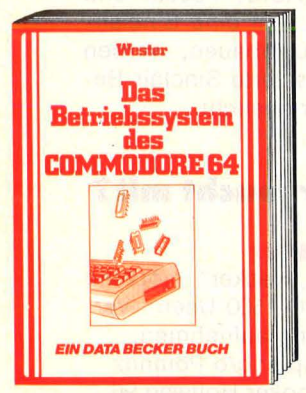

C 64-Maschinenprogrammlerer arbeiten mit den Routinen des Betriebssystems. Dieses Buch beschäftigt sich mit 79 Routinen und erläutert alle wichtigen: Startadresse der Routine, Allgemeines, Einsprungbedingun-gen und Zustand des Akkus, der Register und der Flags. Viele Routinen und Beispielprogramme.

Das Betriebssystem des Commodore 64, 177 Seiten, DM 29,-

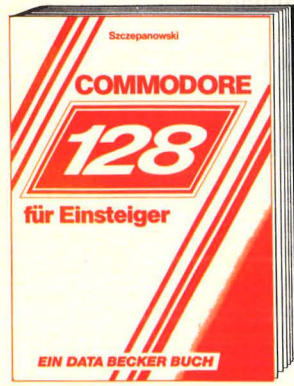

Sie wollen mit dem Commodore 128 in die Computerweit einsteigen? Dann brauchen Sie dieses Buch! Behandelt werden: Peripheriegeräte, Tastaturbedienung, Laden und Starten von Fertigprogrammen, BASIC<br>und Programmerstellung einer Adressenverwaltung. Handbücher sind oft zu knapp und trocken geschrieben. Dieses Buch nicht!

Commodore 128 für Einsteiger, ca. 200 Seiten, DM 29,-

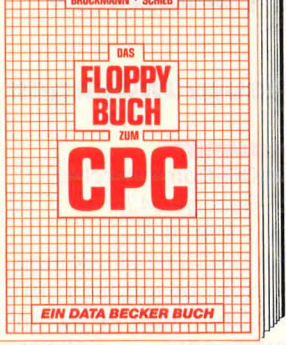

Alles über Diskettenprogrammierung. Mit<br>ausführlichem ROM-Listing (Betriebs-<br>system), einer komfortablen Dateiverwaltung, Disk-Monitor und einem nützlichen Disk-Manager. Dazu verschiedene Programme und Hilfsroutinen, die das Buch für jeden Floppy-Anwender zur Pflichtlektüre machen

Das Floppy-Buch zum CPC, 353 Seiten, DM 49,-

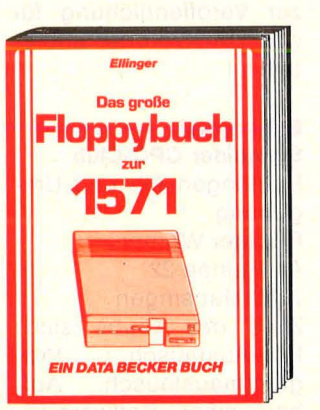

Jetzt gibt es das große Floppybuch auch zur 1571. Arbeiten mit dem PC 128 und BASIC 7.0, einer umfassenden Einführung in das Arbeiten mit sequentiellen und relativen Dateien. Programmierung für Fort-<br>geschrittene: Nutzung der Direktzugriffs-<br>befehle, Programme im DOS, wichtige DOS-Routinen und ihre Anwendung und natürlich ein ausführlich dokumentiertes DOS-Listing.

Das groBe Floppybuch zur 1571, co. 300 Seiten, DM 49,

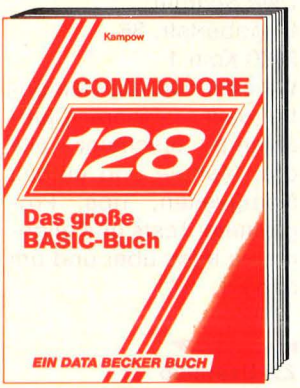

Sie haben den Einstieg auf dem Commodore 128 geschafft? Dann werden Sie mit diesem Buch zum Profi. Aus dem Inhalt: Datenfluß- und Programmablaufpläne, fortgeschrittene Programmiertechniken, Menüerstellung, Grafikprogrammierung, mehr-dimensionale Felder, Sortierroutlnen, Dateiverwaltung und viele nützliche Utilities. So lernen Sie professionelles Programmieren. Commodore 128, Das große BASIC-Buch,<br>ca. 260 Seiten, DM 39,—

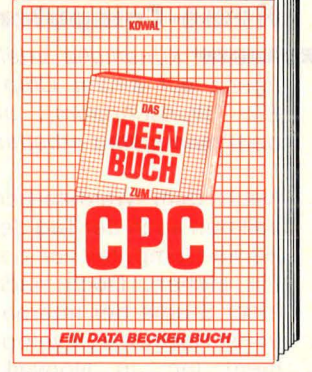

Nützliche und pfiffige Ideen rund um Frei-<br>zeit und Alltag! Programme mit Beschrei-<br>bung und Beispielen zu: Lotto – Benzinverbrauch - Geld und Kredit - Schreiben und Verwalten - Staat und Steuer - Haushaltsorganisation - Fußball - Kinder und Schule - und vieles mehr.

Das Ideenbuch zum CPC, ca. 250 Seiten, DM 39,-

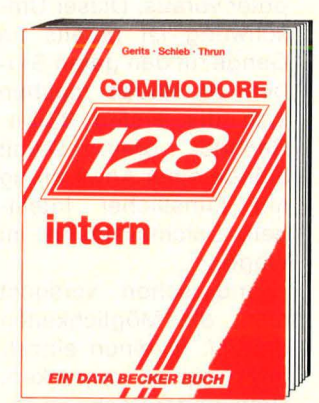

Unentbehrlich für jeden Assembler-Programmierer und BASIC-Profi, der die Möglichkeiten seines PC 128 wirklich ausschöpfen will. Ausführlich dokumentiertes und kommentiertes ROM-Listing, Erklärungen<br>zu einzelnen Baugruppen (VIC-Chip etc.)<br>mit vielen Demoprogrammen. 128 intern, 507 Seiten, DM 69,-

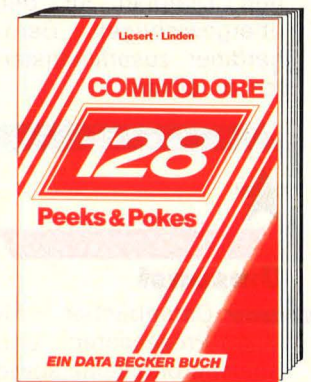

Nicht nur wichtige PEEKS & POKES und ihre Anwendungs möglichkeiten, sondern auch ein Überblick über den Systemaufbau des PC 128 und seiner verschiedenen Betriebssystemmodi. Mit einer kurzen aber leicht-verständlichen Einführung in die Maschinensprache. VIele Belsplelprogramme. Erscheinungstermin: November. PEEKS & POKES zum PC 128, über 200 Seiten, DM 29.-

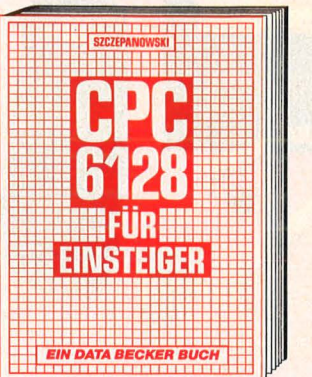

CPC 6128 für Einsteiger ist eine sehr leicht verständliche Einführung in Handhabung und Einsatz des CPC 6128, die keinerlei Vorkenntnisse voraussetzt. Dazu eine Einführung in BASIC, wobei Sie eine komplette Adressenverwaltung erstellen, die Sie anschließend nutzen können. Unentbehrlich für jeden CPC 6128 Einsteiger! CPC 6128 für Einsteiger, ca. 200 Seiten, DM 29,- (erscheint ca. Oktober)

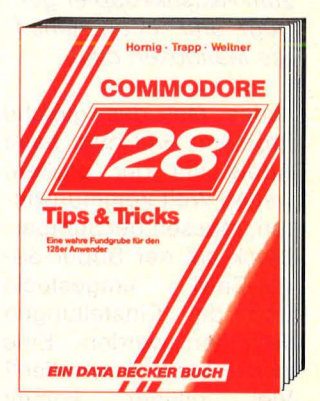

Dieses Buch ist ein Hit für jeden PC 128 Besitzer und randvoll mit wichtigen Infor-mationen: Bank-Switching und Speicherkonfigurationen, Register-Erläuterungen zum Video-Controller und 640 x 200 Punkte Auflösung auf dem 80-Zelchenschirm, Windows, Multitasking, Befehlserweiterun-<br>gen, wichtige Speicherstellen und viele Beispielprogramme.

128 Tips & Tricks, 327 Seiten, DM 49,-

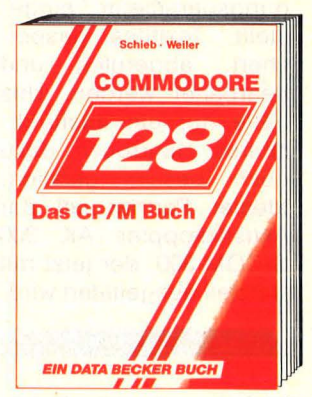

Falls Sie mit dem Commodore 128 in die CP/MWelt einsteigen wollen, sind Sie hier richtig. Von grundsätzlichen Erklärungen zu Betriebssystem und Speicherung von Zahlen, Schreibschutz oder ASCII, Schnittstellen<br>und Anwendung von CP/M-Hilfsprogrammen. Für Fortgeschrittene: CP/M und Commodore-Format, Erstellen von Submit-Dateien und vieles mehr. Das CP/M-Buch zum PC 128, co. 250 Seiten, DM 49,-

### **Aus Deutschlands größtem Verlag für Computerbücher**

## **ECKER Buchhits** Scan: S. Höltgen

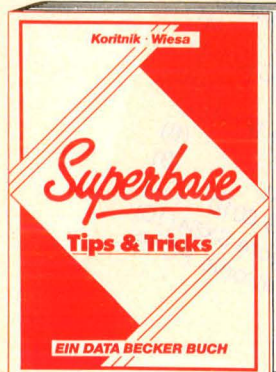

Einweisung in Superbase mit Tips & Tricks, Beispielprogrammen: Datensätze pro Diskette? Freigeben von Speicherplatz, Gestaffelte Suche, nachträgliches Ändern des Schlüsselfeldes, Sortieren nach Zahlen<br>in Textfeldern, Benutzung von zwei Laufwerken, Übernohme eines Formates in eine andere Datei, Datei nachträglich splitten, und vieles mehr.

Superbase Tips & Tricks, ca. 250 Seiten, DM 49,-

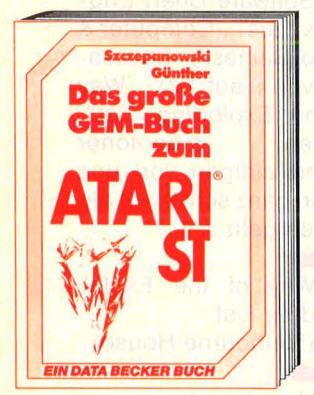

Ein Buch für den Programmierer, der GEM effektiv nutzen will: Arbeiten mit der Maus, lcons, Virtuol Device Interface, Applicotion Environment Service, Graphics Devlce Operating System. Schwerpunkt: Einbinden von GEM-Routinen in BASIC, C und 6BOOO-Assembler. Ein Standardwerk zum Betriebs-

system der Zukunft.<br><mark>Das große GEM-Buch zum ATARI ST,</mark> ca. 350 Seiten, DM 49,-

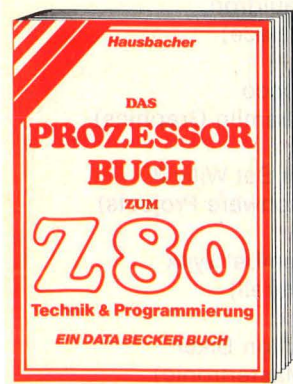

Das Superbuch zum ZBO Prozessor, Systemarchitektur, Pinbeschreibung, Register, Befehlsausführung, Flags, CPU-Software, Anschluß von Systembausteinen,<br>serielle/parallele Datenübertragung, Zähler-/Timerboustein ZBO-CTC und Befehlssatz. Als Lehrbuch und Nochschlagewerk für jeden Maschinenspracheprogrammierer unentbehrlich! Das Prozessorbuch zum Z80, ca. 500 Seiten, DM 59,-

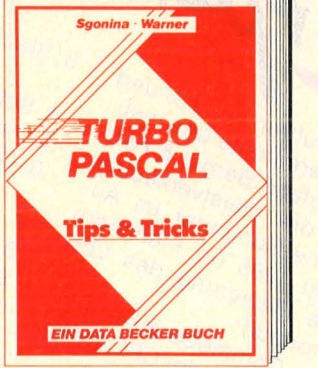

Eine beispiellose Sammlung von Tips & Tricks, mit denen Sie olle Vorzüge von TURBO PASCAL erfolgreich nutzen können. Natürlich mit vielen Anwendungen und Programmierhilfen. Ein gelungenes Buch, das reichlich Anregungen vermittelt und damit zu einer wirklichen Fundgrube für jeden Anwender wird.

**TURBO PASCAL Tips & Tricks, ca. 250** Seiten, DM 49,-

-·-

**ST** 

**ATARL** 

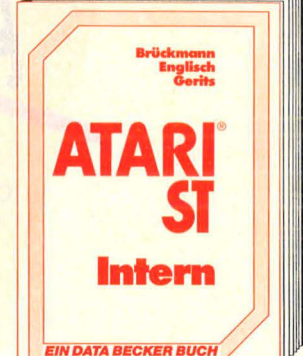

Das Informationspoket zum ATARI ST mit ausführlicher Hordworebeschreibung. detaillierter Erläuterung der Schnittstellen: V.24, Expansions-Interface, MIDI-Interface, Aufbau von Grafiken, BIOS, GEM, wichtige Systemadressen und was man damit machen kann, die Funktionsweise der Maus. Unentbehrlich fürs professionelle Arbeiten mit dem ATARIST ATARI ST INTERN, ca. 350 Seiten, DM 69,-

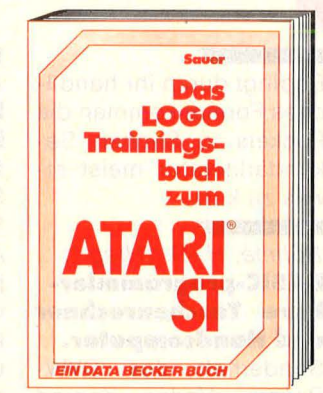

LOGO ist keineswegs nur eine Sprache für Kinder, sondern eröffnet viele interessante Bereiche wie z. B.: Rechnen mit Logo, Grafikprogrammlerung, Wörter- und Listenverarbeitung, Prozeduren, Rekursionen, Sortierroutinen, Maskengenerator, Datenstrukturen und Künstliche Intelligenz. Mit LOGO können Sie schwierige und komplexe Probleme oft leichter lösen, als mit anderen Sprachen! Das LOGO-Trainingsbuch zum ATARI ST,

ca. 250 Seiten, DM 49,-

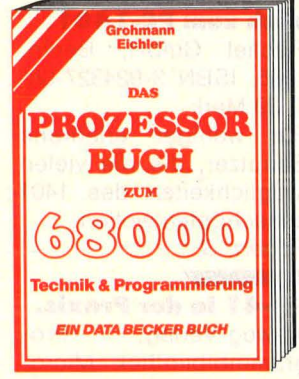

Die Vorteile des 6BOOO-Prozessors zeigt dieses ausführliche Nachschlagewerk. Detailliertes Sachwissen: Entwicklung des 6BOOO, Aufbau, Signal- und Busbeschreibung, Peripheriebousteine, Befehlssatz, Programmierbeispiele, Vergleich mit ande-<br>ren 16-Bit-Prozessoren, weitere Prozessore 16-Bit-Prozessoren, weitere Prozessoren der Familie und vieles mehr. Das Prozessorbuch zum 68000, ca. 510 Seiten, DM 59,-

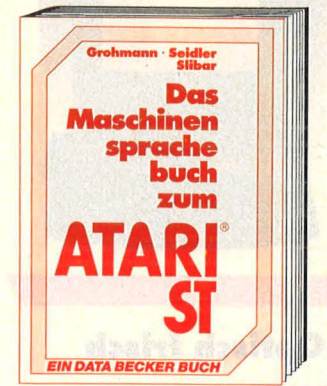

Nutzen Sie Ihren ATARI ST voll: Zahlen-systeme, Bitmonipulotion, der 6BOOO im ATARI ST, Registerverwendung, Struktur des Befehlssatzes, Programmstrukturen: Rekursion, Stocks, Prozeduren und Funktionen, Grundlogen der Assemblerprogrommierung, Systemroutinen. Ein Spitzenbuch. ATARI ST Maschinensprache, über 200 Seiten, DM 39,-

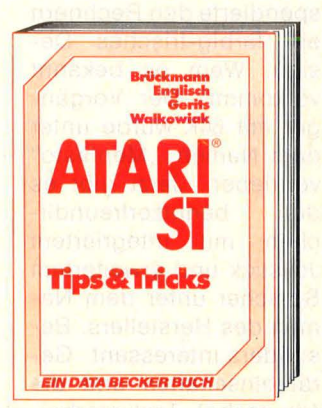

Eine riesige Fundgrube faszinierender Tips & Tricks um Ihren ATARI ST voll auszunutzen. Von phantastischen Grafiken über raffinierte Programme in BASIC, Assembler und C bis hin zu fortgeschrittenen Anwen-dungsmöglichkeiten. Erscheint Anfang **November** 

ATARI ST Tips & tricks, über 250 Seiten, DM 49.-

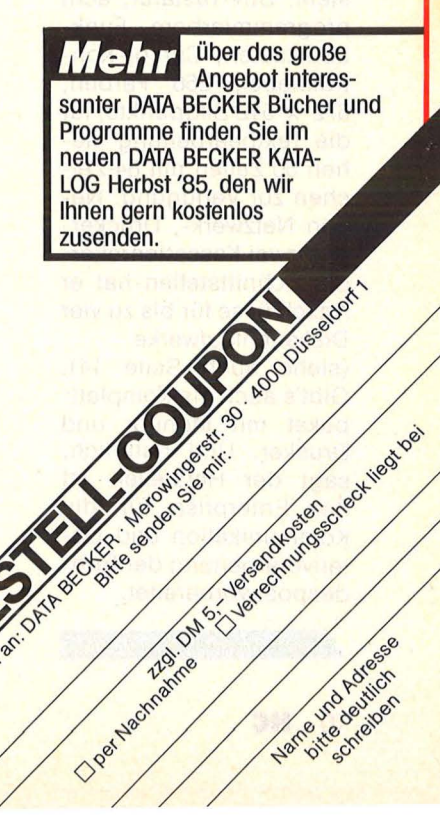

**Grafik und Sound IN DATA BECKER BUCH** Grafik und Sound auf dem ATARI ST. Ein Traum wird wahr! Grafikgrundlagen, Animationsgrafik, Funktionsdiagramme, 2D/3D-Grafik, CAD, Soundgrundlogen und das MIDI-Interface sind nur einige Schwerpunkte des Buches. Werden Sie zum Bildschirmkünstler und Coumputerdirigenten. ATARI ST Grafik & Sound, ca. 300 Seiten,

DM 49-

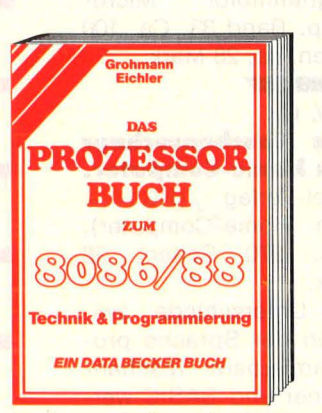

Das Prozessorbuch zum Standard-Prozessor - ein Muß für jeden, der sich mit Maschinenspracheprogrammierung seines PC's beschäftigen will. Kompletter Befehlssatz mit ausführlicher Beschreibung, Technologie und Architektur des Prozessors und vieles mehr.

Das Prozessorbuch zum 8086/88, mehr als 500 Seiten, DM 59,-

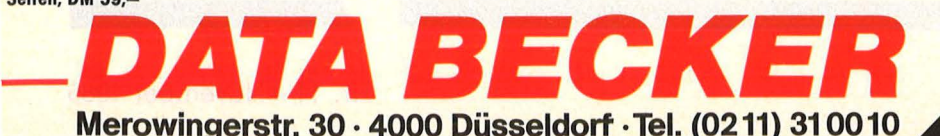

**THOMASTIC** 

#### **Optisch frisch**

Einen neuen Rechner mit 128-Kßyte-Speicher und deutscher Tastatur stellt Enterprise nun bei uns vor.

Graue Mäuse beschert uns der Alltag genug, sagte Enterprise und spendierte den Rechnern ein farbig-frisches Design. Wem es bekannt vorkommt: Der Vorgän ger mit 64K wurde unter dem Namen "Mephisto" vertrieben. Jetzt gibt es den benutzerfreundlichen mit integriertem Joystick und erweitertem Speicher unter dem Namen des Herstellers. Besonders interessant: Gerät einschalten und die (deutsche) Textverarbei tung steht. Technische Daten: Z80A-Prozessor, mit 4 MHz getaktet. Das 128-KByte-RAM ist bis 4 MByte erweiterbar, 48- KByte-ROM mit BASIC und Exos Betriebssystem, DIN-Tastatur, acht programmierbare Funktionstasten, Cursor-Kontrollhebel, 256 Farben, 672 x 512 Bildpunkte, für die Textbearbeitung stehen 50 Zeilen mit 84 Zei chen zur Verfügung. Neben Netzwerk-, Druckerund zwei Kassettenrekorder-Schnittstellen hat er Anschlüsse für bis zu vier **Diskettenlaufwerke** 

(siehe auch Seite 14). Gibt's auch als Komplettpaket mit Monitor und Drucker. Und natürlich, sagt der Hersteller, ist der Enterprise für die Kommunikation und Datenverarbeitung der Bundespost vorbereitet.

Bedingt durch ihr handliches Format kommen die Pockets in Sachen Sekundärliteratur meist etwas zu kurz.

Büchecke

#### Böhme, H. -0. (Hrsg.): **BASIC-programmier· bare Taschenrechner und Handcomputer.**  Sonderheft des DVW-Bayern, Verlag Konrad

Wittwer, Stuttgart. 16 Mark. Einführung in die Pocket-Computer, Beschreibung

und Vergleich verschiedener Modelle.

#### Lawatsch, P. : **Anwendungshand· buch zum PC-1 401** •

Fischel GmbH, Berlin, 1985, ISBN 3-924327-08- 4, 39 Mark. Für weniger erfahrene Benutzer, die die vielen Möglichkeiten des 1401

ausschöpfen wollen. Fegert, S. :

#### **HP-41 in der Praxis.**

Vieweg-Verlag, Programmbibliothek Microcomputer, 1985, 115 Seiten, 28 Mark.

Physik, Mathematik, Finanzen, Druckeranwendung, Spiele, Bauanleitung zum Modulzusammenbau.

#### lckenroth, P.:

Scan: S. Höltgen

**Planen, kalkulieren, kontrollieren mit BA· SIC· Taschenrechnern**  Sybex-Verlag, 1983, 141 Seiten, 18 Mark. Anhand von Programmbeispielen wird in die verschiedenen Bereiche kaufmännischen Planens und Kalkulierens praktisch eingeführt.

Hitparade

Im Auffrag von HC und<br>Im Auffrag von HC und<br>LUIP ermittelte das la Part Im Auftrag von HC und<br>CHIP ermittelte das Institution Im Auftrag von Frankritten<br>CHIP ermittelte das part-<br>CHIP ermittelte das part-<br>tut Roland Bergeverkauften<br>tut die meistver im Auf Im Auffragte das & part-<br>CHIP ermittelte das & part-<br>Tut Roland Berger & Auffen<br>tut Roland Computer im Au-

Improvement and article in the transfer of the transfer of the transfer of the transfer of the transfer of the discriming of the proven of the proven of the proven of the proven of the proven of the proven of the proven of

olit 1985 tung des<br>die plazierung des<br>monats):<br>monatolit CPC 4<br>1. Schneider CPC 4

er die minuter (ammern)<br>Home 1985 (in Klammern)<br>gust plazierung des Vor-<br>die nazierung 64 (1)

Plazierum<br>
onats):<br>
onats):<br>
1. Commeider CPC 464 (2)<br>
2. Schneider CPC 464 (2)

 $(1)$ 

Schummy, H. (Hrsg.): **Programme aus Biologie, Chemie, Geo· graphle mit dem Sharp PC-1211.**  Vieweg-Verlag, 1985, Programmbibl. Microcomp. Band 33. Ca. 100 Seiten, ca. 28 Mark.

#### Tatzl, G.:

#### **Vom Taschenrechner zum Home-Computer.**

Vogel-Verlag (HC Mein Home-Computer), 1984. 270 Seiten, 38 Mark.

Die Unterschiede zwischen der Sprache programmierbarer Taschenrechner und BASIC werden ausführlich behandelt, so daß Programme leicht übersetzt oder beide Computer nebeneinander genutzt werden können.

#### **Soft-Tops**

3. Sinclair ZX Spectrum

4. Sinclair ZX Spec. (A)<br>4. Sinclair ZX Spec. (B)<br>4. Sohneider CPC 664 (B)<br>4. Sotari 130 dore 16/116  $\begin{array}{l} \text{Sincus} \\ \text{A. Schnelder} \\ \text{C. S. A: I. 130 XE} \\ \text{S. A: I. 130 XE} \\ \text{S. Commodore} \\ \text{S. Commodore} \\ \text{S. A: I. 130 XE} \\ \text{S. A: I. 130 XE} \\ \text{S. A: I. 130 XE} \\ \text{S. A: I. 130 XE} \\ \text{S. B: I. 130 XE} \\ \text{S. B: I. 130 XE} \\ \text{S. B: I. 130 XE} \\ \text{S. B: I. 130 XE} \\ \text$ 

7. Atari 800 XL<br>7. Atari 800 XL

Common<br>7. Atari 800 XL<br>8. Philips VG 8010<br>8. Commonatronic PC

Atari 800 XL<br>8. Philips VG 8010<br>8. Philips VG 8X64 (10)<br>9. Commodore SX64 (9) 1. Atari 800 VG 8010 XG4 (10)<br>8. Philips VG 8010 XG4 (10)<br>9. Commodore 5XG4 (9)<br>10. TA Alphatronic PC (9)

> Die Software-Chart Englands (aus: , Computer & Video Games"). Sozusagen von 0 auf 100: "Way of the Exploding Fist", dessen monotoner Sound einigen von uns schon ganz schön auf die Nerven geht ...

- 1. Way of the Exploding Fist (Melbourne House)
- 2. Hypersports (lmagine)
- 3. Soft Aid (Various)
- 4. Elite (Firebird, Acornsoft)
- 5. Cauldron (Palace)
- 6. Rocco (Gremlin Graphics) 6. Rocco<br>
(Gremlin Graphics)<br>
7. Jet Set Willy 2<br>
(Software Projects)
	- 7. Jet Set Willy 2
	- 8. Combat Lynx (Durell)
	- 9. Action Biker (Mastertronic)
	- 10. Spy Hunter (US Gold) Gute Zukunftsaussichten hat wohl , Spy Vs Spy" (Beyond), das sich auf Anhieb Platz 13 sicherte.

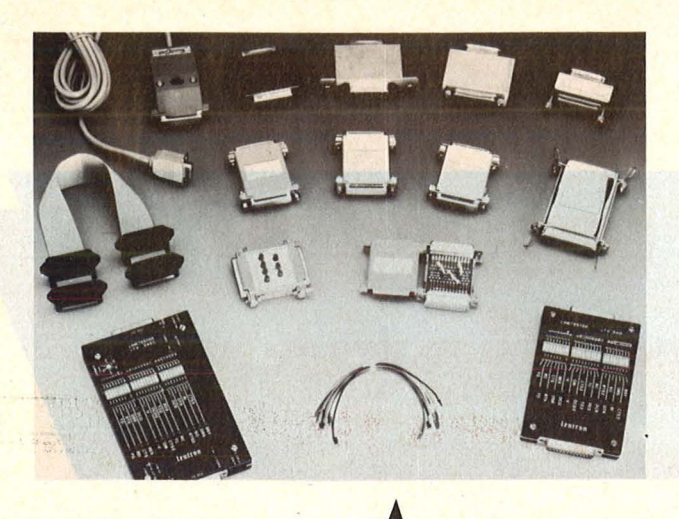

#### **Jedem Rechner seine Leitung** -

Auch für Exoten ist etwas dabei

Zahlreiche Kabel, Adapter und Prüfgeräte für den Einsatz an V24/RS232-Schnittstellen bietet die meilhaus electronic an. So helfen zum Beispiel ,Jumper-Box", RS232C-Mini-Tester, ,,Null-Modem" und "Surge-Protector", serielle V24- Schnittstellen richtig in Aktion zu setzen. Für den IBM -AT und den Apple llc gibt es hier sogenannte "Smart-Cable". Die seriellen Schnittstellen dieser Geräte sind mit exotischen Steckverbindern ausgerüstet.

#### **Ellte-Wettbe· werb**

*• Wer spielt Elite* und will nach Ibiza?

Raumsch iff-Komman danten des Spiels "Elite" von Firebird (in Deutschland durch Rushware für Commodore und Schneider vertrieben) sind aufgefordert, sich am , Elite-Wettbewerb" zu beteiligen. Der Spieler mit der höchsten Punktzahl des Monats wird eine offizielle Mitgliedschaft im Elite-Kadett-Korps erhalten. Nach Ablauf von sechs Monaten werden die Hauptgewinner zu einem Entscheidungs-Wettkampf eingeladen, dessen Hauptpreis eine Reise nach Ibiza für zwei Personen sein wird.

Uaillor Info-Control

Parameter: 8 08/83 80 06;<br>oder 2 Stopbit, 8 Datenbit, 1<br>http://www.parameter.com/2006;<br>http://www.parameter.com/2008; 089/83 80 06; Parameter: 8 Datenbil<br>
oder 2 Stopbit, no pa.<br>
1119, 300 Baud, no pa.<br>
24 Stunden d. Im Princ oder 2 Stopbit, no patenbit,<br>Fity, 300 Baud, no pa.<br>24 Stunden in Minizip<br>Wenn der Politien Betrien Thy, 300 Baud, Inc.<br>24 Stunden in Betrin<br>Wenn der In Betrieb,<br>XT) nicht, Rechner A Stunden in Brinzip<br>Wenn der Rechner (IBM-<br>XT) nicht Gechner (IBM-<br>tigt wird. Gerade benä wenn der Hin Betrieb,<br>XT) nicht Rechner (IB)<br>tigt wird.<br>-

Das Mailbox-System<br>Firma Info-Constem <sup>St auf</sup> S<sub>o</sub> Control G der Seiten seiten mit ambH *bst auf Seiten mit Sub-*<br>*beiten organisiert und* bietet folgenden Service:

Für<br>meine unzenseine allge-<br>box mit L-sierte Mau rur Gäste<br>meine unzensierte allge-<br>box mit Informational<br>und kleine Informational *File ine unzerine allge*<br>
box mit Informationen<br>
dind kleinen Program<br>
men, vorwig Program<br>
Program **190x** mit Antiserte Hige<br>Then, vorwiegend Program<br>Commodor Brogram<br>Commodor Gend für d and kleinen Program<br>Commodore Program<br>Commodore Brogram<br>User, das sig 64. Commodore<br>User, das sind at<br><sup>User, das sind at</sup> User, das sind ein der Seneral für der General Für<br>Gene Benutzer, das sind eingetrag<br>Des "Fach" ein ein der Fürsten der Seneral einer Seneral einer Seneral einer Seneral einer Seneral einer Sener<br>General ein einer Seneral Ser, das sind eingetrag<br>
nes "Fach", doppelta»<br>
stemzeit und Oppelte substanting<br>
stemzeit und Oppelte substanting Für gene Benutzer, eingetra<br>nes , Fach", doppelte<br>stemzeit und 2ppelte Sy-<br>atwa 100 Proce Zugriff aus ries , Fach", doppelte Sy-<br>stemzeit und Zugriff Sy-<br>etwa 100 Programme auf<br><sup>Jahresbeitres ramme Da</sup> stemzeit II doppelte Sy.<br>etwa 100 Programme. Der<br>Jahresbeitrag hierfür:<br>Mark.<br>Ib... *Jahresbeitrag Zugriff au*<br>*Mark, Mark*<br>*Dorigens w. Alerfür: 25* wark, and hierfür: 2.<br>Sysop mit Passion ein<br>Leidenschaft Passion Obrigens wird<br>Sysop mit Passion ein<br>Leidenschaft gesucht!<br>Mark Sesucht! Usop mit Passion<br>Leidenschaft gesucht!<br>S

Termine

### **Computer·**

Scan: S. Hölt

**Rundschlag**<br>München,<br><sup>28</sup> Oktober bis 1 28. Oktober bis 1. November

> Die Systems 85, eine der größten Fachmessen, zeigt in diesem Jahr wieder auf dem Münchner Messegelände alles, was mit Computern und Büro-Kommunikation zu tun hat. Es sollen sich mehr Aussteller als für die Cebit in Hannover angemeldet haben.

#### **Gegenwart und Zukunft der Medien**

**Mamburg**, 28. November bis 1. Dezember

Die "IM '85", Ausstellung zum Inter Media Congress, will die Situation im Hard- und Software-Bereich der Medien darstellen und somit einen Blick in die medientechnologische Zukunft ermöglichen.

Gleichzeitig setzen sich Künstler in der "Artware" auf ihre Art mit den neuen Medien auseinander. Hologramme und Holografie-Kompositionen, Btx-Malereien, Computer-Grafiken und Klangskulpturen werden ausgestellt.

#### **Modell-Eisen· bahnen**<br>**Extern** Frankfurt,

7. bis 10. November

An der dritten Internationalen Modelleisenbahn-Ausstellung wollen sich rund 180 Aussteller aus zwölf Ländern beteiligen. In einem Elektronik-Center sollen modernste Techniken der Modellbahn-Steuerung vorgestellt und erläutert werden. Im Gegensatz zur Nürnberger Spielwarenmesse, die nur Händlern zugänglich ist, hat in Frankfurt jeder Zutritt.

**HC-Szene** 

#### **Alles fürs Hobby**

Stuttgart, 7. bis 10. November

Die Hobby-Elektronik zeigt als Publikumsmesse alles, was mit<br>Computern, Elektronik Computern, und Modellbau allgemein zu tun hat.

#### **Elektronische Fertigung**

München, 12. bis 16. November

Von der Leiterbahnen-Entflechtung bis zu automatischen werden auf der Productronica alle Facetten der Herstellung beleuchtet. Nicht nur für Fachbesucher zugänglich.

#### **Spitzen-Technik**

Berlin, 27. bis 30. November

Big-Tech '85 - der Markt für neue Technologien ist eine Technologiemesse, die von der Technischen Universität Berlin organisiert wird. Viele Institute der TU wollen sich daran beteiligen. In<br>Fachtagungen Fachtagungen Workshops sollen Wissenschaftler, Anwender und Hersteller Erfahrungen über innovative Verfahren und Produkte austauschen, Kontakte herstellen und neue Wege der Technologie disku tieren.

Die Messe bietet kleinen und mittleren technologieorientierten Firmen die Möglichkeit, ihre Produkte aus den Bereichen Computertechnik, Robotik, Bio- und Umwelttechnik vorzustellen.

# Der unmög-<br>liche Sieger

Special Agent 4125 hat es geschafft - trotz seiner reichlich fortgeschrittenen Jugend: Mit Professor Elvins Horror-Labor kam er nach dem hundertsten Anlauf klar, aber erst jetzt erreicht er den Gipfelpunkt seiner Karriere: Als Held im "Computerspiel des Jahres 1985". Das actiongeladene Adven ture-Game ,,Impossible Mission" schlug die Konkurrenten um Längen.

possible Mission" von Epyx (USA).

Die Jury, die zu diesem Ergebnis kam, war ebenso international wie hochkarätig. Zur Abstimmung traten die Fachjournalisten folgender

Computer-Zeitschriften an:<br>★ Personal Computing (USA)<br>★ Practical Computing (Großbri-<br>tannien)

- ★ Micro 7 (Frankreich)<br>★ CHIP (Deutschland)<br>★ CHIP Italien
- 
- 

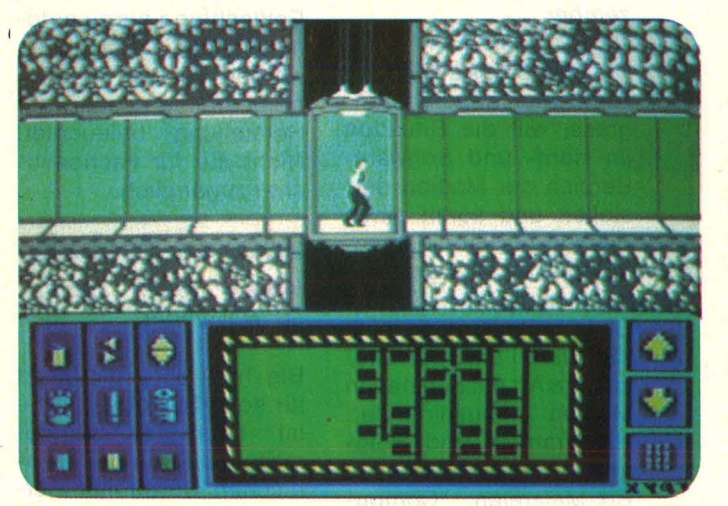

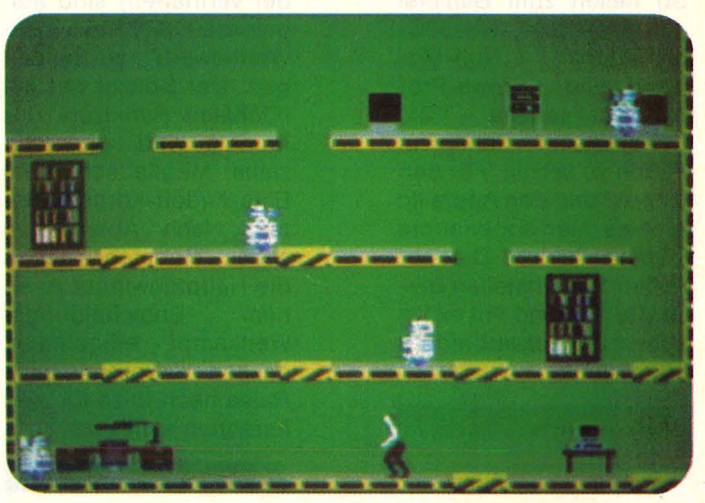

Den "unmöglichen Auftrag", nämlich "Im**possible Mission" wählte eine interna- tionale Jury zum Computer-Spiel des Jahres 1985** 

Die Jury hatte es sich nicht einfach gemacht, die Aufgabe hatte es schließlich in sich: Noch nie in der kurzen Geschichte der (Home-) Computerei gab es ein so riesiges Angebot an technisch perfekten, abwechslungsreichen und spannenden Games wie in den vergan genen Monaten.

Grafik, Animation, Sound und Sprachsynthese erreichten einen Standard, der sich mit guten Trickfilmen messen kann. Die Handlun-. genwurden zunehmend origineller (aber auch komplizierter). Diese Aussage gilt für jede Gattung, ob Adventure oder Simulator-Programm, Gesellschafts- oder Sportspiel. Um so erstaunlicher, daß ein ausgesprochener Oldtimer jetzt das Rennen machte, eben "Im**★ CHIP Micromix (Niederlande)**<br>★ chip-micros (Spanien)<br>★ und vor allem HC - Mein

Home-Computer

Die Wahl ging - wie bereits letztes Jahr - auf eine Initiative unserer Schwester-Zeitschrift CHIP zurück, auf eine Idee, die auch bei den ausländischen Kollegen bestens ankam. Sie informierten uns über ihre Favoriten, wobei sich na türlich beträchtliche Unterschiede ergaben : Jedes Land scheint seine eigenen Favoriten zu haben, schließlich gibt es auch nationale Verschiedenheiten im Software-Angebot. Special Agent 4125 wurde hart von "Mule" bedrängt, auf den hinteren Plätzen schlugen sich "Gato" und "Knight Love", im Clinch mit "Ghostbusters" und

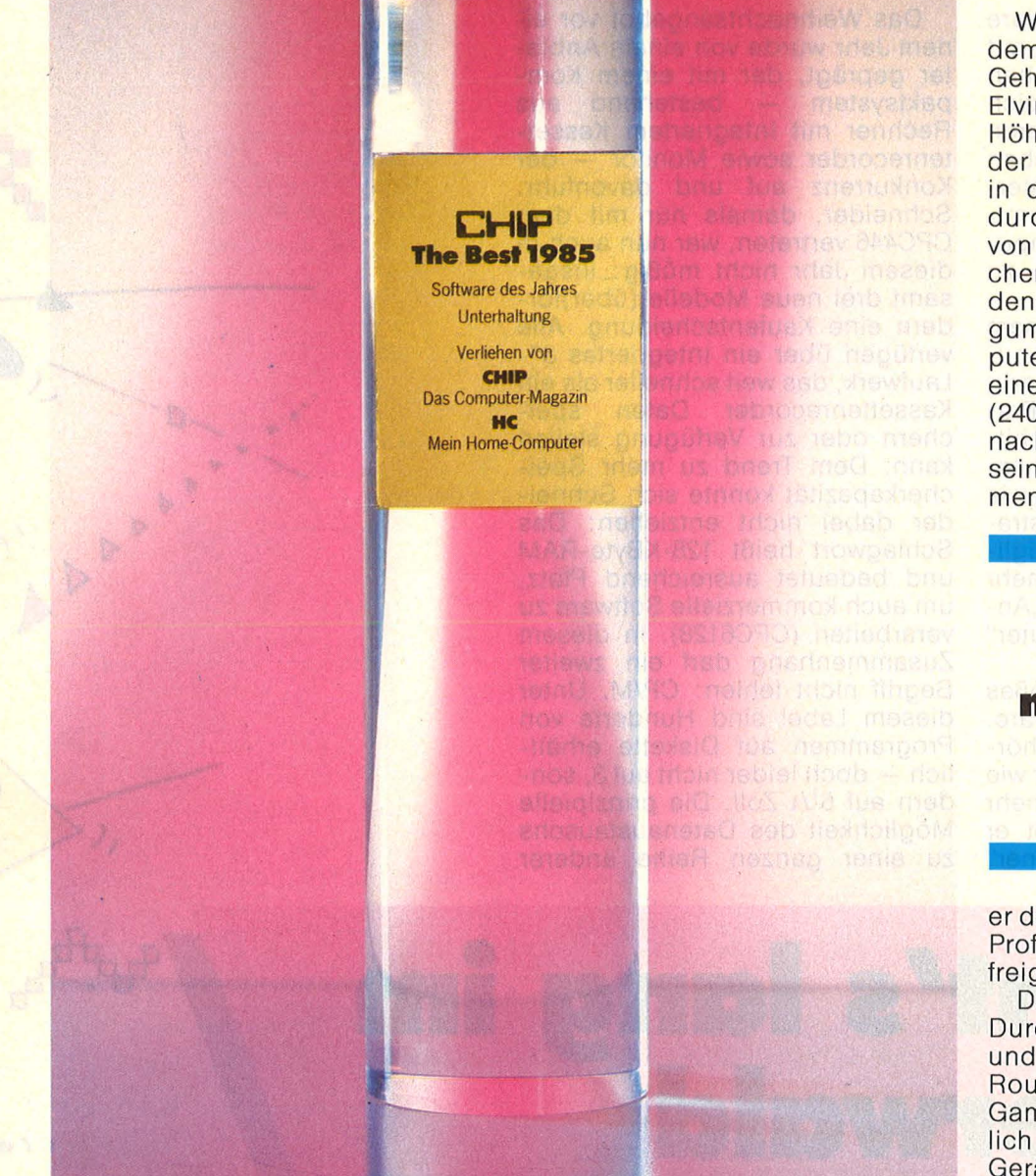

, Rescue on Fraction". Daß es bei diesem edlen Ringen nur einen Gewinner geben konnte, ist klar. Und der heißt nun mal,, Impossible Mission"

Die HG-Redaktion hatte vor Bekanntgabe des Wahlergebnisses mit einem strahlenden Sieger namens "Ghostbusters" gerechnet, zumal dieses Game die einschlägigen Hitparaden lange Zeit beherrscht hatte. Große Chancen räumten wir auch dem faszinierenden "Mule" ein.

Dennoch hat sich James Bonds Nachfolger seine Lorbeeren red lich verdient. Wir zitieren aus der Begründung der Jury: "Das Spielprogramm ,Impossible Mission' der kalifornischen Software-Firma Epyx verdiente sich seinen Spitzenplatz vor allem wegen seiner außergewöhnlichen Grafik- und Soundeffekte. Darüber hinaus besticht das Spiel durch die Mehrschichtigkeit der Aufgabenstellung (Reaktion, Beobachtungsgabe, Gedächtnis und Kombinationsfähigkeit werden gleichermaßen gefordert), die es auch bei weitgehender Beherrschung der Spielmechanismen zu einer immer neuen Herausforderung werden läßt." Recht hat sie, die Jury.

Hinzufügen sollte man noch, daß die hervorragende Animation neue, bis heute noch nicht übertroffene Maßstäbe setzte (Spiel-Designer Dennis Gasweil kreierte schließlich auch die "Summer Games"), daß die Story stimmt und nervende Musikbegleitung fehlt.

Worum geht es eigentlich bei dem "unmöglichen Auftrag"? Der Geheimagent 4125 soll Professor Elvin in seinem unterirdischen Höhlen-Labyrinth aufspüren, bevor der miese Finsterling den Erdball in die Luft jagt. Die Suche führt durch 34 verschiedene Räume, die von 90 mörderischen und unberechenbaren Robotern bewacht werden. Im Inventar (Möbeln, Kaugummi-Automaten, Musik-Computern) verbergen sich die Teile eines sehr komplizierten Puzzles (240 Variationen), das der Agent nach der gefahrvollen Suche auf seinem Pocket-Computer zusammensetzen muß. Erst dann erfährt

#### **,,Eine immer neue Herausfor· derung''**

er das Paßwort, das den Zugang zu Professor Elvins Schaltzentrale freigibt.

Das Spiel bietet bei jedem Durchgang andere Konstellationen und gleitet deshalb nie in die öde Routinearbeit ab, die viele andere Games nach kurzer Zeit unerträglich frustrierend werden läßt. Die Geräuschkulisse, die häufig nötige Liftfahrten und Killer-Roboter bieten, begeistert ebenso wie die gelungene Sprachsynthese (Professor Elvin krächzt diabolisch). Am gelungensten jedoch geriet die Animation: In bester , Summer Games"-Tradition läuft und springt der Supermann durch die Räume.

Im vergangenen Jahr setzte sich der "Flight-Simulator" an die Spitze der Spiele-Software, also ein Vertreter einer völlig anderen Game-Spezies. Eine Gemeinsamkeit teilt er jedoch mit dem Sieger '85: Beide Spiele schiebt man immer wieder mal gerne in die Floppy-Station, vor allem, wenn man sich über ein brandneues, aber dämliches Spielchen grün und schwarz geärgert hat. Wirklich gute Produkte nutzen sich eben nicht so schnell ab - ein echter Trost bei den teilweise recht happigen Software-Preisen. - hs

Anwender haben oft eine klare Vorstellung von dem, was sie mit einem Home-Computer erreichen wollen und mit wieviel Geld sich ihre Wunschvorstellung realisieren lassen muß. Technische Angaben sind für sie zweitrangig; sie interessiert vielmehr, was ein Gesamtsystem - bestehend aus Computer, Software und Peripherie - zu leisten vermag.

----------~--~--~

Betrachtet man aus diesem Blickwinkel heraus Home-Computer, so kommt man zu ganz merkwürdigen Ergebnissen. In der Praxis sind Schlagwörter wie "16-bit-Technologie" und "128-KByte-RAM" oft gar nicht so wichtig, wie Technik-Freaks und Verkaufsstrategen glauben. Für den alltäglichen Einsatz entscheiden vielmehr die Faktoren, die wir im Block, , Anforderungen an Home-Computer" zusammengetragen haben.

Wichtig ist ein genügend großes Angebot an Soft- und Hardware. Ohne ein umfassendes Zubehörangebot wäre etwa ein Rechner wie der veraltete C64 gar nicht mehr konkurrenzfähig; so aber läßt er manche neuen "Super-Rechner"

Das Weihnachtsangebot vor einem Jahr wurde von einem Anbieter geprägt, der mit einem Kom-<br>paktsystem – bestehend aus - bestehend aus Rechner mit integriertem Kassettenrecorder sowie Monitor - der Konkurrenz auf und davonfuhr. Schneider, damals nur mit dem CPC446 vertreten, war nun auch in diesem Jahr nicht müßig: Insgesamt drei neue Modelle (über)fordern eine Kaufentscheidung. Alle verfügen über ein integriertes 3"- Laufwerk, das weit schneller als ein Kassettenrecorder Daten speichern oder zur Verfügung stellen kann. Dem Trend zu mehr Speicherkapazität konnte sich Schneider dabei nicht entziehen: Das Schlagwort heißt 128-KByte-RAM und bedeutet ausreichend Platz, um auch kommerzielle Software zu verarbeiten (CPC6128). In diesem Zusammenhang darf ein zweiter Begriff nicht fehlen: CP/M. Unter diesem Label sind Hunderte von Programmen auf Diskette erhältlich - doch leider nicht auf 3, sondern auf 51/4 Zoll. Die prinzipielle Möglichkeit des Datenaustauschs zu einer ganzen Reihe anderer

Scan: S. Höltgen

# Da geht's lang<br>Schilderwald

**Oft sieht man vor lauter Computern die Anwendung nicht mehr. Dabei gibt es mittlerweile für jede Aufgabe ein brauchbares System.** 

in der Summe seiner Anwendungsmöglichkeiten weit hinter sich. Einen Überblick über sein breites Anwendungsfeld gaben wir bereits in der Oktober-Ausgabe von HC, weshalb an dieser Stelle lediglich vermerkt sein soll, daß er sich auch preiswert zum Btx-Terminal aufrüsten läßt. Bevor wir uns nun aber den einzelnen Computern und ihren Stärken und Schwä chen zuwenden, noch ein Rückblick auf die Szene '85.

Computer wird dadurch leider erheblich eingeschränkt.

Und damit sind wir bereits beim umsatzstärksten Anbieter, bei Commodore. Mitte dieses Jahres wurde nach den Flops C16/116 und plus4 der C128 vorgestellt, der ebenfalls obengenannte Leistungskriterien bietet, jedoch unter CP/M ungewöhnlich langsam ist. Kein Wunder: ln Wirklichkeit ist er nichts anderes als ein aufgemotzter C64, voll kompatibel zu seinem

Vorgänger, aber dadurch ein Ding aus einer Weit zwischen Professionalität und wehmütiger Rückschau. Leider verzögerte sich die Auslieferung voll funktionstüchtiger Exemplare - ein Handicap, das Commodore mit seinem stärksten Widersacher, Atari, teilt.

Delikat ist die Angelegenheit deshalb, weil Jack Tramiel, der einst Commodore zum Erfolg führte, mittlerweile Atari mit dem erklärten Ziel übernommen hat,

**IF** 

 $\sqrt{6}$ 

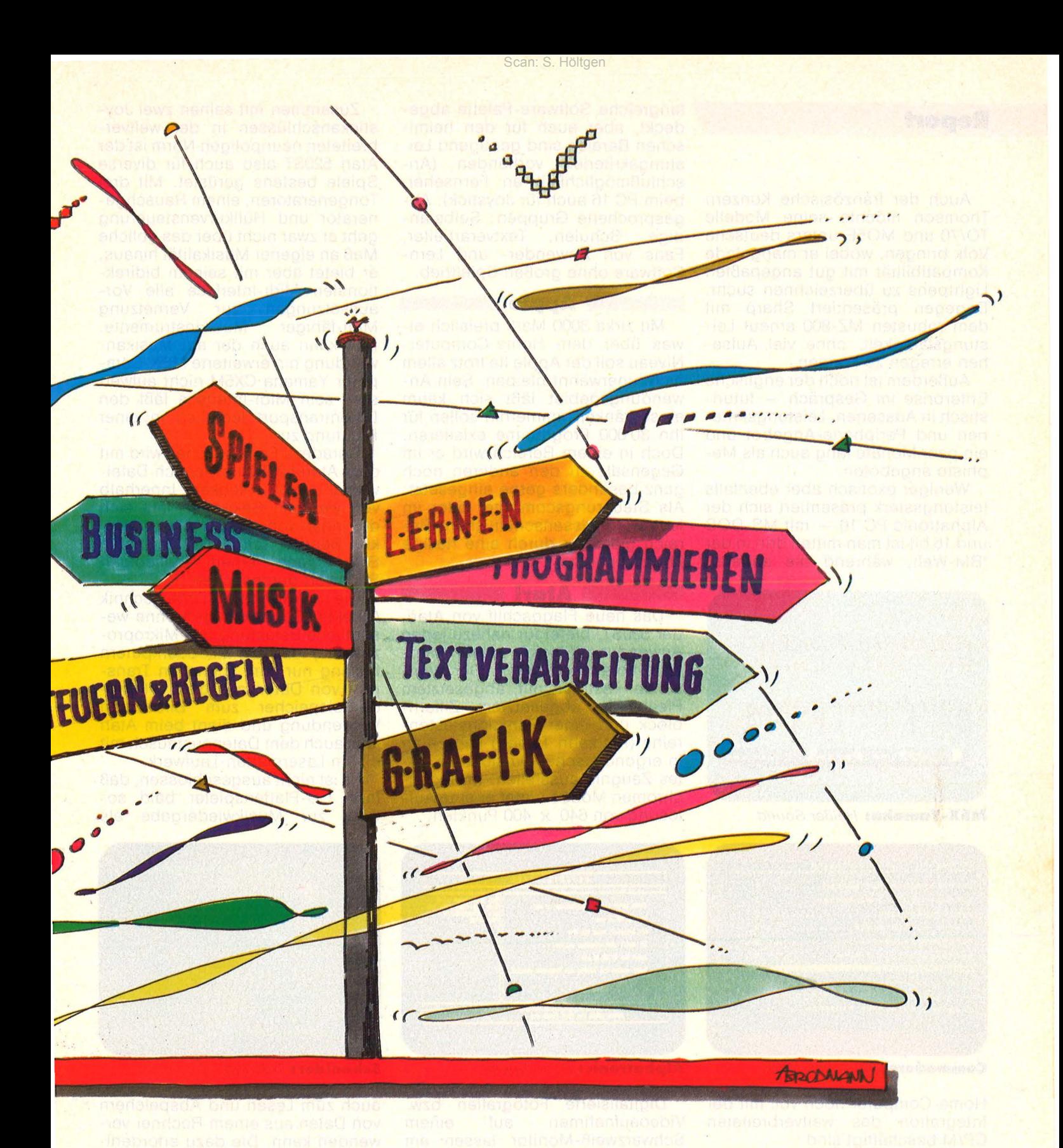

seine einstige Firma zu übertrumpfen. Helfen sollten ihm dabei die Modelle 130XE und 520ST. Wäh rend ersterer ein Nachfolger der 800XL ist, setzt der neue 520ST mit 512-KByte-RAM und einem 68000- Prozessor (16 bit) neue technische Maßstäbe. Doch scheint noch alles in den Kinderschuhen zu stecken: so ist das Betriebssystem nicht ins Kernal-ROM des Computers eingebaut, sondern muß vorläufig von Diskette geladen werden. Sobald es auf passende Länge verkürzt und mit Kundenhilfe von Fehlern befreit ist, kann es - gegen Aufpreis - in bereits bis dahin ausgelieferte Modelle eingebaut werden .

Ein weiterer Hersteller setzte '85 auf den 68000-Prozessor - und erlitt benahe vollständigen Schiffbruch . Die Rede ist von Sinclair mit seinem OL, der in ein schwarzes Loch zwischen professioneller Anwendung und Freizeitspaß hineinproduzierte, während der kleinere

und technisch einfacher gehaltene Spectrum weiterhin beachtliche Verkaufszahlen erzielt.

Außer den Großen versuchten noch ein paar Außenseiter, sich eine günstige Ausgangsposition für den Weihnachtsverkauf '85 zu ergattern. Namentlich sind es die Produzenten von MSX-Computern, die trotz "weltweiten Standards" bislang kaum mehr als ein paar tausend Computer in Deutschland losschlagen konnten.

Auch der französische Konzern Thomson möchte seine Modelle T0/70 und M05E unters deutsche Volk bringen, wobei er mangelnde Kompatibilität mit gut angepaßten Lightpens zu überzeichnen sucht. Dagegen präsentiert Sharp mit dem robusten MZ-800 erneut Leistungsfähigkeit, ohne viel Aufsehen erregen zu können.

Außerdem ist noch der englische Enterprise im Gespräch - futuristisch in Aussehen, Leistungskriterien und Peripherie-Angebot und ein paar Monate lang auch als Mephisto angeboten .

Weniger exotisch aber ebenfalls leistungsstark präsentiert sich der Alphatronic PC 16 - mit MS-DOS und 16 bit ist man mitten drin in der IBM -Weit, während die anderen

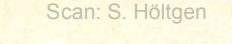

fangreiche Software-Palette abgedeckt, aber auch für den heimischen Bereich sind genügend Leistungskriterien vorhanden (Anschlußmöglichkeit an Fernseher, beim PC 16 auch für Joystick). Angesprochene Gruppen: Selbstän-<br>dige, Schulen, Textverarbeiter, Textverarbeiter, Fans von Anwender- und Lern - Software ohne großen Spieltrieb.

#### **Apple**

Mit zirka 3000 Mark preislich etwas über dem Home-Computer-Niveau soll der Apple lle trotza llem nicht unerwähnt bleiben. Sein Anwendungsgebiet läßt sich kaum einschränken: immerhin sollen für ihn 30 000 Programme existieren. Doch in einem Bereich wird er im Gegensatz zu den anderen noch ganz besonders gerne eingesetzt: Als Steuerungscomputer oder im technisch/wissenschaftlichen Bereich glänzt er durch eine riesige Zubehörpalette.

#### **Atari**

Das neue Flaggschiff von Atari, der 520ST, bietet für nahezu jeden Anwendungsbereich ideale Hardware-Voraussetzungen. Der deutschen Tastatur mit abgesetztem Pfeilblock, abgesetztem Ziffernblock und einer Funktionstastenreihe (mit zehn Tasten) kann man in ergonomischer Hinsicht ein gutes Zeugnis ausstellen. Im monochromen Modus bietet er eine Auflösung von 640 x 400 Punkten.

Zusammen mit seinen zwei Joystickanschlüssen in der weitverbreiteten neunpoligen Norm ist der Atari 520ST also auch für diverse Spiele bestens gerüstet. Mit drei Tongeneratoren, einem Rauschgenerator und Hüllkurvensteuerung geht er zwar nicht über das übliche Maß an eigener Musikalität hinaus, er bietet aber mit seinem bidirektionalen Midi-Interface alle Vor-<br>aussetzungen zur Vernetzung <mark>aussetzun</mark>gen<br>Midi-fähiger Musikinstrumente. Das kann auch der auf Musikanwendung hin erweiterte MSX-Computer Yamaha CX5M nicht aufwei sen, sein Midi-Interface läßt den Datentransport lediglich in einer Richtung zu.

Geradezu Fantastisches wird mit dem Atari 520ST im Bereich Dateiverwaltung Wirklichkeit. Innerhalb von wenigen Sekunden läßt sich der Inhalt von ungefähr zehn Lexikon -Bänden (circa 500 Millionen Byte) nach einem beliebigen Stichwort durchsuchen.

Die verwendete OMA-Technik (direkter Speicherzugriff ohne wesentliche Belastung des Mikroprozessors) fand bei Mikrocomputern bislang nur zum schnellen Transport von Daten aus dem Bildwiederholspeicher zum Bildschirm Verwendung und dient beim Atari jetzt auch dem Datenaustausch mit einem Laserplatten-Laufwerk.

Es ist nicht ausgeschlossen, daß man CD-Plattenspieler bald sowohl zur Musikwiedergabe als

| Bitte geben Sie das Ingesdatum in der<br>Form IT.M.J.J etn.<br>Als Despiel, nem Sie den<br>23. April 1985 singebon collen,<br>sales tie 23.04.05 etn.<br>Jahri ourden die Punkte von Programs gesetzt. |  |
|----------------------------------------------------------------------------------------------------|--|
| (28.86.82)                                                                                                    |  |

**Alphatronlc:** Büro-Talent

Digitalisierte Fotografien bzw. Videoaufnahmen auf einem Schwarzweiß-Monitor lassen am eindrucksvollsten erkennen, welch exzellente Bildschirmwiedergabe damit erreichbar ist. Die Qualität bei Textdarstellung ist durchaus vergleichbar mit der von reinen Textverarbeitungsanlagen. Im 16-Farben-Modus beträgt die Auflösung noch 320 x 200 Punkte: gute Bedingungen für aufwendige Farbgrafik. Dabei kann man unter insgesamt 512 Farbabstufungen wäh len. Eine Hardcopy-Routine zum Grafik-Druck ist eingebaut.

**Schneider:** Text-Profi

auch zum Lesen und Abspeichern von Daten aus einem Rechner verwenden kann. Die dazu erforderlichen löschbaren optischen Platten gibt es bereits.

Durch die Nähe des Betriebssystems zu CP/M kann ein großer Teil bestehender Software leicht angepaßt werden. Ähnlich gute Voraussetzungen bietet auch das für die Benutzerführung verantwortliche GEM (Graphics Enviroment-Manager), das vom IBM PC und vom Apple Macintosh bekannt ist.

Für Programmentwicklungen günstig wirkt sich auch aus, daß

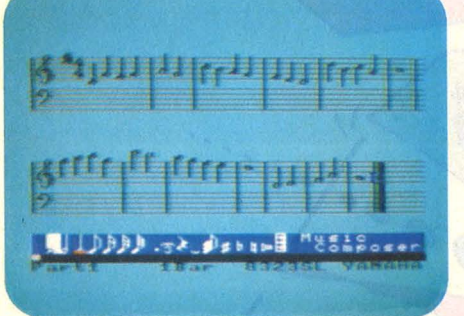

**MSX·Yamaha:** Heißer Sound

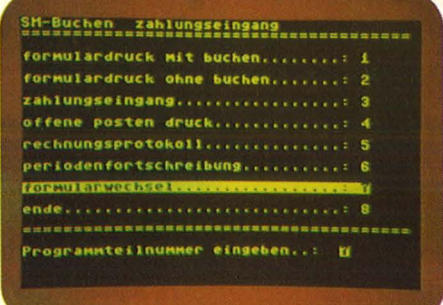

**Commodore:** Business-fähig

Home-Computer noch voll mit der Integration des weitverbreiteten CP/M beschäftigt sind.

#### **Alphaironie**

Dem Hersteller Triumph Adler ist ein Kunststück geglückt, das an sich viel zu wenig Beachtung findet: Ohne viel Aufsehens wurden professionelle, robuste Maschinen mit den Betriebssystemen CP/M und MS-DOS geschaffen, die allein von der Tastatur schon deutlich über dem üblichen Home-Computer-Niveau liegen. Der Einsatz im Büro wird durch eine um-

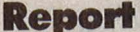

sehr früh ein C-Compiler, ein Forth -Paket und ein 68000-Assembler verfügbar waren. Es zeichnet sich bereits ab, daß die Zeit bis zu einem umfangreichen Software-Angebot kürzer sein wird als bei manch anderem Rechner. Dagegen steht beim Atari 130XE dank seiner Kompatibilität zum Atari 800XL ein großes Programmangebot zur Verfügung, was in erster Linie aus hervorragenden Spielen besteht. Die leistungsfähige Programmiersprache Action dürfte ••• **Commodore** •• ebenfalls Freunde finden.

Eine gute Grundidee ist die von eingebauten Programmen, die im Commodore Plus/4 verwirklicht ist

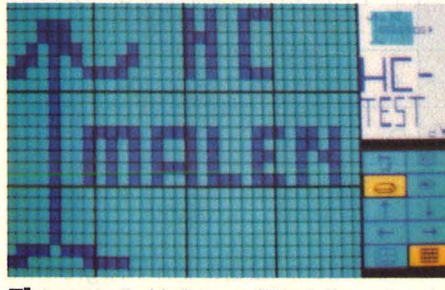

**Thomsont** Lightpen-Pinsler

toovotr .5Sldd teht ein \*\*\*\*\*\*\*\*\*\*\*\*\* **ATARI** 

**Atarh** Schreibtisch-Organisation Bildschirm **Enterprlset** Programmierer an die Tasten

- vorausgesetzt, sie genügen einem hohen Leistungsstandard. Mit mangelnder Kompatibilität zum C64 auch bei Peripherie-Geräten und technisch veralteten Konzepten konnte Commodore allerdings beim Großteil der Fan-Gemeinde nicht verfangen.

Erst der C128 bietet die erwartete Leistungssteigerung in Verbindung mit voller Kompatibilität. Sein Plus heißt CP/M 3.0 und 128-KByte-RAM, ansonsten bringt er kaum etwas, was sich mit dem C64 und einer vernünftigen BASIC-Erweiterung nicht auch erreichen ließe.

Sehr schlecht gelöst ist die Monitor-Frage, die nach einen RGBund einem Composite-Eingang verlangt, wenn man sowohl CP/Mals auch C64-Software fahren will. Zielgruppe sind vor allem Aufstei-

weiterverwenden können.

ger, die Drucker, Floppy und Monitor mit Einschränkungen vorerst

Scan: S. Höltgen

weiterverwenden können.<br>**Enterprise** Mit großen Stückzahlen und nicht alltäglichen Leistungskriterien dringt Enterprise auf den Markt. Erfreulich: Alles an diesem englischen Computer gibt sich deutsch, einschließlich der Anweisungen in dem vorzüglichen BA-SIC nach der neuen ANSI-Norm, in der auch Elemente von Logo und Pascal enthalten sind.

Mit dem Kontrollhebel zur Rech ten der Tastatur steht eine Cursorsteuerung zur Verfügung, die uneingeschränkte Bewegungen auf dem Bildschirm ermöglicht - in

Grafikfähig: Mit Maus, Lightpen, Joystick Zeichnungen erstellen

verzögerungsfähigen Zugriff auf die Speicherbänke. Durch Aufrüstmöglichkeit auf 4 MByte bietet sich gerade Programmierern ein weites Betätigungsfeld über die üblichen **--- MSX ---** Mangelnde Verkaufszahlen ha-Leitungsgrenzen hinaus.

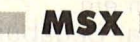

ben bisher nicht zum Tragen kom men lassen, was das runde Dutzend MSX-Modelle eigentlich so interessant machen soll: ihre absolute Kompatibilität untereinan der. Einen Quasi-Standard kann auch ein einziges Modell erreichen, wie der Commodore 64 gezeigt hat, Kompatibilitätsfragen tauchen dann erst gar nicht auf.

Es ist jedoch nicht anzunehmen, daß die Giganten der Unterhal-

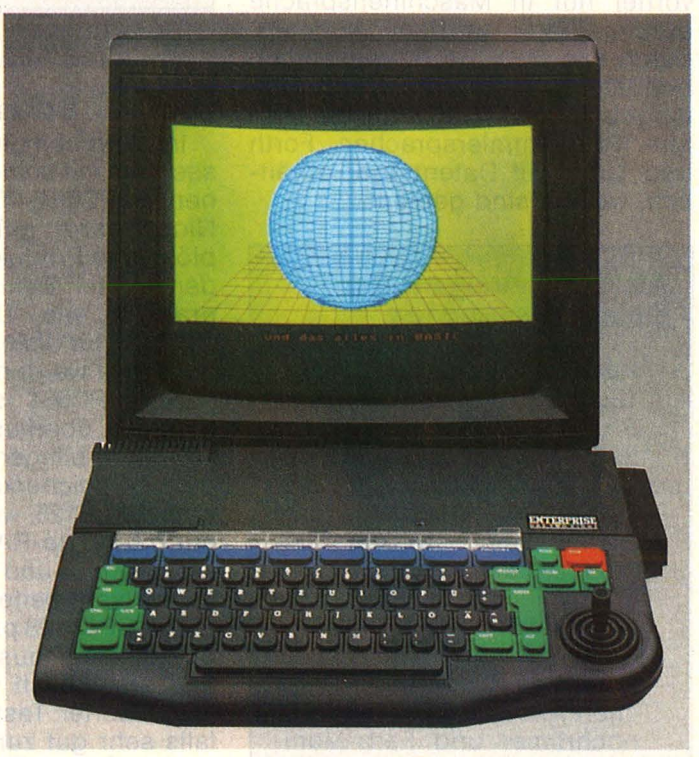

sämtlichen Programmiersprachen. Der Mikroprozessor Z80A ermöglicht wie im Schneider den Einsatz von CP/M 2.2 (CP/M 3.0 ist geplant). Doch trotz eingebautem Textverarbeitungsprogramm und Vernetzungsmöglichkeit setzt man nicht auf den Einsatz im Büro, was angesichts der - wenn auch leistungsfähigen - Folientastatur nur logisch erscheint.

Tip für Programmierer : Ein spezieller Prozessor für Bank-Switching ermöglicht - anders als beim Schneider CPC6128 - bei der 128-KByte-Version scheinbar tungsindustrie ihr Projekt vorzeitig aufgeben werden, ihre Computer als selbständige Haushaltsgeräte durchzusetzen, die dann Drehund Angelpunkt zur Nutzung neuer Medien und Koordinierung aller vorhandenen technischen Geräte darstellen können. Dazu wird man, mehr als bisher, Zubehör und Software zur Steuerung und Regelung anbieten müssen.

Der aktuelle Software-Katalog belegt, daß der Anteil an Lern-Software wesentlich größer ist als bei den meisten anderen Home-Com putern. MSX-Rechner an Schulen

**Report** 

Scan: S. Höltgen

#### **Anwendungsgebiete der neuen Home-Computer**

sind keine Seltenheit mehr. Einen weiteren Schwerpunkt bilden Business-Programme für Kleinbetriebe und private Haushalte. Spiele-Software nimmt jedoch, wie bei wohl allen Home-Computern, den größten Raum ein.

Eine Spezial-Begabung hat Yamaha seinem MSX-Rechner verliehen. Ein Klangprozessor gibt ihm erstaunliche Synthesizer-Fähigkeiten. Allerdings kostet der Spaß inklusive Keyboard mit ausreichen der Tastenbreite knapp 2000 Mark. Der hohe Preis ist wohl bei allen MSX-Rechnern das größte Hindernis für eine starke Verbreitung .

Für Eigenentwicklungen von Programmen hat das MSX-BASIC einige Leckerbissen zu bieten; zum Beispiel sind Interrupts, die vorher nur in Maschinensprache durchgeführt werden konnten, durch das MSX-BASIC wesentlich bequemer zugänglich. Außer dem eingebauten BASIC sind als weitere Programmiersprachen Forth und Logo auf Datenträger erhältlich, weitere sind geplant.

#### **Anforderungen an Home-Computer**

- **Home-Computer-Standard**  1985/86: 64- bis 128-KByte-RAM, Viel-Farb-Grafik mit hoher Auflösung, 80- Zeichen-Darstellung, drei getrennte Tonsignale, professionelles Diskettenbetriebssystem (CP/M, MS-DOS), leichtgängige Tastatur, BASIC mit großem Befehlssatz.
- **Peripherie-Teile** zum einfachen Anschluß/Einbau: monochromer und Farb-Monitor, Kassettenrecorder, Erstund Zweitlaufwerk, Joysticks, Akustikkoppler, Speicherund Meßerweiterungen.
- **Schnittstellen** integriert oder vorgesehen: Seriell (RS-232), Parallel (Centronics). Joystick, Laufwerke, Kassettenrecorder, Erweiterungen, Fernseher, Monitor monochrom und Farbe.
- **Software:** die in unserem Wegweiser aufgeführten Punkte, zumindest jedoch die Bereiche, die Sie momentan oder in Zukunft gebrauchen können .

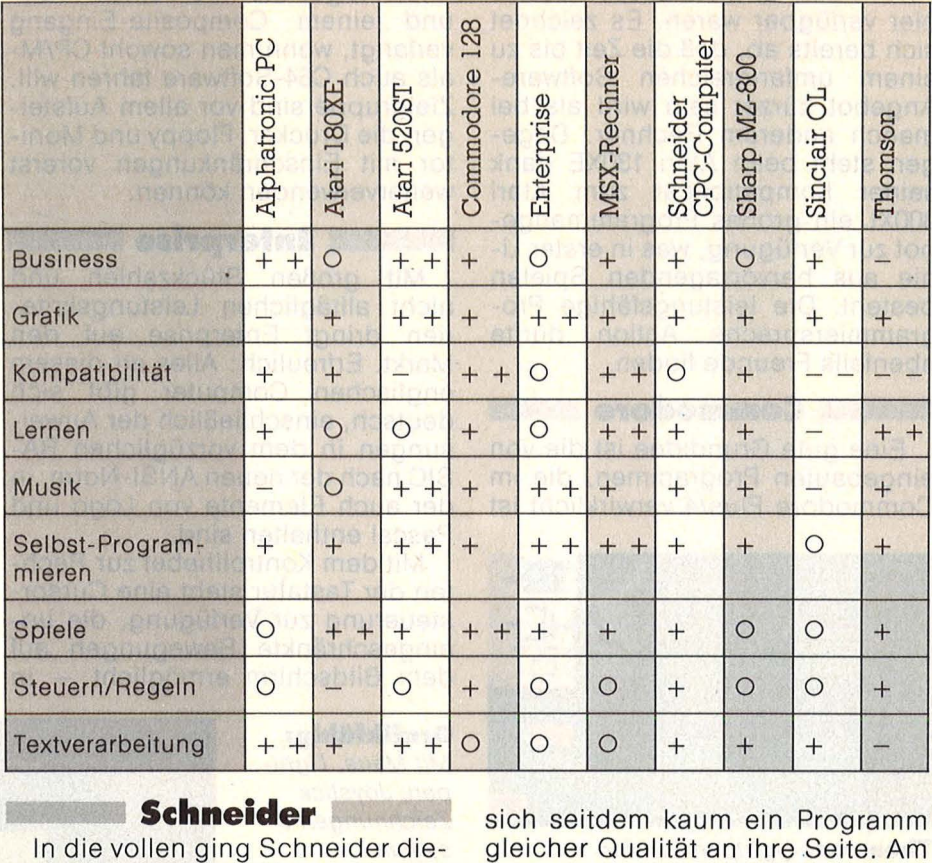

ses Jahr mit seinen Floppy-Versionen (CPC664, CPC6128, Joyce). Nicht ganz glücklich über die plötzliche Produktvielfalt zeigt sich der Handel: Beklagt wird, daß Programme wie Datamat (Version CPC464) für die neuen Modelle neu angepaßt werden müssen .

Der CPC664 ist eigentlich vollkommen überflüssig, da nur etwa 100 Mark billiger als der mit doppelter Speicherkapazität ausgerüstete CPC6128, während sich Jocye mit 256-KByte-RAM inklusive Druk-· ker, Monitor und Floppy, vor allem an Textverarbeiter wendet.

Der CPC6128 präsentiert sich dagegen zirka tausend Mark billiger und erstaunlich vielseitig  $-$  dank verbesserter Tastatur ist er eben falls sehr gut zur Textverarbeitung geeignet, seine Grafikfähigkeiten liegen auf dem Commodore-Niveau und mit Branchen -Software, Programmsprachen und Spielen wird er ohne weiteres fertig .

Ein echter Home-Computer der neuen Generation: durch zwei CP/M-Versionen (2.2 und 3.0) und integrierter Floppy auch für kleine \_\_\_ **Slnclair** --- Die Zeit des Sinclair QL wird Betriebe interessant.

wohl kaum noch anbrechen, der Zug ist für ihn mit anderer Fracht längst abgefahren. Obwohl die vier jedem QL beigelegten Programme ausgereifte Produkte sind, gesellte

sich seitdem kaum ein Programm gleicher Qualität an ihre Seite. Am hervorragenden BASIC hat es jedenfalls nicht gelegen.

•••• **Sharp** ,\_\_\_\_ \_ \_\_\_\_.. Mit dem neuen MZ-800 steht ein zum Vorgänger MZ-700 kompatibler Rechner zur Verfügung, der durch Robustheit, ansprechende Leistungen und eingebauten Recorder überzeugt. Eine brauchbare Tastatur und hochwertiges Softund Hardware-Angebot lassen ernsthafte Anwendungen in vielen Bereichen durchaus zu .

**Thomson**<br>**Die beiden deutlich unter tau**send Mark liegenden M05E und T07 *170* machen einen ausgereiften Eindruck; kein Wunder als Frankreichs Spitzenreiter.

Ein Wermutstropfen : Auf der Tastatur finden sich nur kleine Umlaute, doch kann man die Tasten über Software zu jedem beliebigen Zeichensatz überreden. Thomsons Philosophie: Programmsteuerung über Lightpen, ideenreicher Kundenservice und folgende vier Punkte :

- 1. Programmieren (BASIC, Assembler, Logo, Forth, Mini-Pascal)
- 2. Profitieren (Datenverwaltung, Buchführung, Business, Textverarbeitung ...)
- 3. Studieren (Anatomie, Astronomie, Geographie, Musik ...)
- 4. Amüsieren (Malprogramme für Lightpen, Schach ...) -dw/-br

**New Media Systems** 

MURTHEND

## **WSX-LOGO für Philips VG 8020**

Mit den Philips MSX.Computern und der beliebten Computer-Sprache LOGO macht das Lernen ganz einfach Spaß. Denn LOGO ist speziell für die "jungen Anfänger" entwickelt worden, die möglichst schnell ihren Einstieg finden möchten.

Mit simplen Befehlen in einfacher Sprache ist LOGO nicht nur leicht zu bedienen, ihr reichhaltiges Angebot an Farben, Aktionen, Musik und Sound weckt und fördert auch gerade das Interesse junger Menschen. Kein Wunder, daß LOGO deshalb bereits in vielen Schulen auf der ganzen Weit bevorzugt wird.

Der Umgang mit LOGO macht einerseits viel Spaß, andererseits fördert er auch schon die Fähigkeit Probleme zu lösen - die ideale Voraussetzung, um weiter zu kommen.

PHILIPS F

Weil die PHIUPS MSX Computer Farbgrafiken

ungewöhnlich brillant wiedergeben und darüberhinaus auch ausgesprochen "musikalisch" sind, empfehlen

DER NEUE DATEN·<br>
IST EINE IDEALE<br>
KOSTENGÜNSTI-<br>
GEN SPEICHER·<br>
EINHEIT FÜR ALLE<br>
MSX·COMPUTER.

DER PHILIPS 8020 MSX COMPUTER BIETET<br>MIT SEINEN HERVOR·<br>RAGENDEN FARBGRAFIKEN DIE BASIS FÜR EIN KOMPLETTES UND AUSBAUFÄHIGES SYSTEM, DAS DEM WELTWEITEN MS. STANDARD<br>WELTWEITEN MSX STANDARD<br>ENTSPRICHT.

 $n$ ter

sie sich als geradezu ideal für LOGO. Damit ist die beste Basis für einen weltweit neuen Computer-Standard geschaffen, der Ihnen ein breites Angebot an Software mit Lern-, Ausbildungs- und anderen Programmen bietet

Selbstverständlich wird die hochwertige PHILIPS MSX-Software durch ein großes Angebot an erstklassigen Peripheriegeräten ergänzt, wie z.B. **Q\'JJ**  Disketten-Laufwerke, vielseitige Drucker, Monochrom und Farbmonitore, serielle Schnittstellen usw.

**Denn PHIUPS bietet das komplette MSX-Programm.\*) In Hardware und Software. Und nicht nur, was Hardware und Software betrifft - auch im Preis werden Sie feststellen: PHIUPS paßt.** 

') ab Oktober verfügbar.

### **PHI LIPS**

PHIUPS GmbH, Geschäftsbereich Neue Medien, 2 Hamburg I, Postfach 101420.

## Brrr...! ariolasoft verwicke mythologisches Verwirrspi

Selbst im dicksten Sommer wird Ihnen dies Spiel **kalte Schauer** über den Rücken jagen! Denn nackter Horror, kaltes Grausen erwarten Sie: eine Weit voller Schatten, verlassene Städte, unfruchtbare Täler, finsterste Wälder, gallgrüne Gischt, die Eishöhle Mora (30° **minus).** Und ein kleiner Funke Hoffnung: daß Sie vielleicht derjenige, welcher sind. Der die Angst nimmt, das Lächeln zurückbringt, der aus dem Nest des Bösen den Hort des Guten macht. Meinen Sie, Sie könnten das hinkriegen? Wir sind da eher pessimistisch...!

**Mythos** I aus der neuen Spielklasse von ariolasoft. Das Fantasiespiel, bei dem man schon Mut braucht, auf den START-Knopf zu drücken.

Goto **Mythos** I. Das Computer-Spiel, das kaum zu schaffen ist. Demnächst auf Ihrem Screen!

Die neue Spielklasse von ariolasoft: **Atlantis.** Das Spiel, das in die Tiefe geht. **Cavelord.** Das Action-Spiel schlechthin. **Cromwell House.** Der Aktiv-Krimi.<br>Hotel. Das Karriere-Spiel.<br>Hod: Boxing. Now Games. L. Bessue. **AND** 

Und: Boxing. Now Games I. Rescue **AVIA (1998)** 

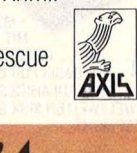

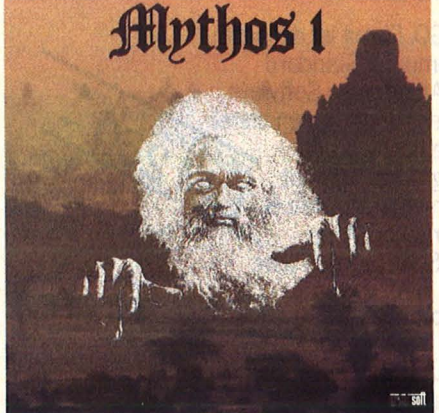

Für C64 oder ATARI. Vorgestellt und empfohlen in der ZDF-"Computer-Corner"

An: ariolasoft, Königstraße 4, 4830 Gütersloh. Ich möchte über die neuen Spiele von ariolasoft ausführlich informiert werden.

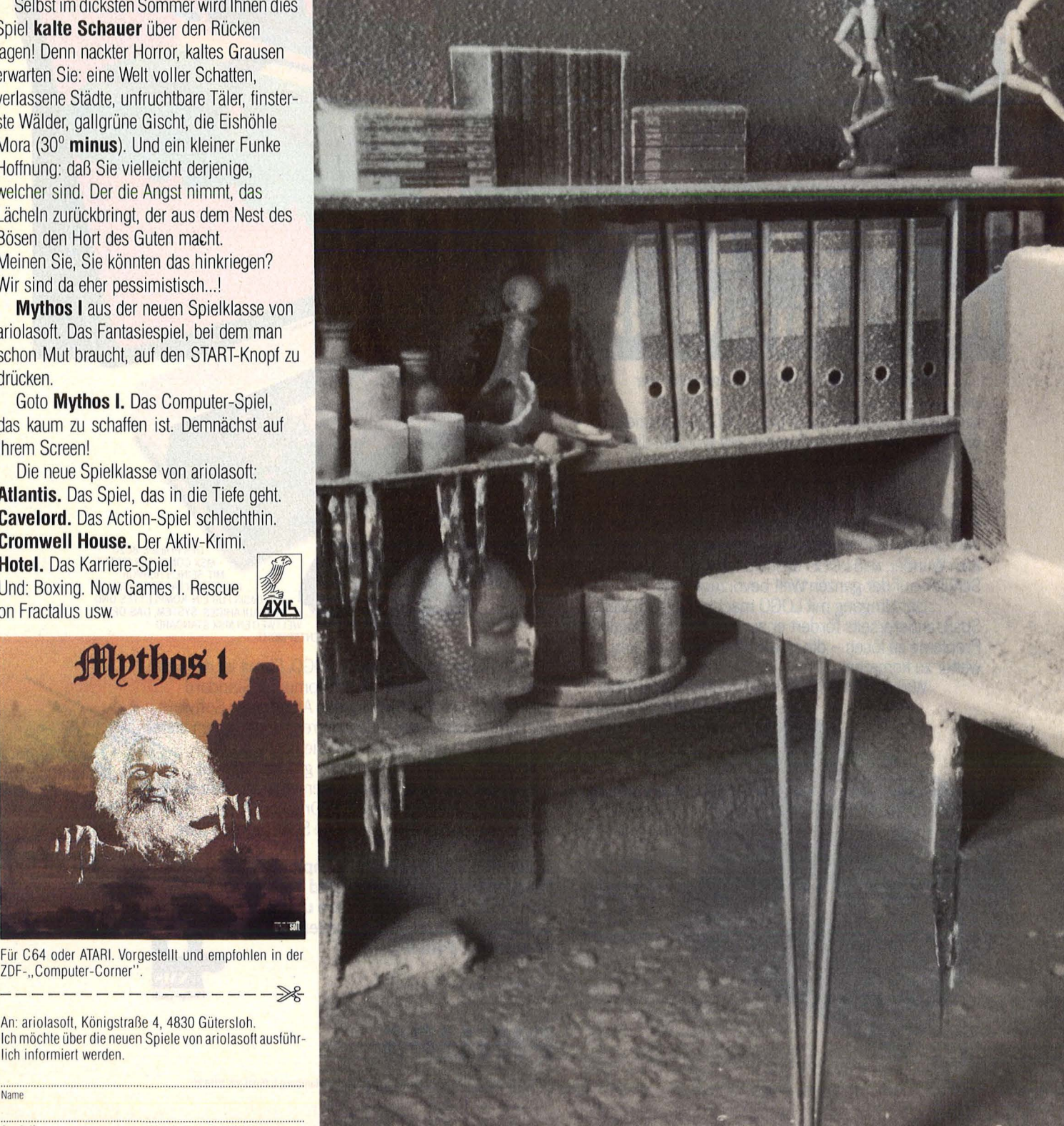

Name Anschrift

## It Experten<sub>i</sub>n  $e$ 1!

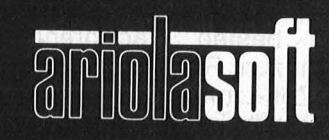

**Von Experten<br>für Experten.** 

#### **Report**

Ein<br>The te **ine Schnecke sei sie, behaup**ten die einen, und andere fin den sie heiß, trotz ihrer klobigen Maße. Von wem die andere Rede ist? Von einer alten Bekannten, der Floppy 1541 für den Com modore 64. Selten hat ein Stück Zubehör soviel Nerven gekostet. Wenn sie leise summend Daten in sich aufnimmt, kann man getrost Kaffee trinken gehen, Steuererklä rungen verfassen oder ein gutes Buch zur Hand nehmen. Übertrieben? Wohl kaum, wenn man dem Gestöhne von Hunderttausenden von 1541-Besitzern glauben darf. Doch Alternativen sind dünn ge-

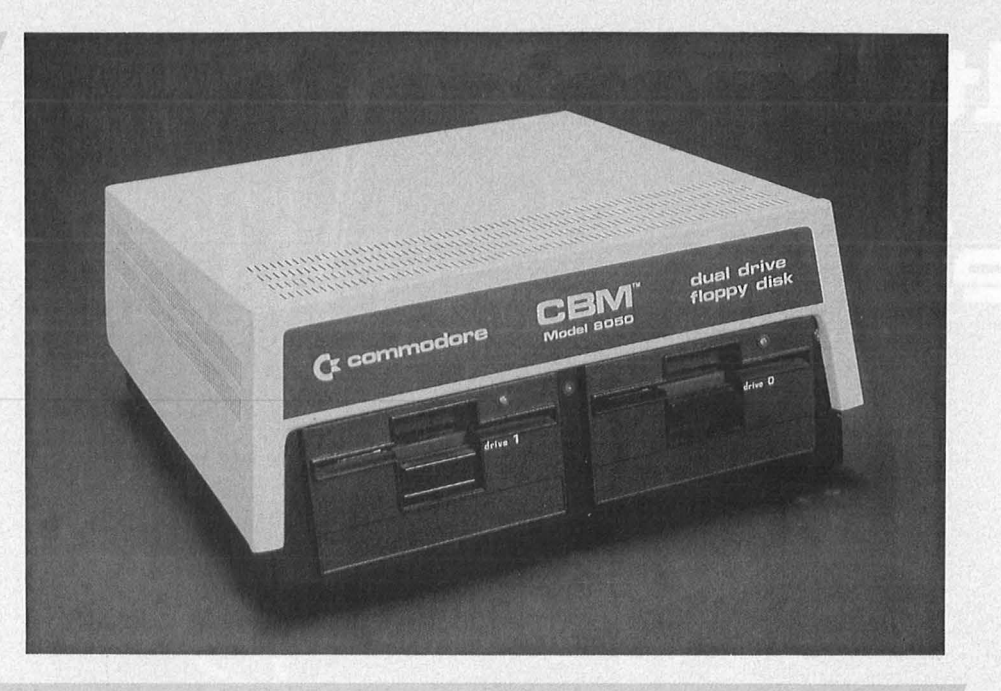

## **Schnelle Floppys für Commodore 64**

Datenspeicherung mit dem C64 kann zur Qual werden - das Dis**kettenlaufwerk ist nicht schneller als mancher Datenrecorder und bei 170 KByte pro Seite ist Zapfenstreich. Abhilfe schaffen Erweiterungen und alternative Laufwerke** 

sät. Zwar gibt es allerlei, um die lahme Floppy auf Touren zu bringen: Programme, Module und Hardware-Erweiterungen mit so klingenden Namen wie "Floppy Express" oder , Turbo Floppy". Einen Haken haben allerdings die meisten Zusätze; entweder laufen anschließend nicht mehr alle Programme, oder es werden nur bestimmte Prozeduren wie Formatieren und Kopieren beschleunigt.

Auch das Kombinieren verschiedener Hilfsmittel ist - sofern überhaupt möglich - nicht unbedingt anzuraten, da sie mehr oder weniger die gleichen Prozeduren benutzen. Dreimal schneller plus fünfmal schneller ergibt also nicht unbedingt einen Geschwindigkeitsgewinn um den Faktor acht. Und schließlich wird die 1541 auch mit den besten Nachbrennern noch nicht zum Renner der Saison - das 3-Zoll-Laufwerk des Schneider CPC bleibt immer noch bis zu zehn-, zwanzigmal schneller. Im Normalfall trennt es sogar der unglaubliche Faktor hundert von der 1541. Schade nur, daß es am anders aufgebauten C64 nicht läuft.

Das ganze Leid der 1541 hängt neben seinem umständlichen Betriebssystem - an der seriellen Datenübertragung: Die Daten werden nicht parallel, sondern hintereinander übertragen. Ein Unterschied, der genauso gravierend ist wie der zwischen einer mehrspurigen Autobahn und einer einspurigen Landstraße. Das Unangenehme daran ist, daß auch Laufwerke, die intern schneller arbeiten als die 1541, von Informationen dieser einspurigen Straße abhän gen. Damit ergibt sich von vornherein eine Begrenzung der möglichen Geschwindigkeitssteigerung . Diese Eigenschaft ist in der Computer-Welt einmalig. Kein Wunder also, daß nur wenige andere Hersteller Laufwerke mit serieller An schlußmöglichkeit an den seriellen Port des C64 liefern. Zumeist ist noch ein Interface gefordert, durch das serielle Informationen in paral -

lele umgewandelt werden müssen. Selbst die CBM - Laufwerke der größeren Commodore- Maschinen fahren auf der parallelen Schiene, sind mit IEEE-Parallelschnittstellen ausgerüstet und lassen sich nicht ohne weiteres anschließen. Notwendige Voraussetzung für ihren Betrieb am C64 ist ein IEEE-488-Bus an beiden Geräten - hinter diesem Fachausdruck verbirgt sich eine nach amerikanischer Norm ausgerüstete Parallelschnittstelle. Ein solches Interface für den C64 kostet um die 300 Mark. Angeboten werden sie häufig unter dem Namen IEC-Bus oder IEC-625, wobei sich auf eine 1978 international anerkannte Norm bezogen wird .

Trotzdem weisen die für den C64 angebotenen Parallel-Interfaces große Unterschiede auf. Es besteht beispielsweise die Möglichkeit, anstelle des Kabels der Floppy 1541 ein Interface im seriellen Ausgang einzustöpseln. Natürlich entspricht die Arbeitsgeschwindigkeit dann wieder der

22 **HC** 

**Report** 

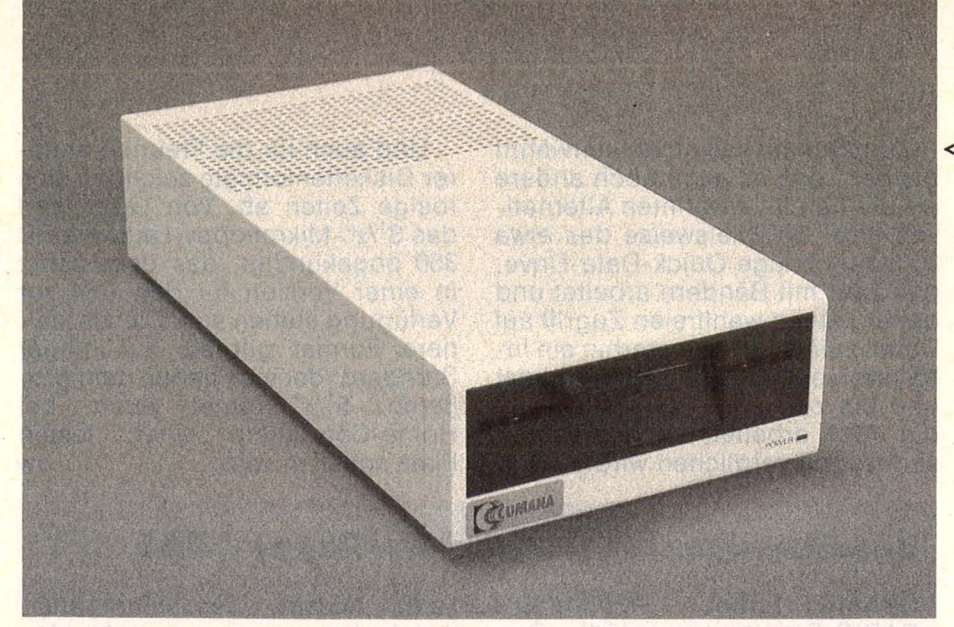

unserer Einbahnstraße, die wie ein Nadelöhr vor der mehrspurigen Parallelschnittstelle wirkt - wesentliche Geschwindigkeitsvorteile lassen sich bei dieser Anschlußtechnik auch mit schnelleren Laufwerken nicht erreichen.

Bessere Ergebnisse werden dann erzielt, wenn man den Expansion Port als Ausgang verwendet und den Betriebssystem-Baustein (Kernai-ROM) im Computer austauscht. Dadurch wird eine schnellere Datenübertragung ermöglicht. Ein Interface, das diesen Ansprüchen genügt, wird von Luda für ungefähr 250 Mark angeboten. Mitgeliefert werden Kopierprogramme zum Datenaustausch mit der CBM-Fioppy 8250 beziehungsweise SFD1002.

Das ist besonders entscheidend, da diese beiden Laufwerke im Normalfall nicht kompatibel zur 1541 sind. Die SFD-Floppy ist übrigens nichts anderes als eine halbierte 8250, im Gegensatz zu letzterer also nicht mit zwei, sondern nur mit einem Laufwerk ausgerü stet und mit einem ungefähren Listenpreis von knapp 1500 Mark etwa doppelt so teuer wie die 1541 (allerdings wird sie teilweise für weit unter 1000 Mark angeboten).

Da sie im gleichen Gehäuse steckt, ist sie äußerlich von der 1541 kaum zu unterscheiden, aber innerlich hat sie es faustdick hinter den Ohren - sie bietet mit 1 MByte fast sechsmal soviel Speicherkapazität. Daten überträgt sie mit dreifacher Geschwindigkeit, und auch Funktionen wie Formatieren und Überspielen laufen bei ihr weitaus rasanter ab.

Ein Problem bleibt aber immer noch die Software-Kompatibilität. Als Version SFD1001 wird sie mit einem IEEE-488-Interface ausgeliefert, das leider nicht allen Ansprüchen gerecht wird. Kopiervorgänge zwischen beiden Datenformaten sind auch mit unterstützender Software oft recht umständlich.

Eine Alternative ist das Laufwerk CBM 2031, das gleichfalls in dem bekannten klobigen Gehäuse steckt. Es ist so schnell wie die SFD-Fioppy, beläßt es aber bei einer Speicherkapazität von 170 KByte. Vom Preis her sicherlich keine Lösung für die Allgemeinheit, zumal Commodore jetzt Besseres zu bieten hat.

Gemeint sind die Laufwerke 1571 und 1572, die für den neuen Commodore 128 konstruiert wurden, aber auch am C64 und Plus/4 laufen. Nicht nur ihr Innenleben wurde verbessert, auch das Gehäuse hat sich vollkommen verändert. In Höhe und Tiefe sind ein paar Zentimeter eingespart worden, wodurch sie in Verbindung mit dem gelungenen Design flach und gefällig wirken. Ebenfalls verändert wurde die Verriegelung, die jetzt nicht mehr nach dem Garagentor-Prinzip funktioniert, sondern aus einem um neunzig Grad drehbaren Riegel besteht - nicht unbedingt ein Vorteil.

Durch zwei Schreib-/Leseköpfe können beidseitig beschreibbare Disketten eingesetzt werden, wodurch sich die Gesamtkapazität auf 340 KB verdoppelt. Die 1572 ist im Gegensatz zur 1571 ein Doppellaufwerk mit einer entsprechend hohen Kapazität von zweimal 340 KB. ln der Bundesrepublik Deutschland wird sie vermutlich Mitte nächsten Jahres ausgeliefert; preislich dürfte sie bei knapp 2000 Mark liegen. Die neuen Laufwerke sind voll kompatibel zur

#### <l **Alternativen: klobige CBM 8250 (links), getunte Cumana CFC 501 (rechts)**

1541, bieten dadurch aber am C64 **Geschwindigkeitsgewinn** bei der Datenübertragung - anders beim Einsatz am C128, mit dem der Datenaustausch bis zu mehr als zehnmal so schnell ablaufen kann, abhängig von der gewählten Betriebsart (C64, C128, CP/M). Ein anderes Kapitel als der Datentransfer zwischen Computer und Laufwerk ist die Verarbeitung in der Floppy an sich, die von eigenen Prozessoren und einem eigenen Betriebssystem gesteuert wird. Diese Eigenverantwortung geht so weit, daß ein vom C64 kommender Befehl nicht gleich ausgeführt, sondern im Laufwerks-RAM zwischengespeichert wird. Das Laufwerks-RAM entscheidet dann über den Zeitpunkt der Befehlsausführung, wobei auch Anlaufzeiten des Schreib-/Lesekopfes berücksichtigt werden.

Durch Manipulation am Laufwerk-Betriebssystem ist es daher überhaupt möglich, bestimmte interne Vorgänge zu beschleunigen. Deshalb können Laufwerke wie die 1571 bei Prozeduren wie Kopieren oder **Im Formatieren durchaus** schneller sein als die 1541 (siehe S. 24, Beschleuniger).

Besonders erwähnenswert erscheinen in diesem Zusammenhang die alternativen Laufwerke von Fremdanbietern. Bei den MSD-Fioppys SD-1 und SD-11 wurde anstelle eines Prozessors 6522 ein 65110 eingesetzt, der eine bis zu zwanzigmal schnellere interne Verarbeitung ermöglicht. Formatieren dauert nun keine 20 Sekunden mehr, und auch andere Befehle werden entsprechend schneller abgearbeitet. Durch die Ankündigung der neuen Commodore-Laufwerke 1571 und 1572 purzelten die Preise der MSD-Laufwerke in den letzten Monaten in den Keller, wodurch sie nun auch preislich eine ernsthafte Alternative zur 1541 darstellen. Ein weiterer Anbieter im heißumkämpften Floppy-Geschäft ist Cumana, die ein preiswertes, robustes und kompaktes Laufwerk anbieten, das auf jegliche Geschwindigkeitssteigerung gegenüber der 1541 verzichtet. Interessant wird das Cumana -Laufwerk in der Version der Firma Rößmöller, die es mit ihrem Turbo Access ausliefern.

Das Laufwerk selbst besticht durch kompakte Bauweise mit ausreichend dimensioniertem Netzschaltteil, das keinen Hitzestau befürchten läßt. Turbo Access wird in das neue Betriebssystem des Cumana-Laufwerks implementiert und soll dann mit nahezu allen Programmen laufen. Besonders interessant erscheint das wegen sei-Geschwindigkeitssteigerung ner im Datentransfer um das Zehnfache - ein Plus gegenüber der neuen Floppy 1571.

Aber das ist noch nicht alles, was sich die Firma Rößmöller hat einfallen lassen. Turbo Trans, ihr neuester Anschlag auf die 1541, ist eine Erweiterung von Turbo Access (Aufrüstung möglich), wird in der Floppy aufgesteckt und arbeitet nach einem richtungsweisenden Prinzip. Als Daten-Zwischenspeicher fungiert eine RAM-Floppy mit 256 KB, die unter der Gerätenummer 9 eine ganze Diskette in 10 bis 15 Sekunden einliest und dann die Daten auf Knopfdruck parat hält (umgedreht funktioniert's natürlich auch). Im Gegensatz zu angebotenen EPROM's entfallen bei dieser Methode umständliche Programmierungen; außerdem dürften in der Regel keine Probleme mit kommerzieller Software auftreten - bis auf die für manche Programmanbieter schmerzhafte Erkenntnis, daß langsame Ein- und Ausgabeprozeduren nicht nur an einer lahmen Floppy liegen können.

Zum Schluß soll nicht unerwähnt bleiben, daß es auch noch andere als die bereits erwähnten Alternativen gibt. Beispielsweise das etwa 200 Mark billige Quick-Data-Drive. das zwar mit Bändern arbeitet und daher keinen wahlfreien Zugriff auf Daten zuläßt, aber immerhin ein Inhaltsverzeichnis (Directory) bietet und bis zu viermal so schnell wie die 1541 arbeitet, wenn der Gesamtzugriff verglichen wird.

Und auch für die Freunde anderer Diskettenformate zeichnen sich rosige Zeiten ab. Von Laser wird das 3<sup>1</sup>/2"-Mikrofloppy-Laufwerk FD 350 angekündigt, das demnächst<br>in einer Version für den C64 zur Verfügung stehen soll. Dieses kleinere Format gilt als zukünftiger Standard, der sich neben dem grö-Beren  $5^{1}/4''$ -Format auch bei Home-Computern einen festen Platz schaffen wird.  $-dw$ 

#### **Beschleuniger für Commodore-Floppy 1541**

**GBASIC Turbo:** komfortable BASIC-Erweiterung, lädt Programme etwa vier- bis fünfmal schneller. Modul und Diskette. Preis: ca. 260 Mark Floppy-Express: Beschleunigung vor allem der Ladevorgänge um etwa das Fünf- bis Siebenfache. Arbeitet aber nicht mit allen Programmen. Hardware-Erweiterung und Diskette. Preis: ca. 300 Mark Quick-Copy: Beschleunigung des Kopierens ganzer Disketten um den Faktor 10, zirka fünf Diskettenwechsel zum Kopieren vollgeschriebener Disketten notwendig. Diskette. Preis: ca. 70 Mark Speed-Dos: Beschleunigung normaler Operationen um das Zweibis Fünffache. Verbessertes Betriebssystem, nahezu alle Software läuft. Hardware-Erweiterung. Preis: ca. 270 Mark

Turbo Access: Beschleunigung des Ladevorgangs um mehr als das Zehnfache, Abspeichern ungefähr das Dreifache. Verbessertes Betriebssystem. Kopierprogramme werden mitgeliefert. Auch zusammen mit Cumana-Laufwerk erhältlich. Hardware-Erweiterung. Preis: ca. 260 Mark Turbo-Floppy: Erhöht die Ladegeschwindigkeit fünf- bis siebenfach. Zur meisten Software kompatibel, Modul, Preis: ca. 60 Mark Turbo-Trans: Beschleuniqung des Ladevorgangs über RAM-Floppy, wodurch mit Programmen und Daten ohne merkliche Verzögerung gearbeitet werden kann. Mitgeliefertes Kopierprogramm kopiert eine Diskettenseite in etwa 20 Sekunden. Hardware-Erweiterung und Diskette. Preis ca. **500 Mark** 

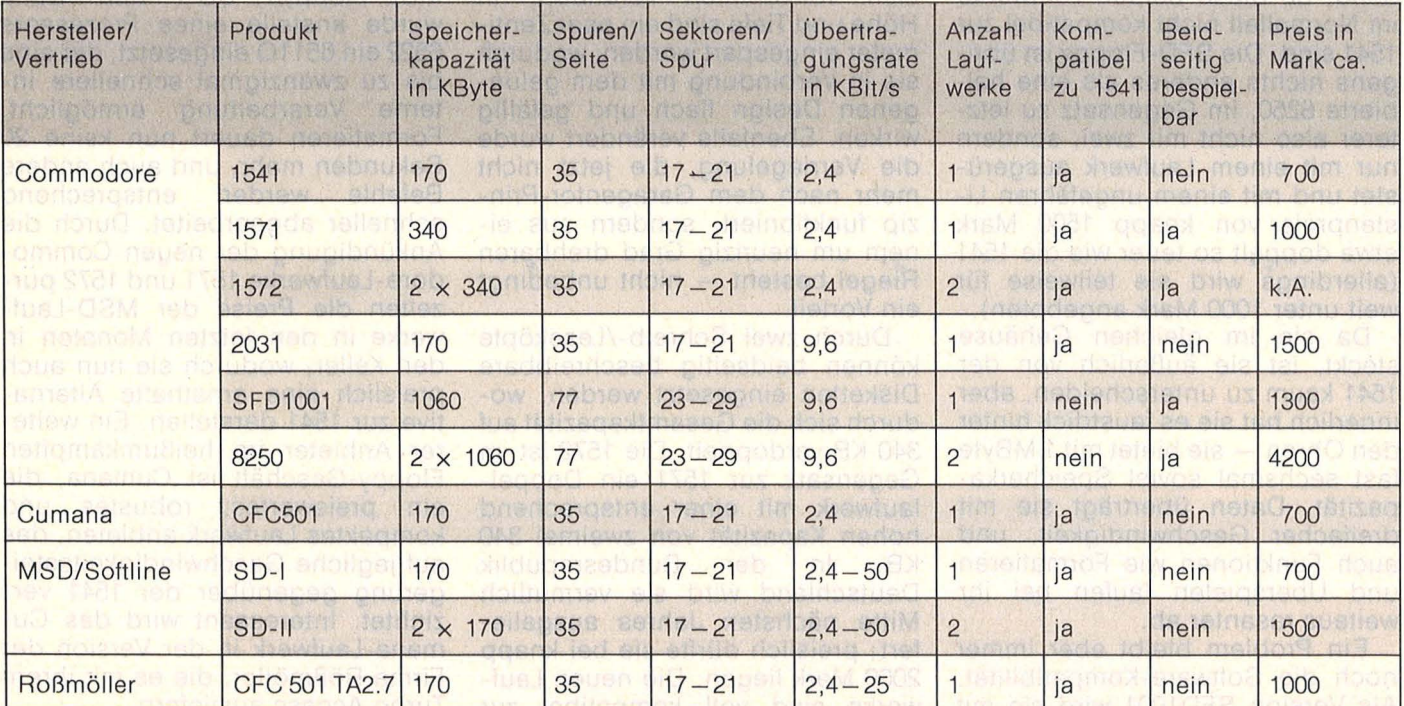

**Warum in die Ferne schweifen, wenn es gute deutsche Software zum CPC gibt!**  Scan: S. Höltgen

## **Deutsche CPC Software aus bester Hand**

#### Deutschlands meistgekaufte Dateiverwaltung

bietet einiges, was in dieser Preisklasse bisher unvorstellbar schien:

- menuegesteuertes Diskettenprogramm, dadurch extrem<br>• einfach zu bedienen einfach zu bedienen • deutscher /amerikanischer Zeichensatz<br>● für jede Art von Daten • deutscher amerikanischer Presentium in deutscher Zeichensatz
- 
- 
- 
- 
- Hardcopy 80 Zeichen pro Zeile
- 
- bis zu 4000 Datensätze pro Datei je nach Umfang es können Trennvorschläge gemacht werden
- 27 Farben für Rand, Hintergrund und Buchstaben
- 
- **e** Schnittstelle zu TEXTOMAT
- Benutzung von Rechenfeldern<br>Anzeige des Disketteninhaltes
- 
- läuft mit ein oder zwei Floppys and der aufgeben aufgeben auf aufgeben aufgeben aufgeben aufgeben aufgeben aufgeben aufgeben aufgeben aufgeben aufgeben aufgeben aufgeben aufgeben aufgeben aufgeben aufgeben aufgeben aufge • komplett in Maschinensprache, dadurch extrem schnell
- 
- deutscher/amerikanischer Zeichensatz<br>• fast jeder Drucker ist anschließbar
- duplizieren der Datendiskette
- gute Benutzerführung
- **Hauptprogramm komplett** im Speicher - kein lästiges **Nachladen**
- deutsches Handbuch mit Übungslexikon Sie können:
- jeden Datensatz in wenigen Sekunden suchen
- nach beliebigen Feldern selektieren
- nach allen Feldern, aufoder absteigend sortieren Listen in völlig freiem
- Format drucken **Etiketten drucken**
- Komplett nur DM 148,- Für CPC 464, 664 und 6128 Die richtige Version wird automatisch geladen

### .....---- **DATAMAJ---. .-----JEXTOMAT-------,**  Deutschlands meistgekaufte Textverarbeitung

bietet Profileistung zum Hobbypreis! TEXTOMAT in Stichworten:<br>• Diskettenprogramm durchgehend menuegesteuert

- 
- 
- für jede Art von Daten Rechenfunktionen für alle Grundrechenarten
- völlig frei gestaltbare Eingabemaske über 17000 Zeichen pro Text im Speicher
- 80 Zeichen pro Zeile beliebig lange Texte durch Verknüpfung<br>• Hardcopy 80 Zeichen pro Zeile
	-
- 50 Felder pro Datensatz läuft mit ein oder zwei Floppys
	- 27 Farben für Rahmen-Hintergrund-Bildschirmfarbe<br>• es können Trennvorschläge gemacht werden
	-
	- Wordwrap
	- **Tabulatoren**
	- **Seitennumerierung**
	- Anzeige des Disketteninhaltes Proportionalschrift auf entsprechendem Drucker
		-
		- frei definierbare Steuerzeichen, z. B. für Indices, Schriftarten, Unterstreichen, Formate
		- umfangreiche Formularanpassungen

### **TEXTOMAT PLUS**

#### neues Textverarbeitungsprogramm der Superlative

Erheblich erweiterte, leistungsstärkere TEXTOMAT-Version. Bietet alle Möglichkeiten von TEXTOMAT und zusätzlich: + ergonomische, schreibmaschinenähnliche Texteingabe

- arbeitet grundsätzlich im 80 Zeichenmodus
- + 2 dynamisch verwaltete Textbereiche im Speicher. Zwischen beiden Texten kann beliebig hin- und hergeschaltet sowie kopiert werden. Wahlweise Menuesteuerung oder schnelle Direktenwahl der Funktionen. 10 Floskeltasten für häufig wiederkehrende Worte oder Redewendungen. Sehr komfortable Cursorsteuerung (vor /zurück - Zeichen/Wort/ Satz/ Absatz)
- + Trennvorschläge nach deutscher Grammatik
- + Kopf- und Fußzeilen während des Textes änderbar<br>+ bedingter Seitenwechsel
- + bedingter Seitenwechsel<br>+ BASIC Programme könne
- + BASIC Programme können eingelesen, editiert und abgespeichert werden, dabei automatisch ASCII Um- und Rückwandlung
- + Suchen und Ersetzen mit vielen Optionen und Joker (vor/rückwärts - Klein/Großschreibung - ganze Wörter)
- + komplettes Terminalprogramm zum problemlosen Senden und Empfangen von Texten sowohl zum Halb- als auch Voll duplexbetrieb

TEXTOMAT PLUS für CPC 6128 kostet DM 198,-

- **Blockoperationen,** 'Suchen und Ersetzen' **• Serienbrieferstellung mit** 
	- DATAMAT
		- **formatierte Ausgabe** auf dem Bildschirm
	- Anpassung an fast jeden Drucker
	- ausführliches Handbuch mit Übungslektion
	- Komplett nur DM 148,- Für CPC 464, 664 und 6128 Die richtige Version wird automatisch

I Liberation ossessment Medicine

is devices es

io Acutics so devilion Ortico Narne

geladen

Bitte a ander

Discrete Marian March 21

Einesprogram

**DATABECKER Merowingerstr.** 30 · **4000 Düsseldort ·Tel. (0211) 31 0010** 

Ein Heimcomputer muß keine komplizierte Sache sein.

Den Vätern, die das noch nicht wissen, kann jetzt geholfen werden: mit dem Light-Pen von Thomson.

Auch wer niemals vor einem Computer gesessen hat, kann mit der hochleistungsfähigen Computertechnik von Thomson sofort Schriften, Zeichen und Symbole am Bildschirm gestalten.

Und das geht so: Mit dem Light-Pen in der Hand startet man direkt auf dem Bildschirm sein erstes Computerprogramm.

Um zu lernen: Geographie, Mathematik, Musik und vieles, vieles mehr.

Um zu archivieren, budgetieren, programmieren. Der Light-Pen ist das ideale Werkzeug für richtiges Computern.

Man kann kreativ werden: komponieren, zeichnen oder spannende Spiele spielen.

Wer mit Bleistift und Lineal nicht gerade Weltmeister ist, hat mit dem Light-Pen einen Trumpf in der

### **Jetzt kann man auch Vätern, für die Programmieren ein Fremdwort ist, Computergrafik beibringen.**

**MREERBER NERAE NOMK UBRIE**  $\mathbb{H} \cong \mathbb{Z} \times \mathbb{R}$ **UZE** 

Hand, blitzsaubere Grafiken zu erstellen. Und das ohne großes Computerwissen.

Der Phantasie sind keine Grenzen gesetzt.

Mit dem Light-Pen können sich Eltern schon mal ein schönes Weihnachtsfest mit ihren Kindern "ausmalen".

Lassen Sie sich beim Fachhandel den Light-Pen vorführen.

Wo in Ihrer Nähe der nächste Light-Pen wartet, erfahren Sie auch unter Tel.: 061 05/2008 25.

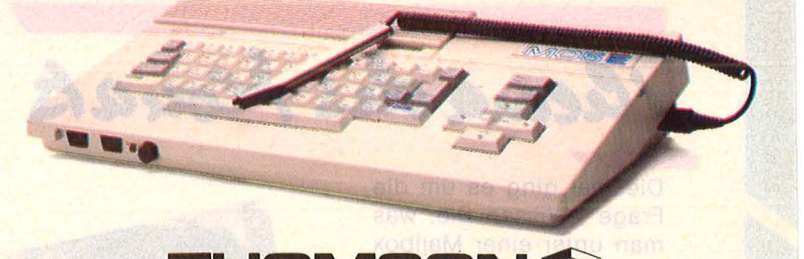

**THOMSON &** Computer, die man mit einem Griff im Griff hat.

THOMSON MICRO GMBH · DREIEICHSTRASSE 10 · 6082 MORFELDEN-WALLDORF

Rudolf *E.* (53}, graduier-

"Mailbox ist die Ablage

Kari-Heinz S. (28), Diplom-Informatiker: ..Sie hinterlegen auf ei-

nem elektronischen

privat irgendwelche Da-

ter Ingenieur:

Themades Monats

Diesmal ging es um die Frage " Wissen Sie, was man unter einer Mailbox versteht?"

**HC-Szene** 

Stefan R. (20), studiert Elektrotechnik: .. Mailbox ist ein Briefkasten, der vom Rechner aus über ein Modem angewählt wird. Man kann dort Nachrichten hinterlassen und abrufen ."

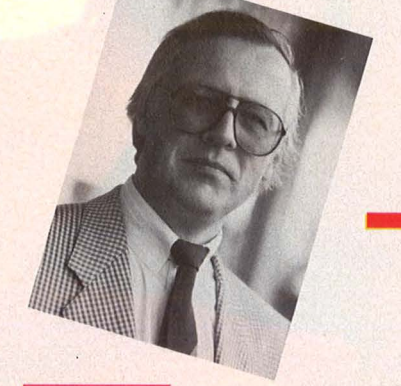

Jürgen 8. (41}, selbstständiger Kaufmann: "Hat etwas mit der Computerei zu tun."

> Sir Clive sorgien Erst hieß es, der Zei-

28

HC

Erst hieß es, der Zei-<br>Lungsbaron Robert Max-<br>Lungsbaron der großen Erst hieß espert Max-<br>tungsbaron Robert großen<br>well, Inhaber der großen<br>well, Inhaber die Arm kingsbaron Houe großen

Helmut *W.* (fast 16), Schüler: "Da kann man was reinschreiben mit dem Akustikkoppler und was rausholen."

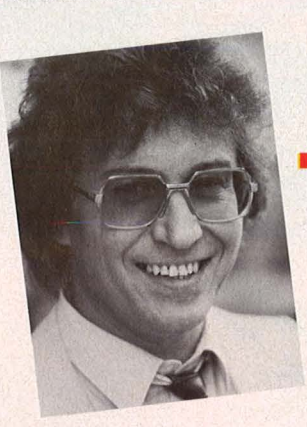

Matthias F. (41), Kaufmann: "Nein, weiß ich leider nicht.'

greifen. Doch eine Wirk<br>Schaftsprüfung, so sagt<br>Schaftsprüfung, wieder<br>Schaftsprüfung in Einer greifen. Doch so sagt<br>schaftsprüfung, wieder<br>man, habe ihn Kinen<br>man, habe lassen. Einen reiten:<br>schaftsprüfung, wieder<br>man, habe ihn Einen<br>man, habe ihn Finen<br>aussteigen seiner Außenchally habe IIII. Einen<br>ausstelgen lassen Außen-<br>ausstelgen seiner Außen-<br>Ausgleich betrottte sich Ner han, teigen lasser<br>aussteigen seiner Außen-<br>Ausgleich seiner hich nun<br>stände erhottte sich Verussiere seiner sich nur usglere erhoffte den Ver-<br>stände durch den Ver-<br>Sir Clive Home-Compu-<br>kauf von Home-Fernsetanguve durch Computer<br>Kaut von Home-Computer<br>Kaut von Mini-Fernse-<br>tern für rund 10 Millioner sir Union Home<br>tern und Mini-Fernse<br>tern für rund 10 Millionen<br>hern für rund an Dixons, Großaut vind Min Millionen<br>ern für rund 10 Millionen<br>hern für rund Dixons, Groß-<br>Pfund an Dixons, Größte ern<br>nern für rund Tuxons, Grob-<br>Pfund an Dixons, Grob-<br>britanniens größte

denkette für elektronidenkette für elektroni-<br>denkette für rund 800<br>sche Geräte. In run "Sindenkette für In rund 800<br>sche Geräte, In run "Sin-<br>Filialen sollen nun "Sin-<br>Filialen sollen volk geenkello rate. In lun "Sin-<br>sche Geräte. In lun "Sin-<br>Filialen sollen nun "So<br>clairs" unters Damit, so<br>streut werden, habe sich<br>streut werden, habe sich<br>sagen Insider, habe wark ilialen unters pamit, so<br>streut werden, habe sich<br>streut werden, habe sich<br>sagen Insider, habe Markt laits werden. habe sicht<br>sagen Insider, habe sicht<br>sagen Clive den Markt<br>Sit<sub>tend</sub>dlich verdorben. agen Insidentings<br>Sir Clive verdorben.<br>gründlich verdorben.<br>grünster in drasti agen Clive den ben.<br>Sir Clive Rettungsver-<br>gründlich verdorben.<br>Nächster Eine drastische Nächster O sir<br>Bründlich veraufgeverlichten<br>Nächster Eine drastische<br>Such: Eine die des ur ründiner Heitrastische<br>Such: Eine drastische Nächster<br>Preissenkung für des urstreuts lächsten Eine die den OL-<br>such: Eine die Verkaufs-<br>Preissenkung für des ur-<br>auf die Hälfte Verkaufs-<br>sprünglichen Da kann<br>nreises singen. Da ume reissen Hälfte verkaufs-<br>auf die Verkaufs<br>sprünglichen Mittel in die<br>preises soll Mittel na kann<br>preises bringen, Da kumer uf unglichen<br>sprünglichen Mittel in die<br>preises soll Mittel in die<br>Kasse pringen. Daumen<br>Kasse nur die Daumen prungin soll Millon a kanti<br>preises pringen. Da kanti<br>Kasse pringen. Daumen<br>man nur die Daumen

von Protokollen, die ein Batch-Job abliefert." Christian 8. (32), technischer Angestellter: .. Ein Briefkasten, den man über Datenfernübertragung erreichen kann."

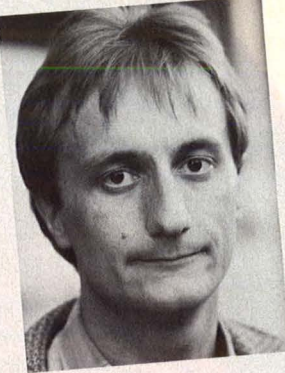

Speichermedium für sich **••••••••••••••••**<br>privat irgendwelche Da- *Andreas G. (26), Arzt:* ten." Nö, weiß ich im Augenblick nicht."

drücken, daß wenigstens<br>drücken, daß wenigstens<br>weihnachtsgeschäft drücken, daß wenigstens<br>drücken, daß wenigstens<br>das ihn gut läuft. das Weihnachten<br>das Weihnachten<br>für ihn gut läuft. Never Lock-

smith Es kursiert das Ge-<br>Es kursiert das Ge-Es kursiert das Ger<br>rücht, eine neue Version<br>rücht, eine neue Version 6.0 Es kursiert version<br>rücht, eine neue Version<br>des Kopier-Programmes<br>des Kopier-Version 6.0,<br>locksmith, noken. Or ist Es , eine neue rammes<br>des Kopier-Programmes<br>des Kopier, Version 6.0,<br>Locksmith, version ob sie<br>sei im Anrücken, urt ist?<br>sei im Anrücken, urt ist? les Kamith, Veron, Ob sie<br>Locksmith, Veron, Ob sie<br>sei im Anrücken, Ob sie<br>wohl kopiergeschützt ist?

Nr. 11 - November 1985

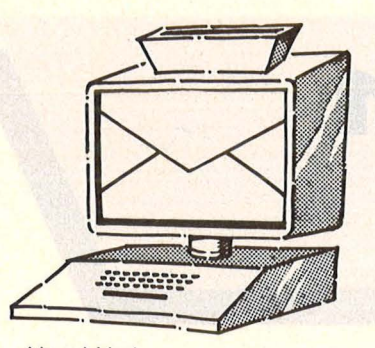

Vogel-Verlag Redaktion HC Schillerstraße 23 a 8000 München 2

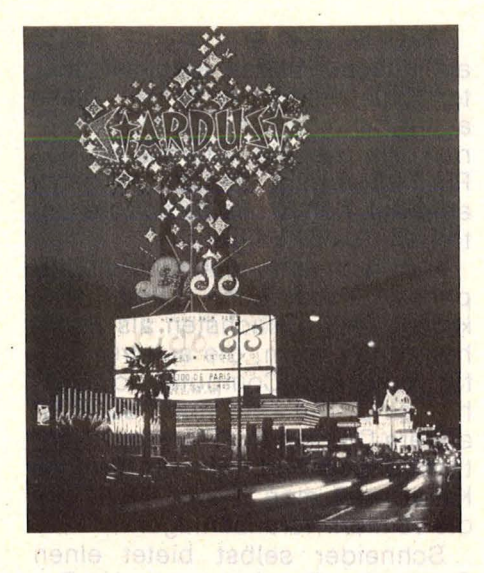

#### **Farbenspiel**

#### HG *3/85,* Seite 112 Neues Spiel - neues Glück

Seit wann gibt es bei den Atari-Modellen 16 Farben in nur acht Helligkeiten? Die Atari-Rechner (130 XE, 400/800) haben 16 Farben in 16 Hellig- heiten. Das sind 256 Farben, die mit einem kurzen Maschinenprogramm auch alle dar-<br>stellbar sind. Ulrich Krause 2804 Lilienthal

#### **Lebenslauf**

Ich wurde geboren, lernte BASIC und lese die HC! Erwin Huber 8000 München

#### **CPC und Logo**

Ich bin seit geraumer Zeit Besitzer ei-<br>mer "Schneider-Dis-<br>kettenstation (DDI-<br>1)" und verfüge damit auch über die Sprache Logo. Mit Entsetzen mußte ich feststellen, daß der Befehl<br>für die Druckerausgabe zumindest im Begleithandbuch fehlt. Literatur Uber Literatur uber<br>Schneider-Logo ist derzeit nicht zu be-<br>kommen. Wer hilft mir? Robert Sievi 8350 Plattling

platz angezeigt.<br>Wahlweise gibt es für<br>den SVI Floppylaufden SVI Floppylauf-<br>werke mit 160 KByte oder 320 KByte. Bei dem Laufwerk für 2000Mark handelt es der, welcher ein Laufwerk, einen Diskcontroller, eine Druckerschnittstelle und Programme bein- haltet. Thomas Rose 3 000 Hannover 3 1

#### , **,Uralt-Kisten11**

HG *5185,* Seite 22 Sinclair OL contra Gommodore plus/4

Ich habe einen QL und<br>komme sowohl mit Tastatur als auch mit den Mieredrives sehr gut klar. Ich bin der Meinung, daß sich der QL sehr wohl neben Apple, Commodore oder sonst wem sehen lassen kann, bzw. diese "Uralt-Kisten" in allen Punkten weit übertrifft, besonders wenn man die mitgelieferte Software einmal betrachtet. Werner Scholz 4000 DUsseldorf 11

#### **Vermutung**

HG *7185,* Seite 36 Wettlauf mit der Zeit

Ich habe die Vermutung, daß der Autor jenes Artikels sich nicht sonderlich mit<br>dem CPC beschäftigt hat, sondern nur ver-<br>sucht, Erfahrungen mit anderen Computern auf den CPC zu über- tragen, was ich lei- der auch von manchen Fachbüchern sagen Hans-Jürgen Schmidt 4400 Münster

#### **\$VI-Peripherie lieferbar**

#### HG *8185,* Seite *8*  Der Weg ins Ungewisse

Entgegen der in Ihrem Artikel gemachten Aussage sind alle ge-Einheiten für SVI mit Ausnahme des Modems, von dem aber im Prospekt ausdrücklich gesagt wird, daß es zur Zeit wegen der postalischen Bestimmungen noch nicht angeboten wird, seit Ende letzten Jahres lieferbar. Dasselbe ilererpar. Dasseir<br>gilt auch für die Konsole. Walter Haack Jöllenbeck GmbH Import-Export

#### **Ergänzung**

HG *5185,* Seite 14 Drei fixe Burschen

Beim Vergleichstest fielen mir einige Fehler auf . So hat der SVI 16 Farben und auch einen Rauschgenerator. Nach Eingabe von Print Fx (0) wird der freie Speicher-

## **Drucker für ieden Geldbeutel**

**HC hat sich angesehen, was es mit Druckern und Schneider-Computern auf sich hat: mit einem Spezialkabel kein Problem** 

Schneider-Computer sind<br>Skompaktsysteme. Entweder<br>Ist ein Kassettenrecorder Kompaktsysteme. Entweder ist ein Kassettenrecorder (CPC464) oder eine Floppy im<br>Computergehäuse integriert Computergehäuse (CPC664/CPC6128); außerdem gehört ein Monitor zum Lieferumfang. Was noch fehlt, ist ein Drucker. Denn irgendwann möchte man das, was man erarbeitet hat, schwarz auf weiß sehen - seien es Programm-Listings oder mit Textprogrammen geschriebene Briefe.

Der Druckeranschluß an die CPC-Computer ist nicht sonderlich problematisch, weil sie mit Centronics-ähnlichen Schnittstellen ausgerüstet sind. Dennoch kann es in der Praxis zu Problemen kommen.

Erst einmal sind CPC464 und CPC664 lediglich mit einem häßlichen Platinenausgang ausgerüstet, wodurch sie sich jedem Versuch, ihnen mit einem Standard-Centronics-Kabel beizukommen, erfolgreich widersetzen. Lediglich der neue CPC6128, den wir in der letzten HC testeten, macht da eine löbliche Ausnahme. Eins fehlt aber selbst ihm: Das achte Bit, das ein parallel übertragenes Byte erst zur runden Sache macht. Sein Fehlen hindert Standard-Drucker mit Centronics-Ausgang zwar nicht an der Aufnahme ihrer Tätigkeit, schränkt jedoch so. manche wertvolle Sonderfunktion ein.

Darüber hinaus gibt es noch eine Kleinigkeit zu beachten: Pin 14 des Druckerausgangs liegt unnötigerweise auf Masse. Dadurch werden normale Drucker nach jedem Zeichenvorschub genötigt, nochmals das Papier um eine Zeile vorwärts zu schieben. Das Ergebnis wäre dann doppelter Zeilenabstand beim Ausdrucken.

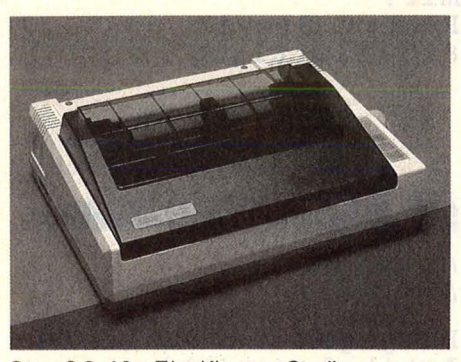

**Star SG-10:** Ein Klasse-Gerät

Um das zu verhindern, wird die entsprechende Datenleitung des Flachbandkabels einfach durchtrennt. Dazu braucht man nichts weiter

als eine ruhige Hand und geeignetes Werkzeug - am besten scharfes Messer, Schere, kleinen Seitenschneider. Besitzen Sie überhaupt noch kein Kabel, dann benötigen Sie als Arbeitsmaterialien noch ein übliches 34poliges Flachbandkabel, einen (beim CPC6128 zwei) Centronics-Stecker und einen 34poligen Platinenstekker (CPC464/CPC664). Am besten lassen Sie sich im Zubehörgeschäft die Stecker gleich aufs Kabel pressen, ansonsten können Sie es auch zu Hause mit einem Schraubstock versuchen. Beachten Sie dabei, daß Centronics-Stecker 36 Pole haben, wodurch zwei Klemmen frei bleiben - wenn der Stecker im Druckerausgang steckt, sind es die beiden linken Klemmen, im Computer-Ausgang die beiden rechten (siehe Skizze) .

Haben Sie ein·passendes Kabel, dann stecken Sie den Stecker in den Druckerausgang und zählen Sie von links nach rechts acht Leiterbahnen ab (Zählen Sie bitte die auf unserer Skizze eingezeichneten Kabel-Ränder nicht mit). Diese achte Bahn müssen Sie durchtren nen, da sie die Information von Pin 14 überträgt. Passen Sie dabei aber auf, daß Sie keine andere Leiterbahn beschädigen.

Natürlich kann man speziell präparierte Kabel auch gleich fertig kaufen. Am einfachsten als Zubehör zu Druckern, die ausdrücklich für Schneider-Computer vorgesehen sind. Sie sind dann auch für andere Drucker mit Standard-Centronics geeignet. Für ein fertiges Kabel muß man in der Regel um die 50 Mark veranschlagen.

Schneider selbst bietet einen Centronics-Drucker unter der Bezeichnung NLQ401 an, der weitgehend baugleich mit dem Brother-Drucker M-1009 ist. Für etwa 750 Mark erhält man kompaktes Gerät, das im gemütlichen Matrix-Druck die Zeilen aufs Papier setzt (maximal 50 Zeichen pro Sekunde) und natürlich in der Lage ist, sämtliche Sonderzeichen der CPC-Computer zu verstehen - was er einem zusätzlichen Bauteil (ROM) verdankt, das dem M-1009 fehlt. Der Schönschrift-Modus kann sowohl über BASIC als auch über einen DIP-Schalter eingeschaltet werden - und er hält durchaus das, was er verspricht.

Es geht aber noch preiswerter. Der Brother'HR-5 kratzt gerade an die 500-Mark-Grenze, ist noch ein gutes Stück kleiner und kompakter als der Schneider-Drucker und darüber hinaus für Batteriebetrieb geeignet. Mit einem entsprechend angepaßten Kabel gibt er in der Centronics-Version bereitwillig alle Texte aus, nur bei Sonderzeichen streikt er.

Riteman F+: Kompakte Leistung

Das gleiche gilt auch für die ganze Palette von Brother-, Star-, Epson- und anderen Druckern, die nicht an den Schneider angepaßt sind. Wer also noch einen RX-80 oder eine Olympia ESW 102 mit Centronics-Schnittstelle in der Ecke zu stehen hat, kann sie an den CPC-Computern betreiben,

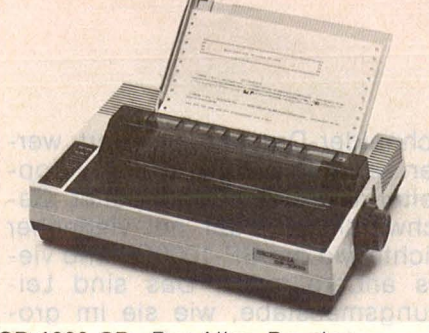

SP-1000 CP: Der Alles-Drucker

berichten wissen wir, daß es vor allem bei der Hardcopy Schwierigkeiten geben kann, mit der der aktuelle Bildschirminhalt ausgedruckt werden soll: Der eine verweigert es (Siemens-Drucker), der andere erledigt es mit links (Star SG-10), obwohl sich von Hause aus beide dieser Fähigkeit rühmen. men und ihnen eine Reihe von Neuentwicklungen gegenübergestellt. Ins Auge fällt erst einmal die Seikosha CPC-Reihe, die weitgehende Kompatibilität zum Schneider NLQ401 verheißt. Kein Zufall: Eine Variante des GP-500 ist in England Haus- und Hofdrucker der CPC-Computer, Allerdings bietet der GP-500CPC weder den Schönschreibmodus NLQ noch Hochund Tiefstellung von Zeichen und andere Sonderfunktionen, die für den Schneider NLQ401 selbstverständlich sind. Auch bei ihm hapert es dann wieder mit der Hardcopy - bedauerlich, weil es seine ansonsten zufriedenstellenden

**Vergleichstest** 

abcdefghijklmnopgrstuvwxyzäöüß<sup>m men</sup>min m<sup>e</sup>n Filmin kom kontention menne professors televative in ko ghijklmnopgrstuvwxyzäöüB<sup>m man</sup>m im<sup>m</sup> m<sup>a</sup>n Filmidam in teti in terminal man de alle form televisions of the set in text state of the set of the set of the set of the set of the set of the set of the set of the set of the **PStuvwxyzäöüB<sup>a man</sup> Lete a Manual Lete Lete Lete Student A de Lete Student A de Lete Student A de Lete A De Lete Student A** StuvwxyzäöüB<sup>s see</sup>siste see stuvens saati valle see valle valle valle toimus valle toimus valle stuvens saati valle valle valle valle valle UVWXYZÄÖÜB<sup>=</sup> ""+" "#" "+" "" \*\*" "\*\*" | r | m + 1 + + + 1 + + \* "f@TO" 4 2 4 + + + 2 | xBUSEO A UTO OOXWERA AAX VWXVZÄÖÜB<sup>E REN</sup>ELEN RENELEN LEIN EN EN STELLT AUF DER TELLISTE VALLIEREN DER SON AUGUNG SICH AN DU

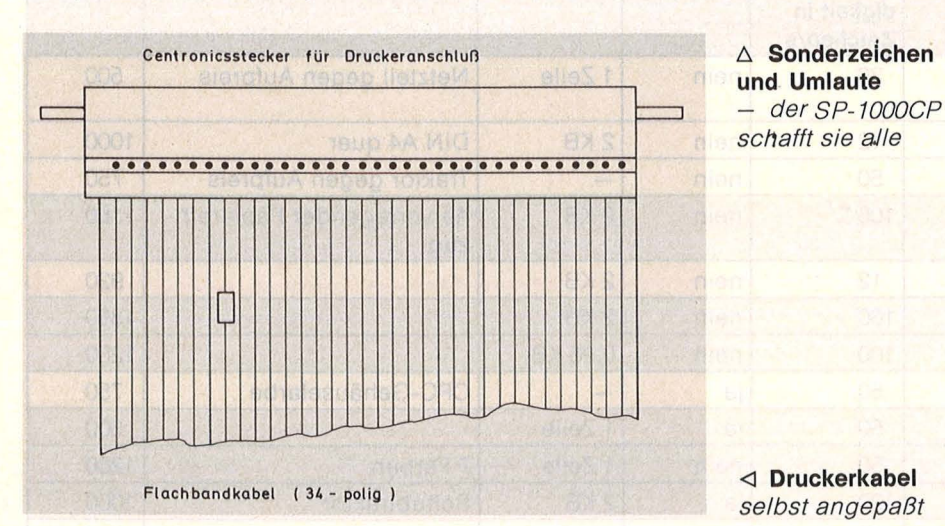

muß aber bei den Grafikzeichen und Sonderfunktionen mit Einschränkungen rechnen. Aus den bei uns eingehenden Erfahrungs-

Nun kann kein Drucker allen Ansprüchen gerecht werden. Wir haben deshalb in unserer Tabelle einige bewährte Drucker aufgenom-

**Funktionen** grafischen  $\n *pin-*\n$ schränkt. Außerdem zieht er die Unterlängen auf ein Niveau mit dem übrigen Text, was beispielsweise die Buchstaben v und g nach oben verrutscht wirken läßt. Das liegt daran, daß er mit zwei Nadeln weniger ausgerüstet ist als der NLQ401. Allerdings ist bei ihm eine Endlospapierführung im Preis inbegriffen, während der Traktor beim NLQ401 nochmals mit etwa 150 Mark zu Buche schlägt - dadurch vergrößert sich der preisliche Abstand auf gut und gerne 300 Mark.

Wer Farben liebt, wird sich eher vom GP-700CPC angezogen fühlen. Mit einem Vierfarbband lassen sich durch Mischung insgesamt sieben Farben aufs Papier bringen. Hardcopies vom Farbbildschirm

#### **Vergleichstest**

überfordern allerdings diesen Drucker. Und schließlich gibt es dann noch einen Seikosha-Drukker, der mit den Grafikzeichen der CPC-Computer blendend fertig wird und mittels speziellem Programm auch Hardcopies liefert:<br>der neue SP-1000CP. Dieses der neue SP-1000CP. Prachtstück verfügt über die Möglichkeit, Schönschrift und rechte und linke Druckbegrenzungen mittels Knopfdruck einzustellen während die bislang behandelten Drucker diese Funktionen nur eingeschränkt oder gar nicht zur Verfügung stellen, und dann auch nur über Programmzeilen (Escape-Sequenzen).

Außerdem überraschend in dieser Preisklasse ist ein vernünftiger Schubtraktor, der Endlospapier-Verarbeitung blendend unterstützt, allerdings ebenfalls vom leistungsstarken Printstar 10 i geboten wird. Mit 53 dB Arbeitsgeräusch macht der SP-1000CP deutlich weniger Krach als der gleichschnelle Epson RX-80, der zudem teuerer und nicht an die CPC-Computer angepaßt ist.

Auch ein anderer Star soll der Erwähnung wert sein. Gemeint ist der Drucker gleichnamiger Firma mit der Typenbezeichnung SG-10. Er kann wirklich alles: Kursiv-, Schmal-, Breit-, Proportional- und Schön -Schrift, Ränder setzen, Vorund Rücklauf, Setzen des achten Datenbits auf logisch 1, womit ein

Schneider-Drucker simuliert werden kann, Grafikausdruck mit doppelter Dichte und doppelter Geschwindigkeit oder mit vierfacher Dichte wie der SP-1000CP und vieles andere mehr. Das sind Leistungsmaßstäbe, wie sie im großen und ganzen vom Epson FX-80 gesetzt wurden - lange Zeit von preiswerten Druckern unerreicht, jetzt von einigen sogar übertroffen, . wobei ins gesamt der Trend zu kompakterer Bauweise auffällt.

**Mit kompakter Bauweise ein Ma· ximum an Leistung** 

Ein Drucker, der zu dieser Spitzenklasse gehört, ist der Riteman F +. Sein etwas futuristisches Äußeres wurde durch die Art des Papiereinzugs bestimmt. Anders als üblich, wird das Papier nicht von hinten ein- und um die Walze gelegt, sondern von vorne eingeschoben und ohne geknickt zu werden von dem obensitzenden Druckkopf bedruckt. Durch seitlich aufklappbare Beine kann Endlos-

papier mühelos und platzsparend unter ihm verstaut werden; eine spezielle Druckerablage ist dadurch nicht nötig. Außer den üblichen Leistungskriterien bietet er noch die Möglichkeit frei ladbarer  $Zeichen - in der Version mit 2-$ KByte-RAM können 32, in der 8- KByte-RAM-Version 256 Zeichen frei definiert werden. Grund zur Klage bietet eigentlich nur das Handbuch, das hinter dem des Star SG-10 zurückbleibt. Interessant auch der FT80X, der die Schneider-Grafik-Zeichen verarbeiten kann, schneller als andere Billig-Drucker ist und einen recht robusten Eindruck macht. Lieferbar soll er um dieJahreswende sein .

Wem die Schönschriftfähigkeiten moderner Matrix-Drucker noch nicht reichen, der sollte sich einen Typenrad-Drucker zulegen. Neben dem bewährten HR-10 von Brother haben wir den neuen JMC-800 aufgeführt, den kleinsten einer aus drei Typenrad-Druckern bestehenden Bauserie. Erfreulicherweise lassen sich mit ihm Originale mit drei Kopien bedrucken - auch im Querformat, wenn es sein muß. Mit 57 dB Arbeitsgeräusch ist das typische monotone Hämmern des Typenrads noch gerade erträglich. Eine andere Frage ist, ob ein gestochen scharfes Schriftbild in allen Fällen die wesentliche Reduzierung der Druckgeschwindigkeit rechtfertigt. - dw

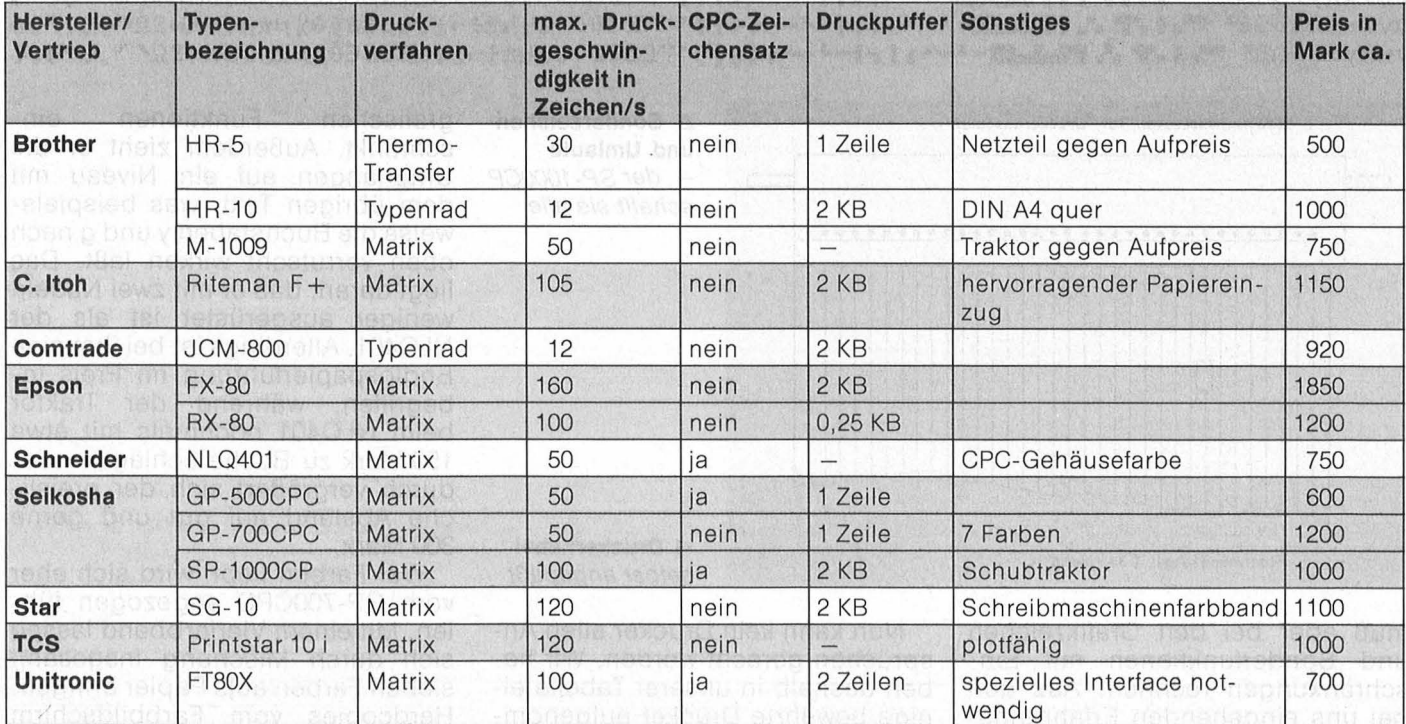

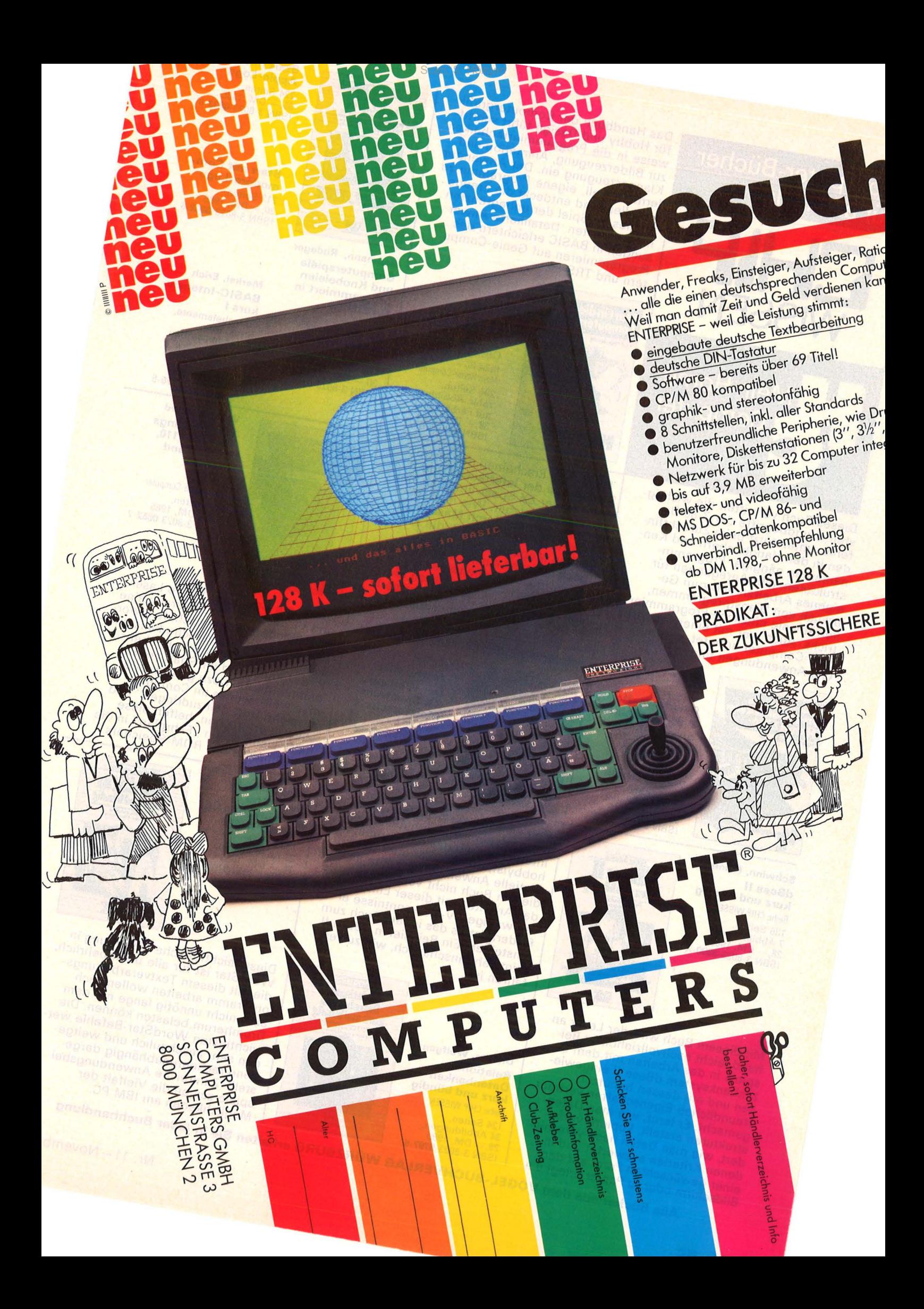

Computer-Bücher für alle Fälle:

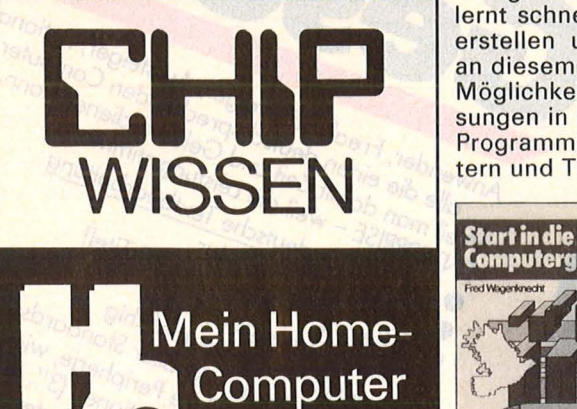

Dieses Buch vermittelt die wichtigsten Grundbegriffe der Z-80-Befehle, unterstützt beim Zurechtfinden in den Handbüchern und Kennenlernen gängiger Programmstrukturen, gibt Anregungen für eigenes Arbeiten und zum Gebrauch von Dienstprogrammen, verrät viele nützliche Programmiertricks. Auch wer mit einem anderen Z-80-Computer arbeitet. wird nützliche Anwendungen finden.

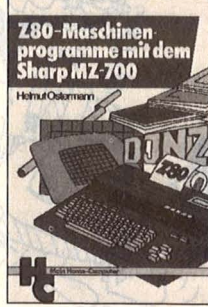

programme mit Sharp MZ-700 und MZ-800 Reihe HC Mein Home-Computer 240 Seiten,<br>11 Abbildungen,<br>30,— DM, 1985<br>ISBN 3-8023-**0830**-1

Ostermann, H. Z-80- Maschinen-

Schwinn, Rainer dBase II kurz und bündig Reihe CHIP WISSEN 136 Seiten, 7 Abbildungen,<br>28, – DM, 1985 ISBN 3-8023-0800-X

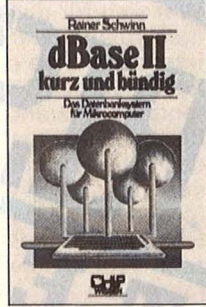

hand leicht nachvollziehbarer Bei- WordStar ist für alle unentbehrlich, auch and der alle unentbehrlich, auch<br>Spiele in das Arbeiten mit dem Daspiele in das Arbeiten mit dem Da- die mit die mit diesem Textverarbeitung<br>tenbanksystem dBase II eingewie- die die mit die mit diesem Textverarbeitung tenbanksystem dBase II eingewie- programmarbeiten wolfgang sen und mit dessen benutzer- Diemer, Wolfgang aber nicht unnötig lange mit dem freundlichen Eigenschaften vertraut freundlichen Eigenschaften vertraut Relationale Drumherum belasten können. Die gemacht. Er lernt, wie man Daten- Datenbanken der Drumherum belasten WordStar-Befehle wergemacht. Er lernt, wie man Daten- Datenbanken wichtigsten WordStar-Befehle werstrukturen erstellt, kopiert, verän-<br>den sehr anschaulich und weitge-<br>denen Kriterien auswertet und in 124 Seiten, den ersten auswertet und im 124 Seiten, den erstellt. Zahlreiche Anwendungsbeieiner Kriterien auswertet und in dem 28, - DM, 1985 spiele zeigen die Vielfalt der Bildschirm oder zu Papier bringt u.a. 1985 spiele zeigen die Vielfalt der Bildschirm oder zu Papier bringt u.a. 1985 spiele zeigen die Viel Bildschirm oder zu Papier bringt u.a.

Das Handbuch der Computergrafik für Hobby und Design führt schrittweise in die Programmiertechniken zur Bilderzeugung, Animation und Klangerzeugung ein. Der Anwender lernt schnell, eigene Programme zu erstellen und entdeckt die Freude an diesem Spiel der unbegrenzten Möglichkeiten. Detaillierte Anweisungen in BASIC erleichtern das Programmieren auf Genie-Computern und TRS-80.

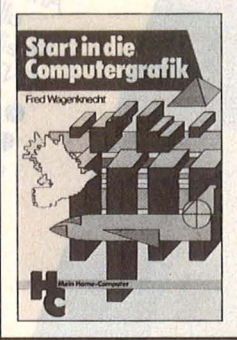

Wagenknecht, F. Start in die Computergrafik Reihe HC-Mein Home-Computer 296 Seiten, zahlr. Abbildungen, mit Farbanhang, 38, - DM, 1984<br>ISBN 3-8023-0771-2

Durch das Erscheinen der Mikrodrives und der Interfaces I und II wurder der ZX Spectrum noch vielseitiger einsetzbar. Wie man BA-SIC-Programme durch Maschinencode-Routinen erweitert, die technischen Möglichkeiten des ZX Spectrum ganz ausnutzt und aktuelle Peripherie-Einheiten erfolg $reich$  einsetzt  $-$  das erfahren Sie hier sehr ausführlich. Kenntnisse in BASIC werden vorausgesetzt.

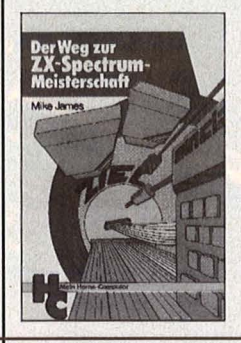

James, Mike Der Weg zur ZX Spectrum-Meisterschaft Reihe HC - Mein Home-Computer 216 Seiten, 19 Abbildungen,<br>30,— DM, 1985<br>ISBN 3-8023-**0810**-7

Wer sich für das Arbeiten mit einem relationalen Datenbanksystem interessiert, ob das der Computerhobbyist, der Schüler oder der potentielle Anwender ist, sollte an diesem Buch nicht vorbeigehen. Da das Arbeiten mit dieser Einführung nur wenige DV-Vorkenntnisse erfordert, ist es das ideale Buch zum Einsteigen. Ein Beispiel in dBase II zeigt sehr anschaulich, wie zu verfahren ist.

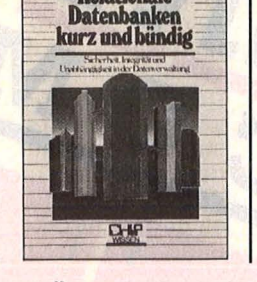

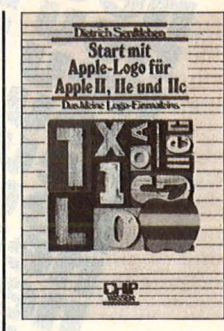

Baumann, Rüdeger **Computerspiele** und Knabeleien programmiert in BASIC Reihe HC -<br>Mein Home-Computer 304 Seiten, zahlr. Abbildungen, 4. Auflage 1984<br>30,— DM<br>ISB<mark>N 3-8023-**0786**-0</mark>

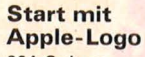

224 Seiten,<br>35,— DM, 1985<br>ISBN 3-8023-**0832**-8

Start mit Commodore-Logo 212 Seiten,<br>30,— DM, 1985<br>ISBN 3-8023-**0802**-6

Merkel, Erich BASIC-Intensiv· kurs I Sprachelemente, Strukturen, Programmaufbau Reihe CHIP WISSEN 256 Seiten,<br>25,— DM, 1985<br>ISBN 3-8023-**0775**-5

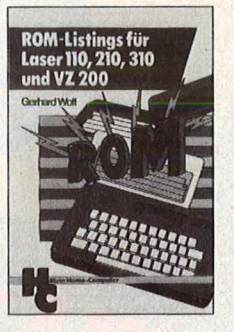

Wolf, Gerhard ROM-Listings für Laser 110, 210, 310 und<br>VZ 200 Reihe HC - Mein Home-Computer 280 Seiten,<br>45, - DM, 1985 ISBN 3-8023-0852-2

Die Home-Computer Sanyo Laser und VZ 200 haben sich bereits eine beachtliche Anhängerschaft erworben, vor allem jugendliche Fans. Ihr Spieltrieb ist ungebrochen, ebenso ihre Neugier und ihr Spaß am Experimentieren. Dazu gehört, daß man weiß, wie es im Computer aussieht. Dort "einzudringen" und alles zu erforschen, helfen diese ROM -Listings : ein .,Fahrplan" in die Geheimnisse des ROM -Speichers.

Langfelder, C. **WordStar** kurz und bündig Reihe CHIP WISSEN 100 Seiten, 22 Abbildungen,  $- DM, 1985$ ISBN 3-8023-0798-4

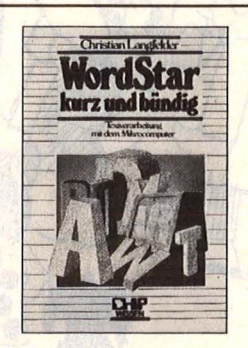

Mit diesem Buch wird der Leser an-<br>
hand leicht nachvollziehbarer Bei-<br>
spiele in das Arbeiten mit dem diesem Textverarbeitungs-<br>
spiele in die mit diesem Textverarbeitungs-<br>
spiele in die mit diesem Textverarbeitungs-<br>
no

Alle Bücher aus dem VOGEL-BUCHVERLAG WÜRZBURG erhalten Sie in jeder Buchhandlung

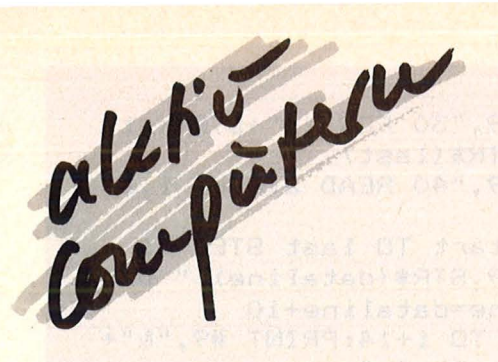

#### **Schneider: DATA-Zeilen-Generator**

Wer in Maschinensprache programmiert, steht immer wieder vor dem gleichen Problem: Wie bringe ich mein Programm in die DATA-Zeilen eines BASIC-Loaders? Dies von Hand zu machen, ist vor allem bei längeren Programmen kaum jemanden zuzumuten - von der Fehlergefahr ganz zu schweigen. Dieses Programm für den Schneider CPC 464 nimmt die Arbeit ab. Haben Sie das Programm geScan: S. Höltgen

startet, erscheint das Titelbild und eine Kurzanleitung. Daraufhin werden Sie nach der Startadresse und der Endadresse des Maschinenprogramms gefragt. Außerdem<br>müssen Sie angeben, auf welche Adresse HIMEM gesetzt werden soll - diese Angabe taucht im BA-SIC-Loader als MEMORY xxxx wieder auf. Normalerweise entspricht der Wert der Startadresse - 1. Als letzte Angabe wird noch der Name der Ausgabedatei benötigt. Wenn Sie jetzt noch die Anweisungen für den Kassettenrecorder befolgen, dürfte eigentlich nichts mehr schiefgehen. Sobald wieder READY erscheint, können Sie die Kassette zurückspulen und den BASIC-Loader von der Kassette einlesen, worauf er zur weiteren Bearbeitung zur Verfügung steht. Sie können dann z.B. REM-Zeilen einsetzen oder eine Prüfsumme einbauen.

Zur Funktion des Programms: Normalerweise werden BASIC-Programme in komprimierter Form gespeichert. Das Locomotive-BA-SIC bietet aber auch die Möglichkeit, durch SAVE "xxx", A das Pro-

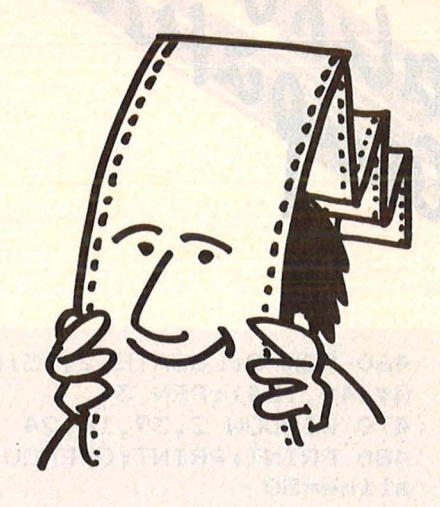

gramm im ASCII-Format (also Buchstabe für Buchstabe wie beim Listen) auf Kassette zu bringen. Der DATA-Zeilen-Generator speichert nun eine ASCII-Datei ab, die genau wie ein BASIC-Programm aussieht. Beim Laden erkennt der Computer automatisch das andere Format und liest das Programm richtig ein. Martin Kotulla

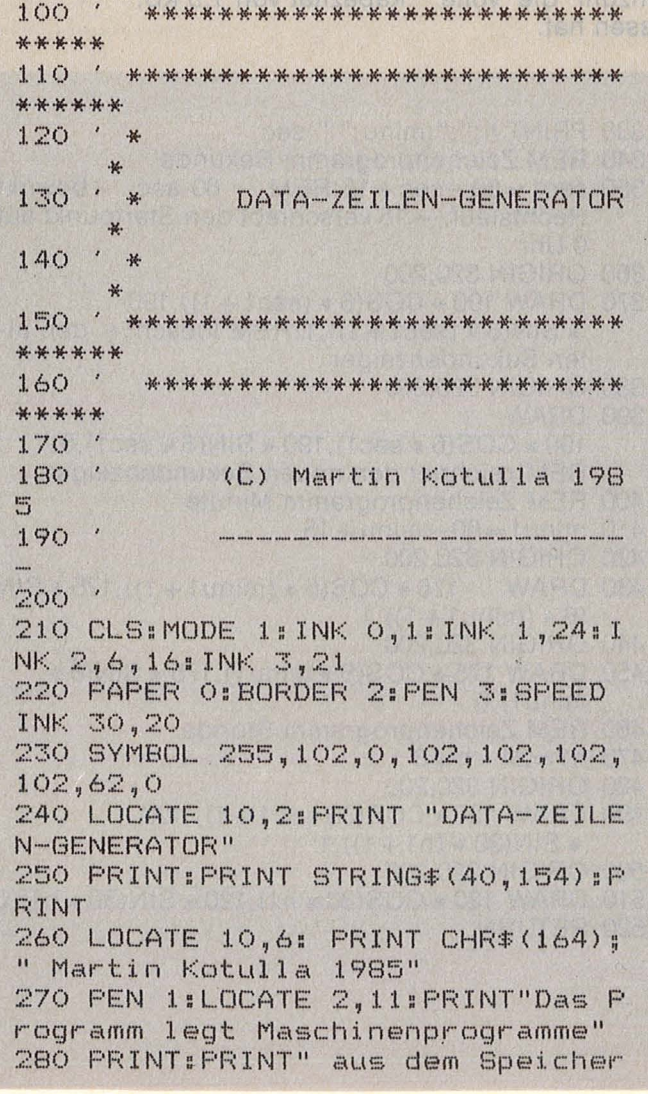

in DATA-Zeilen ab und" 290 PRINT: PRINT" speichert diese dann auf Cassette" 300 PRINT: PRINT" ab. Dieses Progr amm kann dann ganz" 310 PRINT: PRINT" normal mit ";:PE N 2: FRINT "LOAD"; 320 PEN 1: PRINT" geladen werden." 330 PEN 2 340 LOCATE 4,24: PRINT "Bitte dr"+ CHR\$(255)+"cken Sie die SPACE-Tas te!" 350 IF INKEY \*< >" " THEN 350 360 PEN 3:CLS:LOCATE 2,2:PRINT"BI TTE GEBEN SIE FOLGENDE DATEN EIN: ": PEN 1 370 INK 2,6:PEN 2:PRINT:PRINT STR ING \$ (40, 154) : PEN 1 380 LOCATE 2,7: PRINT CHR#(7); "Sta rtadresse";:INPUT start 390 IF start<0 THEN start=start+6 5536 400 LOCATE 2, 9: PRINT CHR# (7) ; "End adresse ":: INPUT last 410 IF last<0 THEN last=last+6553  $\epsilon$ 420 IF last<=start THEN 380 430 LOCATE 2, 11: PRINT CHR#(7); "HI ";:INPUT him MEM auf 420 IF last<=start THEN 380 430 LOCATE 2, 11: PRINT CHR\$ (7); "HI ", INPUT him MEM auf 440 IF him<0 THEN him=him+65536 450 LOCATE 2,13: PRINT CHR\$(7); "Da "; : INFUT file\* teiname

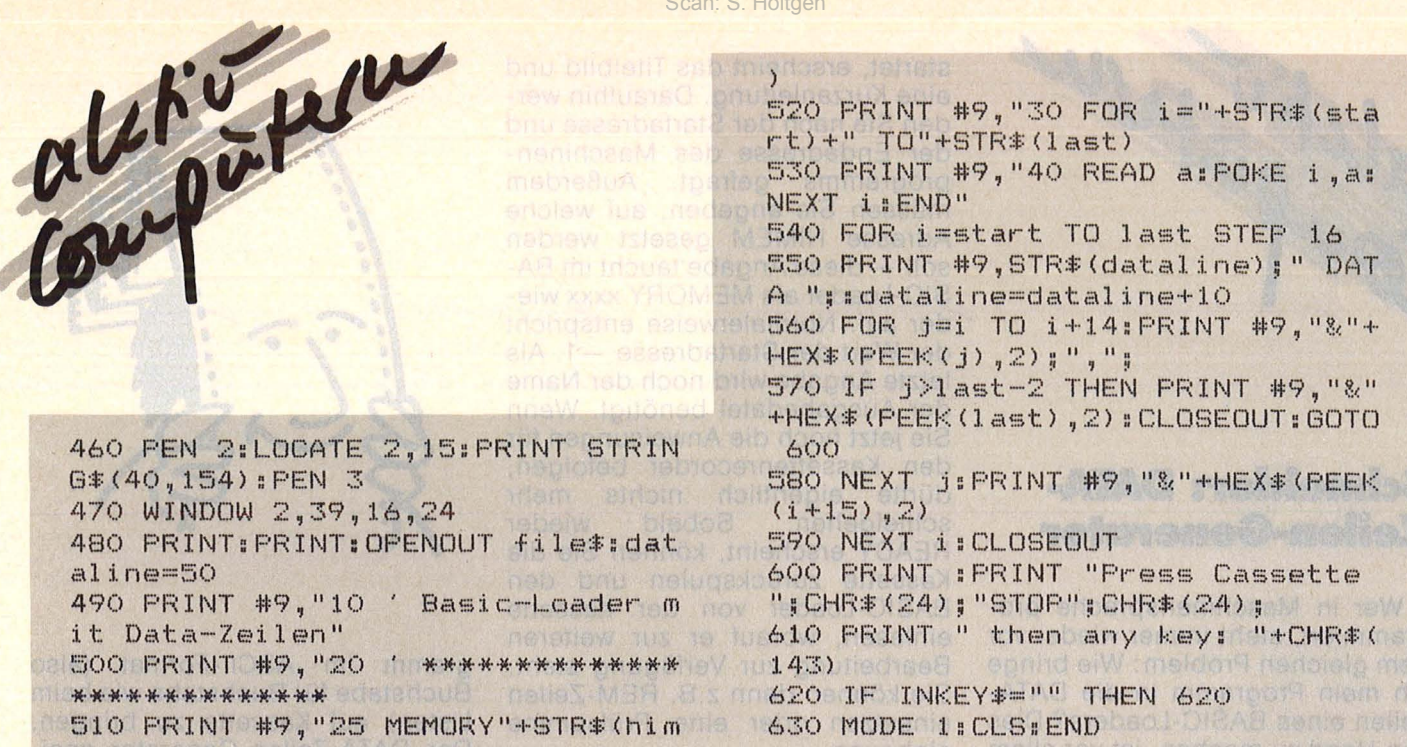

#### **Schneider: Analog- und Digitaluhr**

Das Programm nutzt die hervorragenden Interruptionsmöglichkeiten des CPC 64 aus, um eine sehr genau laufende Uhr zu erzeugen. Die Uhr wird mit Zeile 100 beziehungsweise 110 gesetzt. Da der

 $10.051$ 

Sekundenwert zum Zeitpunkt der  $Eingabe = 0$  ist, sollte man mit der ENTER-Taste nach Zeile 110 so lange warten, bis der Sekundenzeiger der Referenzuhr die volle Minute abgeschlossen hat.

Das Programm selbst ist reichlich mit REMs versehen, um die Arbeitsweise genau zu verdeutlichen. Im Speicher belegt es eine Kapazität von 1,5 KB.

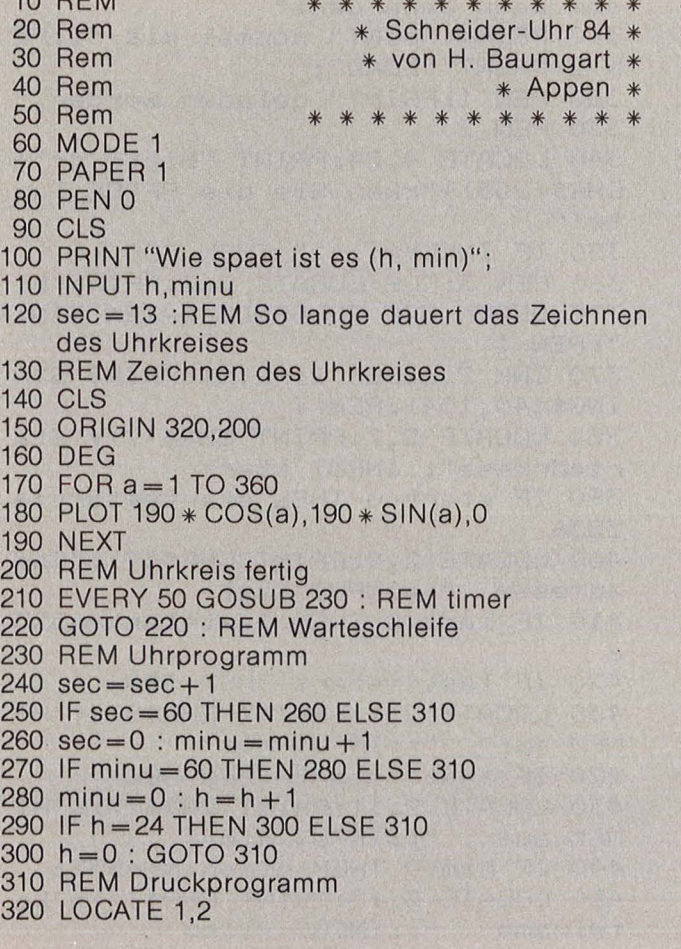

- 330 PRINT h;":";minu;":";sec
- 340 REM Zeichenprogramm Sekunde
- bewirkt 350  $sec1 = 60 - sec + 15$ :REM 60-sec Rechtslauf, +15 verschiebt den Startpunkt auf 0 Uhr
- 360 ORIGIN 320,200
- 370 DRAW 190 \* COS(6 \* (sec1 + 1)), 190  $*$  SIN(6  $*$  (sec1+1)), 1:REM loescht+ den alten Sekundenzeiger
- 380 ORIGIN 320,200
- 390 DRAW  $190 * COS(6 * sec1), 190 * SIN(6 * sec1), 0$ REM zeichnet den neuen Sekundenzeiger
- 400 REM Zeichenprogramm Minute
- 410 minu1= $60 -$ minu + 15
- 420 ORIGIN 320,200 430 DRAW  $175 * COS(6 * (minu1 + 1)), 175 * SIN$
- $(6 * (minu1 + 1)), 1$
- 440 ORIGIN 320,200
- 450 DRAW 175 \* COS(6 \* minu1), 175 \* SIN(6 \*  $minu1$ , 0
- 460 REM Zeichenprogramm Stunde
- 470 h1 =  $24 h + 3$
- 480 ORIGIN 320,200
- 490 DRAW 120 \* COS(30 \* (h1+1)), 120  $*$  SIN(30  $*$  (h1 + 1)), 1
- 500 ORIGIN 320,200
- 510 DRAW 120 \* COS(30 \* h1), 120 \* SIN(30 \* h1), 0
- 520 RETURN
### **Spectrum: Zwischen den Zeilen**

Das Programm ist in Maschinencode für den Spectrum 48K geschrieben und liegt in DATA-Anweisungen vor. Nach seiner Generierung kennt der Computer einen neuen PRINT AT-Befehl. Mit ihm kann man beliebig zwischen den Zeilen und Spalten drucken. Es ist möglich, alte Zeichen teilweise zu überschreiben. Damit sind leicht Pseudo-3D-Effekte und andere<br>Schriftgrafiken programmierbar. programmierbar. Man kann auch Lautschriften erzeugen, die sich **pixelweise** bewegen. Mit einer einzigen BASIC-Zeile lassen sich 36 Zeichen pro Zeile realisieren.

#### **Zur Inbetriebnahme**

Tippen Sie das Listing ein und sichern Sie es auf Band (wichtig, falls zunächst Fehleingaben in den DATA-Zeilen gemacht wurden). Starten Sie das Programm mit RUN und speichern Sie danach den gewonnenen Objektcode mit SAVE "PRINT #7" CODE 59986,280 ab. Fortan müssen Sie nur dieses Programm laden und den Befehl initialisieren, um über ihn verfügen zu können. Vor dem ersten Benutzen (nach dem Laden oder jedem NEW) muß der neue Befehl mit RANDOMIZE USR 59993 initialisiert werden. Vergißt man dies, so gibt der Computer die Fehlermeldung "0 INVALID STREAM" aus.

Der Befehl hat das Format PRINT  $\#7$ ; AT X, Y; Z\$

X und Y geben die Position eines Pixelpunktes auf dem Bildschirm an. Sie entsprechen in ihrem Format den Plotkoordinaten. X kann also durch eine Variable, eine Zahl oder einen arithmetischen Ausdruck ersetzt werden. X darf aber nur die Werte 0 bis 255 einschließlich annehmen. Für Y gilt dasselbe wie für X, nur darf es nicht größer als 176 werden. Z\$ steht für eine beliebige einfache Stringvariable . Ein String (in Anführungszeichen) darf nicht eingesetzt werden. X und Y geben die Position der linken unteren Ecke von Z\$ an. Der Strichpunkt vor Z\$ kann nicht durch ein Komma ersetzt werden. PRINT#7 funktioniert nicht mit TAB und arbeitet mit dem Drucker nur über COPY zusammen .

Tippen Sie folgendes Programm ein und starten es mit RUN:

- $10$  LET A\$ = , HERR"
- 20 FOR I=0 TO 255: PAUSE 1

30 PRINT#7; AT 1,100;A\$: NEXT I Man kann auch Wörter in Kreisen bewegen:

### **Zum Sammeln**

### **Plogramm· Bibliothek**

**Wichtige Hilfsroutinen, auf die man immer wieder zurückgreifen kann (Teil 5)** 

### **9. Fakultät**

I I I I I I I I I I I I I I I I I I I I I I I I I I I ļ. I I I I I I I I I I I I I I I

Scan: S. Höltgen

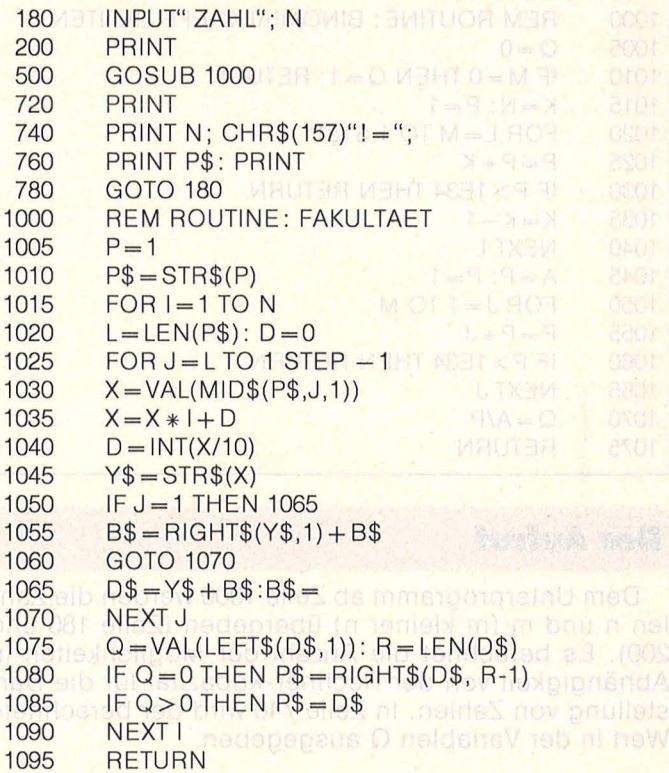

### **DerAufruf**

Das Unterprogramm ab Zeile 1000 ermittelt für eine natürliche Zahl n den Wert n! (gelesen : n Fakultät). Dieser Zahlenwert n! ist die Anzahl aller möglichen Anordnungen von n unterschiedlichen Objekten (An zahl der Permutationen). n! ist eine Abkürzung für das Produkt 1 \* 2 \* 3 \* . . . \* n. Dem Unterprogramm wird die natürliche Zahl n (Zeile 180) übergeben . Die An zahl der Permutationen wird berechnet und in der Variablen P gespeichert. Die Ausgabe dieses Wertes Perfolgt in Zeile 760.

### <sup>1</sup>**Die Routine**

I

l,

I I I '

1 Die äußere Schleife (Zeile 1015 und Zeile 1090) er- **<sup>V</sup>**gibt den jeweiligen Multiplikator I, der in jedem **c/h** Durchlauf der Schleife um 1 erhöht wird. Das Produkt

selbst wird in der Stringvariablen P\$ (Zeile 1065) erzeugt und gespeichert. Die Multiplikation erfolgt Stelle um Stelle in der inneren Schleife (Zeile 1025 - Zeile 1070). Die Variable X (Zeile 1030) enthält den Zahlenwert der zu multiplizierenden Stelle. In Zeile 1035 erfolgt die Multiplikation, wobei ein Übertrag D aus der vorhergehenden Multiplikation dazu addiert wird. In Zeile 1040 wird der neue Übertrag für die nachfolgende Stelle berechnet. Zeile 1055 ermittelt die neue Zahl für die multiplizierte Stelle. In den Zeilen 1075 bis 1085 werden vorangestellte Nullen beseitigt. Scan: S. Höltgen<br>Der-den<br>Zeile den Durch Durch Wart

### **1 0. BlnomlalkoeHizlenten**

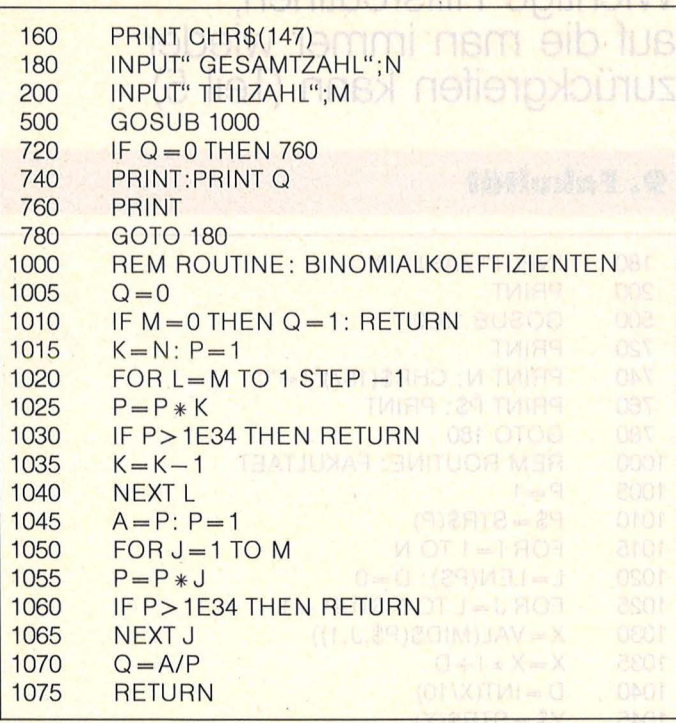

### **DerAufruf**

Dem Unterprogramm ab Zeile 1000 werden die Zah len n und m (m kleiner n) übergeben (Zeile 180 und 200). Es berechnet die Anzahl der Möglichkeiten in Abhängigkeit von der Rechner-Kapazität für die Darstellung von Zahlen. ln Zeile 740 wird der berechnete Wert in der Variablen Q ausgegeben.

### **Die Routine**

Der oben genannte Bruch wird im Unterprogramm berechnet. In der Schleife (Zeilen 1020-1040) wird das Zählerprodukt bestimmt und in der Variablen A (Zeile 1045) gespeichert. Die zweite Schleife (Zeilen 1050- 1065) ermittelt das Nenner-Produkt P. ln Ze1le 1070 wird der Quotient Q gebildet. In den Zeilen 1030 und 1060 werden die berechneten Produkte mit der Rechner-Kapazität verglichen. Die Rechnung wird ab gebrochen, wenn die Grenze der Zahlendarstellung erreicht wird, um eine Fehlermeldung (overflow error) zu vermeiden. In diesem Fall hat die Variable Q den Wert 0 (Zeile 1005).

I I I I I I I I  $\overline{\phantom{a}}$ 

 $\mathbf{d} \mathbf{b}$ 

I I I I I

Die Programmbeispiele laufen ohne Änderungen auf dem Commodore-Home-Computer, für andere können Anpassungen nötig sein.

10 INPUT "WORT"; S\$  $20$  FOR  $I = 0$  TO $π$ STEP .01 30 PRINT#7; AT 50 \* COS  $I + 120,50 *$  SIN  $I + 80$ ; S\$ 40 NEXT I

Ersetzt man in Zeile 20 STEP .01 durch STEP .1, dann bleiben jeweils Reste des vorherigen Zeichens stehen. Der Grund dafür sind die Leer-Pixelreihen, die jedes Zeichen umranden.

Will man Zahlen ausdrucken, so muß man sie vorher in Zahlenstrings umwandeln:

10 FOR P= O TO 255 STEP 8: LET  $PS = STRS P$ 

20PRINT#7;ATP,P/8; P\$ : NEXTP Das Beispiel demonstriert außerdem, daß man auch an denselben Stellen drucken kann, wie mit dem normalen PRINT-Befehl.

Mit der Ausnutzung von Leer-Pixelreihen lassen sich auch 36 Zeichen in einer Bildschirmzeile unterbringen :

10 FOR P=OTO 255-7 STEP7 : LET  $PS = (STR$P)(1)$ 

20 PRINT #7; AT P, 100; P\$ : NEXT P Gordon Detka

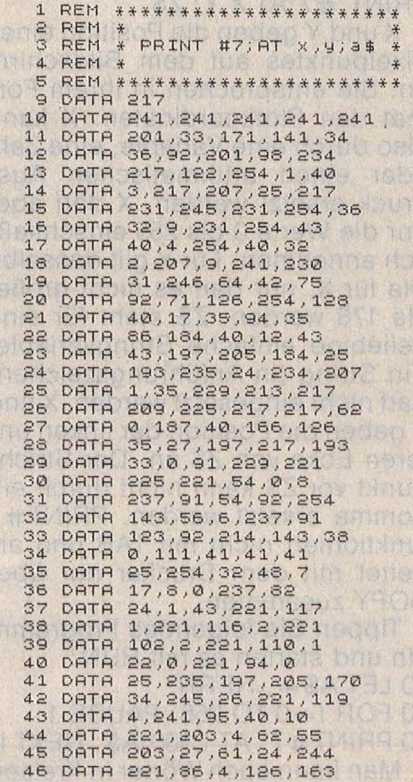

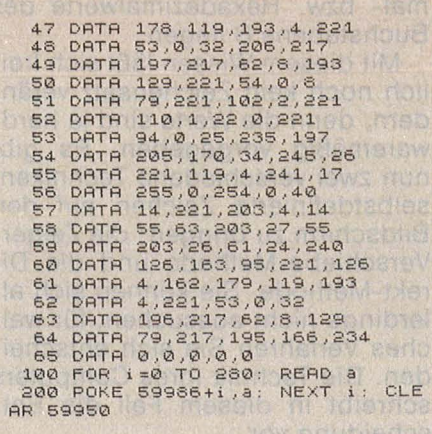

### **VC20: ReHung von BASIC-Programmen**

Dieser Beitrag ist für VC20-Benutzer gedacht, die ihr Programm, das sie mit NEW gelöscht haben, zurückholen wollen. Zum andern hilft es in folgender altbekannter Situation:

ln vielleicht stundenlanger Arbeit hat man Zeile für Zeile in großer Erwartung eingetippt und nimmt sich voll Spannung, dem Ziel seiner Arbeit ganz nahe, nicht die Zeit seinem Kassettenrecorder dieses Programm anzuvertrauen. Voll Ungeduld folgt dem Programmende ein RUN und so wie es kommen mußte, passiert es auch : Der Computer stürzt ab. Doch es gibt eine Rettung .

Den Computer kann man leicht durch einen Reset-Taster, wie es in früheren Ausgaben von HC zu lesen war, wieder zur Vernunft bringen. Ein BASIC-Programm scheint allerdings verloren zu sein. Das liegt daran, daß nach einem Reset auch der NEW-Befehl ausgeführt wird. NEW löscht jedoch den Speicher nicht, sondern lediglich die erste Koppeladresse wird auf Null und der Variablenanzeiger zurückgesetzt. Um das Programm wieder zu bekommen, muß man auf die Suche nach der Anfangsadresse der zweiten Programmzeile gehen . Da eine Null im Speicher zur Kennzeichnung des Zeilenendes benutzt wird, ist es am einfachsten, diese zu suchen. Jetzt kommt es darauf an, ob eine 3K-Erweiterung benutzt wird oder nicht, da sich der BASIC-Anfang mit 3K von Adresse 4096 nach 1024 verschiebt.

Da die ersten Bytes des Speichers für Koppeladresse und Zeilennummer benutzt werden, fängt man bei 1029 bzw. 4001 an zu suchen. Ein kleines Beispiel (mit 3K) soll das verdeutlichen. Geben Sie folgendes Programm ein.

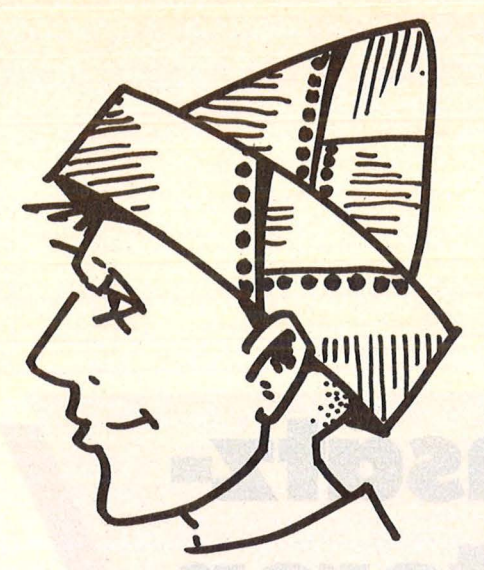

Scan: S. Höltgen

10 REM 20 REM TESTPROGRAMM  $20 A = 3$ 40 PRINT A

Geben Sie NEW ein. LIST zeigt Ihnen, daß das Programm (scheinbar) weg ist. Nun sucht man das Zeilenende. Dazu ist im Direktmodus einzugeben : **PRINT PEEK(1029)** 143

PRINT PEEK(1030) 0

Durch die Null in 1030 wissen Sie jetzt, daß 1031 die Anfangsadresse der zweiten Zeile und somit der Wert der ersten Koppeladresse ist. Den Wert 1031 muß man jetzt noch

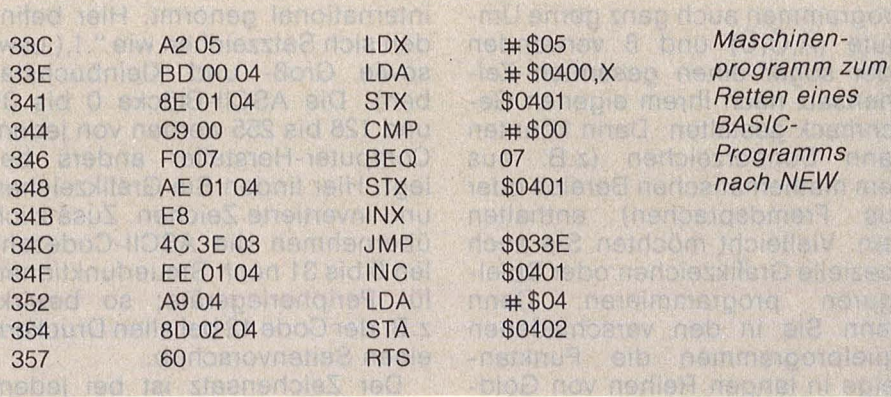

in niederwertiges und höherwertiges Byte zerlegen. Das ergibt als niederwertigen Teil in diesem Fall 7. Diesen Wert poket man nach 1025. Als Wert für den höherwertigen Teil der Koppeladresse ergibt sich 4. Diesen Wert poket man nach 1026. Wenn Sie jetzt LIST ein geben, erscheint das kleine Testprogramm wieder auf dem Bildschirm. Doch Vorsicht! Das Programm ist noch nicht wieder lauffähig, da eine Variable benutzt wird und der Variablenzeiger seinen alten Wert noch nicht bekom men hat.

Der Variablenzeiger belegt die Adressen 45 und 46. Er zeigt auf das Programmende, das durch drei Nullen gekennzeichnet ist.

Man macht sich also auf die Suche nach drei Nullen. Es hängt von der un gefähren Länge ab, wo man anfängt. Das muß man von Fall zu Fall selbst entscheiden. In diesem Fall könnte man zum Beispiel bei 1060 anfangen . Man gibt also ein :

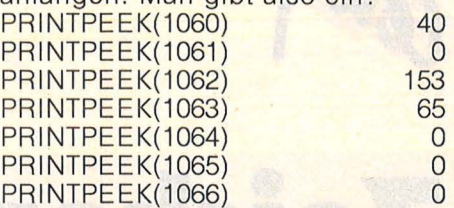

Der Variablenzeiger muß also die Adresse 1067 erhalten. Wie bei der Koppeladresse muß man diesen Wert in zwei Teile zergliedern. Dann ergibt sich :

POKE 45,43

POKE 46,4

Jetzt ist das Programm wieder lauffähig.

Als Alternative zu dieser Art der Suche hier ein kleines Maschinenprogramm, das in den Kassetten puffer gepoket wird. Es arbeitet jedoch nur mit einer 3K-Erweiterung (jedenfalls mit den vorliegenden Werten). Außerdem stellt es nur die Koppeladresse, nicht aber den Variablenzeiger wieder her (sonst würde es wohl zu aufwendig). Um das Maschinenprogramm in den Kassettenpuffer zu bringen, geben

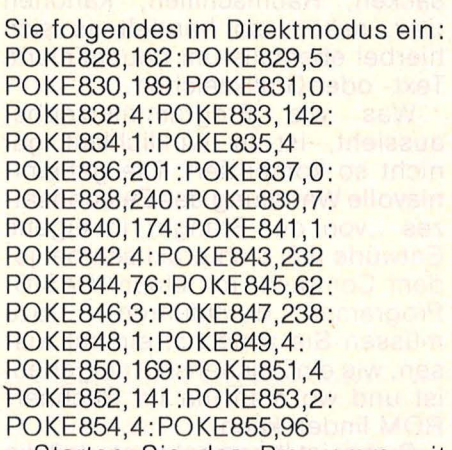

Starten Sie das Programm mit SYS 828. Wenn Sie jetzt LIST ein geben, sollte Ihr Programm wieder auf dem Bildschirm erscheinen. Gerhard Wurm

# aliterar

### **Zeichensatz-Generatoren**

**Ob als Umlaute, Sonderzeichen oder Spielfiguren: Selbstdefinierte Zeichen sind für jeden nützlich und praktisch. Wir zeigen Ihnen, wie man den Zeichensatz des Computers umgestaltet** 

Stimmt's? Sie würden in Ihren Programmen auch ganz gerne Umlaute (Ä,Ö,Ü) und ß verwenden oder sogar einen gesamten Zei chensatz nach Ihrem eigenen Geschmack gestalten. Darin könnten dann Sonderzeichen (z.B. aus dem mathematischen Bereich oder<br>aus Eremdsprachen) enthalten Fremdsprachen) enthalten sein. Vielleicht möchten Sie auch spezielle Grafikzeichen oder Spielfiguren programmieren. Denn wenn Sie in den verschiedenen Spielprogrammen die Punktan zeige in langen Reihen von Goldsäcken, Raumschiffen, Kanonen usw. sehen, so handelt es sich hierbei ebenfalls um neudefinierte Text- oder Grafikzeichen.

Was wie Programmierzauber aussieht, ist in Wirklichkeit gar nicht so kompliziert. Die geheim nisvolle Wandlung des Zeichensatzes "von der Stange" in eigene Entwürfe läßt sich praktisch bei jedem Computer mit einem BASIC-Programm durchführen. Dazu müssen Sie zunächst einmal wis sen, wie ein Zeichensatz aufgebaut ist und wo man ihn im Rechner-ROM finden kann.

Sicher ist Ihnen bekannt, daß die Text- und Grafikzeichen Ihres Rechners meist einem sog. ASCII-Code entsprechen; d.h., jedes Zeichen hat eine bestimmte Zahl. Die ASCII-Codezahlen 32 bis 127 sind international genormt. Hier befinden sich Satzzeichen wie", !,( usw. sowie Groß- und Kleinbuchstaben). Die ASCII-Blöcke 0 bis 31 und 128 bis 255 werden von jedem Computer-Hersteller anders belegt. Hier finden Sie Grafikzeichen und invertierte Zeichen. Zusätzlich übernehmen die ASCII-Codezahlen 0 bis 31 noch Steuerfunktionen für Peripheriegeräte; so bewirkt z. B. der Code 12 bei allen Druckern einen Seitenvorschub.

Der Zeichensatz ist bei jedem Computer in einem bestimmten Speicherbereich (ROM) als Tabelle "abgelegt". Wenn Sie nun eine Taste drücken, sucht sich der Rechner aus der Zeichensatztabelle die Dezimalwerte (oder Hexadezimalwerte) des entsprechenden Zeichens und stellt sie auf dem 'Bildschirm dar. Wie Sie wissen, sind alle Zeichen in ein 8 mal 8 Punktmuster gefaßt. Zusammen bean sprucht also jedes Zeichen acht Byte. In der Zeichensatztabelle stehen diese acht Byte jeweils hintereinander: Wenn z.B. der Zeichensatz bei der Phantasie-Adresse 40 000 beginnt, dann liegen die Daten des Buchstabens A (ASCII-Code 65)  $65 * 8 = 520$  Speicherstellen hinter 40 000, und sie enden bei 40 527. Ab 40 528 würden die Dezimal- bzw. Hexadezimalwerte des Buchstabens B liegen.

Mit diesem Wissen läßt sich freilich noch kein Zeichensatz verändern, denn die Werte sind ja hardwaremäßig vorgegeben. Es gibt nun zwei verschiedene Techniken , selbstdefinierte Zeichen auf den Bildschirm zu bringen; die Zeiger-Verschiebe-Methode und die Direkt-Methode. Sie können sich allerdings nicht aussuchen, für welches Verfahren Sie sich entscheiden. Die Technik Ihres Computers schreibt in diesem Fall die Entscheidung vor.

Bei den altbewährten Standard-Computern C64 und Atari ist der Zeichensatz gewissermaßen "unantastbar". Selbst wenn Sie wissen, wo die Daten gespeichert sind, können sie nicht durch POKE-Anweisungen überschrieben werden. Man kann sich hier jedoch mit einem kleinen Trick helfen. In beiden Rechnern gibt es einen sogenannten Zeiger auf den Beginn des Zeichensatzes. Bei Atari 800 XL z. B. befindet sich der Zeiger in Adresse 756. Beim Einschalten steht hier der Wert 224. Wenn Sie diese Zahl mit 256 multiplizieren, erhalten Sie 57 344. Dies ist die erste Speicherstelle des Zeichensatzes. Sie müssen allerdings dazu wissen, daß die Zeichen beim Atari nach einer internen Code-Tabelle abgelegt sind und nicht nach dem ASCII-Code. Danach hat z.B.

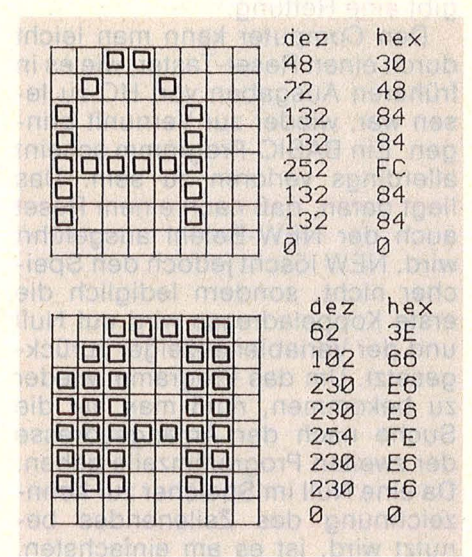

Die 8-Byte-Folge des Buchstaben "A" vor und nach der Abwandlung des **Originals** 

das A die Codezahl 33 (und nicht 65) . Sie finden jedoch in praktisch jedem Atari-Lehrbuch diese in terne Code-Tabelle.

Auch beim C64 sind die Textund Grafikzeichen in der Zeichensatztabelle nicht im ASCII-Code, sondern im sogenannten Bild-

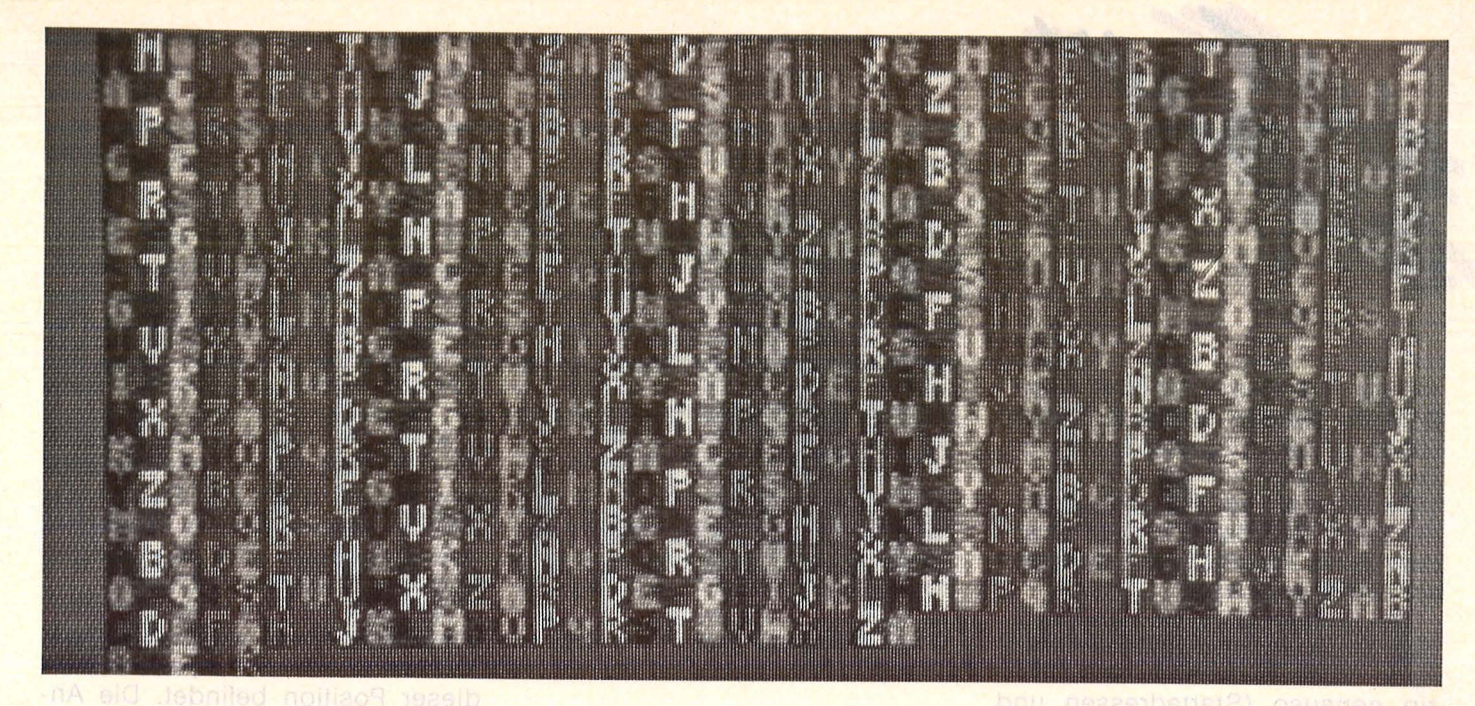

schirm-Code abgelegt. Der Zeiger auf den Zeichensatz befindet sich in Adresse 53 272. Um einen selbstdefinierten Zeichensatz auf dem Bildschirm zu sehen, müssen Sie den Zeiger verändern und eine Startadresse angeben, ab der sich die Daten Ihrer eigenen Zeichen befinden. Diese Startadresse muß in einem freien RAM-Bereich liegen. Beim Commodore bietet sich hierfür der Bereich 49 152 bis 53 247 oder irgendein anderer RAM-Bereich (z.B. 12 288 bis 16 384 = 4096 Byte) an. Durch die verschiedenen Modi (Großschrift/ Grafikzeichen, Klein/Großschrift) benötigt der C64 512 \* 8=4096 Byte für den Zeichensatz .

Beim Atari kann man einen bestimmten RAM-Bereich reservieren. Die Anweisung dazu lautet Poke 106, PEEK(106) -n,

wobein die Anzahl der Seiten (eine Seite = 256 Byte) bestimmt. Für den Zeichensatz benötigt man vier Seiten, da 128 Zeichen zu je 8 Byte 1024 Byte beanspruchen. Die invertierten Atari-Zeichen (ASCII-Code 128 bis 255) sind nicht im Zei chensatz enthalten, da der Rechner in diesem Fall intern die Bitmuster umkehrt, wodurch die lnvertierung entsteht. Sie haben nun wiederum zwei Möglichkeiten: Wenn Sie nur einige wenige Textoder Grafikzeichen umdefinieren wollen, müssen Sie den Zeichensatz aus dem ROM in den von Ihnen gewählten RAM-Bereich kopieren. Wenn Sie jedoch einen kompletten Zeichensatz entwerfen wollen, können Sie die Dezimalwerte direkt in dem neuen Bereich ablegen (wird alles noch erklärt). Danach setzen Sie den Zeiger auf die erste Adresse des von Ihnen

bestimmten RAM-Bereichs, so daß der Rechner von nun an die Daten für die Zeichen von dort einliest. Am Beispiel eines Listings für den Atari wird nachfolgend der gesamte Vorgang veranschaulicht (siehe Listing 1).

```
10 POKE 106, PEEK(106)-4:REM Vier
 Seiten RAM reservieren 
20 NEUZEIG=PEEK(106):REM Zeiger
für den neuen Zeichensatz
30 RES=NEUZEIG*256:REM Startadre<br>sse des neuen Zeichensatzes
40 ZEICH•573441REM Startadresse 
des Original-Zeichensatzes
50 GRAPHICS 0 
60 POKE 756 1NEUZEIG 
70 PRINT "A B C D E F G H I J K 
L M N 0 P Q R 8 T U V W X Y Z" 
75 PRINT "a b c d e f g h i j k
I m n o p q r s t u v w x y z" 
80 FOR X•O TO 1023 
85 POKE RES+X, PEEK (ZEICH+X) : REM
Daten des Original-Zeichensatzes
in reservierten Bereich übertra
gen 
90 NEXT X
```
Listing 1: Kopieren des Zeichensatzes ins RAM bei Atari

10: In Speicherstelle 106 steht die oberste Adresse, die vom RAM benutzt werden kann (RAMTOP) . Vom RAMTOP aus werden vier Seiten zu je 256 Byte für den neuen Zeichensatz reserviert.

20: Der nun bestehende Wert aus dem RAMTOP-Register ist der neue Zeiger auf den Zeichensatz. 30: Der Wert aus 106 ist nur die Seitenzahl. Um die tatsächliche Adresse zu ermitteln, muß der Wert mit 256 multipliziert werden (beim Atari 800 XL werden Sie die Adresse 40 960 erhalten). Hier beginnt der neue Zeichensatz. 40: Die Startadresse des Originai-Zeichensatzes ist 57 344.

60 bis 90: In Register 756 wird der Wert des neuen Zeigers einge-

bracht. Von nun an holt sich der Rechner die Daten für die Textund Grafikzeichen nicht mehr aus dem ROM-Bereich ab 57 344, sondern aus dem RAM-Bereich ab 40 960. Da in diesem Moment des Programmablaufs noch keine Daten in diesem RAM-Bereich existieren, sehen Sie noch nichts von den PRINT-Anweisungen aus den Zeilen 70 und 75. Erst durch die FOR-NEXT-Schleife werden alle Zeichendaten aus dem ROM ins RAM übertragen. Sie sehen dann, wie nach und nach alle geprinteten Zeichen auf dem Bild schirm entstehen.

Nun haben Sie praktisch freien · Zugriff auf alle Text- und Grafikzeichen. Am Beispiel eines Listings für Atari wird gezeigt, wie Sie den Buchstaben A umgestalten können. Dieses Prinzip gilt für alle anderen Zeichen gleichermaßen. (siehe Listing 2)

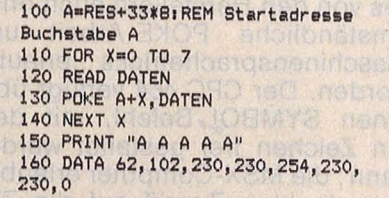

Listing 2: Umgestaltung des Zeichens " A" bei Atari

100: Wie anfangs bereits erwähnt, ist der Zeichensatz des Atari nach einem internen Code gespeichert. Danach hat das A die Codezahl 33 ( $B = 34$ ,  $C = 35$  usw.). Da alle Zeichen acht Byte belegen, befindet sich die Startadresse des Buchstabens A in der Zeichensatztabelle bei 33 \* 8+ Startadresse des Zeichensatzes (Variable RES).

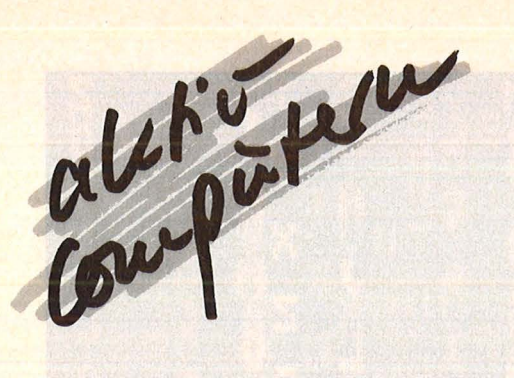

110 bis 140: Durch die FOR-NEXT-Schleife werden die acht neuen Daten für den Buchstaben A in die Zeichensatztabelle gepoket.

150: Dies ist ein Probeausdruck, der zeigt, daß das A nun ganz anders (und natürlich viel schöner) als vorher aussieht.

Bei Commodore 64 funktioniert das Kopieren und anschließende Ändern des Zeichensatzes im Prin zip genauso (Startadressen und Zeiger s.o.). Allerdings sind hier noch eine ganze Reihe von weiteren Spielregeln zu beachten, denn die betreffenden Speieherstellen enthalten nicht nur die Daten für die einzelnen Zeichen, sondern noch eine ganze Reihe von anderen bildschirmrelevanten Daten (z. B. für Farbe und Sprite-Darstellung). Auf diese komplizierten Details kann hier nicht eingegangen werden. Sehr ausführliche Erläuterungen zu dem Bildschirmaufbau und die Änderung des Zeichensatzes finden Sie u. a. in dem Buch , , Das Grafikbuch zum Comodore 64" (Data Becker). Dort finden Sie auch eine Maschinenspracheroutine zum Kopieren des Zeichensatzes (in BASIC dauert es mehrere Minuten).

Mit den Computern der neueren Generation (z. B. Schneider CPC oder MSX-Computer) ist alles viel einfacher. Bei diesen Geräten ist das Umdefinieren des Zeichensatzes von den Herstellern auch ohne umständliche POKE-Arbeit und Maschinensprachetricks , erlaubt" worden. Der CPC 464 verfügt über einen SYMBOL-Befehl, mit dem ein Zeichen frei gestaltet werden kann; die MSX-Computer erlauben den direkten Zugriff auf die Zeichensatztabelle (also ohne Kopieren ins RAM).

Zur Änderung des Zeichensatzes beim Schneider CPC müssen Sie nur zwei Befehle kennen: SYMBOL AFTER und SYMBOL. Die SYMBOL AFTER-Anweisung bestimmt, ab welchem Zeichen Sie Änderungen vornehmen wollen. Die Angabe erfolgt im ASCII-Code; wenn Sie z.B. den gesamten Zeichensatz ändern möchten, schreiben Sie SYMBOL AFTER 31. Danach geben Sie mit dem SYMBOL-Befehl zunächst den ASCII-Code des zu ändernden Zeichens ein (für den Buchstaben A die 65), gefolgt von den Daten für das Zeichen (siehe Listing 3).

**10 SYMBOL AFTER 31**  20 SYMBOL 65, &3E, &66, &E6, &E6, &FE **,&E6,&E6,&0 30 PRINT "A A A A"** 

**10 BASIS=2048: 'Basisadresse Zeic:hensatz 20** A=BASI8+6~\*8• **'Erste Adresse das Buc:hstabans A 30 FOR X=0 TO 7 40 READ DATEN**  ~0 **VPOKE A+X,DATEN 60 NEXT X 70 DATA** 62,102,230,230,2~4,230,2 **30,0** 

Listing 3 und 4: Ändern des Zeichens "A" bei Schneider (oben) und MSX (unten)

Bei den neuen MSX-Computern benötigen Sie nicht einmal einen SYMBOL-Befehl zur Zeichengestaltung. Sie können alle gewünschten Werte direkt in die Zeichensatztabelle eingeben. Dazu müssen Sie statt des üblichen POKE die Anweisung VPOKE nehmen, da sich die Zeichensatztabelle im Video-ROM befindet. Die Basisadresse des Zeichensatzes ist 2048. Ab hier sind die Text- und Grafikzeichen in der normalen ASCII -Reihenfolge (also nicht nach einem internen Code) gespeichert. Nach dem hier gezeigten Prinzip (Listing 4) lassen sich alle Zeichen verändern bzw. völlig

er Ihnen diese Arbeit abnimmt! Hier also einige universelle Anwei sungen, mit denen Sie sich einen Zeichensatz-Generator auf Ihrem Computer-Modell programmieren können:<br>Durch

PRINT- oder PLOT/ DRAW-Anweisungen ein Raster aus 8 \* 8 Feldern konstruieren. Horizontal mit A, B,C usw. und Vertikal mit 1,2,3 usw. beschriften. Dadurch können Sie jeden Punkt des Rasters einzeln ansprechen (z. B. A1, B4 usw.).

Bei jedem Computer lassen sich einzelne Bildschirmpunkte ansprechen (z.B. durch POSITION, LO-CATE). Lassen Sie im Programm Ihre Eingabe in den zugehörigen Bildschirmpunkt umrechnen.

Nachdem Sie die richtigen Sildschirmpositionen ermittelt haben, müssen Sie feststellen, was sich an dieser Position befindet. Die Anweisung hierzu ist bei jedem Rechner verschieden; z.B. LOCATE X,Y oder POINT (X,Y). Wenn sich an der betreffenden Stelle ein Punkt befindet, soll nun ein Leerzeichen dort erscheinen; wenn sich ein Leerzeichen dort befindet, ein Punkt. Auf diese Weise können Sie durch Eingaben wie A4 im Raster einen Punkt setzen oder löschen. Das erleichtert die Entwurfsarbeit enorm .

Durch Drücken irgendeiner Taste, die Sie bestimmen, (z.B. CON-TROL+ D) lassen Sie sich die Dezi malwerte ausrechnen. Dazu fragen Sie das gesamte Entwurfsraster nach gesetzten bzw. nichtgesetz-

10 DIM DW(?) :REM Dezimalwerte fUr acht Byte 20 PX=3:PY=3 30 FOR Y=0 TO 7:ZAEHL=0 : FOR X=14 TO 0 STEP -2 40 LOCATE .PX+X,PY,CH:IF CH=<gesetzter Punkt) THEN DW(Y)=DW(Y)+(2AZAEHL) 50 ZAEHL=ZAEHL+1:NEXT X:PY=PY+1:NEXT Y 10 OPEN (Gerätenummer, Parameter, Dateiname usw.)<br>20 FOR X=0 TO 7<br>20 FORITH- PU(X) 20 FOR X=0 TO 7<br>30 PRINT#n, DUCX<br>40 NEXT X 30 PRINT#n,DW(X)<br>40 NEXT X

Listing 5 und 6: Schema zur Umrechnung eines Bildschirmentwurfs in Dezimalwerte und Speicherung

neu gestalten. Nach RUN sehen Sie die Wirkung unmittelbar auf dem Bildschirm.

Nun ist Ihnen inzwischen sicher auch schon aufgefallen, daß der Entwurf eines kompletten Zeichensatzes eine Menge Arbeit macht. Neben dem Gestalten im 8 \* 8- Raster müssen noch die Dezimalbzw. Hexadezimalwerte errechnet und in die betreffenden Speicherstellen gepoket werden. Wozu haben Sie einen Computer? - Damit ten Punkten ab und rechnen dementsprechend die Bitreihe zu einem Datenbyte zusammen. Die Routine von Listing 5 ist universell und für alle Computer maßgebend. Sie müssen lediglich den Lokalisierungs-Befehl für den Bildschirm (in diesem Beispiel LOCATE) auf Ihr Gerät abstimmen. Kommentar zu den Zeilen 20 und 30:

20: PX und PY stellen die Koordinaten des Entwurfsrasters dar. Die Zahl 3 ist nur eine Phantasiean-

### Die neue Preis-/Leistungsdimension.

# Neu. ATARI 130 XE.

# **128 kB RAM -**

# die Speicherkapazität

**ATARI** 

Scan: S. Höltgen

## von zwei

**64-er** 

Überzeugende Leistungen für wenig Geld. Das bietet der Neue in der 128-er Klasse. Mehr Schreib-/Lesekapazität, mehr Textund Grafikstufen, mehr Farben und dazu voneinander unabhängige Tonkanäle.

- 11 Grafik- und 5 Textstufen
- 256 Farben

Computern.

1598unverbindl. Preisempfehlung

- Player/Missile Grafik
- Modul-Schacht
- Serielle Schnittstelle
- **Expansion Bus**
- Anschlüsse für:
	- Floppy und Programm-Recorder
- Maus und/oder Joystick

Das ist Spitzentechnologie, die sich jetzt jeder leisten kann, um damit mehr leisten zu können. Jede Menge Software gibt's bereits, denn der ATARI 130XE ist kompatibel zur ATARI 600/800 Serie.

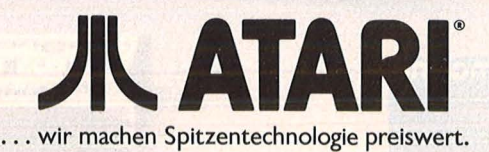

gabe. Sie müssen hier den linken oberen Bildschirmpunkt der Matrix nennen.

30: Die Angabe 14 für die Variable X hängt ebenfalls von der Art Ihres Entwurfsrasters ab. In diesem Beispiel ist jeder zweite Bildschirmpunkt ein Entwurfsfeld, auf dem ein Punkt gesetzt oder nicht gesetzt sein kann. Wenn bei Ihnen z.B. jeder dritte Bildschirmpunkt ein Entwurfsfeld darstellt, müßte die Anweisung lauten: FOR X=21 TO 0 STEP-3. Es geht hier einfach<br>darum, die acht Bits einer Entwurfsreihe zu erfassen.

Sie sollten die Daten eines entworfenen Zeichens abspeichern. Dazu eröffnen Sie einen Datenfile zur Kassette oder Diskette und schikken mit einer FOR-NEXT-Schleife die Werte der indizierten Variable DW (0 bis 9) an das Peripheriegerät, etwa wie in Listing 6. Falls Ihr Computer für diese Art der Datenübertragung nicht mit PRINT arbeitet, tragen Sie den zutreffenden<br>Befehl ein (z.B. PUT#n). Vom Peri-<br>pheriegerät können Sie dann jederzeit Ihren selbstdefinierten Zeichensatz einladen und die Daten in der anfangs beschriebenen Weise

Scan: S. Höltgen

den entsprechenden Speicherstellen zuweisen (POKE BASIS + Co-<br>dezahl \* B + Zählvariable, Dezi-<br>malwert). Sie können die Daten natürlich auch direkt nach dem Entwerfen in die zutreffenden Speicherstellen schreiben. Dann sind sie allerdings nach dem Ausschalten verloren, und Sie müßten die Arbeit jedes Mal neu machen.

Nach dem beschriebenen Muster wurde auch das Listing 7 für MSX-Computer (mit kleinen Änderungen auch für Schneider und Commodore) erstellt.

**Alfred Görgens** 

### HOME-COMPUTER CASSETTEN **DISKETTEN**

### CASSETTEN

Präzise Cassetten-Mechanik Hohe Speicherdichte Für alle Data-Recorder

### DATA-DISK DISKETTEN

Extreme Lebensdauer durch zusätzliche Oxygenbeschichtung

Zuverlässige Datensicherheit durch mehr als 70 chemische, magnetische und elektrische Qualitäts-Tests

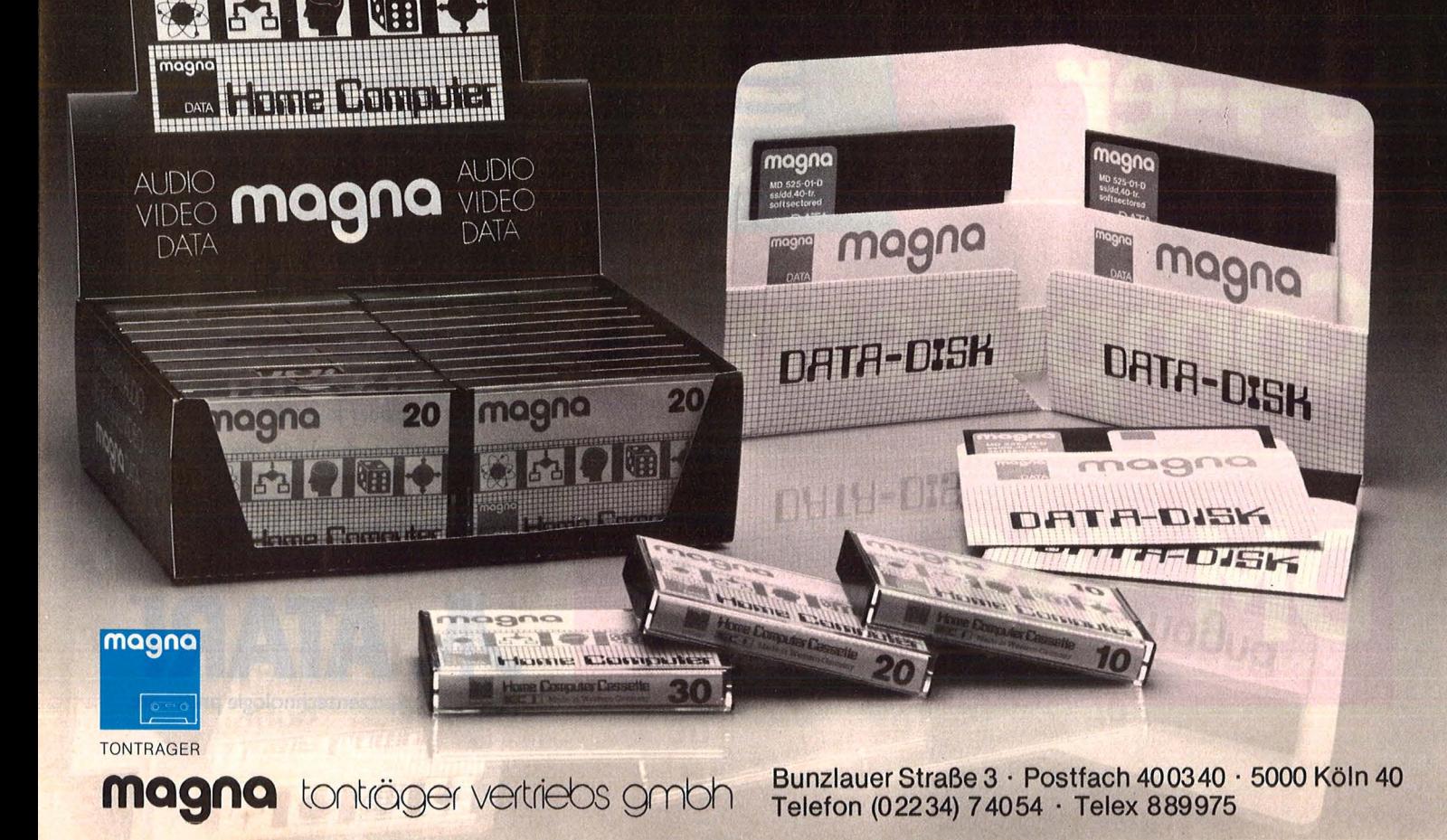

```
10 REM **************************************** 
 20 REM Zeichensatz generator 
30 REM für MSX-Computer<br>40 REM *****************
 40 REM **************************************** 
50 REM für Eingabe "horizontal voll" =4 +Buchstabe 
60 REM für Eingabe "vertikal voll"=6 + Zahl 
70 REM Bei Screen 1 8-Bit-Darstellung, bei Screen 
 0 5-Bit-Darstellung der Zeichen<br>80 REM mit Änderungen der Bildschirmdarstellungen<br>auch für Schneider und Commodore<br>90 DIM DW(7),R(7,7)<br>100 L$=""":REM
 36 Leerstellen 
110 SCREEN 0:COLOR 3 ,12 : KEY OFF 
120 CLS 
 130 LOCATE 0,0:PRINT " 
140 LOCATE 0,1:PRINT " 
150 LOCATE 0,2:PRINT " 
 130 LOCATE 0,0:PRINT "    1 3 5 7"<br>140 LOCATE 0,1:PRINT "   0 2 4 6"<br>150 LOCATE 0,2:PRINT "   !!!!!!!!!"<br>160 LOCATE 0,3:PRINT " A-"<br>170 PRINT " B-"
 180 PRINT " C-" 
 190 PRINT " D-" 
200 PRINT " E-" 
210 . PRINT " F-" 
220 PRINT " G-" 
230 PRINT " H-" 
 240 LOCATE 19,1:PRINT"11 Raster voll" 
250 LOCATE 19,2:PRINT"22 Raster leer" 
260 LOCATE 19,4:PRINT"33 Invertieren" 
 270 LOCATE 19,6:PRINT"4a Horiz. voll"<br>280 LOCATE 19,7:PRINT"5a Horiz. leer"<br>290 LOCATE 19,9:PRINT"5a Horiz. leer"<br>300 LOCATE 19,10:PRINT"An Verti. leer"<br>310 LOCATE 19,12:PRINT"7n Verti. leer"<br>320 LOCATE 19,13:PRINT"88 Spei
 370 A$=INPUT$(2)<br>380 IF A$="11" THEN 670<br>390 IF A$="22" THEN 750<br>400 IF A$="33" THEN 750<br>410 IF LEFT$(A$,1)="4" THEN<br>420 IF LEFT$(A$,1)="6" THEN<br>430 IF LEFT$(A$,1)="6" THEN<br>450 IF A$="88" THEN 1270<br>460 IF A$="99" THEN 1270
                                                          910 
1000 
1090 
1180 
 470 IF A$="00" THEN 1480<br>480 IF A$="ZZ" THEN 1520<br>490 B=ASC(LEFT$(A$,1))-65<br>500 R=ASC(RIGHT$(A$,1))-48
510 GOSUB 1680 
 520 IF R(R,B)=0 OR R(R,B)=32 THEN P=219:GOTO 540<br>530 IF R(R,B)=219 THEN P=32<br>540 BEEP:LOCATE X,Y:PRINT CHR$(P)
 550 LOCATE 17,16 
560 R<R,Bl=P 
570 GOTO 360 
580 REM Fehlerbehebung 
590 BEEP 
                       0,20:PRINT"Eingabefehler bzw." 
0,21:PRINT"Umschalten auf Grassbuchstab 
0,22:PRINT "Weiter mit RETURN!!!" 
 600 LOCATE<br>610 LOCATE<br>en":LOCATE
620 BEEP 
630 B$=INPUT$(1)
640 LOCATE 0, 20:PRINT L$:LOCATE 0,21:PRINT L$:LOCA 
 TE 0,22:PRINT L$ 
 650 LOCATE 17,15 
660 GOTO 360 
670 REM Raster voll 
680 P1=3:P2=3 
 690 FOR F1=0 TO 7:FOR F2=0 TO 7<br>700 R(F1,F2)=219<br>710 LOCATE P1+F1,P2+F2:PRINT CHR$(219)<br>720 BEEP:NEXT F2:NEXT F1
730 P1=0:P2=0:LOCATE 17,16 
740 GOTO 360 
750 REM Raster leer 
760 P1=3:P2=3 
 770 FOR F1=0 TO 7:FOR F2=0 TO 7 
780 R!F1,F2>=32 
 790 LOCATE P1+F1,P2+F2:PRINT CHR$!32) 
800 BEEP:NEXT F2:NEXT F1 
                                                            SE Pi rechavot tud
810 P1=0:P2=0:LOCATE 17,16 
820 GOTO 360 
830 REM Invertieren
840 FOR R=0 TO 7:FOR B=0 TO 7 
850 GOSUB 1680 
860 IF R(R,B)=32 OR R(R,B)=0 THEN R(R,B)=219:LOCAT
E X, Y: PRINT CHR$(219): GOTO 880
870 IF R(R, B) = 219 THEN R(R, B) = 32: LOCATE X, Y:PRINTCHR$(32)
880 BEEP:NEXT B:NEXT R 
890 LOCATE 17,16 
900 GOTO 360
910 REM Horizontal voll
```
Listing 7: Kompletter Zeichensatzgenerator für MSX-Computer

Scan: S. Höltgen920 B=ASC(RIGHT\$(A\$,1))-65 930 FOR R=0 TO 7 940 GOSUB 1680  $950$  R(R, B)=219 960 LOCATE X,Y:PRINT CHR\$(219)<br>970 BEEP:NEXT R 980 LOCATE 17,16 990 GOTO 360 1000 REM Horizontal leer 1010 B=ASC(RIGHT\$(A\$,1))-65 1020 FOR R=0 TO 7 1030 GOSUB 1680 1040 R <R,B·l =32 1050 LOCATE X,Y:PRINT CHR\$(32> 1060 BEEP:NEXT R 1070 LOCATE 17,16 1080 GOTO 360<br>1090 REM Vertikal voll 1090 REM Vertikal voll<br>1100 R=ASC(RIGHT\$(A\$,1))-48 1110 FOR B=0 TO 7 1120 GOSUB 1680 11 30 R<R,B>=219 1140 LOCATE X,Y:PRINT CHR\$!219) 1150 BEEP: NEXT B 1160 LOCATE 17,16 1170 GOTO 360 1180 REM Vertikal leer 1190 R=ASC(RIGHT\$(A\$,1))-48 1200 FOR B=0 TO 7 1210 GOSUB 1680 1220 R(R,B)=32<br>1230 LOCATE X,Y:PRINT CHR\$(32)<br>1240 BEEP:NEXT B **The Read all with tyme in th** 1250 LOCATE 17,16 1260 GOTO 360 1270 REM Zeichen speichern 1280 REM In diesem Fall für jedes Zeichen eine Dat ei 1290 DN\$="ZEICHEN." 1300 LOCATE 0,20:PRINT "Welches Zeichen soll" 1310 INPUT "ersetzt werden:";X\$ 1320 D=ASC(X\$) 1330 PRINI "Einen Moment Geduld bitte";<br>1340 LOCATE 17,12 1350 GOSUB 1710 13 60 OPEN"QD:"+DN\$+X\$ FOR OUTPUT AS#1: ' Nur für Mit sumi quick-disc, sonst eigenen OPEN- Befehl verwend en 1370 FOR R=0 TO 7:PRINT #1,DW<R>;:NEXT R 1380 CLOSE #1 1390 LOCATE 0,20:PRINT L\$:PRINT L\$:PRINT L\$ 1400 LOCATE 17,16 1410 GOTO 360 1420 REM Werte drucken 143 0 LOCATE 17,13 1440 GOSUB 1710 1450 FOR R=0 TO 7:LPRINT DW(R);:NEXT R 1460 LPRINT CHR\$(13)<br>1470 LOCATE 17,16:GOTO 360<br>1480 REM Programmende 1490 SCREEN 0 1500 KEY ON 1510 END 1520 REM Zeichen aufnehmen 1530 LOCATE 0,20:PRINT "Welches Zeichen soll" 1540 INPUT "ersetzt werden";X\$  $1550$  D=ASC ( $X$ \$) 1560 LOCATE 0,20:PRINT "Befinden sich die Werte im **Speicher"**  1570 PRINT "oder auf Diskette (S/D):";:Y\$=INPUT\$(1 ) 1580 IF Y\$="0" THEN 1630 1590 GOSUB 1710 1600 SCREEN 1:FOR R=0 TO 7:VPOKE 8\*D+R,DW<R>:NEXT R 1610 LOCATE 0,19:PRINT "Mit RETURN zurück"; 1620 LOCATE 17,16:PRINT X\$:A\$=I NPUT\$ !1l:SCREEN 0:G OSUB 1800:GOTO 130 1630 REM Daten auf Diskette 1640 OPEN"QD:ZEICHEN."+X\$ FOR INPUT AS#1: 'Nur bei Mitsumi quick-disc, sonst eigenen OPEN-Befehl 1650 ON ERROR GOTO 1670 1660 FOR R=0 TO 7: INPUT #1, T: DW(R)=T:NEXT R 1670 GOTO 1600 1680 Y=B+3 1690 X=R+3 1700 RETURN 1710 FOR R=0 TO 7: DW(R)=0: NEXT R 1720 ZZ=0 1730 FOR R=125 TO 405 STEP 40  $1740 Z = 0$ 1750 FOR B=7 TO 0 STEP-1<br>1760 IF VPEEK(R+B)=219 T IF VPEEK  $(R+B)=219$  THEN DW(ZZ)=DW(ZZ)+(2^Z)  $1770 Z=7+1$ 1780 NEXT B:ZZ=ZZ+1:NEXT R 1790 RETURN 1800 FOR R=0 TO 7:FOR B=0 TO 7:GOSUB 1680:LOCATE X ,Y:PRINT CHR\$(R!R,Bll:NEXT B:NEXT R:RETURN

**Sony's Computer zum Kennenlemen.** 

### **Von einem Sony Hit Bit kann man eine Zum Beispiel Umgangsformen und Spi**

**FIFT BET** 

SON

Scan: S. Höltgen

**Von Haus aus beste Daten.**  Jetzt ist die Gelegenheit beson· ders günstig, die Computerweit kennenzulernen und dabei spielend Erfahrungen zu sam· mein. Selbst bei absoluten Com· puterneulingenzeigt der Umgang mit dem Sony Hit Bit schnell erste Erfolge. Und Spielernaturen werden von diesem elektro· nischen Zauberkasten sowieso direkt begeistert sein. Der Sony Hit Bit bringt dafür die besten Voraussetzungen mit.

### **HITBIT**

Denn er funktioniert nach dem international festgelegten MSX· Standard. Das bedeutet Zugang zu Programmen und Zusatzgeräten wie Druckern oder Datenrecordern gleichen Standards. Und eine beruhigende Zukunfts· sicherheit für Ihre Kaufentschei· dung. Was der Sony Hit Bit sonst noch auf dem Kasten hat, ganz kurz für die Kenner der Materie: Der HB-75 Distein Z 80 A·Com· puter mit deutscher Schreib· maschinen-Tastatur. Sein 64 K·Byte Arbeitsspeicher erlaubt auch die Verwendung anderer Betriebs· systeme wie z. B. MSX·Dos.

Für spezielle ROM-gestützte **r:.t-7:t**  MSX·Pro·

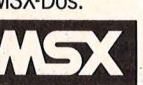

gramme kann die gesamte Speichertiefe von 64 K zur Auf· nahme von Daten genutzt wer· den. Zusätzlich bietet der Sony Hit Bit einen 16 K·Byte großen Bildspeicher. Ein integriertes deutsches Dateiprogramm, das spielend leicht Adressenlisten und Terminplanungen erstellen und verwalten hilft. Anwender· freundliche Sortier·, Such·, Transfer· und Druckroutinen. Und einen 32 K-Byte MSX·Basic· Interpreter, der das Erstellen eigener Programme mit Grafik und Sound auch ohne Kenntnisse des Betriebssystems ermöglicht. Grafiken gibt der Hit Bit in 256 x 192 Bildpunkten und 16 ver· schiedenen Farben wieder. Der eingebaute Tongenerator mit 3 Tonausgängen und 1 Geräusch· effektgenerator hat einen Ton· umfang von 8 Oktaven. Eine 21polige RGB·Scartbuchse und eine 6polige DIN-AV·Buchse

garantieren vielseitigen und besten Anschluß an Fernseher oder Monitor. Schnittstellen für Audio· Cassetten·Recorder und Joystick, zwei MSX·Standard 1/0·Inter· faces und ein Druckerinterface sorgen für problemlosen Anschluß an MSX·Peripheriegeräte. Das Hit Bit Zubehör umfaßt außer wich· tigen Kabeln ein ausführliches MSX·Basic Programmierhand· buch, eine Einführung in MSX·Basic und Anleitungen zur Erstellung von Personenkarteien.

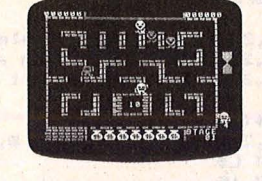

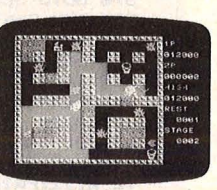

n.<br>B

 $\begin{array}{ccc} \text{max} & \text{max} & \text{max} & \text{min} \end{array}$ 

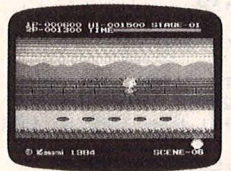

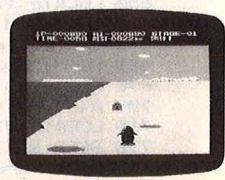

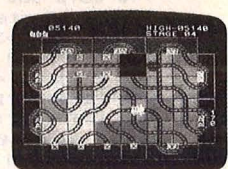

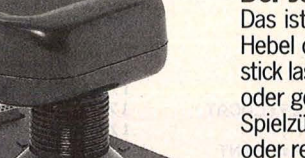

### **Der Joystick JS-55.**

Das ist bei Computerspielen der Hebel der Macht. Mit dem Joy· stick lassen Sie die Puppen tanzen oder geben die Richtung Ihrer Spielzüge an. Egal, ob Sie links oder rechts stärker sind, der JS-55 ist umschaltbar und bringt mit seiner Taste für Spezialfunk· tionen noch mehr Spannung ins Spiel.

### **Menge lernen: elregeln.**

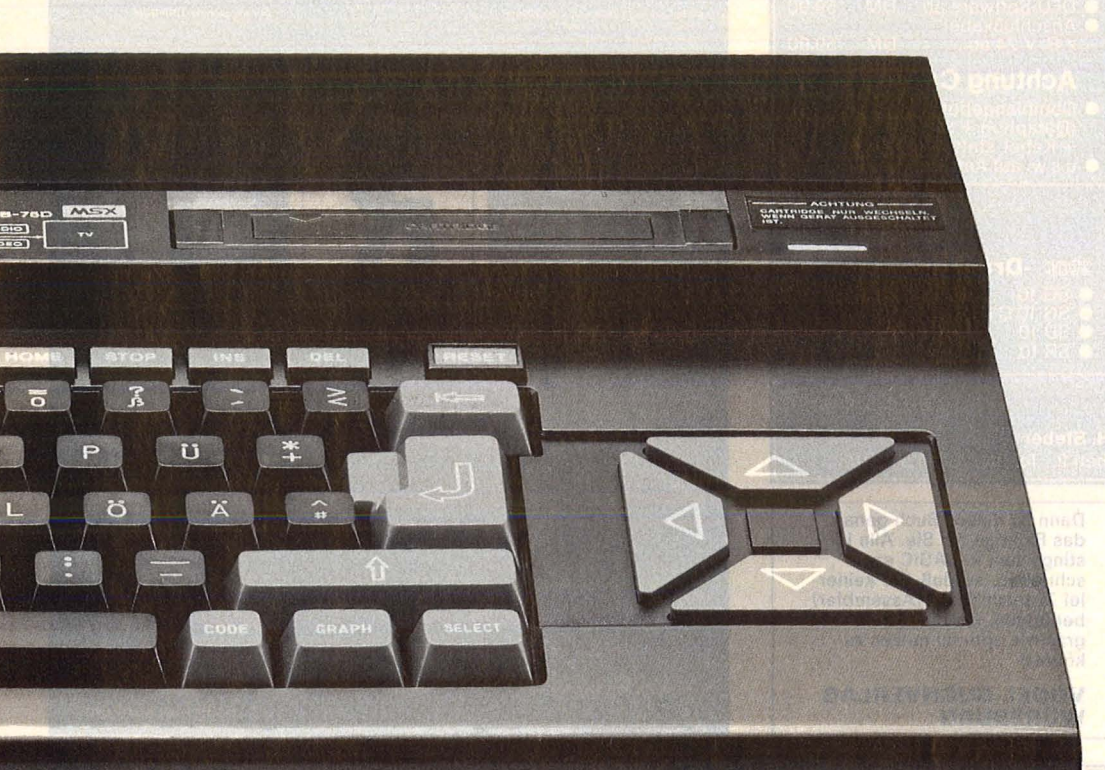

### **Die Data-Cartrldge HBI-55.**

Genauso praktisch und faszinierend wie die Spiele-Cartridges funktioniert auch das zusätzliche elektronische Gedächtnis des Sony Hit Bit. Auch sie wird einfach

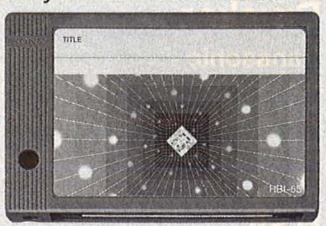

in den dafür am Computer vorgesehenen Slot eingesteckt und ist augenblicklich einsatzbereit. Sekundenschnell ist sie mit Informationen geladen. Zum Beispiel mit allen Adressen Ihrer Freunde oder vielleicht sogar mit einem selbsterdachten Spiel.

#### **Die Spiele-Cartridge.**

Die speziellen Talente des Sony Hit Bit stecken in den verschiedenen MSX-Cartridges. Eine besonders pfiffige und praktische Lösung. Einfach eine der Cartridges in den Slot am Computer stecken und ab geht's im Programm. Die rein elektronisch gespeicherten Informationen stehen sofort zur Verfügung. Zum Beispiel so vernünftige Sachen wie eine persönliche Datenbank oder das elektronische Haushaltsbuch. Spannende Unterhaltung wie Antarktische Abenteuer oder Galaktische Kämpfe. Geschicklichkeitsspiele wie Billard oder Autorennen. Creative Programme zum Malen und Zeichnen. Und so weiter und so weiter. Und ständig kommen neue witzige Spielideen mit tollen Farben und raffinierten Grafiken dazu. Dank MSX können Sie Ihren Hit Bit mit allen Spielen füttern, die in Zukunft in diesem System auf den Markt kommen.

### **Der Bitcorder SDC-500.**

Das kennen auch Computer-Neulinge. Eine ganz normale Audio-Compact-Cassette.Zusammen mit dem SDC-500 Bitcorder ergibt das einen Datenspeicher, der dem Sony Hit Bit als externes Langzeitgedächtnis dient. Der Bitcorder speichert große Datenmengen, ist besonders preiswert und leicht zu bedienen.

**ITCORDER** 

 $\Im \nu_{\alpha}$ 

**Weil oft der erste Eindruck der entscheidende ist, hat Sony einige sinnvolle Hit Bit-Pakete zusammengestellt. Damit ist der Spaß am Computern programmiert. Beim Schreiben und Malen. Aber auch beim Spielen und Lernen. Und überhaupt. Welche Hit Bit-Pakete es gibt, wie attraktiv die Paketpreise sind und wo es die Sony Kennenlern-Angebote gibt, erfahren Sie sofort über die Sony Computer-Hotline.** 

#### **Tel. 02 21/5 9682 02.**

**Aber rufen Sie bald an - die Hit Bit-Pakete glbt's nur in begrenzter Zahl.** 

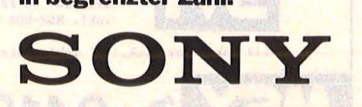

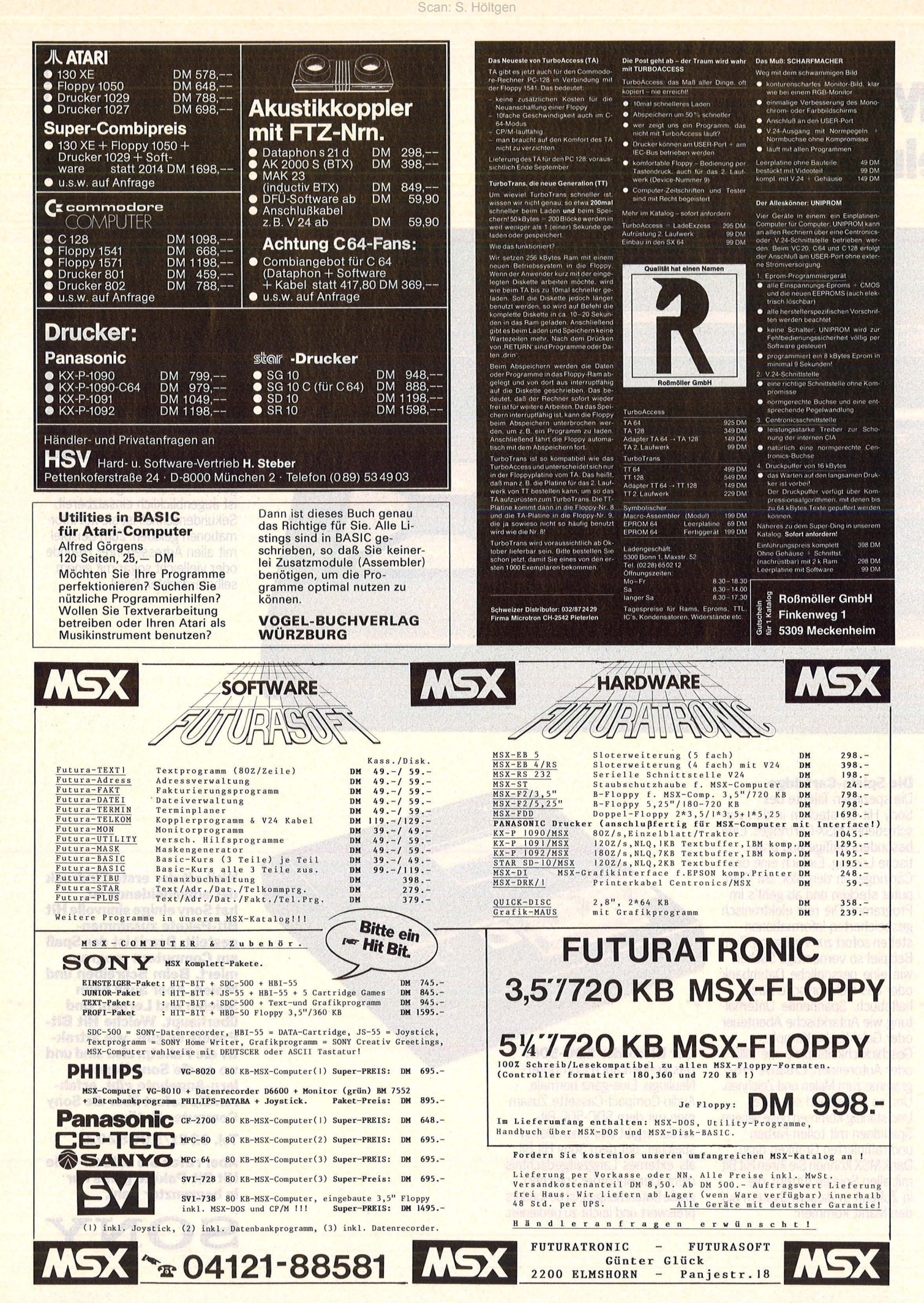

Nr. 11-November 1985

Scan: S. Höltgen

### **.Zum Eintippen**

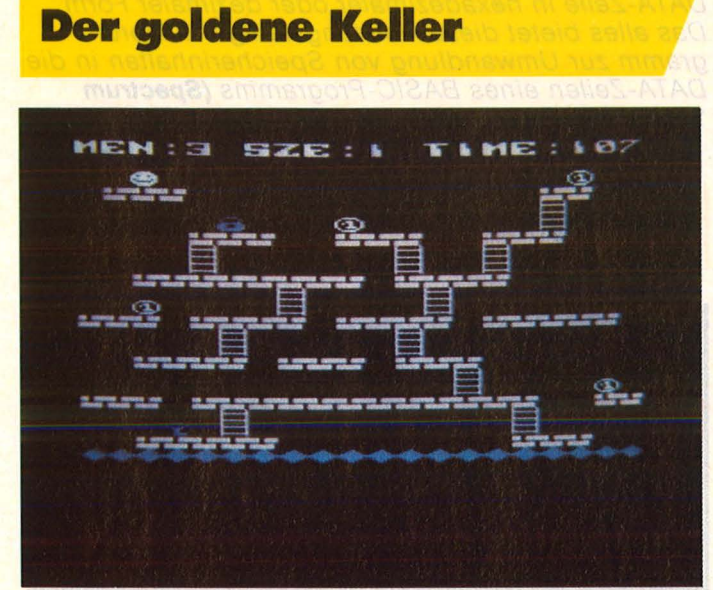

Nicht einfach ist es, die Goldstücke im Labyrinth einzusammeln, ohne dabei die Spinne zu berühren<br>Isting auf Seite ! **Listing auf Seite 51** 

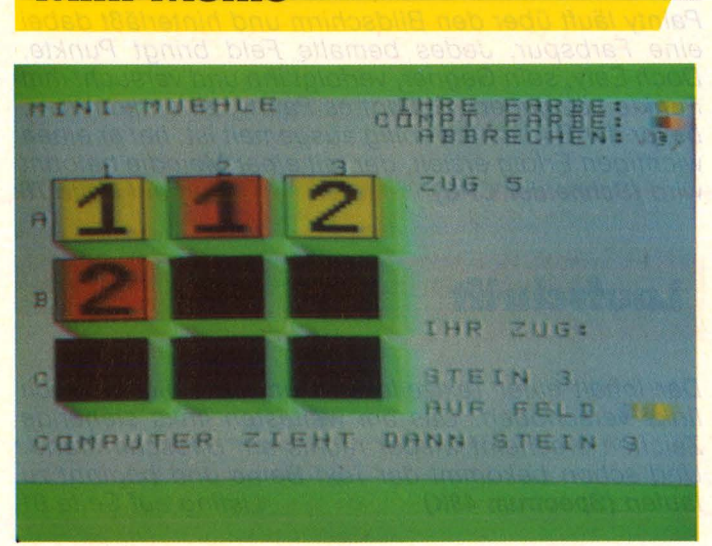

Der **Tl-99/4A** + Extended-BASIC wird von Spiel zu Spiel intelligenter und somit zur Herausforderung für den Spieler Listing auf Seite 53

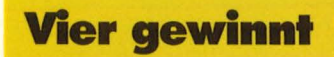

**M ini-Mühle** 

Das Strategiespiel mit hoher Spielstärke und der Möglichkeit, bereits gesetzte Steine zurückzuneh-<br>men (Schneider CPC 464) Listing auf Seite 58 men (Schneider CPC 464)

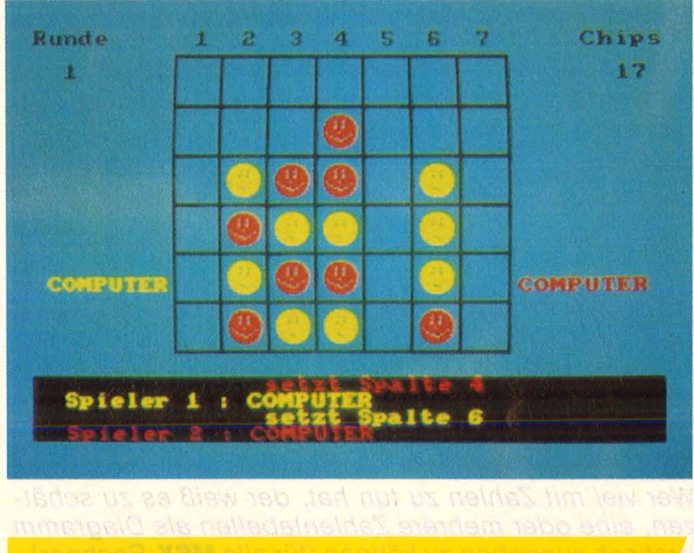

### **Feld-Billard**

Zielfeld, Abschußpunkt und Abschußwinkel bestimmen - und ab geht die Kugel. Größe des Zielfeldes und die Anzahl der gespielten Banden erhöhen das<br>Trefferrisiko (alle Apple II) Listing auf Seite 69. Trefferrisiko (alle **Apple II**)

### **INSIR-Funktion**

Dieser Algorithmus findet ein gesuchtes Wort auch in längeren Strings. Dabei dürfen Fehler wie falsche, fehlende sowie überflüssige Zeichen auftreten **(Colour**  Listing auf Seite 73.

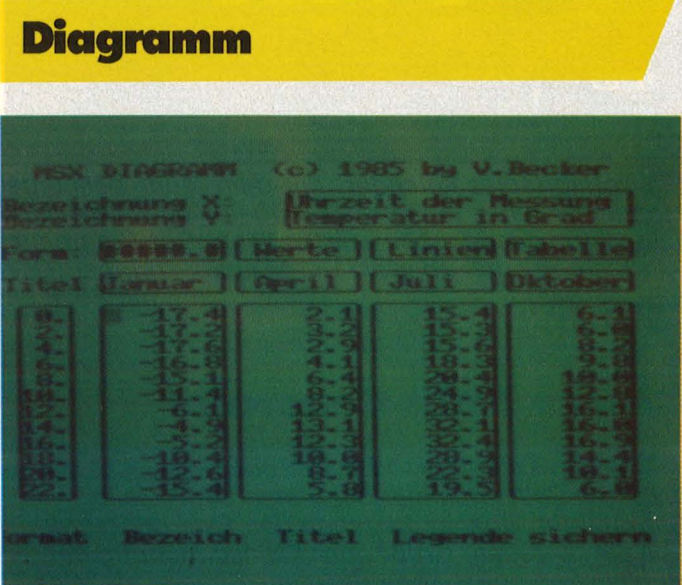

Scan: S. Höltgen

### **Zum Eintippen**

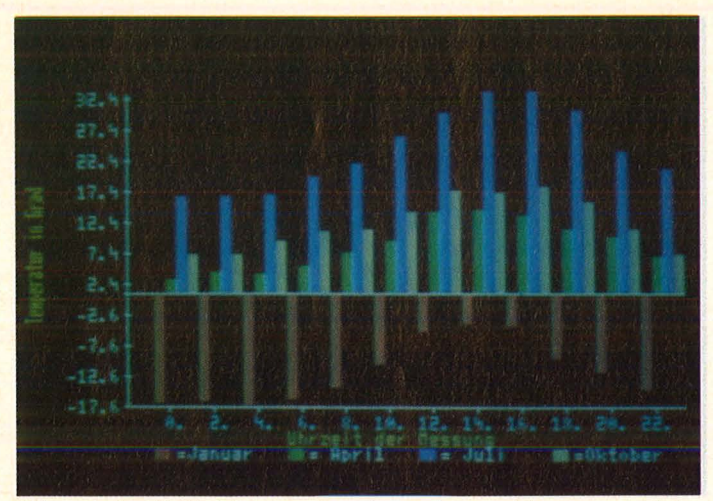

Wer viel mit Zahlen zu tun hat, der weiß es zu schätzen, eine oder mehrere Zahlentabellen als Diagramm grafisch ausgeben zu können (für alle MSX-Rechner) Listing auf Seite 60

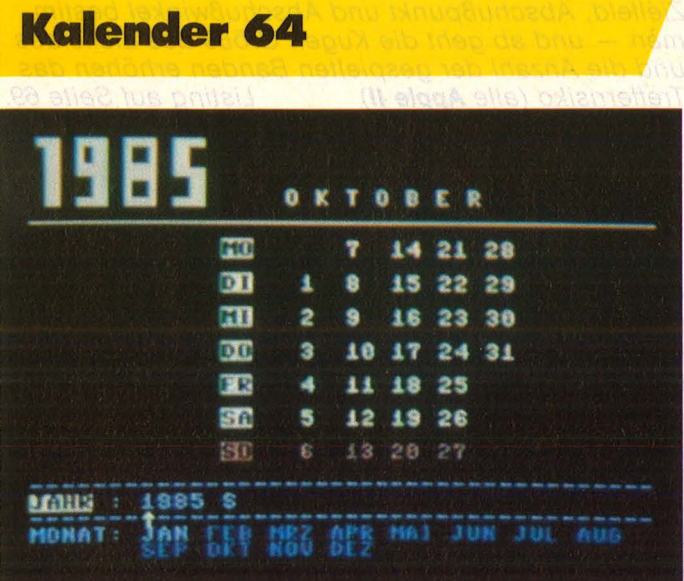

Ein komfortabler Kalender, mit dem jeder beliebige Monat der Jahre 1583 bis 9999 übersichtlich auf dem Bildschirm ausgegeben werden kann. Das Programm ist ab sof9rt auch über die HG-Mailbox abrufbar **(C64**  Listing auf Seite 68

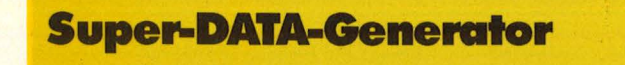

Wahl der Zeilennummer der ersten DA TA-Zeile, Schrittweite, Spaces zwischen den Byte der einzelnen DA TA-Zeilen, Groß- oder Kleinschreibung der Buchstaben sowie Kontrollsumme für jede einzelne DATA-Zeile in hexadezimaler oder dezimaler Form. Das alles bietet dieses leistungsfähige Hilfsprogramm zur Umwandlung von Speicherinhalten in die DA TA-Zeilen eines BASIC-Programms **(Spectrum**  Listing auf Seite 74

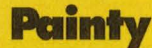

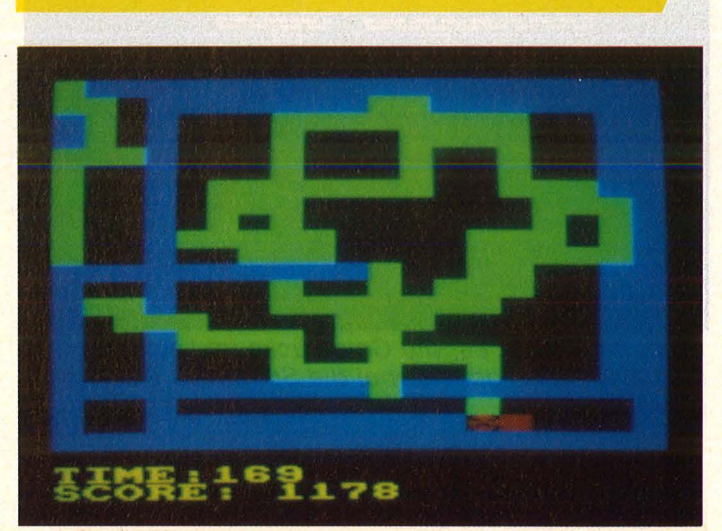

Painty läuft über den Bildschirm und hinterläßt dabei eine Farbspur. Jedes bemalte Feld bringt Punkte. Doch Eaty, sein Gegner, verfolgt ihn und versucht ihm Punkte abzujagen. Gelingt es Painty, zu entkommen, bevor der Bildschirm völlig ausgemalt ist, hat er einen wichtigen Erfolg erzielt, der mit einer Melodie belohnt wird (Schneider CPC)

### **Laufschrift**

Der Inhalt einer Textzeile wird um ein Zeichen nach links verschoben. Das am weitesten links stehende Zeichen erscheint wieder rechts am Bildschirmrand. Und schon bekommt der Text Beine und beginnt zu laufen **(Spectrum 48K)** Listing auf Seite 81

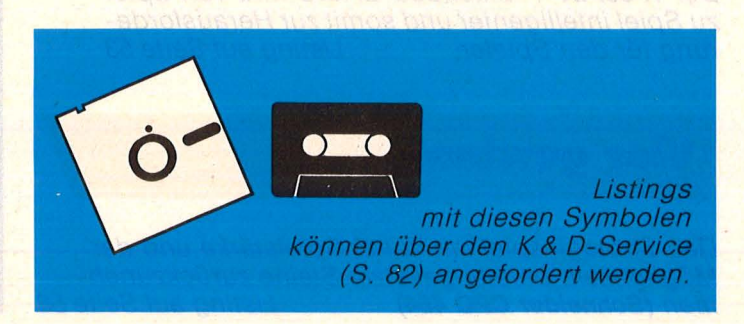

# **Atari-Praxis**

### **Checksummer für Atarl**

Da es bei der Eingabe von Atari-Listings schon öfters Probleme gab, bieten wir Ihnen, beginnend mit dieser Ausgabe, einen Checksummer an, der fehlerhafte Eingaben so gut wie ausschließt.

Tippen Sie PROGRAMM TESTER ein und speichern Sie eine Kopie auf Diskette oder Cassette ab. Geben Sie GOTO 32000 ein und folgen Sie den Anweisungen am Bildschirm von PROGRAMM TESTER. Wenn der 2-Buchstaben-Code nicht exakt derselbe ist wie der im HC-Listing, dann ist in der soeben eingetippten Zeile ein Fehler.

Um eine schon vorher eingegebene Zeile wieder aufzurufen, tippen Sie ein Malzeichen ein [x] danach (ohne Leerzeichen) die Zeilennummer und dann [RE-TURN]. Wenn nun in der oberen Hälfte des Bildschirmes die Zeile erscheint, tippen Sie nochmals [RE-TURN]. Dies ist auch die Möglichkeit, um PRO-GRAMM TESTER selbst zu testen.

Um das ganze Programm zu LISTEN, drücken Sie [BREAK] und geben Sie LIST ein. Zurück zu PRO-GRAMM TESTER mit GOTO 32000.

Um PROGRAMM TESTER vom soeben eingetippten Programm zu entfernen, geben Sie LIST"D:FILE-<br>NAME",0,31999 [RETURN] (Cassetten-Benutzer NAME",0,31999 [RETURN] (Cassetten-Benutzer LIST"C:") ein. Schreiben Sie NEW, dann ENTER"D: FILENAME" [RETURN] (Cassette-ENTER"C:"). Ihr Programm ist nun im Speicher ohne PROGRAMM TE-STER und kann jetzt mit SAVE oder LIST auf Disk oder Cassette abgespeichert werden .

Benützer, die mit BASIC XL Cartridge (der Firma O.O .S.) arbeiten, müssen SET 5,0 und SET 12,0 eingeben, bevor sie mit PROGRAMM TESTER arbeiten .

**32000 REM PROGRAMM TESTER** 

**32018 REH** 

**32020 CLR :DIH LINE\$C1201:CLOSE U2:CLO SE #3** 

32030 OPEN #2, 4, 0, "E:": OPEN #3, 5, 0, "E:

**32040 ? "5": POSITION 11, 1:? " PROGRAMM** 

**32050 TRAP 32040·: POSITION 2, 3:?** *"Gebe*  **PrograMMZeile ein" 32860 POSITION J.,4:? II ":INPUT "2;LINE**   $$:IF$  LINE\$="" THEN POSITION 2,4:LIST B **:GOTO 32860 32870 IF LINE\$(1,11="\*" THEN B=VALCLIN E\$(2,LENCLINE\$))):POSITION 2,4:LIST B: GOTO 32060 32080 POSITION 2, 10":? "CONT"**  32090 **B=VAL (LINE\$) : POSITION 1, 3:? ""; 32100 POKE 842,13:STOP 32118 POKE 842,12 32120 ? "K": POSITION 11, 1:? "WERDERRIM MIESTER**": POSITION 2, 15: LIST B **32J.38 C=8:ANS=C 32140 POSITION 2,16:INPUT #3;LINE\$:IF L:INE\$="" THEN ? "ZEILE ";B;" WURDE GEL OESCHT":GOTO 32050 32158 FOR D= J. TO LENCLINE\$1:C= C+1:ANS= ANS+CC\*ASCCLINE\$(D,D1)l:NEMT D 32J.60 CODE=INTCANS/676)**  32170 CODE=ANS-CCODE\*676) **32J.86 HCODE=INTCCODE/26)**  321~0 **LCODE=CODE-(HCODE\*261+65 32200 HCODE=HCODE+65 32210 POSITION O,J.6:? CHR\$CHCODE1;CHR\$ CL CODE)** 

**32220 POSITION 2,J.3:?** "W~nn **CODE nich1: s1: i MM1: dann M:l#lil!:t:e und ed i 1: i** *ere* **ob**  *ere* **Zeile.":GOTO 32050** 

### **Der goldene Keller**

Sinn des Spiels ist es, die Goldstücke, die über das ganze Spielfeld verteilt sind, durch Berührung mit dem Männchen aufzunehmen und somit Punkte zu sammeln. Um in das nächste Labyrinth zu gelangen, muß man erst den blauen Schlüssel aufnehmen und daraufhin das gleichfarbige Vorhängeschloß öffnen. Um das Spiel etwas schwieriger zu machen, gibt es einen Feind (eine Spinne). Ein Zusammenstoß mit dieser Spinne bedeutet den sicheren Tod. Aber man verliert dapei nur eines der drei Leben, die man am An-

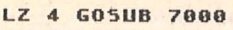

- **LR 5 GOSUB 6000**
- **JO 10 M=2:Y=1:DIM RAU\$(20)**
- **IM 70 MUS=255:TIME=200:TIM=2:MEN=3:SC=O:S Z=O:SZE=O**
- **JG 80 B=O:M=1:H=-1:K=O:N=INTCRNDC0)\*15)+3 TA** ~0 **GRAPHICS 17:POKE 756,CH:M=2:Y=1:SZE**
- **=B/25+1:RESTORE 2000+8 BM 100 TIME=200-TIM:SCHL=O:SZ=SZ+1:FOR T= 1 TO 22:READ RAU\$:GOSUB 999:POSITION 0 ,T:? "6;RAU\$:NEMT T**
- **HZ 105 TIM=TIM\*2: IF· TIM) 150 THEN TIM=150**

```
KF 110 FOR I=150 TO 0 STEP -15:FOR U=I+10 
  0 TO I 5TEP -15:SOUND O,U,10,I/10:NEMT 
    U:NEXT I
```
fang besitzt. Eine weitere Schikane wird durch die Vorgabe einer bestimm ten Zeit gebildet (oben rechts). Hält man diese Zeitgrenze, die sich übrigensvon Szene zu Szene verringert, nicht ein, verliert man erneut eines seiner wertvollen Leben.

Orren Fiedler

*j* 

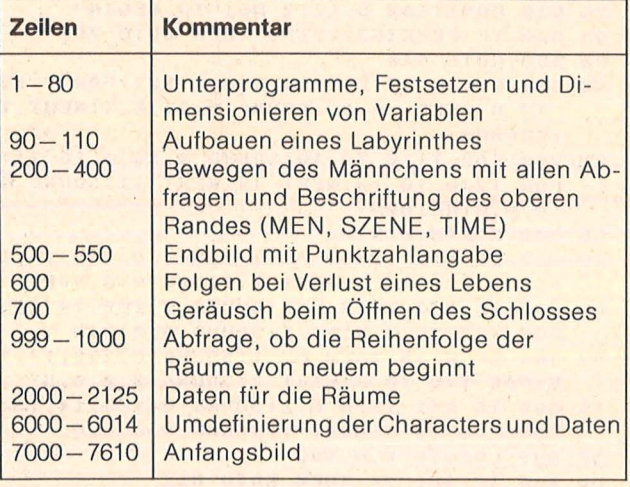

Programmstruktur

- **Hart-Prexis**
- LY 200 ST=STICK(0): SOUND 0,0,0,0:T=50:IF ST<>15 THEN COLOR 35:PLOT X, Y
- MG 203 TIME=TIME-1
- KV 205 POSITION 0,0:? #6;"men:";MEN;" sze !";SZE;" time:  $\overline{\mathbf{1}}$
- PV 206 POSITION 0,0:? #6;"men:";MEN;" sze !":SZE:" time:":TIME
- QR 210 X=X+(ST=7)-(ST=11)
- CG 215 X=X-(X)19)+(X(0):Y=Y-(Y)22)+(Y(0)
- RG 220 LOCATE X, Y, G:LOCATE X, Y+1, L LL 230 IF G=97 THEN GOL=GOL+1:FOR I=10 TO
- 0 STEP -0.5:50UND 0,20,14, I: NEXT I UR 240 IF G=166 THEN SCHL=1:FOR T1=15 TO
- 0 STEP -1:FOR T2=0 TO 5:NEXT T2:SOUND 0,100,2,T1:NEXT T1:50UND 0,0,0,0
- FX 258 TF 6=33 THEN COLOR 33:PLAT X.Y:Y=Y -3:Y=Y+(Y<0):FOR U=75 TO 50 STEP -1:50 UND 0, U, 6, 10: NEXT U: SOUND 0, 0, 0, 0
- HG 260 IF G=165 AND SCHL=1 THEN B=B+25:GO **SUB 700:GOTO 90**
- LO 265 IF G=165 THEN X=X-(5T=7)+(5T=11)
- EC 270 IF L=35 THEN COLOR 35:PLOT X.Y:Y=Y +1:COLOR 7:PLOT X, Y:LOCATE X, Y+1, L:T=T +10:50UND 0, T, 14, 10:60TO 270
- CF 290 IF L=166 THEN SCHL=1:FOR T1=15 TO 0 STEP -1:FOR T2=0 TO 5:NEXT T2:SOUND 0,100,2,T1:NEXT T1:COLOR 35:PLOT X, Y+1 WT 295 SOUND 0.0.0.0
- **XZ 300 IF L=165 AND SCHL=1 THEN B=B+25:CO** LOR 35:PLOT X, Y+1:50UND 0,0,0,0:605UB 700:6010 90
- NB 310 IF L=97 THEN GOL=GOL+1:COLOR 35:PL 0T X, Y+1: FOR I=10 TO 0 STEP -0.5: SOUND 0,20,14, I: NEXT I
- FK 320 IF L=168 THEN MEN=MEN-1:TIME=200-T **IM: GOSUB 600**
- **XL 330 IF TIME=0 THEN MEN=MEN-1:TIME=200-**TIM: GOSUB 600: GOTO 200
- LX 340 IF MEN=0 THEN GOTO 500
- YA 380 COLOR 7:PLOT X, Y
- UF 390 GOSUB 800 LT 400 GOTO 200
- YR 500 GRAPHICS 17
- CR 505 FOR 5C=0 TO GOL\*5Z\*10 STEP 50:50UN  $D$  0, 255-50/160, 10, 10
- 5A 510 POSITION 2,4:? #6;"SCORE:";SC
- SK 515 NEXT SC:FOR M1=0 TO 50 STEP 5:FOR M2=20 TO 50 STEP 5:50UND 0, M2+M1, 10, 13  $-M1/4$ : NEXT M2: NEXT M1: SOUND 0, 0, 0, 0
- YB 516 IF SC>HI THEN HI=SC:POSITION 4,16: ? #6; "high-score!": GOTO 518
- OR 517 GOTO 520
- WE 518 FOR LOOP=0 TO 5:FOR SOU=100 TO 50 STEP -1:50UND 0,50U,14,10:NEXT 50U:NEX T LOOP: 50UND 0,0,0,0
- NK 520 POSITION 3,8:? #6; PRESS START"
- YG 530 POSITION 6,12:? #6;"TO BEGIN"
- 05 540 IF PEEK(53279)=6 THEN GOTO 70
- PA 550 GOTO 540
- NB 600 COLOR 35:PLOT X, Y:X=2:Y=1:FOR T=15 TO 0 STEP -0.25:50UND 0,27,8, T:NEXT T **IRETHRM**
- RT 700 FOR T1=0 TO 10:50UND 0,15,4,15-T1: FOR T2=0 TO 10:NEXT T2:NEXT T1:50UND 0 ,0,0,0:RETURN
- GB 800 K=K+M:N=N+H
- Z0 802 IF N>19 THEN H=-1:SOUND 0,200,14,1 5:FOR T=0 TO 3:NEXT T:50UND 0,0,0,0
- QW 803 IF N <2 THEN H=1:50UND 0, 200, 14, 15: FOR T=0 TO 3:NEXT T: 50UND 0,0,0,0
- BX 804 IF K>18 THEN M=-1:50UND 0,200,14,1 5:FOR T=0 TO 3:NEXT T:50UND 0,0,0,0

```
TB 805 IF K<1 THEN M=1:50UND 0,200,14,15:
  FOR T=0 TO 3:NEXT T:SOUND 0,0,0,0
SF 807 LOCATE K, N, SUC
```
- DH 808 IF SUC=34 THEN GOTO 811
- ZR 809 IF SUC=7 THEN TIME=0:GOTO 330
- RU 810 COLOR 137: PLOT K, N: FOR T=0 TO 2: NE **XT T:GOTO 816**
- LZ 811 IF H=-1 THEN H=1:50UND 0.200.14.15 :FOR T=0 TO 3:NEXT T:SOUND 0,0,0,0:GOT  $0816$
- NC 812 IF H=1 THEN H=-1:50UND 0,200,14,15 :FOR T=0 TO 3:NEXT T:SOUND 0,0,0,0
- UG 816 COLOR 137:PLOT K, N:COLOR SUC:PLOT K.M: RETHRN
- AO 999 IF RAUS="-1" THEN GOTO 80

ZZ 1000 RETURN **UM** 2000 рото ининиципининининин JK 2001 DATA <del>ШИНИНИНИНИНИНИНАНИ</del> RE 2002 DATA #"""#############""### 05 2884 DATA ШШШИЖНИАНШИННІННІН НА 2008 DATA НИПОВИТОВИТО НИНИИ II 2011 DATA www.www.www.www. TN 2015 DATA *WHHHHHHHHHHH ! WHHHHH* KV 2016 DATA <del>ШШШШШШШШШ ! ШШАН</del> **ТО 2017 DATA ШПЕШШИППИЛИНИНЕМИ SP 2018 DATA инши! иншинши! инши** 05 2020 DATA ##"""""#########"""## ME 2021 DATA MARCARACTERIZZECCE **VM 2025 DATA INIUMINIUMINIUMINIUMI** GE 2026 DATA <del>пополна подавительного</del> NK 2027 DATA пишинищиннишищинн **ТС 2028 DATA ШШШ! ШШШ! ШШШШШШ TG 2029 DATA 20000 PM (2000) 20000 PM (2029 DATA 2000)** МІ 2030 DATA ШШ""""""Ш""""ШШ"""" TL 2031 DATA MINIMUMINI!!!!!!!!!!!!!!!!!!!!!!!!!!! **ИН 2032 DATA аппининии! паппининин** NW 2033 DATA """"##""""#""""####### **TZ 2034 DATA ШШШШШ! ШШШШШШШШ** ЈЈ 2036 DATA 8"""""""#"""""""""""""""" 58 2037 DATA ИН! ИНИНИНИНИНИН ! ИНИН **ТВ 2038 ВАТА ШИ! ШШШШШШШШ ! ШШИ** КБ 2039 DATA иниципианниципиани ТА 2040 DATA ИНИНИНИНИНИНИН! ИНИНИ PP 2042 DATA ##"""""#####""""##### **5М 2043 DATA ШПЕ! ШПИПИПИПИ! ПИПИПИ** LY 2045 DATA BUILDEN DU DU LY 2045 NE 2046 DATA MELICIERINIE ELECTRICI UR 2050 DATA <del>ШШШШШШШШШШШШШШ</del> VF 2051 DATA <del>иниципитивнический</del> МХ 2052 DATA #"""""""##""""""###### QA 2054 DATA <del>инининини</del>!!!!!!!! ND 2055 DATA ##"""##""""###""""### DP 2057 DATA #####!a#!###########!### ММ 2058 DATA ###""""""###"""#"""#" **ХМ 2060 DATA ШШШШШЕ! ШШ! Най! ШШ** LA 2061 DATA #"""###"""""#"""## **ТА 2062 DATA 2000 | ДИН | ДИНИВИВИНИЕМИ** ZA 2063 DATA ZUIII! ШШ! ШШИАШНИНИН PB 2064 DATA ""В"""""ВШИР"""ВШИН RO 2065 DATA ####!#!######## !###### NK 2066 DATA ####!#!#######!###### JP 2067 DATA #""""#""""""#"""""#""""""" MT 2071 DATA KEEKEEKEEKEEKEEKEE

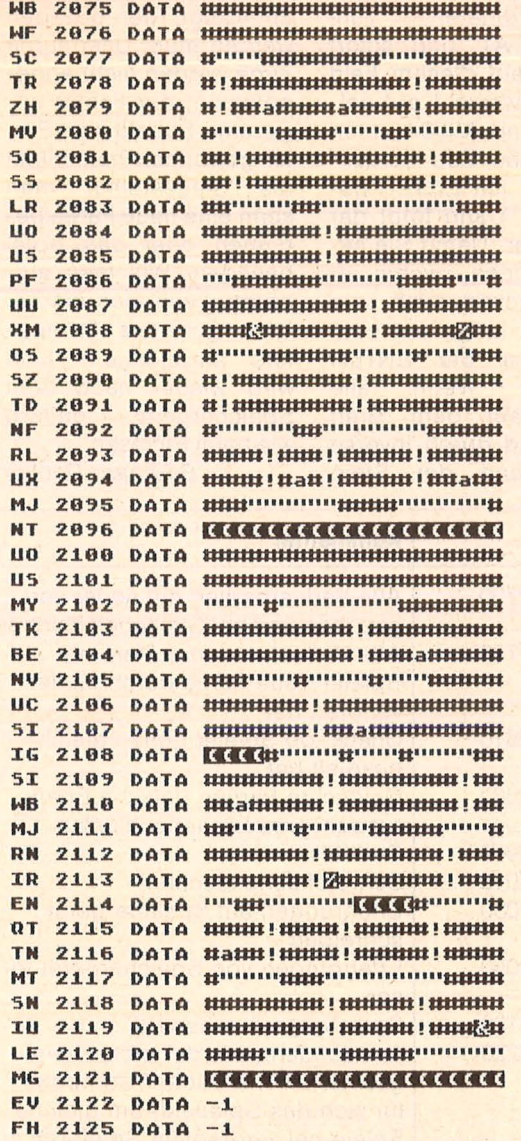

JT 6000 CH=PEEK(106)-8:CH5=CH\*256:FOR LOO P=CH5 TO CH5+256:POKE LOOP, 0:POKE LOOP +256,0:POKE LOOP+512,0

BM 6001 POKE LOOP+768,0:NEXT LOOP:RESTORE 6885

**Express** 

- IA 6002 READ A: IF A=-1 THEN RETURN
- KP 6883 FOR LOOP=8 TO 7:READ B:POKE CH5+A **\*8+LOOP, B: NEXT LOOP: GOTO 6002**
- NI 6005 DATA 5,60,66,66,126,231,231,255,1 26, 2, 0, 239, 239, 239, 0, 254, 254, 254
- EM 6006 DATA 1, 129, 129, 255, 129, 129, 129, 25 5, 129, 33, 60, 66, 153, 169, 137, 157, 66, 60, 6 ,60,66,66,60,24,24,30,30
- YU 6007 DATA 7,60,126,219,255,189,195,126 , 60, 8, 24, 60, 126, 255, 255, 126, 60, 24
- IL 6008 DATA 37, 254, 198, 192, 248, 224, 230, 2 54, 0, 41, 48, 48, 48, 56, 56, 56, 56, 0, 45, 198, 238, 254, 246, 230, 230, 230, 0
- MI 6009 DATA 46,198,230,246,254,238,230,2 30, 0, 51, 254, 198, 192, 254, 14, 206, 254, 0, 5 8, 254, 12, 24, 48, 112, 246, 254, 0
- WT 6010 DATA 52, 254, 48, 48, 56, 56, 56, 56, 0, 2  $6, 0, 24, 24, 0, 0, 24, 24, 0$
- XH 6011 DATA 16, 124, 206, 222, 246, 230, 230, 1 24, 0, 17, 48, 48, 48, 56, 56, 56, 56, 0, 18, 252, 206, 216, 48, 96, 224, 254, 0
- JC 6012 DATA 19, 254, 198, 6, 62, 14, 206, 254, 0 , 20, 198, 198, 198, 254, 14, 14, 14, 0, 21, 254, 192.192.254.6.230.254.0
- UD 6013 DATA 22, 254, 198, 192, 254, 230, 230, 2 54, 0, 23, 254, 204, 24, 48, 96, 192, 192, 0, 24, 124.108.108.254.230.230.254.0
- IZ 6014 DATA 25, 254, 198, 198, 254, 6, 230, 254 , 0, 9, 24, 24, 24, 66, 60, 90, 90, 153, -1
- TO 7000 DIM C\$(2)
- **NE 7010 RESTORE 7500**
- DK 7015 GRAPHICS 1:SETCOLOR 2,0,0
- BU 7020 READ C\$: IF C\$="-1" THEN ? #6:? #6 :? #6:GOTO 7020
- FK 7025 IF C\$="-2" THEN GOTO 7600
- PX 7030 ? #6;C\$;:50UND 0,200,14,10:FOR T= 0 TO 5:NEXT T:SOUND 0,0,0,0:GOTO 7020
- 50 7500 DATA , , , , O,R,R,E,N, ,F,I,E,D,L  $,E$ . $R$ . $-1$
- ZI 7501 DATA , , , , , , , P, R, E, S, E, N, T, S,- $1, -1, -1$
- 7502 DATA , , , , , , , , , g, o, 1, d, e, n, , 回 ,日,日,日,日,一2
- DH 7600 ? "Einen Moment, bitte..."
- AF 7601 ? :? "Copyright by Orren Fiedler 1985"
- AU 7610 RETURN

### Mini-Mühle

MINI-MÜHLE ist ein altes Brettspiel, ähnlich dem TIC-TAC-TOE. Das Spielfeld zeigt  $3 \times 3$  Felder, und jeder der beiden Spieler hat drei Steine, die mit 1, 2 und 3 numeriert sind. Die Spieler sind abwechselnd am Zug und springen jeweils mit einem eigenen Stein auf ein freies Feld. Dabei ist immer der Stein zu ziehen, der in der Reihenfolge 1, 2, 3 als nächster an der Reihe ist. Ziel des Spiels ist es, seine drei Steine in eine gerade Reihe zu bringen, senkrecht, waagerecht oder diagonal. Dieses Spiel ist eigentlich eher langweilig, weil es keiner gewinnen kann, solange beide Spieler keinen Fehler machen. Der Computer macht aber Fehler, weil er anfangs nur die Spielregel kennt und nur eine sehr einfache Taktik hat. Wenn er eine eigene Dreierreihe vollenden kann, dann macht er das, wenn nicht, schaut er nach, ob der Spieler im nächsten

Zug eine Dreierreihe vollenden kann. Diese verhindert er dann. Trifft beides nicht zu, setzt er seinen Stein auf das erste freie Feld. So ist es zunächst nicht also schwer, den Computer zu Allerdings besiegen. "lernt" der Computer aus seinen Fehlern, und nach mehreren Partien werden Sie nicht mehr so schnell gewinnen, vielleicht verlieren Sie sogar. Da man das Spiel durch Wiederholung der immer gleichen Spielzüge bis in

Ewigkeit fortsetzen kann, macht in einer solchen Situation der Computer absichtlich einen anderen Zug, der höchstwahrscheinlich Sie zum Gewinn führt. Nach maximal 63 Zügen gilt das Spiel als unentschieden.

Damit Sie nicht nach jedem Einschalten des Computers wieder einen ganz "dummen" Gegner haben, können Sie die Computererfahrungen aufzeichnen und beim nächsten Mal wieder einlesen. So wird der Com**l Praxis** I I=

puter mit der Zeit immer intelligenter. Auf der Titelseite werden Sie gefragt, ob der Computer schon gelernt haben soll. Drückt man ,,J", so wird man nach dem Eingabegerät gefragt. Es ist der Kassettenrekorder CS1 möglich oder die Diskdrives DSK1 oder DSK2. Sind die Daten auf Diskette, wird man noch nach dem Dateinamen gefragt. Wird die Datei nicht gefunden, ist der Rekorder nicht an der richtigen Stelle oder gar nicht angeschlossen oder der Dateiname wird auf der Diskette nicht gefunden. Dann wird das Spielfeld gemalt: Neun schwarze Felder und die Erläuterungen zeigen an, daß Sie mit gelben Steinen spielen, der Computer mit roten. Wollen Sie eine Partie abbrechen, müssen Sie das "et"-Zeichen drücken. Die ersten Steine, die Sie setzen, werden nur per Text angezeigt. Sie tippen die

Feldkoordinaten, zum Beispiel A1, und sofort flackert auf diesem Feld eine schwarze 1 auf gelbem Grund. Mit 0 können Sie diesen Zug zurücknehmen, mit ENTER bestätigen. Dann folgt der Computer. Damit Sie sehen können, wohin er setzt, flackert auch sein Stein so lange auf dem Feld, bis Sie ENTER drücken. · Wenn alle Steine auf dem Brett sind, wird durch inverse Farbgebung der Stein

angezeigt, der gezogen werden muß. Unerlaubte Züge werden nicht angenommen, der Fehler angezeigt. Sobald eine Partei gewonnen hat, blinkt die Siegesreihe, man. kann eine neue Partie beginnen oder das Spiel beenden. Will man aufhören, kann man die Erfahrungen des Computers aufzeichnen. Man wird wieder nach dem Speichergerät gefragt wie beim Einlesen.

Bernhard Decker

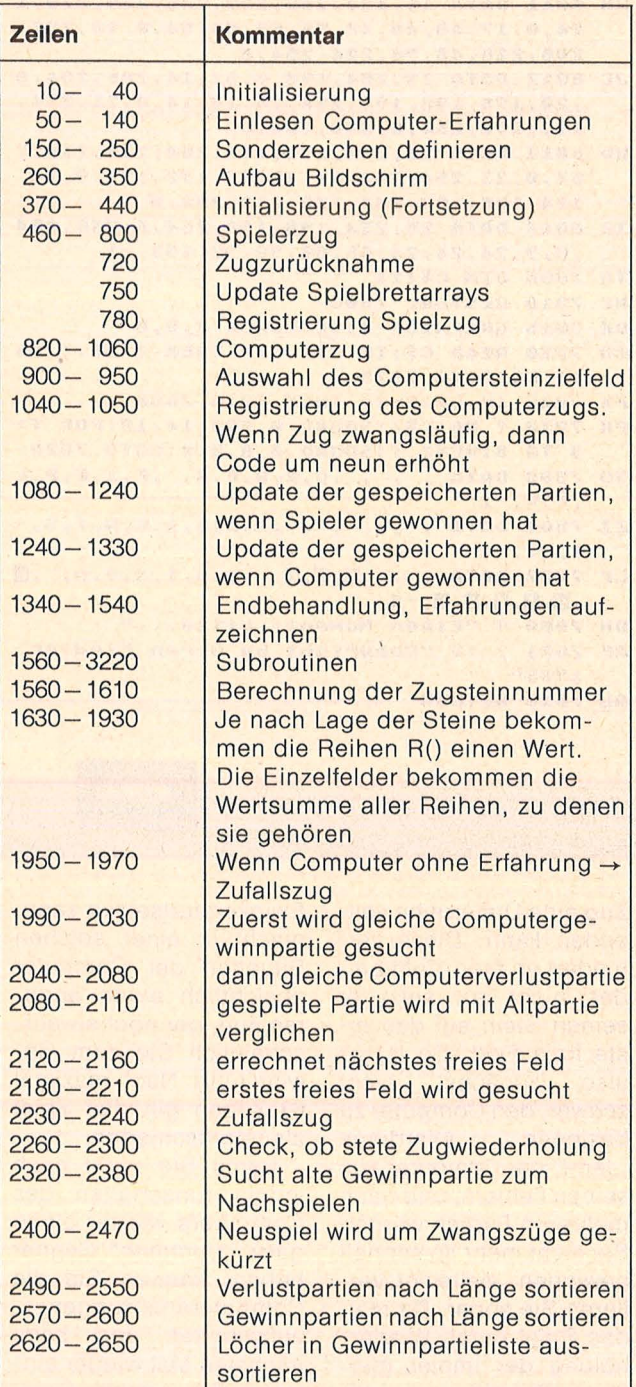

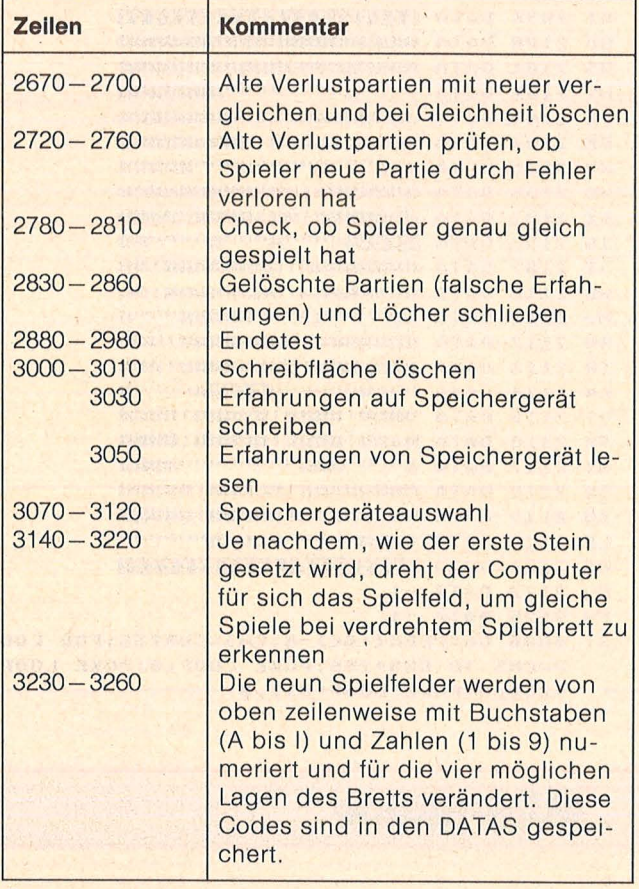

Programmstruktur

Ÿ

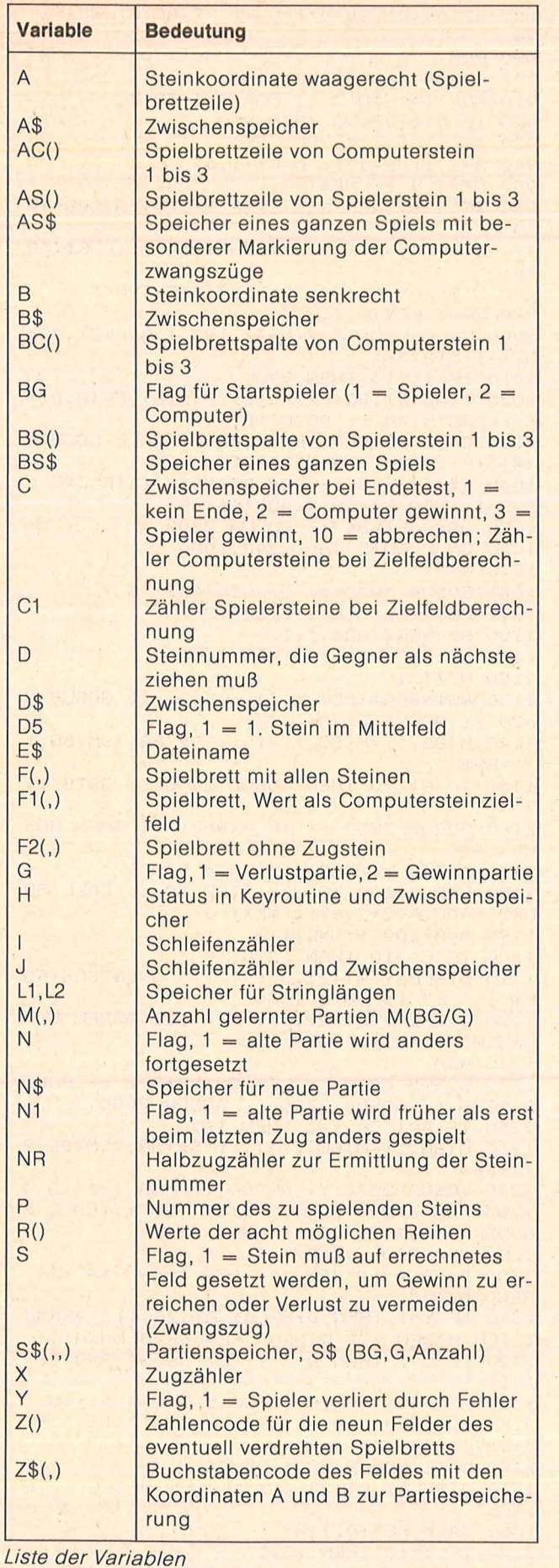

10 DIM R(8), F(3,3), F1(3,3), F2(3,3), AC(3) , BC(3), AS(3), BS(3), Z\$(3,3), S\$(2,2,40), M( 2,2> 20 RANDOMIZE 30 CALL COLOR<1,2,16):: CALL CLEAR :: CA LL SCREEN(3)

 $\frac{1}{2}$ 

40 FOR I=0 TO 8 :: CALL COLOR(I,2,16):: NEXT I

50 PRINT "MINI-MUEHLE": : : : : : "COPYRI GHT 1983": : "BY": : "BERNHARD DECKER": : : : " SOLL DER COMPUTER SCHON GE- LERNT HA BEN? J": : : : 60 ACCEPT AT<20,14>SIZE< - 1>VALIDATE("JN"  $): A$ \$ :: IF  $A$ \$="N" THEN 150

70 H=0 :: GOSUB 3070 :: OPEN #1:E\$, INPUT

,FIXED 80,INTERNAL 80 IF H< >O THEN 70 ELSE CALL CLEAR :: PR INT "LERNSPIEL": : : :

90 INPUT #1: M(1,1), M(1,2), M(2,1), M(2,2)

J.OO PRINT "COMPUTER-ERFAHRUNGEN": :"GEWI  $NN = " ; M(1, 2) + M(2, 2) : "VERLUST = " ; M(1, 1) +$  $M(2,1): :$ 

110 A,B=l :: GOSUB 3050 120 8=2 .. GOSUB 3050

130 A=2 :: B=1 :: GOSUB 3050

140 8=2 :: GOSUB 3050 :: CLOSE #1

150 CALL CHAR(104,"00FFFFFFFFFFFF007E7E7

E7E7E7E7E7E " ) 160 CALL CHAR (96, "00"&RPT\$ ("7F", 15) &"00" &RPT\$ ("F", 30))

170 CALL CHAR(112, "OOFFFFFFFFFFFFFF007E7E7 E7E7E7E7E7E")

180 CALL CHAR(120, "007F7F7F7E7C797B7F7F7 F7F7F78787FOOFF9F1F1F9F9F9F9F9F9F9F9F07 0  $7FF''$ 

190 CALL CHAR<124,"007F7E7C78797B7F7F7F7 E7C7978787FOOFF1FOFC7E7E7CF9F3F7FFFFF070 7FF")

200 CALL CHAR(128,"007F7E7C79787F7F7F7F7 F7B797C7E7FOOFF3FOFC7E7E7C71FCFE7E7C70F3 FFF")

210 CALL CHAR ( l. 32, RPT\$ ( " F " , 16) , 136, RPT\$ (  $"F"$ , 16), 137, ""

220 CALL CHAR(138, "80CÖEOFOFBFCFEFF", 40, "FF7F3F1F0F070301",100,"80C0EOFOF8FCFEFF ")

230 CALL SPRITE(#1,120,11,193,1,#2,124,1  $1, 193, 1, #3, 128, 11, 193, 1)$ 

240 CALL SPRITE(#4,120,7,193,1,#5,124,7, 193,1,#6,128,7, 193,1)

250 CALL COLOR(2,13,16,9,4,16,10,11,16,1  $1, 7, 16, 13, 2, 16, 14, 13, 4$ 

260 CALL MAGNIFY(4):: CALL CLEAR

270 DISPLAY AT (1,1): "MINI-MUEHLE IHR E FARBE:": TAB ( 16); "COMPT. FARBE: " : TAB ( 18) ; "ABBRECHEN:"

280 CALL HCHAR(1,31,104):: CALL HCHAR(2, 31, 112):: CALL HCHAR (3, 31, 64)

290 DISPLAY AT(5,4): "1 2 3": : "A II: : : : : **II BII: :"C u** 

300 FOR 1=6 TO 19 :: CALL HCHAR(I,4,132, 14):: NEXT I

310 FOR I=10 TO 20 STEP 5

320 CALL HCHAR(I,5,136,13):: CALL VCHAR( 7,-2+I,137,13):: NEXT I

330 FOR 1=1 TO 3 :: FOR J=1 TO 3

340 CALL HCHAR<1+5•I,3+5•J,100):: CAL.L H CHAR(5+5•I,-1+5\*J,40):: CALL HCHAR<5+5•I ,3+5\*J,138)

350 NEXT J :: NEXT I

360 REM

370 FOR 1=1 TO 3 :: FOR J=1 TO 3 :: F<I, J), F1(I,J), F2(I,J) = O :: NEXT J :: NEXT I :.:;so N\$, BS\$, AS\$= " "

390 FOR 1=1 TO 6 :: CALL. LOCATE(#I,193,1

```
) :: NEXT I
400 FOR I=1 TO 3 :: AS(I), BS(I), AC(I), BC
(1) = 0 :: NEXT I410 NR=.5 :: C,X=0 :: CALL HCHAR(21,1,32
, 128)
420 DISPLAY AT(22,1): "WOLLEN SIE ANFANGE
N? J"
430 ACCEPT AT (22, 22) VALIDATE ("JN") SIZE (-
1) BEEP: A440 IF A*="N" THEN 820
450 REM
460 GOSUB 1560 :: IF X=1 THEN BG=1
470 DISPLAY AT(15,18): "IHR ZUG: " :: DISP
LAY AT(18,18): "STEIN"; P :: DISPLAY AT(20
, 18) : "AUF FELD ii"
480 DISPLAY AT(22,1): "COMPUTER ZIEHT DAN
N STEIN"; D
490 IF X<7 THEN 520
500 CALL SPRITE(#8,96,11,40*AS(P),(-2+5*
BS(P))*8,#7,116+P*4,2,40*AS(P),(-2+5*BS(
P) *8)
510 CALL LOCATE (#P, 193, 1)
520 CALL KEY (0, A, H)
530 CALL HCHAR (20, 29, 79) :: CALL HCHAR (20
,29,105)<br>540 IF A<64 OR A>67 THEN 520
550 CALL HCHAR (20, 29, A)
560 IF A=64 THEN DISPLAY AT (20, 18): "ABBR
ECHEN ?" :: C=10 :: CALL HCHAR(22,1,32,3
2):: GOTO 660
570 A=A-64580 CALL KEY(O,B,H)
590 CALL HCHAR(20,30,79):: CALL HCHAR(20
, 30, 105)600 IF B<49 OR B>51 THEN 580
610 CALL HCHAR(20,30,B):: B=B-48
620 IF F(A, B) =- P THEN DISPLAY AT(24, 1):"
STEIN BITTE VERLEGEN!" ELSE 650
630 CALL SOUND (400,800,6,1000,6)
640 FOR I=1 TO 500 :: NEXT I :: GOSUB 30
OO :: GOTO 470
650 IF F(A, B) <> 0 THEN DISPLAY AT(24, 1):"
STEIN AUF FREIES FELD SETZEN" :: GOTO 63
\ddot{O}660 DISPLAY AT(24,1): "BEI IRRTUM > O< SON
ST >ENTER<"
670 CALL KEY (0, I, H)
680 CALL LOCATE (#P, 193, 1)
690 IF C=10 THEN 710
700 CALL LOCATE (#P, 40*A, (-2+5*B)*8)
710 IF H=0 THEN 670
720 IF I=48 THEN C=0 :: CALL LOCATE (#P, 1
93,1):: GOTO 470
730 IF I<>13 THEN 670
740 CALL DELSPRITE(#7,#8):: IF C=10 THEN
 1340
750 F(AS(P), BS(P)), F2(AS(P), BS(P))=0 ::
F(A,B), F2(A,B) = -P :: AS(P)=A :: BS(P)=B
760 IF X>1 AND D5<0 THEN 780
770 GOSUB 3140
780 AS$=AS$&Z$(A,B):: BS$=BS$&Z$(A,B)
790 CALL LOCATE (#P, 40*A, (-2+5*B)*8):: GO
SUB 2880
800 DN C GOTO 820, 1240, 1080
810 REM
820 GOSUB 1560 :: IF X=1 THEN BG=2
830 DISPLAY AT(15,18):"COMPUTERZUG" :: D<br>ISPLAY AT(18,18):"STEIN";P :: DISPLAY AT
(20,18): "AUF FELD qq"
840 IF X<7 THEN 870
850 CALL SPRITE(#8,96,7,40*AC(P),(-2+5*B
C(P)) *8, #7, 116+P*4, 2, 40*AC(P), (-2+5*BC(P
) ) *8)
860 CALL LOCATE (# (P+3), 193, 1)
870 IF X<5 THEN 900
```
880 F2(AS(D), BS(D))=0 :: F2(AC(P), BC(P))  $=$   $\Omega$ 890 REM 900 GOSUB 1630 :: C=-100 910 FOR I=1 TO 3 :: FOR J=1 TO 3 920 IF F(I, J)<> O THEN 950 930 IF C>F1(I, J) THEN 950 940 A=I :: B=J :: C=F1(I,J) 950 NEXT J :: NEXT I 960 IF C>6 THEN S=1 ELSE S=0 :: GOSUB 19 50 970 DISPLAY AT (20,27): CHR\$ (64+A); CHR\$ (48  $+B)$ 980 DISPLAY AT (24, 22) BEEP: ">ENTER<" 990 CALL KEY (0, I, H) 1000 CALL LOCATE(#(P+3), 193, 1, #(P+3), 40\*  $A, (-2+5*B) *B)$ 1010 IF I<>13 THEN 990 1020 F(AC(P), BC(P))=0 :: F(A,B), F2(A,B)=<br>P :: AC(P)=A :: BC(P)=B 1030 CALL DELSPRITE (#7, #8) :: CALL LOCATE (#(3+P), 40\*A, (-2+5\*B)\*8) 1040 B\*=Z\*(A,B):: BS\*=BS\*&B\* :: IF J=9 0 R S=1 THEN B\$=CHR\$(ASC(B\$)+9) 1050 AS\$=AS\$&B\$ :: GOSUB 2880 1060 ON C GOTO 460, 1240, 1080 **1070 REM** 1080 GOSUB 3000 :: L1=LEN(AS\$)-3 1090 FOR I=L1 TO 1 STEP -2 1100 B\$=SEG\$(AS\$, I, 1) 1110 IF ASC(B#)<73 THEN 1130 1120 NEXT I 1130 BS\$=SEG\$(BS\$,1,I):: L1=I :: GOSUB 2 620 :: GOSUB 2670 1140 M(BG, 1)=M(BG, 1)+1 :: S\$(BG, 1, M(BG, 1  $)$ ) =BS\$ 1150 IF N1<>0 THEN GOSUB 2400 :: GOTO 11 70 1160 GOSUB 2830 :: IF M(BG, 1) >1 THEN GOS **UB 2490** 1170 A=300 :: FOR I=1 TO 4 1180 FOR J=100 TO 200 STEP 20 :: CALL SO UND (-400, A+2\*J, 6) :: NEXT J 1190 A=A+200 :: NEXT I 1200 IF C<>10 THEN 1220 1210 DISFLAY AT(22,2):"! !! UNENTSCHIED EN ! ! ! " :: GOTO 1350 1220 DISFLAY AT(22,1):"\* \* SIE HABEN GEW ONNEN! \* \*" :: GOTO 1320 1230 REM 1240 GOSUB 3000 :: L1=LEN(BS\$)-2 :: GOSU B 2720 :: GOSUB 2780 :: GOSUB 2400<br>1250 IF A=1 OR Y=1 THEN 1270 1260 M(BG, 2)=M(BG, 2)+1 :: S\$(BG, 2, M(BG, 2  $)$ ) =BS\$ 1270 GOSUB 2570 :: A=900 :: FOR I=1 TO 4 1280 FOR J=200 TO 100 STEP -20 :: CALL S  $\overline{\text{QUND}(-400, A+2*J, 6):: \text{ NEXT } J}$ 1290 A=A-200 :: NEXT I 1300 DISPLAY AT(22,1): "DER COMPUTER HAT GEWONNEN!" 1310 IF Y=1 THEN DISPLAY AT(23,1): "VERMU TLICH HABEN SIE EINEN FEHLER GEMACHT!" 1320 IF C=2 THEN D=3 :: J=7 ELSE D=0 ::  $J=11$ 1330 FOR I=1 TO 20 :: CALL COLOR(#(1+D)  $2,#(2+D), 2,#(3+D), 2,#(1+D), J,#(2+D), J, #($  $3+D)$ , J):: NEXT I 1340 CALL HCHAR (22, 1, 32, 96) 1350 DISFLAY AT(23,4): "N) EUES SPIEL E >NDE" 1360 CALL KEY(0, I, H) 1370 IF C=10 THEN 1390 1380 CALL COLOR(#(1+D), 2, #(2+D), 2, #(3+D)  $, 2, 4(1+D), J, 4(2+D), J, 4(3+D), 0)$ 

1390 IF H=0 THEN 1360 1400 IF I=69 THEN 1440 1410 IF IK>78 THEN 1360 ELSE GOSUB 3000 1420 CALL HCHAR(6,20,32,12):: GOTO 370 1430 REM 1440 CALL DELSPRITE(ALL):: CALL CLEAR 1450 PRINT "WOLLEN SIE DIE VOM COMPUTER GELERNTEN PARTIEN": "AUFZEICHNEN? J": : : 1460 ACCEPT AT (21, 14) VALIDATE ("JN") SIZE (  $-1$ ) BEEP: A\$ 1470 IF A\*="N" THEN 1540 1480 H=0 :: GOSUB 3070 :: OPEN #1:E\$,OUT PUT, FIXED 80, INTERNAL<br>1490 IF H<>0 THEN 1480 ELSE PRINT #1:M(1  $,1)$ , M(1,2), M(2,1), M(2,2) 1500 A, B=1 :: GOSUB 3030 1510 B=2 :: GOSUB 3030 1520 A=2 :: B=1 :: GOSUB 3030 1530 B=2 :: GOSUB 3030 :: CLOSE #1 1540 STOP **1550 REM** 1560 X=X+1 :: NR=NR+.5 :: IF NR=4 THEN N  $R=1$ 1570 IF X>63 THEN C=10 :: GOTO 1080 1580 F=INT(NR):: GOSUB 3000 1590 DISPLAY AT (6,18) : "ZUG"; X 1600 D=INT(NR+.5):: IF D=4 THEN D=1 1610 RETURN 1620 REM 1630 FOR I=1 TO 3 :: C, C1=0 :: FOR J=1 T  $0<sup>3</sup>$ 1640 IF F2(I, J)=0 THEN 1660 1650 IF F2(I, J) >0 THEN C=C+1 ELSE C1=C1+ 1660 NEXT J 1670 IF C=2 AND C1=0 THEN R(I)=30 :: GOT 0 1690 1680 IF C1=2 AND C=0 THEN R(I)=7 ELSE R(  $I) = 0$ 1690 FOR J=1 TO 3 :: F1(I,J)=R(I):: NEXT  $\rm J$ 1700 NEXT I 1710 FOR I=1 TO 3 :: C, C1=0 :: FOR J=1 T  $0<sup>3</sup>$ 1720 IF F2(J, I)=0 THEN 1740 1730 IF F2(J, I) >0 THEN C=C+1 ELSE C1=C1+ 1740 NEXT J 1750 IF C=2 AND C1=0 THEN R(I+3)=30 :: G 0TO 1770 1760 IF C1=2 AND C=0 THEN R(I+3)=7 ELSE  $R(I+3)=0$ 1770 FOR J=1 TO 3 ::  $F1(J,I)=F1(J,I)+R(I$ +3):: NEXT J 1780 NEXT I 1790 C, C1=0 :: FOR I=1 TO 3 1800 IF F2(I, I)=0 THEN 1820 1810 IF F2(I, I) > 0 THEN C=C+1 ELSE C1=C1+ 1820 NEXT I 1830 IF C=2 AND C1=0 THEN R(7)=30 :: GOT 0 1850 1840 IF C1=2 AND C=0 THEN R(7)=7 ELSE R(  $7) = 0$ 1850 FOR I=1 TO 3 :: F1(I, I)=F1(I, I)+R(7 ) :: NEXT I 1860 C, C1=0 :: FOR I=1 TO 3 1870 IF F2(I, 4-I)=0 THEN 1890 1880 IF F2(I, 4-I) >0 THEN C=C+1 ELSE C1=C  $1 + 1$ 1890 NEXT I 1900 IF C=2 AND C1=0 THEN R(8)=30 :: GOT 0 1920 1910 IF C1=2 AND C=0 THEN R(8)=7 ELSE R(  $B) = 0$ 

1920 FOR I=1 TO 3 :: F1(I,4-I)=F1(I,4-I)  $+R(B)::NEXTI$ 1930 RETURN 1940 REM 1950 L1=LEN(BS\$):: IF L1>8 THEN GOSUB 22 60 ELSE 1970 1960 IF J>0 THEN 2120 1970 IF (M(BG, 1)=0 AND M(BG, 2)=0) OR X=1 OR D5=1 THEN 2180 1980 REM 1990 G=2 :: FOR I=1 TO M(BG, 2) 2000 IF BS\$=SEG\$(S\$(BG, 2, I), 1, L1) THEN H= I :: GOTO 2080 2010 IF L1>8 THEN GOSUB 2320 ELSE 2030 2020 IF J>0 THEN 2120 2030 NEXT I 2040 G=1 :: FOR I=1 TO M(BG, 1) 2050 IF BS\$=SEG\$(S\$(BG, 1, I), 1, L1) THEN H= I :: GOTO 2080 2060 NEXT I :: GOTO 2180 2070 REM 2080 B#=8\*(BG, G, H):: L2=LEN(B\*) 2090 IF G=1 AND L2-1=L1 THEN N=1 ELSE N=  $\Omega$ 2100 J=ASC(SEG\$(B\$,L1+1,1))-64 2110 IF N=1 THEN J=J+1 :: S\$(BG,G,E)=""  $2120 D=Z(J):: A=INT( (D-1)/3)+1 :: B=D-(A$  $-1)*3$ 2130 IF J<10 THEN 2150 2140 L1=LEN(BS\$):: N\$=SEG\$(BS\$,1,L1-1)::  $N1=1$  ::  $J=1$  :: GOTO 2120 2150 IF F(A,B)<>0 THEN J=J+1 :: GOTO 212  $\ddot{O}$ 2160 RETURN **2170 REM** 2180 IF X=1 OR D5=1 THEN 2230  $2190 J=1$ 2200 D=Z(J):: A=INT((D-1)/3)+1 :: B=D-(A  $-1)$ \*3 2210 IF F(A,B)<>0 THEN J=J+1 :: GOTO 220 0 ELSE 2160 2220 REM 2230 A=INT(RND\*3+1):: B=INT(RND\*3+1) 2240 IF F(A,B)<>0 THEN 2230 ELSE GOSUB 3 140 :: RETURN **2250 REM**  $2260$  B  $\ast$  = SEG  $\ast$  (BS  $\ast$  , L1-5, 6) 2270 FOR I=L1-7 TO 1 STEP -2 2280 IF B\$<>SEG\$(BS\$, I, 6) THEN 2300 2290 J=ASC(SEG\$(BS\$, I+6, 1))-63 :: RETURN 2300 NEXT I :: J=0 :: RETURN **2310 REM** 2320 D\$=8\$(BG, 2, I):: L2=LEN(D\$):: IF L2< 8 THEN 2370 2330 FOR C=L2-6 TO 1 STEP -2 2340 IF B\*<>SEG\*(D\*,C,6)THEN 2360 2350 J=ASC(SEG\$(D\$,C+6,1))-63 :: RETURN 2360 NEXT C  $2370 J=0$ 2380 RETURN 2390 REM 2400 IF N1=0 THEN 2470 2410 L1=LEN(N#) 2420 IF ASC(SEG\$(AS\$,L1,1))>73 THEN L1=L 1-2 :: GOTO 2420 2430 BS\$=SEG\$(N\$,1,L1):: GOSUB 2670 2440 M(BG, 1)=M(BG, 1)+1 2450 S\$(BG, 1, M(BG, 1))=SEG\$(N\$, 1, L1) 2460 N1=0 :: GOSUB 2830 :: GOSUB 2490 2470 RETURN **2480 REM** 2490 FOR I=1 TO M(BG, 1)-1 :: FOR J=I+1 T  $O$  M(BG, 1) 2500 L1=LEN(S\$(BG,1,I)):: L2=LEN(S\$(BG,1  $, J)$ 

**-Praxis** 

**Schneider-Praxis** 

2510 IF L1>L2 THEN 2550 2520 IF L1<L2 THEN 2540 2530 IF SEG \* (S \* (BG, 1, I), L1, 1) > SEG \* (S \* (BG , 1, J), L1, 1) THEN 2550 2540 B\$=S\$(BG, 1, I):: S\$(BG, 1, I)=S\$(BG, 1,  $J):: B*(BG, 1, J)=B*$ 2550 NEXT J :: NEXT I :: RETURN **2560 REM** 2570 FOR I=1 TO M(BG, 2)-1 :: FOR J=I+1 T  $0 M(B, 2)$ 2580 IF LEN(S\$(BG, 2, I))<=LEN(S\$(BG, 2, J)) **THEN 2600** 2590 B\$=S\$(BG, 2, I):: S\$(BG, 2, I)=S\$(BG, 2,  $J)::$  S#(BG, 2, J)=B\* 2600 NEXT J :: NEXT I :: RETURN **2610 REM** 2620 J=0 :: FOR I=1 TO M(BG, 2) 2630 IF SEG\$(S\$(BG, 2, I), 1, L1)=BS\$ THEN 2  $A50$ 2640  $J=J+1$  :: S\$(BG, 2, J)=S\$(BG, 2, I) 2650 NEXT I :: M(BG, 2)=J :: RETURN **2660 REM** 2670 FOR I=1 TO M(BG, 1) 2680 IF SEG\$(S\$(BG,1,I),1,L1)<>BS\$ THEN 2700  $2690$  S\$ (BG, 1, I) = "" 2700 NEXT I :: RETURN **2710 REM** 2720 Y=0 :: FOR I=1 TO M(BG, 1) 2730 IF SEG#(S#(BG, 1, I), 1, L1)<>SEG#(BS#, 1, L1) THEN 2750  $2740 Y=1$ 2750 NEXT I 2760 RETURN 2770 REM 2780 A=0 :: FOR I=1 TO M(BG.2) 2790 IF SEG\$(S\$(BG, 2, I), 1, L1)<>SEG\$(BS\$, 1, L1) THEN 2810 2800 A=1 :: DISPLAY AT(23,1): "SO HABEN S IE SCHON GESPIELT!" 2810 NEXT I :: RETURN **2820 REM** 2830 J=0 :: FOR I=1 TO M(BG, 1) 2840 IF S\$(BG, 1, I) = "" THEN 2860 2850 J=J+1 :: S\$(BG, 1, J)=S\$(BG, 1, I) 2860 NEXT I :: M(BG, 1) = J :: RETURN **2870 REM** 2880 FOR I=1 TO 3 :: C=0 :: FOR J=1 TO 3 II C=C+F(I,J) :: NEXT J 2890 IF ABS (C) =6 THEN 2970 2900 NEXT I 2910 FOR I=1 TO 3 :: C=0 :: FOR J=1 TO 3 :: C=C+F(J, I):: NEXT J 2920 IF ABS(C) =6 THEN 2970

2930 NEXT I 2940 C=F(1,1)+F(2,2)+F(3,3):: IF ABS(C)= 6 THEN 2970 2950 C=F(1,3)+F(2,2)+F(3,1):: IF ABS(C)= 6 THEN 2970 2960 C=1 :: RETURN 2970 IF C=6 THEN C=2 ELSE C=3 2980 RETURN 2990 REM 3000 FOR 1=15 TO 20 :: CALL HCHAR(I,20,3 2,13):: NEXT I 3010 CALL HCHAR (21, 1, 32, 128): RETURN 3020 REM 3030 FOR I=1 TO M(A,B):: PRINT #1:S\$(A,B , I) :: NEXT I :: RETURN 3040 REM 3050 FOR I=1 TO M(A,B):: INPUT #1:S\$(A,B , I) :: NEXT I :: RETURN 3060 REM 3070 PRINT : : "SPEICHERGERAET: CS1": : : : ACCEPT AT(22,17) SIZE(-4):E\$ 3080 IF E#="CS1" THEN 3110 3090 IF NOT E\$="DSK1" OR E\$="DSK2" THEN 3070 ELSE PRINT "DATEINAME: " 3100 ACCEPT AT(23,12) SIZE(10):A\$ :: IF A **\$="" THEN 3090 ELSE E\$=E\$&"."&A\$** 3110 ON ERROR 3120 :: RETURN 3120 CALL SOUND (300,900,3,920,3):: PRINT<br>"DATEI NICHT GEFUNDEN" :: CALL ERR(H,H ) : : RETURN NEXT 3130 REM  $3140 D = (A-1)*3+B$ 3150 IF D=5 THEN D5=1 :: Z\$(A,B)="E" :: GOTO 3220 ELSE D5=-1 3160 IF D<3 THEN RESTORE 3230 3170 IF D=3 OR D=6 THEN RESTORE 3240 3180 IF D=9 OR D=8 THEN RESTORE 3250 3190 IF D=7 OR D=4 THEN RESTORE 3260 3200 FOR I=1 TO 3 :: FOR J=1 TO 3 :: REA D Z\$(I, J):: NEXT J :: NEXT I 3210 FOR I=1 TO 9 :: READ Z(I) :: NEXT I 3220 RETURN 3230 DATA A, B, C, D, E, F, G, H, I, 1, 2, 3, 4, 5, 6, 7,8,9 3240 DATA G, D, A, H, E, B, I, F, C, 3, 6, 9, 2, 5, 8,  $1, 4, 7$ 3250 DATA I, H, G, F, E, D, C, B, A, 9, 8, 7, 6, 5, 4,  $3, 2, 1$ 3260 DATA C, F, I, B, E, H, A, D, G, 7, 4, 1, 8, 5, 2,  $9,6,3$ 

### **Vier gewinnt**

Ziel jedes Spielers ist es,

als erster vier eigene

Chips in eine waag-

rechte, senkrechte oder

diagonale Reihe zu be-

kommen. Es können zwei

Spieler gegen Computer

oder Computer gegen

(durchschnittliche Zug-

 $7\overline{}$ 

spielen

Computers:

Sekunden).

Computer

zeit des

knapp

wird die Spielrunde, der Punktestand und die Zahl der gesetzten Chips angezeigt.

Durch Druck auf die "0"-Taste kann bei jeder Spielzugeingabe oder vor jedem Computerzug wahlweise ein Zug zurückgenommen (also ein Chip entfernt), die Runde abgebrochen und neu angefangen oder ein

neues Spiel begonnen werden. Beim Rücksprung zum Ziel ist dann automatisch der Gegenspieler am Zug. Für den Rundensieg gibt es zwei Punkte, für ein "Unentschieden" je einen Punkt für beide Spieler. Bei der Eingabe des Programmes können natürlich alle REMarks ausgelassen werden - aber jetzt

viel Spaß, gute Unterhaltung und lassen Sie sich nicht vom Computer unterkriegen!

Günter Schauer

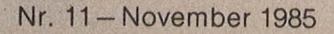

20 DEFINT a-1, p-z: DEFSTR m-o: MODE 2: DRAWR -337, O: NEXT 1: INK 0, 20: INK 1, 24: INK 2, 6: INK 220 TAG: j=1:FOR i=4 TO 312 STEP 4 3,0:m="COMPUTER":SYMBOL 248,7,31, 61, 121, 125, 249, 249, 255; SYMBOL 249 , 224, 248, 220, 158, 222, 159, 159, 255: SYMBOL 250, 190, 223, 231, 120, 126, 63 299 , 31, 7: SYMBOL 251, 127, 249, 247, 206, 62, 252, 248, 224 301 30 BORDER O: PAPER 3: PEN 2: CLS: PRI NT TAB(2)CHR\$(164);" by Guenter S chauer, 8000 Muenchen 19":PEN 1:P RINT: PRINT TAB(13) "\*\*\*\*\*\*\*\*\*\*\*\*\*\* \*\*"TAB(13)"\*  $*$ "TAB(1 3) "\*\*\*\*\*\*\*\*\*\*\*\*\*\*\*\*\*" : PEN 2: LOCATE 15,4:PRINT"VIER GEWINNT":PEN O:L OCATE 1,8:GOSUB 710 40 PRINT"Zwei Spieler werfen abwe chselnd je einenChip in einen der sieben nebeneinander- liegenden Schaechte.": PRINT"Ziel jedes Spie lers ist es dabei, als erster v ier eigene Chips in eine waag- r echte, senkrechte oder diagonale Reihe zu bekommen." 399 50 PRINT: PRINT TAB(28); "Viel Spas s!":LOCATE 1,19:FEN 1: PRINT"Durch 401 Druck auf die 'O'-Taste kann man waehrend des Spieles wahlweise **TO 480** einen Zugzuruecknehmen, eine Spie Irunde abbrechenoder ein neues Sp iel beginnen!" 60 PEN O: PRINT: PRINT TAB (10) "Bitt e Taste druecken!": GOSUB 910: PAPE R O: CLS: BORDER 13 70 INK 0,13:WINDOW#0,3,40,22,25:W INDOW#1,10,31,2,20:WINDOW#2,1,40, 1,21:WINDOW#3,1,40,22,25:ORIGIN 1 50,86: PAPER#3,3: PAPER 3: CLS#3 99 100 '\*\*\* neue Namen \*\*\*  $101$ 110 y=0:z=2:PRINT:PRINT:FOR i=1 T O 2: PRINT"Name des Spielers"; i: GO 499 SUB 730: INPUT" (keine Eingabe = Co  $mputer)$ ";n(i):IF n(i)="" THEN n(i  $) = 0$ 501 120 n\$(i)=UPPER\$(LEFT\$(n(i),9)):p  $(i) = 0$ : NEXT: LOCATE#2, 1, 16: PRINT#2, STRING # (120, " ") : PEN#2, 1: LOCATE#2 , INT (6-LEN(n(1))/2), 16: PRINT#2, n\$ (1): PEN#2, 2: LOCATE#2, INT (37-(LEN(  $n(2)$ )+1)/2),16:PRINT#2,n(2) **GOTO 570** 130 PEN#2, 3: LOCATE#2, 1, 1: PRINT#2, "Runde"TAB(36)"Chips" 199 200 '\*\*\* neues Spiel \*\*\* 201  $*98 + 5(i)$ 550 NEXT 210  $y=y+1:d=0:FOR i=1 TO 7:b(i)=0$ 560 NEXT  $FOR$   $j=1$  TO  $6:a(i,j)=3:NEXT;NEXT;$ CLS#1:FOR i=0 TO 336 STEP 48:MOVE 1, 0: DRAWR 0, 290, 3: MOVER 2, 0: DRAW R (c(i)=t AND RND<0.5) THEN s=i:t R 0,-290:NEXT:FOR 1=0 TO 336 STEP  $= c(1)$ 48: MOVE 0, 1: DRAWR 337, 0: MOVER 0, 580 NEXT: RETURN

8: MOVE i, 312: PRINT j;: j=j+1: NEXT: TAGOFF: LOCATE#2, 2, 3: PRINT#2, USIN G " '#"; y: PAPER 3: PAPER#3, 3: CLS#3 300 '\*\*\* neue Runde \*\*\* 310 GOSUB 1220: IF  $z=1$  THEN  $z=2$ :  $q=$  $1$  ELSE  $z=1:q=2$ 320 IF d=42 THEN 810 ELSE PEN ZIP  $RINT "Spiele" | z | " : "in(z) : IF n(z)$  $=m$  THEN 410 330 PRINT"Welche Spalte setzen Si e?"::GOSUB 910:s=ASC(o)-48:IF s<0 OR S>7 THEN 330 ELSE PRINT SIIF s=0 THEN 610 340 IF b(s)=6 THEN PRINT"Spalte": s;"ist bereits voll!":GOSUB 730:G OTO 330 ELSE GOSUB 1210: GOSUB 111 O:FOR i=1 TO 4:IF r(i)<3 THEN NEX **T ELSE 1010** 350 GOTO 310 400 '\*\*\* Computerzug \*\*\* 410 IF d=0 THEN s=INT (RND\*5) +2: GO 420 e=z:z=q:GOSUB 510:z=e:v=s:u=t : GOSUB 510: IF t=10000 THEN 480 430 IF u=10000 THEN S=v:GOTO 480 440 IF INT(u/100) >= INT(t/100) AND  $u>199$  THEN  $s=v$ 450 IF b(s)=5 OR t<0 THEN 480 460 b(s)=b(s)+2:a(s,b(s)-1)=z:e=z  $12 = 9160$ SUB  $11101a(s,b(s)-1)=3:b(s)$  $)=b(s)-2:z=e$ : FOR i=1 TO 4: IF  $r(i)$ >2 THEN 470 ELSE NEXTIGOTO 480 470 c(s) = - 1: GOSUB 570: GOTO 450 480 o=INKEY\$: IF o="0" THEN 610 EL SE GOSUB 1210: PRINT" setzt Spalte"; s: IF t=10000 THEN 1 010 ELSE 310 500 '\*\*\* Spaltenwertung \*\*\* 510 FOR  $i=1$  TO  $7: c(i)=0:NEXT:FOR$  $s=1$  TO 7: IF b(s)(6 THEN b(s)=b(s)  $+1$  ELSE  $C(s) = -3:60TO 560$ 520 GOSUB 1110:b(s)=b(s)-1:FOR i= 1 TO 4: IF  $r(i) > 2$  THEN  $c(s) = 10000$ : 530 IF  $r(i)=2$  AND  $s(i)-d(i)>0$  AND  $d(i) > 0$  THEN  $c(s) = 99999$ : GOTO 550 540 IF r(i)+s(i)+t(i)>2 AND c(s)< 9000 THEN  $c(s) = c(s) + r(i) * 100 + t(i)$ 570 t = - 2: FOR i = 1 TO 7: IF c(i) >t 0

chneider-Praxis

```
999 '
599
600 '*** '0'-Taste gedrueckt ***
                                      1000 '*** Spielende ***
601 '
                                      1001
610 PAPER 3: PAPER#3, 3: PEN 0: CLS#3
                                      1010 t=0: PAPER z: PAPER#3, z: PEN 3:
                                      CLS#3: PRINT: PRINT"Spieler"; z;n$(z
: GOSUB 730: PRINT"SIE WOLLEN: (1)
                                      );" hat gewonnen !": PRINT"
zurueck zum Spiel
                                                                       D<sub>a</sub>fuer gibt es zwei Punkte.":GOSUB
 (2) den Zug zuruecknehmen
      (3) die Runde abbrechen
                                      710:p(z)=p(z)+21020 LOCATE#2, 4, 18: PRINT#2, p(1) :L
            (4) ein neues Spiel":G
0SUB 910: 5=ASC(o)-48
                                      OCATE#2,35,18:PRINT#2,USING "##";
620 IF s<1 OR s>4 THEN 610 ELSE O
                                      p(2): IF n(z) = m AND n(g) = m THEN PR
                                      INT"
N s GOTO 310,630,650,110
                                              Gleich gibts noch ein Spi
630 PRINT: INPUT"Der oberste Stein
                                      e1 !": FOR i=1 TO 5000: o=1NKEY$: IF
                                      O="" THEN NEXT: GOTO 210
 welcher Spalte soll entfernt wer
den? ", i: IF i>0 AND i<8 THEN IF b
                                      1030 PRINT"
                                                        (weiter: Taste d
(i) >0 THEN LOCATE#1, 3*i-1, 20-3*b (
                                      ruecken)": GOSUB 910: GOTO 210
i) : PRINT#1," ":LOCATE#1, 3*i-1, 21
                                      1099
-3 * b(i) : PRINT#1, " "a(i,b(i))=3:1100 '*** Zugkontrolle ***
b(i)=b(i)-1:d=d-11101
                                      1110 FOR i=1 TO 4ir(i)=0;f(i)=0;q640 GOSUB 1220: GOTO 610
                                      (i) = 0: t(i) = 0: s(i) = 0: NEXT: FOR i=1650 y=y-1:GOTO 210699
                                      TO 3: j=0:k=s:1=b(s)+i:GOSUB 1130:
700 '*** Sound ***
                                      k=s+i:GOSUB 1130:1=b(s):GOSUB 113
701
                                      O:1=bl(s)-i:GOSUB 113O: NEXT:FOR i=1 TO 4: d(i)=s(i): g(i)=0: f(i)=0: NE
710 FOR x=450 TO 127 STEP -12:SOU
                                      XTND 2, x, 10, 7: NEXT: FOR x=127 TO 450
                                      1120 FOR i=1 TO 3: j=0:k=s:1=b(s)-
 STEP 12: SOUND 2, x, 7, 7: NEXT: RETUR
N
                                      i:GOSUB 1130:k=s-i:GOSUB 1130:l=b
720 FOR x=70 TO 170 STEP 10: SOUND
                                      (s): GOSUB 1130:1=b(s)+i: GOSUB 113
 4, x, 2: NEXT: FOR x=200 TO 100 STEP
                                      O: NEXT: RETURN
 -10: SOUND -4, \times, 2, 5: NEXT: RETURN
                                      1130 j=j+1:IF f(j) THEN RETURN
730 FOR x=700 TO 200 STEP -13:SOU
                                      1140 IF g(j) AND a(k, 1) = z THEN t(
                                      j) =t(j) +1: RETURN
ND 4, x, 3, 6: NEXT: SOUND 4, 0, 30, 6: RE
                                      1150 IF a(k,1)=z THEN r(j)=r(j)+1TURN
799
                                      : RETURN
800 '*** Unentschieden ***
                                      1160 IF a(k,1)=3 THEN s(j)=s(j)+1801
                                      : q(j) = 1; RETURN
                                      1170 f(j)=1: RETURN
810 PEN O:CLS: PRINT"Das Spielfeld
                                      1199
 ist voll! Beide Spieler bekommen
                                      1200 '*** Zuganzeige ***
 fuer dieses 'Unentschieden'
                                      1201einen Punkt.":GOSUB 710:
                                      1210 d=d+1:b(s)=b(s)+1:a(s,b(s))=p(1)=p(1)+1:p(2)=p(2)+1:GOTO 1020899
                                      z:GOSUB 720: PEN#1, z:LOCATE#1, 3*s-
900 '*** Tastendruck ***
                                      1, 20-3*b(s): PRINT#1, CHR*(248): CHR
901 .
                                      *(249): LOCATE#1, 3*s-1, 21-3*b(s): P
910 O=INKEY$: IF O<>"" THEN 910
                                      RINT#1, CHR$ (250); CHR$ (251)
920 o=INKEY$:IF o="" THEN 920 ELS
                                      1220 LOCATE#2, 37, 3: PRINT#2, d: RETU
E SOUND 1,2000,50,5:RETURN
                                      FW
```
### Diagramm

DIAGRAMM ist ein leistungsfähiges Programm, das Tabellen sowohl in Balkendiagrammen als auch in Liniendiagrammen ausgeben kann. Ferner kann das Diagramm auf einem Printer-Plotter ausgege-

ben und somit festgehalten werden. Diagramm ist anwenderfreundlich und Interrupt-gesteuert. Es wird ein eigens für dieses Programm entwikkelter komfortabler Editor benutzt, ähnlich wie bei einem Spaltenkalkula-

tionssystem. Laden Sie das Programm ein und starten Sie dieses mit (RUN). Nach einer kurzen Generierungsphase von zirka zehn Sekunden meldet sich das Programm mit dem Bildschirmaufbau:

Im Fenster (Format) wird immer das aktuelle Format angezeigt, in welchem die Werte sowohl in der Tabelle als auch nachher im Diagramm ausgegeben werden. Die Formatangabe ist im Grundzustand

SX-Prex

für die ####.## Werteausgabe.

Das Fenster (Werte/%) zeigt an, ob die Ausgabe im Diagramm in Prozent erfolgen soll oder ob in reellen Werten angezeigt werden soll. Die Grundeinstellung hierfür ist Werte.

Das Fenster (Art) zeigt an, ob die Ausgabe als Balkendiagramm oder als Liniendiagramm erfolgen soll. Die Grundeinstellung ist Balken.

Im Fenster (Info) erscheint immer der Status, worin Sie sich bei der Tabelleneingabe befinden

In der untersten Bildschirmzeile wird die Belegung der Funktionstasten für "DIAGRAMM" angezeigt.

Nach dem Programmstart befinden Sie sich mit dem Cursor in Tabelle 1. Spalte 1. Der Cursor ist ein blinkendes Quadrat. welches, falls es über einem Zeichen steht, das Zeichen invertiert ausgibt. Im (Info)-Fenster erscheint das Wort ,,Tabelle". Bewegen Sie den Cursor mit den Cursorsteuertasten in die entsprechende Zelle, wo Sie eine Eintragung machen wollen. Sie können den Cursor frei in allen vier Tabellen bewegen. Sobald Sie beginnen, eine Zahl einzutippen, ver-

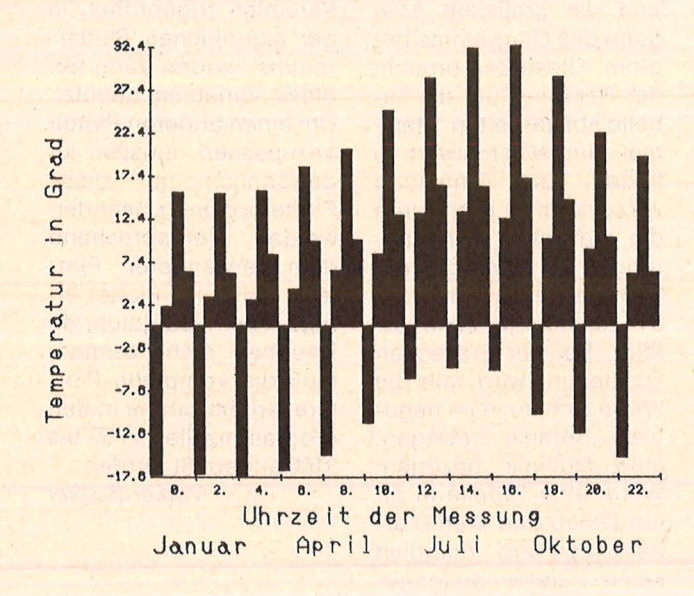

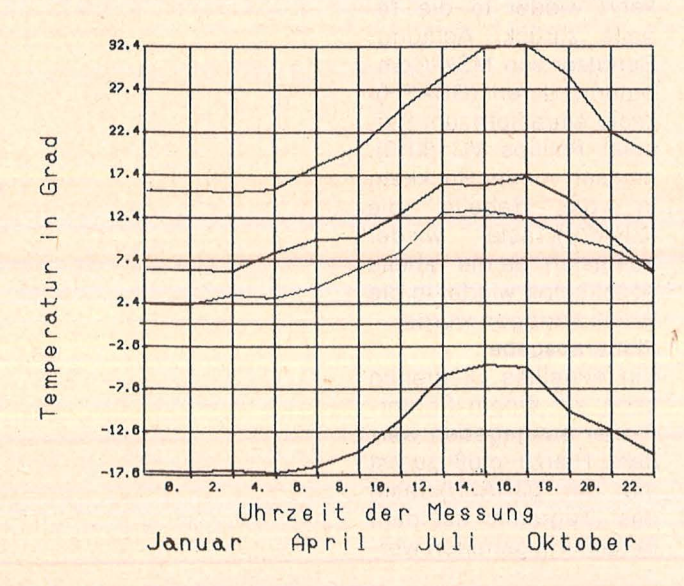

schwindet der Cursor, die Zelle wird gelöscht und die Zahl blinkt in der entsprechenden Zelle. Bereits während der Eingabe erfolgt die Formatierung der Zahl in der Zelle, Sobald Sie den Punkt eingeben, wird der Vorkommateil entsprechend formatiert. Wenn Sie zum Beispiel vier Vorkommastellen in der Zelle haben, wird nach Eingabe der vierten Stelle automatisch der Dezimalpunkt gesetzt. Mit der (RETURN)-Taste wird die Eingabe in der Zelle beendet. Die Eingabe ist ebenfalls beendet, wenn die Zelle vollständig ausgefüllt ist. Danach erscheint wieder der Cursor in der entsprechenden Zelle. Bei Eingabefehler einem kann man die Eingabe in entsprechenden der Zelle mit der (ESC)-Taste abbrechen und erhält wieder den ursprünglichen Wert.

Wenn der blinkende Cursor in der Tabelle sichtbar ist, kann durch Druck auf die Tasten  $\langle \text{CTRL}\rangle + \langle \text{D}\rangle$  die Tabelle auf einem Drucker oder Printer-Plotter ausgegeben werden. Es ist jedoch darauf zu achten, daß deutsche Umlaute nur mit einem Drucker wiedergegeben werden, welcher auf deutschen Zeichensatz gestellt ist. Ein Drucker mit MSX-IBM-Zeichensatz oder gibt die Umlaute nicht richtig wieder, da die Umlaute bereits bei der Eingabe im Rechner ersetzt werden. Dies war notwendig, da im norma-Zeichengenerator len noch ein zweiter Zeichensatz für die 60-Zeichen-Darstellung im Grafikmodus generiert werden muß und deshalb der Platz für die Umlaute benötigt wurde.

#### Funktionstaste (F1) "Format"

ändert die Formatierung der Werte in der Tabelle und somit auch im Diagramm. Nach Druck auf (F1) erscheint im (Info)-Fenster die Schrift "Format", und das Formatfeld blinkt. Mit den Cursortasten rechts und links wird ietzt der Dezimalpunkt nach rechts oder links verschoben (Formatierung  $\#$   $\#$ .  $\#$   $\#$   $\#$   $\#$  bis # # # # #. #). Dies reicht aus, da man ja einen Umsatz von 500 000 DM im Diagramm mit 500 und der Y-Bezeichnung "Tausend DM" darstellt. Ist das gewünschte Format eingestellt, wird die (RETURN)-Taste  $ae$ drückt. Die (ESC)-Taste bricht die **FORMAT-**Funktion ab, ohne dabei das bisherige Format zu verändern. Nach der Eingabe mit (RETURN) erfolgt zunächst ein Prüflauf, das heißt, wenn eine in der Tabelle befindliche Zahl nicht in das neu gewählte Format paßt, wird ein Warnton ausgegeben und der Cursor springt in die Tabelle auf die entsprechende Zelle. Die Umformatierung wird dann nicht vorgenommen. Ansonsten werden alle Werte in allen vier Tabellen in das neue Format gesetzt, wobei eventuelle Nachkommastellen verlorengehen (zum **Beispiel Umformatierung** von #####.## auf  $\#$  #  $\#$  #  $\#$  .  $\#$  ). Günstigerweise formatiert man sich die Tabelle nach eigenen Wünschen, bevor

Funktionstaste (F2) Bezeich (Info-Fenster: "Bezeich")

man diese ausfüllt.

Diese Taste springt in das Bezeichnungsfenster, wo die Beschriftungen für X- und Y-Achse des Diagrammes eingegeben werden können. Mit den Cursor-Tasten auf und ab wird in diesem Fenster entweder X- oder Y-Beschriftung angewählt. Im entsprechenden Feld blinkt jetzt ein schwarzer Balken abwechselnd mit dem Inhalt des Feldes. Oie Eingabe erfolgt jetzt analog der Tabelleneingabe. (RE-TURN) schließt die Eingabe ab und (ESC) bricht die Eingabe ab. Die X-Beschriftung wird im Diagramm horizontal unter der X-Achse ausgegeben und die Y-Beschriftung wird vertikal (also um 270 Grad gedreht) neben der Y -Achse ausgegeben.

### **Funktionstaste (F3) Titel**  (Info-Fenster: "Titel")

erlaubt die Eingabe der zwölf mit Titel gekennzeichneten Felder je drei Stellen. Die Eingabe erfolgt wie unter (F2) Bezeich beschrieben.

### **Funktionstaste (F4) Le**gende (Info-Fenster: "Le**gende")**

erlaubt die Eingabe der vier Legendenfelder. Die Eingabe erfolgt wie unter (F2) Bezeich beschrieben, nur daß die Felder mit den Cursor-Tasten rechts und links gewechselt werden.

### **Funktionstaste (F5)** sichern (Info-Fenster: "si**chern")**

Mit dieser Option kann die Tabelle auf Kassette, Diskette oder Quick Disk gespeichert werden. Nach Druck auf diese Taste erscheint in der Fußzeile die Frage FILE NAME :, und der Name der zu sichernden Datei wird eingegeben. Die Eingabe kann in Großoder Kleinbuchstaben erfolgen, da bei der Eingabe bereits alle Buchstaben in Großbuchstaben umgesetzt und als solche angezeigt werden. Es darf nicht vergessen werden, das entsprechende Gerät mit anzugeben.

### Hierbei gilt:

GAS: für den Kassetten rekorder.

A: oder B: für das erste beziehungsweise zweite Diskettenlaufwerk.

QOO: bis Q07: für das erste bis achte Quick Disk Drive.

(RETURN) schließt die Eingabe ab. (BS) löscht den gerade eingegebenen File Name. (ESC) bricht die Eingabe ab. Bei Verwendung eines Kassettenrekorders ist unbedingt darauf zu achten, daß dieser auf Aufnahme besteht, bevor die (RETURN)-Taste gedrückt wird. Beim Sichern wird die gesamte Tabelle mit Bezeichnungen, Legende und Titeln abgespeichert. Ebenso wird der Status für Balken, Linien, Werte und Prozent mit abgespeichert.

#### **Funktionstaste (F6) Balken**

gibt die Tabelle bei der grafischen Darstellung als Balkendiagramm aus. Im Fenster (Art) erscheint das Wort "Balken"

**Funktionstaste (F7) Linien**  gibt die Tabelle bei der grafischen Darstellung als Liniendiagramm aus. Im Fenster (Art) erscheint das Wort "Linien".

**Funktionstaste (FS) Werte**  gibt das Diagramm mit den in der Tabelle angegebenen Werten als Y-Teilung an, wobei der größte Wert in den vier Tabellen als Maximalwert genommen wird. Bei negativen Werten in der Tabelle wird der kleinste Wert als Minimalwert genommen. Existieren keine negativen Werte in der Tabelle, so wird 0 als Minimalwert angenommen. Im Fenster (Werte/ 0/0) erscheint das Wort ..Werte".

#### **Funktionstaste (F9) Prozent**

gibt das Diagramm mit Prozentangaben in der Y-Teilung aus, wobei der größte absolute Wert (egal ob positiv oder negativ) als 1000/o beziehungsweise  $-100\%$  ausgegeben wird. Als 0% wird immer der Wert 0 bezeichnet. Beispiel: der größte Wert in der Tabelle ist 2000 und der kleinste Wert  $-1000$ . Das Diagramm erstreckt sich  $dann von -50%$  bis + 100%. Bei einem Wertespektrum von 1000 bis - 2000 erstreckt sich das Diagramm von  $-100\%$ bis  $+50%$ .

#### **Funktionstaste**  $\langle$  **F10** $\rangle$  **la**den (Info-Fenster: "la**den")**

Mit dieser Option wird eine Tabelle mit komplettem Status und Bezeichnungen von Kassette, Diskette oder Quick Disk in den Rechner geladen. Es gelten dieselben Re geln wie unter Funktion (F5) beschrieben .

Um jetzt die Tabelle grafisch auszugeben, wird einfach nur die (GRAPH)-Taste gedrückt. Im (lnfo)-Fenster erscheint das Wort "Graph", und zirka fünf Sekunden später wird der Bildschirm gelöscht und die grafische Ausgabe des Diagramms beginnt. Diese Zeit braucht der Rechner, um die Tabelle abzuarbeiten, Maximal- und Minimalwert zu finden, die Einteilung vorzunehmen und intern die grafischen Formatierungen vorzunehmen, daß die Beschriftung mit 64 Zeichen je Zeile erfolgt. Bei der grafischen Darstellunq wird, falls die Werte sich auch im negativen Bereich bewegen, eine Nullinie gezogen. Wenn eine Tabelle in allen Zellen den Wert 0 erhält, so wird natürlich keine Grafik ausgegeben. Ein Druck auf (ESC) kehrt wieder in die Tabelle zurück. Achtung: Benutzer von MSX-Computern, deren (GRAPH)- Taste einrastet (zum Beispiel Phillips VC 8010), müssen vor der Rückkehr in die Tabelle die (GRAPH)-Taste wieder ausrasten, da die Tabelle sonst sofort wieder in die Grafik springen würde. **Plotterausgabe** 

Ein erstelltes Diagramm kann auf einem Printer-Plotter ausgegeben werden. Hierzu muß zuerst mit der (GRAPH)-Taste das Diagramm auf dem Bildschirm generiert werden. Wenn das Diagramm auf dem Bildschirm generiert ist, gibt es zwei Möglichkeiten, das Diagramm auf dem Plotter auszugeben:

(CTRL)+(P) gleichzeitig gedrückt, gibt das Diagramm wie abgebildet auf dem Bildschirm aus. (CTRL)+(G) gleichzeitig gedrückt, gibt das Diagramm ebenfalls wie auf dem Bildschirm gezeigt aus, zusätzlich wird das Diagramm auf dem Plotter jedoch mit einem Gitterraster unterlegt. Die Plotterroutine wurde für den LASER-PP-40-4- Farb-Printer-Piotter geschrieben. Die Steuerbefehle für den Plotter wurden in den Programmzeilen 2600 bis 2730 Variablen zugeordnet. in der eigentlichen Plotterroutine wurden dann nur diese Variablen benutzt. Um einen anderen Plotter anzupassen, müssen für gewöhnlich nur diese Plotteroptionen geändert werden (entsprechend dem verwendeten Plotter). Sollte Ihr Plotter einige der aufgeführten Routinen nicht kennen, muß die komplette Plotterausgaberoutine in den Programmzeilen 2750 bis 3100 angepaßt werden . Vo/ker Becker

570 MID\$(CA(0), 1, 1)=A  $*$  $110 *$ 580 FOR I=2 TO INSTR(FF, ".")-1 DIAGRAMM MSX  $\boldsymbol{\mathbf{x}}$ 590 A=INKEY\$: IF A="" THEN 590  $120 - x$  $---x$  $130 - x$ 600 IF A=CHR\$(13) THEN 660  $140 *$  $*$ Plotterausgabe mit 610 IF A=CHR\$(27) THEN CA(0)=DT(MS, MZ 150 '\* LASER PP-40 Printer-Plotter \* ):60TO 460  $160$   $*$   $*$  ----620 IF A="." THEN 660  $---*$ 630 IF AK"0" OR A>"9" THEN 590 170 '\* Verwendung anderer Plotter: \* 180 '\* Plotteroptionen in Zeilen \* 640 MID\$(CA(0), I, 1)=A 190 '\* 2600 bis 2730 abändern \* 650 NEXT  $200$  \*\* 660 CA(1)=STRING\$(7,32): IF INSTR(CA(0  $210$  '\* (c) 1985 by Volker Becker ), "-") THEN MM=-1: CB=STR\$(VAL(CA(0))  $\boldsymbol{\mathcal{R}}$ ) +". " ELSE MM=0: CB=RIGHT\$ (STR\$ (VAL (CA  $250$   $*$ (0))), LEN(STR\$(VAL(CA(0))))-1)+"."  $\mathbb{R}$  $260$   $*$ 670 IF VAL (CA(O)) = 0 AND MM THEN MID\$( 270 DATA Format, Bezeich, " Titel", Lege  $CB, 1, 1) =$ "-" 680 IF LEN(CB)<INSTR(FF,".")THEN CB=S nde, sichern, Balken, Linien, " Werte", Pr TRING\$(INSTR(FF,".")-LEN(CB), 32)+CB ozent, laden 280 CLEAR 3000: DEFSTR A-F, P: DEFINT I-690 IF LEN(CB)=7 THEN CA(0)=CB ELSE C A(0)=CB+STRING\$(7-LEN(CB), 32) M 290 DIM DL(3), DY(11), DT(3, 11), B(1), CA 700 IF LEN(CB)=7 OR A=CHR\$(13) THEN 7  $(1), CF(3), AA(1), AG(1), W(3, 11), AW(10),$ 80 LQ(3), IB(7), BM(7), MC(3) 710 FOR I=INSTR(FF, ".")+1 TO 7 720 A=INKEY\$: IF A="" THEN 720 300 ON STOP GOSUB 310:STOP ON: GOTO 32 730 IF A=CHR\$(13) THEN 780  $\Omega$ 310 SCREENO: COLOR 15, 4, 4: WIDTH37: END 740 IF A=CHR\$(27) THEN CA(0)=DT(MS, MZ 320 ON INTERVAL=10 GOSUB 3150 ):60TO 460 750 IF A<"0" OR A>"9" THEN 720 330 GOSUB 2600: GOSUB 3350 340 FF="####. ##": MA=0: MG=0 760 MID\$ (CA(0),  $I$ , 1) = A 350 FOR I=0 TO 3: DL(I)=STRING\$(7,32): 770 NEXT 780 MV=INSTR(INSTR(FF,"."), CA(0),"") **NEXT** 360 AA(1)="Prozent":AA(0)=" Werte ":A : IF MV<> O THEN MID\$ (CA(0), MV, 1)="0": 6  $G(0) =$ " Balken": AG(1)=" Linien" **OTO 780** 370 FOR I=0 TO 11:DY(I)=" ":NEXT 790 DT (MS, MZ)=CA(0): CA(1)=CF(1): GOTO 380 FOR I=0 TO 3: FOR K=0 TO 11: DT(I,K) 460  $=$   $^{\prime\prime}$ 800 FOR I=1 TO 10:KEY(I) OFF:NEXT:KEY  $0.00"$ : NEXT  $K, I$ 390 FOR I=0 TO 1:B(I)=STRING\$(20,32): OFF: INTERVAL OFF: LOCATE LS, LZ: PRINTD **NEXT** T(MS, MZ): CA(1)=STRING\$(7, 32): CA(0)=FF 400 DATA 8, 12, 5, 11  $:LS=7:LZ=5$ 410 RESTORE 400: FOR I=0 TO 3: READ MC( 810 LOCATE 31, 5: PRINT" Format": INTERV AL ON I):NEXT 820 A=INKEY\$: IF A="" THEN 820 420 CF (0)=STRING\$(3, 234): CF (1)=CHR\$(2) 34): CF (2)=STRING\$ (20, 234): CF (3)=STRIN 830 IF A=CHR\$(27) THEN INTERVAL OFF:L OCATE 7, 5: PRINTFF: JA=1: CA(0)=DT(MS, MZ  $6$(7, 234)$ ) : LS=8\*MS+7: LZ=MZ+9: RETURN 460 430 GOSUB 3170:RESTORE:FOR I=1 TO 10: READ A: KEY I, A: NEXT 840 IF A=CHR\$(13) THEN 920 440 MS=0: MZ=0: LS=7: LZ=9: JA=1: CA(0)=DT 850 IF A=CHR\$(28) THEN 880 860 IF A=CHR\$(29) THEN 900  $(0, 0)$ 450 ON KEY GOSUB 800, 1050, 1350, 1440, 1 870 60TO 820 880 MP=INSTR(CA(0), "."): MID\$(CA(0), MP 590, 1530, 1540, 1560, 1570, 1690 460 FOR I=1 TO 10:KEY(I) ON:NEXT:KEY  $,1)$  ="#": IF MP=6 THEN MP=3 ELSE MP=MP+ ON: CA(1)=CF(JA): INTERVAL OFF: LOCATE 3  $\mathbf{1}$ 890 MID\$(CA(0), MP, 1)=". ": 60TO 820 1,5: PRINT"Tabelle": GOSUB 3160 900 MP=INSTR(CA(0), "."): MID\$(CA(0), MP 470 A=INKEY\$: IF PEEK (&HFBEB) = 251 THEN  $,1)$  ="#": IF MP=3 THEN MP=6 ELSE MP=MP-1950 480 IF A=""THEN 470 490 IF A=CHR\$(4) THEN GOSUB 3110 **910 GOTO 890** 500 IF A<CHR\$ (28) OR A>CHR\$ (31) THEN 920 INTERVAL OFF: LOCATE 31, 5: PRINT" W arten": LOCATE 7, 5: PRINTCA(0): MW=INSTR 540 510 INTERVAL OFF:LOCATE LS, LZ: PRINTDT  $(CA(0), " "")$ 930 FOR I=0 TO 3:FOR K=0 TO 11:IF VAL  $(MS, MZ)$  $(DT(I,K))=0$  THEN 960 520 ON ASC (A) -27 GOSUB 1860, 1870, 1880 , 1890 940 O=VAL (DT(I,K)): 01=FIX(O): IF SGN(O 530 LS=8\*MS+7:LZ=9+MZ:CA(0)=DT(MS,MZ) 1) =-1 THEN CV=STR\$(01) ELSE CV=RIGHT\$ :LA=-1:GOSUB 3160:GOTO 470 (STR\$(01), LEN(STR\$(01))-1) 540 IF A=". " THEN CA(0)=STRING\$(7,32) 950 IF (LEN(CV)) >=MW THEN PLAY "t80s9 m20000o2C", "t80s9m20000o2D":LOCATE 7, **:GOTO 660** 550 IF A<"0" OR A>"9" THEN IF A<>"-" 5: PRINTFF: MS=I: MZ=K: LS=8\*MS+7: LZ=MZ+9 THEN 460 : CA(0)=DT(MS, MZ): RETURN 460 560  $CA(O) =$ " ":  $CA(1) = CA(0)$ **960 NEXT K, I** 

```
970 MW=INSTR(CA(0), ". "): FF=CA(0): FOR
        I=0 TO 3: FOR K=0 TO 11: 0=VAL (DT(I,K))
         :01 = FIX(0):02 = 0 - FIX(0)980 DT(I, K)=STRING$(7, 32): DF=STR$(01)
        : IF SGN(01) =- 1 THEN 990 ELSE DF=RIGHT
         $(DF, LEN(DF)-1)
        990 IF SGN(0) =-1 AND 0>(-1) THEN DF="
         -"+DF
         1000 MID$ (DT(I,K), INSTR(FF,".")-LEN(D)
        F), LEN(DF) +1)=DF+". ": DF=STR$(02): MID$
         (DT(I,K), INSTR(FF,".")+1,7-INSTR(FF,"
         ."))=MID$(DF, INSTR(DF, ".")+1, 7-INSTR(
        DF_3"."))
         1010 MV=INSTR(INSTR(FF,"."),DT(I,K),"
          "): IF MV<>0 THEN MID$(DT(I,K),MV,1)=
         "0": GOTO 1010
         1020 LOCATE 8*1+7, 9+K: PRINTDT(I, K)
         1030 NEXT K, I
         1040 LOCATE 7.5: PRINTFF: JA=1: CA(0)=DT
         (MS, MZ): LS=8*MS+7: LZ=MZ+9: RETURN 460
         1050 INTERVAL OFF:FOR I=1 TO 10:KEY(I
         ) OFF: NEXT: KEY OFF: LOCATE LS, LZ: PRINT
        DT(MS, MZ): LOCATE 31, 5: PRINT"Bezeich":
        CA(1) = CF(2) : CA(0) = B(0) : IX = 0 : LG = 201060 LZ=2:LS=18: INTERVAL ON
         1070 A=INKEY$: IF A=""THEN 1070
         1080 IF A=CHR$(27) THEN INTERVAL OFF:
        LOCATE 18, IX+2: PRINTB(IX): JA=1: CA(0)=
        DT(MS, MZ): LS=8*MS+7: LZ=MZ+9: RETURN 46
        \Omega1090 IF A<CHR$(30) OR A>CHR$(31) THEN
          IW=0: GOSUB 1140: IF IW THEN 1130 ELSE
         CA(0) = B(IX) : CA(1) = STRING$ (20, 234) : GOTO 1070
         1100 INTERVAL OFF: LOCATE LS, LZ: PRINTB
         (IX)1110 GOSUB 1900
         1120 LS=18:LZ=2+IX:CA(0)=B(IX):LA=-1:
         INTERVAL ON: GOTO 1070
         1130 B(IX)=CA(0):CA(1)=STRING$(20,234
         ): GOTO 1070
         1140 JX=0: IF ASC(A)<32 OR ASC(A)>126
         THEN GOSUB 1270
         1150 IF JX THEN RETURN
         1160 CA(0)=STRING$(LG, 32): CA(1)=CA(0)
         1170 MID$ (CA(0), 1, 1)=A
         1180 FOR JJ=2 TO LG
         1190 A=INKEY$: IF A="" THEN 1190
         1200 IF A=CHR$(27) THEN RETURN
         1210 IF A=CHR$(13) THEN 1260
         1220 JX=0: IF ASC(A)<32 OR ASC(A)>126
         THEN GOSUB 1270
         1230 IF JX THEN 1190
         1240 MID$ (CA(0), JJ, 1) = A
         1250 NEXT
         1260 IW=-1:RETURN
         1270 IF A="ü" THEN A="}": RETURN
         1280 IF A="ö" THEN A="I": RETURN
         1290 IF A="ä" THEN A="{":RETURN
         1300 IF A="U" THEN A="J":RETURN
         1310 IF A="ö" THEN A="\":RETURN
         1320 IF A="A" THEN A="[":RETURN
         1330 IF A="B" THEN A=""": RETURN
         1340 BEEP: JX=-1: RETURN
         1350 INTERVAL OFF: FOR I=1 TO 10: KEY (I
         ) OFF: NEXT: KEY OFF: LOCATE LS, LZ: PRINT
        DT(MS, MZ):LOCATE 31, 5: PRINT" Titel ":
        CA(1) = CF(0) : CA(0) = DY(0) : IX = 0: LG = 31360 LZ=9:LS=2: INTERVAL ON
```
1370 A=INKEY\$: IF A=""THEN 1370

1380 IF A=CHR\$(27) THEN INTERVAL OFF: LOCATE 2, IX+9: PRINTDY (IX) : JA=1: CA(0) = DT(MS, MZ): LS=8\*MS+7: LZ=MZ+9: RETURN 46  $\Omega$ 1390 IF A<CHR\$(30) OR A>CHR\$(31) THEN IW=0: GOSUB 1140: IF IW THEN 1430 ELSE CA(0)=DY(IX):CA(1)=STRING\$(3,234):GO TO 1370 1400 INTERVAL OFF: LOCATE LS, LZ: PRINTD Y(IX) 1410 ON ASC(A)-29 GOSUB 1910, 1920 1420 LS=2:LZ=9+IX:CA(0)=DY(IX):LA=-1: INTERVAL ON: GOTO 1370 1430 DY(IX)=CA(0):CA(1)=STRING\$(3,234 ): GOTO 1370 1440 INTERVAL OFF:FOR I=1 TO 10:KEY(I ) OFF: NEXT: KEY OFF: LOCATE LS, LZ: PRINT DT(MS, MZ): LOCATE 31, 5: PRINT"Legende":  $CA(1) = CF(3) : CA(0) = DL(0) : IX = 0 : LG = 7$ 1450 LZ=7:LS=7: INTERVAL ON 1460 A=INKEY\$: IF A=""THEN 1460 1470 IF A=CHR\$(27) THEN INTERVAL OFF: LOCATE 8\*IX+7, 7: PRINTDL (IX) : JA=1: CA (0 ) = DT (MS, MZ) : LS=8\*MS+7: LZ=MZ+9: RETURN 460 1480 IF A<CHR\$ (28) OR A>CHR\$ (29) THEN IW=0:60SUB 1140:IF IW THEN 1520 ELSE CA(0)=DL(IX): CA(1)=STRING\$(7,234): GO TO 1460 1490 INTERVAL OFF: LOCATE LS, LZ: PRINTD L(IX) 1500 ON ASC (A)-27 GOSUB 1930, 1940 1510 LS=8\*IX+7:LZ=7:CA(0)=DL(IX):LA=-1: INTERVAL ON: GOTO 1460 1520 DL (IX)=CA(0): CA(1)=STRING\$(7,234 ):60TO 1460 1530 MG=0:60TO 1550 1540 MG=1 1550 LOCATE 23, 5: PRINTAG (MG): RETURN 1560 MA=0: GOTO 1580 1570 MA=1 1580 LOCATE 15, 5: PRINTAA (MA) : RETURN 1590 INTERVAL OFF:FOR I=1 TO 10:KEY(I ) OFF: NEXT: KEY OFF: LOCATE LS, LZ: PRINT DT(MS, MZ): LOCATE 31, 5: PRINT"sichern" 1600 JY=0: GOSUB 1790 1610 IF JY THEN RETURN 460 1620 OPEN BF FOR OUTPUT AS #1 1630 PRINT #1, MA, MG, FF 1640 FOR I=0 TO 1: PRINT#1, B(I): NEXT 1650 FOR I=0 TO 3: PRINT#1, DL (I) : NEXT 1660 FOR I=0 TO 11: PRINT#1, DY(I): NEXT 1670 FOR I=0 TO 3:FOR K=0 TO 11:PRINT #1, DT(I, K): NEXT K, I 1680 CLOSE: LOCATE 0, 22: PRINTSTRING\$(4 0, 32) +CHR\$ (30) +CHR\$ (30) : RETURN 460 1690 INTERVAL OFF: FOR I=1 TO 10: KEY(I ) OFF:NEXT:KEY OFF:LOCATE LS,LZ:PRINT DT(MS, MZ): LOCATE 31, 5: PRINT" laden " 1700 JY=0: GOSUB 1790 1710 IF JY THEN RETURN 460

- 1720 OPEN BF FOR INPUT AS #1
- 1730 INPUT #1, MA, MG, FF 1740 FOR I=0 TO 1:LINE INPUT#1, B(I):N **EXT** 1750 FOR I=0 TO 3:LINE INPUT#1, DL(I): **NEXT**

```
1760 FOR I=0 TO 11:LINE INPUT#1, DY(I)
: NEXT
1770 FOR I=0 TO 3:FOR K=0 TO 11:LINE
```
INPUT#1, DT(I,K):NEXT K, I +K. VPEEK (&H3800+8\*11+K) \*16+VPEEK (&H38 1780 CLOSE: LOCATE 0, 22: PRINTSTRING\$(4 0,32)+CHR\$(30)+CHR\$(30):GOSUB 3290:RE **TURN 440** 1790 LOCATE 0, 22: PRINTSTRING\$ (40, 32) + CHR\$(30)+CHR\$(30):LOCATE 2.22: PRINT"F ile Name : ":BF="" 1800 A=INKEY\$: IF A="" THEN 1800 1810 IF A=CHR\$(8) THEN 1790 1820 IF A=CHR\$(27) THEN LOCATE 0,22:P RINTSTRING\$(40,32)+CHR\$(30)+CHR\$(30): JY = - 1 : RETURN 1830 IF A=CHR\$(13) THEN RETURN 1840 A=CHR\$(ASC(A)+32\*(ASC(A)>95)): IF ASC(A)<33 OR ASC(A)>126 THEN JX=0:60 SUB 1270: IF JX THEN 1800 1850 BF=BF+A:LOCATE 14, 22: PRINTBF+CHR \$(30)+CHR\$(30): GOTO 1800 1860 MS=ABS ((MS+1) \* (MS<>3)) : RETURN 1870 MS=ABS((MS-1)\*(MS<>0)+3\*(MS=0)): **RETURN** 1880 MZ=ABS((MZ-1)\*(MZ<>0)+11\*(MZ=0)) **: RETURN** 1890 MZ=ABS((MZ+1)\*(MZ<>11)): RETURN 1900 IF IX=0 THEN IX=1:RETURN ELSE IX  $=0:RETLIRN$ 1910 IX=ABS((IX-1)\*(IX<>0)+11\*(IX=0)) : RETURN 1920 IX=ABS((IX+1)\*(IX<>11)):RETURN 1930 IX=ABS((IX+1)\*(IX<>3)):RETURN 1940 IX=ABS((IX-1)\*(IX<>0)+3\*(IX=0)): **RETURN** 1950 INTERVAL OFF:FOR I=1 TO 10:KEY(I ) OFF:NEXT:KEY OFF:LOCATE LS,LZ:PRINT DT(MS, MZ): LOCATE 31, 5: PRINT" Graph ":  $WH = 0$ :  $WL = 0$ 1960 FOR I=0 TO 3:FOR K=0 TO 11:W(I,K)  $U = VAL$  (DT(I,K)): $WH = -( (W(I,K)) \wedge WH) * W(I,K)$ ) )  $-WH$ \* (WH>=W(I,K)) : WL=-((W(I,K)<WL) \*W  $(I, K)$ )-WL\*(WL<=W(I,K)):NEXT K, I 1970 IF WH=0 AND WL=0 THEN 430 1980 IF MA THEN 2440 1990 WS=(WH-WL)/10 2000 FOR I=0 TO 10 2010 AW (I)=STRING\$(7,32): AE=STR\$(WL+I \*WS): IF SGN(WL+I\*WS)<>-1 THEN AE=RIGH  $T$ \$ (AE, LEN (AE)-1) 2020 IF INSTR(AE, ".")=0 THEN AE=AE+". 2030 J=INSTR (FF, ". ") : K=INSTR (AE, ". ") : MID\$(AW(I), J-K+1, LEN(AE))=AE 2040 J=INSTR(INSTR(AW(I),"."), AW(I)," "): IF J<>0 THEN MID\$(AW(I), J, 1)="0": **60TO 2040 2050 NEXT** 2060 FOR I=0 TO 3:LQ(I)=0:FOR K=0 TO 11: IF  $W(I,K)\leq 20$  THEN LQ(I) =- 1 ELSE NE XT K 2070 NEXT I 2080 COLOR 1, 1, 1: SCREEN2 2090 LINE (46, 1) - (46, 163), 15: LINE (46  $,163)-(247,163)$ , 15 2100 FOR I=3 TO 163 STEP 16:LINE(45, I )-(47, I), 15: NEXT<br>2110 FOR 1=61 TO 237 STEP 16: LINE (I,  $163)-(1,165)$ , 15: NEXT 2120 IF B(0)=STRING\$(20,32) THEN 2140 2130 FOR I=1 TO 19 STEP 2: I1=ASC(MID\$  $(B(0), I, 1)$  +96: I2=ASC (MID\$ (B(0), I+1, 1 ))+96:FOR K=0 TO 7:VPOKE 5736+(I\2)\*8

00+8\*I2+K): VPOKE &H2000+5736+(I\2)\*8+ K.161:NEXT K.I 2140 IF B(1)=STRING\$(20,32) THEN 2190 2150 FOR I=1 TO 19 STEP 2: I1=ASC(MID\$ (B(1), I, 1) ) + 96: I2=ASC (MID\$ (B(1), I+1, 1 11+96: FOR K=0 TO 7: IB(K)=VPEEK(&H3800 +8\*I1+K)\*16+VPEEK(&H3800+8\*I2+K):NEXT  $\kappa$ 2160 FOR J=1 TO 8: BM(J-1)=BIN\$(IB(J-1) ) AND 255): IF LEN(BM(J-1))<B THEN BM( J-1)=STRING\$(8-LEN(BM(J-1)),"0")+BM(J  $-1)$ 2170 NEXT:FOR J=1 TO 8:BQ="":FOR K=0 TO 7: IF MID\$ (BM(K), J, 1)="1" THEN BQ=B Q+"1" ELSE BQ=BQ+"0" 2180 NEXT K: VPOKE 3599-256\* (I\2)-J+1, VAL ("&B"+BQ): VPOKE &H2000+3599-256\* (I \2)-J+1,161:NEXT J, I 2190 FOR J=0 TO 10 2200 FOR I=1 TO 5 STEP 2: I1=ASC(MID\$( AW(10-J), I, 1)) +96: I2=ASC(MID\$(AW(10-J ), I+1, 1) ) +96: FOR K=0 TO 7: VPOKE 512\*J +16+(I\2) \*8+K, VPEEK(&H3800+8\*I1+K) \*16 +VPEEK (&H3B00+8\*I2+K) : VPOKE &H2000+51 2\*J+16+(I\2)\*8+K, 241:NEXT K, I 2210 I1=ASC(MID\$(AW(10-J), 7, 1))+96:FO R K=0 TO 7: VPOKE 512\*J+40+K, VPEEK (&H3 800+8\*I1+K)\*16+VPEEK(512\*J+40+K):VPOK E &H2000+512\*J+40+K, 241: NEXT K, J 2220 BY="":FOR I=0 TO 11:BY=BY+DY(I)+ " ": NEXT 2230 IF BY=STRING\$ (48,32) THEN 2250 2240 FOR I=1 TO 47 STEP 2: I1=ASC(MID\$ (BY, I, 1) ) +96: I2=ASC (MID\$ (BY, I+1, 1) ) +9 6: FOR K=0 TO 7: VPOKE 5432+ (I\2) \*8+K, V PEEK (&H3800+8\*I1+K) \*16+VPEEK (&H3800+8 #I2+K): VPOKE &H2000+5432+ (I\2) \*8+K, 11 3:NEXT K, I 2250 JZ=0:FOR I=0 TO 3:IF LQ(I) THEN  $JZ=JZ+1$ **2260 NEXT** 2270 IF JZ=1 THEN MW=12 ELSE IF JZ=2 THEN MW=8 ELSE MW=4 2280 WS=162/(WH-WL): IN=162+(WL\*WS) 2290 IF MG=1 THEN 2550 2300 IX=-1:FOR I=0 TO 3:IF LQ(I) THEN IX=IX+1:FOR K=0 TO 11 ELSE 2340 2310 IF W(I,K) THEN 2320 ELSE 2330 2320 LINE(56+16\*K+IX\*MW, IN-(WS\*W(I,K) ))-(56+16\*K+IX\*MW+MW-1, IN), MC(I), BF 2330 NEXT K 2340 NEXT I 2350 IF WL THEN LINE (45, IN) - (247, IN)

, 15 2360 FOR I=0 TO 3: IF LQ(I) AND (DL(I) <>STRING\$(7,32)) THEN 2370 ELSE 2390 2370 BY="="+DL(I):FOR K=1 TO 6:VPOKE 5944+48\*I+K, 3: VPOKE &H2000+5944+48\*I+  $K$ , MC $(1)$ : NEXT

2380 FOR J=1 TO 7 STEP 2: I1=ASC(MID\$( BY, J, 1) ) +96: I2=ASC(MID\$(BY, J+1, 1) ) +96 :FOR K=0 TO 7:VPOKE 5952+48\*I+(J\2)\*8 +K, VPEEK (&H3800+8\*I1+K) \*16+VPEEK (&H38 00+8\*I2+K): VPOKE &H2000+5952+48\*I+(J\ 2) \*8+K, 241: NEXT K, J 2390 NEXT I

2400 A=INKEY\$: IF A="" THEN 2400

2410 IF A=CHR\$ (27) THEN SCREENO: COLOR 1,2:60TO 430

```
2420 IF A=CHR$(16) OR A=CHR$(7) THEN
GOSUB 2760
2430 GOTO 2400
2440 WX=WH: WY=WL
2450 IF ABS (WH) <ABS (WL) THEN SWAP WH.
WI
2460 WS=ABS (100/WH) : WH=WH*WS: WL=WL*WS
: IF WHKWL THEN SWAP WH, WL
2470 WS=(WH-WL)/10
2480 FOR I=0 TO 10
2490 AW(I)=STRING$(7,32):AE=STR$(INT(
(WL+I*WS) *10+.5)/10): IF SGN(VAL(AE))<
>-1 THEN AE=RIGHT$ (AE, LEN (AE)-1)
2500 IF INSTR(AE, ".")=0 THEN AE=AE+".
2510 K=INSTR(AE, "."): MID$(AW(I), 6-K, L
FN (AF)) = AF
2520 IF MID$(AW(I), 6, 1) =" " THEN MID$
(AW(I), 6, 1) = "0"2530 MID$(AW(I), 7, 1)="%": NEXT
2540 WH=WX: WL=WY: GOTO 2060
2550 FOR I=0 TO 3:5X=61:ZX=5X:SY=IN-W
S*W(I, O): IF LQ(I) THEN FOR K=0 TO 11
ELSE 2580
2560 ZY=IN-WS*W(I,K):LINE (SX,SY)-(ZX
, ZY), MC(I): SY=ZY: SX=61+16*K: ZX=SX+16
2570 NEXT K
2580 NEXT I
2590 60TO 2350
2600 '******* Plotteroptionen *******
2610 PG=CHR$(18):' Grafikmodus
2620 PT="A":' Textmodus
2630 PI="I":' 0-Punkt initialisieren
2640 PH="H":' HOME Stift zum O-Punkt
2650 PD="D":' Zeichnen
2660 PM="M":' Stift abgehoben bewegen
2670 PP="P":' Schreiben im Grafikmode
2680 PQ="Q":' Schrift rotieren
2690 PS="S":' Schriftgröße verändern
2700 PC="C":' Stiftfarbe wählen
2710 PL="L":' Linientyp wählen
2720 PX="X":' Achsen Zeichnen
2740 RETURN
2750 ' ******* Plotterausgabe *******
2760 LPRINT PG: LPRINT PT: LPRINT PG: LP
RINT PM; "432, -550": LPRINT PI: LPRINT P
C: "O"
2770 LPRINT PM; "-56, 92": LPRINT PX; "0,
32, 12": LPRINT PM; "-56, 92": LPRINT PX; "
1, -32, 102780 IF A=CHR$(7) THEN GOSUB 3050
2790 LPRINT PS; "0": LPRINT PQ; "3": FOR
I=10 TO 0 STEP -1:LPRINT PM+STR$(-54-
32*1)+", 46": LPRINT PP; AW(I): NEXT
2800 FOR I=0 TO 11:LPRINT PM; "-44, "; 1
00+32*I:LPRINT PP;DY(I):NEXT
2810 LPRINT PC; "1": LPRINT PS; "1"
2820 IF B(1)=STRING$(20,32) THEN 2840
2830 LPRINT PQ; "2": LPRINT PM; "-95, 24"
:LPRINT PP:B(1)
2840 IF B(0)=STRING$(20,32) THEN 2860
2850 LPRINT PQ; "3": LPRINT PM; "-22, 160
":LPRINT PP; B(O)
2860 LPRINT PH: LPRINT PM; "-380, 92": LP
RINT PI: WQ=WS: WS=2*WS* (320/324): IN=32
4+WL*WS2870 ON MG+1 GOTO 2880, 2990
2880 IX=-1:FOR I=0 TO 3:IF LQ(I) THEN
 IX=IX+1:FOR K=0 TO 11 ELSE 2950
```
2890 IF W(I,K) THEN 2900 ELSE 2930 2900 LPRINT PL; "0": LPRINT PC; 3-I: LPRI NT PM; IN-WS\*W(I,K);",";32\*K+IX\*2\*MW 2910 FOR J=0 TO MW 2920 LPRINT PD; IN-WS\*W(I,K);",";32\*K+<br>IX\*2\*MW+2\*MW-J;",";IN;",";32\*K+IX\*2\*M<br>W+2\*MW-J;",";IN;",";32\*K+IX\*2\*MW+J;",<br>";IN-WS\*W(I,K);",";32\*K+IX\*2\*MW+J;NEX T **2930 NEXT K** 2940 LPRINT PQ; "3": LPRINT PS"1": LPRIN T PM; "380, "; 12\*8\*I: LPRINT PP; DL(I) 2950 NEXT I 2960 IF WL THEN LPRINT PC; "O": LPRINT PM; IN; ", -2": LPRINT PD; IN; ", -4, "; IN; ", **384"** 2970 LPRINT PC; "0": LPRINT PS; "1": LPRI NT PH: LPRINT PM; "0, -200": LPRINT PT 2980 WS=WQ: RETURN 2990 FOR I=0 TO 3:5X=1:ZX=5X:SY=IN-WS \*W(I,O): IF LQ(I) THEN LPRINT PC; 3-I:L PRINT PM; SY; ", "; SX: FOR K=0 TO 11 ELSE 3030 3000 ZY=IN-WS\*W(I,K):LPRINT PD;SY;"," ; SX; ", "; ZY; ", "; ZX: SY=ZY: SX=1+32\* (K+1)  $: ZX = SX + 32$ **3010 NEXT K** 3020 LPRINT PQ; "3": LPRINT PS"1": LPRIN T PM; "380, "; 12\*8\*I: LPRINT PP; DL(I) 3030 NEXT I 3040 GOTO 2960 3050 FOR I=-376 TO -88 STEP 64:LPRINT PM; I; ", 92": LPRINT PD; I; ", 92, "; I; ", 47  $6"$ 3060 LPRINT PM; I+32; ", 476": LPRINT PD; I+32; ", 476, "; I+32; ", 92": NEXT 3070 FOR I=125 TO 477 STEP 64:LPRINT PM; "-56, "; I: LPRINT PD; "-56, "; I; ", -376  $I_i$ ", 3080 LPRINT PM; "-376, "; I+32: LPRINT PD ; "-376, "; I+32; ", -56, "; I+32: NEXT 3090 RETURN 3100 '\*\*\* Ende der Plotterausgabe \*\* 3110 INTERVAL OFF: LPRINT" Bezeichnung "; B(0):LPRINT" Bezeichnung Y:  $X:$ ";B(1):LPRINT 3120 LPRINT SPC(5);:FOR I=0 TO 3:LPRI NTDL(I);" "::NEXT:LPRINT 3130 FOR I=0 TO 11:LPRINT" "; DY(I);" "::FOR K=0 TO 3:LPRINT DT(K, I);" ";:N **EXT: LPRINT: NEXT** 3140 FOR I=1 TO 5: LPRINT: NEXT: INTERVA L ON: RETURN 470 3150 LOCATE LS, LZ: LA=NOT LA: PRINTCA(L A+1):RETURN 3160 INTERVAL OFF: MP=ASC(DT(MS, MZ)):F OR JJ=0 TO 7: VPOKE &H3F50+JJ, VPEEK ((& H3800+8\*MP+JJ))XOR 255:NEXT: INTERVAL **ON: RETURN** 3170 COLOR 1, 2: KEY OFF: SCREENO: WIDTH4  $0:$  VDP (4) =7 3180 LOCATE 3, 0: PRINT"MSX DIAGRAMM (  $c)$  1985 by V. Becker" 3190 LOCATE 1, 2: PRINT"Bezeichnung X:" :LOCATE 1, 3: PRINT"Bezeichnung Y:' 3200 LOCATE 17, 1: PRINTCHR\$ (230) +STRIN 6\$(20,224)+CHR\$(231):FOR I=2 TO 3:LOC ATE17, I: PRINTCHR\$ (227) +STRING\$ (20, 32) +CHR\$(226): NEXT: LOCATE 18, 4: PRINTSTRI NG\$ (20, 225)

SYCHER

3210 LOCATE 6,4:PRINTCHRS<230)+STRING \$(7,224>+CHR\$(232>+STRING\$(3,224>+STR ING\$(4,229>+CHR\$<233)+STRING\$(7,229>+ CHR\$<233)+5TRING\$(7,229)+CHR\$(231)

3220 LOCATE 1,5:PRINT"Form:"+CHRS<227 )+STRING\$(7,32)+CHR\$(228>+STRING\$(7,3 2>+CHR\$(228>+STRING\$<7,32>+CHR\$(228>+ STRING\$(7,32>+CHR\$(226)

3230 LOCATE 6,6:PRINTCHRS<230>+STRING \$(7,229>+CHR\$(232>+STRING\$(7,229>+CHR \$(232>+STRING\$(7,229>+CHR\$(232>+STRIN G\$<7,229>+CHR\$<231>

3240 LOCATE i,7~PRINT"fitel"+CHR\$(227 >+STRING\$(7,32)+CHR\$<228>+STRING\$(7,3 2>+CHRS<228>+STRING\$<7,32>+CHR\$(228>+ STRING\$<7,32)+CHR\$(226'>

3250 LOCATE 1,8:PRINTCHR\$(230>+STRING S<3,224>+CHR\$(231)+CHR\$(230)+STRING\$( 7,229>+CHR\$(232)+STRING\$(7,229>+CHR\$( 232>+STRING\$<7,229>+CHR\$(232>+STRING\$ (7,229) +CHR\$(231)

3260 FOR 1=9 TO 20:LOCATE 1,I:PRINTCH RS<227>+STRING\$<3,32>+CHR\$(226>+CHR\$( 227>+STRiNG\$<7,32>+CHR\$(228>+STRING\$( 1,32>+CHR\$(228>~STRING\$(7,32)+CHR\$<22 8>+STRING\$<7,32>+CHRS<226>:NEXT

3270 LOCATE 2, 21: PRINTSTRING\$ (3, 225) + "+STRING\$(7,225)+" "+STRING\$(7,225) )+" "+STRING\$(7,225)+" "+STRING\$(7,22 5) '

3280 GOSUB 3290:RETURN

3290 FOR I=0 TO 1:LOCATE 18, I+2: PRINT B (I>: NEXT

3300 LOCATE 7,5:PRINTFF:LOCATE 15,5:P RINTAA(MA): LOCATE 23, 5: PRINTAG(MG)

3310 FOR I=0 TO 3:LOCATE 8\*1+7,7:PRIN TDL<I>:NEXT

3320 FOR 1=0 TO 11:LOCATE 2,1+9:PRINT DY(I):NEXT

3330 FOR 1=0 TO 3:FOR K=0 TO 11:LOCAT E 8\*1+7,K+9:PRINTDT<i,K):NEXT K,I

**3340 RETURN** 

3350 DATA 0000000000000000,0404040404 000400,0AOAOAOOOOOOOOOO,ÖQOOOAOEOAOEO A00,040EOC04060E0400,020AOCQ4060A0800 ,040A04080AÖ40200,0202040000000000

33ö0 DATA 04080BOBOBOBÖ400,0402020202 o2o4oo,ooooo4oEQ40E04oo,ooooo4040E040 400,00000000004040800,0000000000E000000 ,oooooooooootocoo,o2o2o4o4o4080890

3370 DATA 04QAOAOEOAOA040ö,040C040404 040E00,0E02020E08080E00,0C02020C02020 C00,08080AOE02020200,0E08080C02020COO ,0408080C0A0A0400,0E02020404040400

3380 DATA 040A0A040A0A0400,040A0A0602 020400,0000040000040000;0000040000040 408,000002040804Ö20Ö,OOOOOOOEOOOEOOOO ,oooooao4o2o4o8oo,ö40A020404ooo4oo

3390 DATA 040A0C0A0A060A04,040A0A0A0E 0A0A00,0C0A0A0C0A0A0C00,0608080808080 600' OCOAOAOAÖAOÄOCOO ,'OE08080t08080EOO ,OE08Ö80t08080800,0EOBQ8QEOAOAOEOO

3400 DATA 0A0A0A0E0A0A0A00,0404040404 040400,020202020AOA0400,0AOAOAOCOAOAO A00,0808080808080E00,0A0E0A0A0A0A0A00 ,OAOAOCOA060AOA00,040AOAOAOAOA0400 3410 DATA OCOAOAOC08080800,040AOAOAOA OE0600,0COAOAOCOAOAOAOO,OE08080E02020 E00,0E04040404040400,0A0A0A0A0A0A0E00 , 0A0A0A0A04040400, 0A0A0A0A0A0E0A00

3420 DATA OAOAOA040AOAOAOO,OAOAOA0404 040400,0E02020408080EOO,OA040AOAOEOAO AOO,OA040AOAOAOA0400,0AOOOAOAOAOAOEOO

,040AOOOOOOOOOOOO,OOOOOOOOOOOOOFOO 3430 DATA 0402000000000000,00000E020E OAOE00,08080COAOAOAOC00,0000060808080 600,0202060AOAOA0600,00000EOAOE080EOO ,040A080C08080800,00000EOAOAOE020E

3440 DATA 08080COAOAOAOA00,0400040404 040400,020002020AOA0400,08080AOAOCOAO AOO,Ot04040404040EOO,OOOOOAOEOEOAOAOO ,OOOOOCOAOAOAOA00,0000040AOAOA0400

3450 DATA OOOOOCOAOAOAÖC08,0000060AOA OA0602,00000AOC08080800,00000E080E020 E00,04040E0404040600,00000AOAOAOAOEOO ,OOOOOAOAOA040400,00000AOAOAOEOAOO

3460 DATA OOOOOAOA040AOAOO,OOOOOAOAOA OE020E,OOOOOE0204080EOO,OAOOOE020EOAO E00,0A00040A0A0A0400,0A000A0A0A0A0400 ,040AOCOAOAOAOC08,00002050F8000000

3470 DATA OOOOOOOOOOOOFCOO,FCOOOOOOOO 000000,8080808080808080,0404040404040 404,8484848484848484,FCOOOOOOOOOOFCOO ,0000000000000004,0000000000000080

3480 DATA 0000000000000084,FFQOOOOOOO 000084,FFFFFFFFFFFFFFFF

3490 DATA 132,123,148,124,129,125,225 ,126,142,91,153,92,154,93

3500 SCREEN2,0,1:KEY OFF:SCREENO:REST ORE 3350

3510 FOR 1=2304 TO 3071:VPOKE&H3000+I ,VPEEK<I>:NEXT

3520 FOR 1=128 TO 234:READ C:FOR K=O TO 7: VPOKE 8\*1+K+&H3800, VAL ("&HO"+MID \$(C,2\*K+1,2>>:NEXT K,I

3530 FOR 1=1 TO 7:READ IS,IZ:FOR K=O iO 7:VPOKE &H3800+8\*IZ+K,VPEEK<&H800+ 8\*IS+K): NEXT K, I: RETURN

150 '\* SONY Printer-Plotter \* 2610 PG=CHR\$(27)+"#":' Grafikmodus 2720 ' Achsen zeichnen entfaellt 2770 LPRINT PM;"-56,92":LPRINT PD;"-5 6,92,-376,92":FOR 1=-376 TO -88 STEP 32:LPRINT PM;I;",90":LPRINT PD;I;",90 ,";I;",94":NEXT

2775 LPRINT PM;"-56,92":LPRINT PD;"-5 6,92,-56,476":FOR 1=477 TO 125 STEP-3 2:LPRINT PM;"-54,";I:LPRINT PD;"-54," ;I;",-58,";I:NEXT

Anderungen beziehungsweise Ergänzungen für den Sony-Printer-Plotter

### Die wichtigsten Zeichen aus Listings für Commodore im HC-Heft (bei Verwendung eines Epson-RX 80-Druckers in Großschrift-Modus)

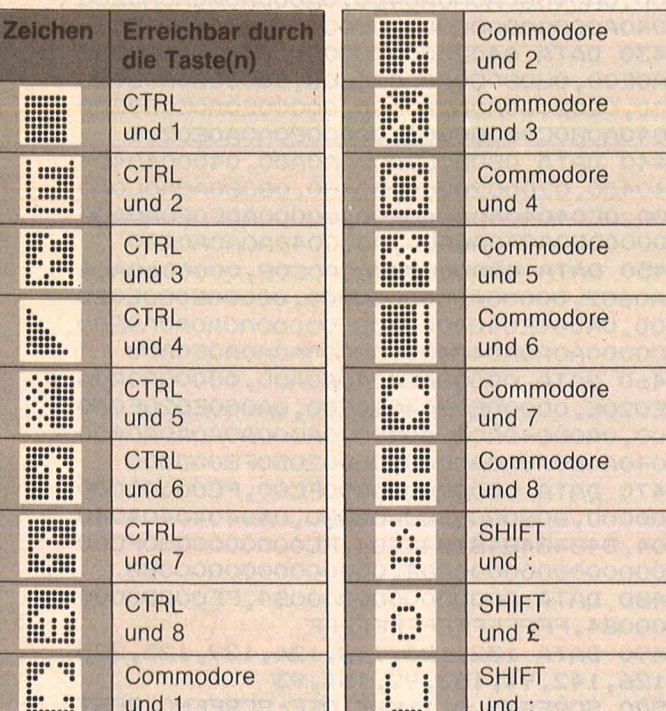

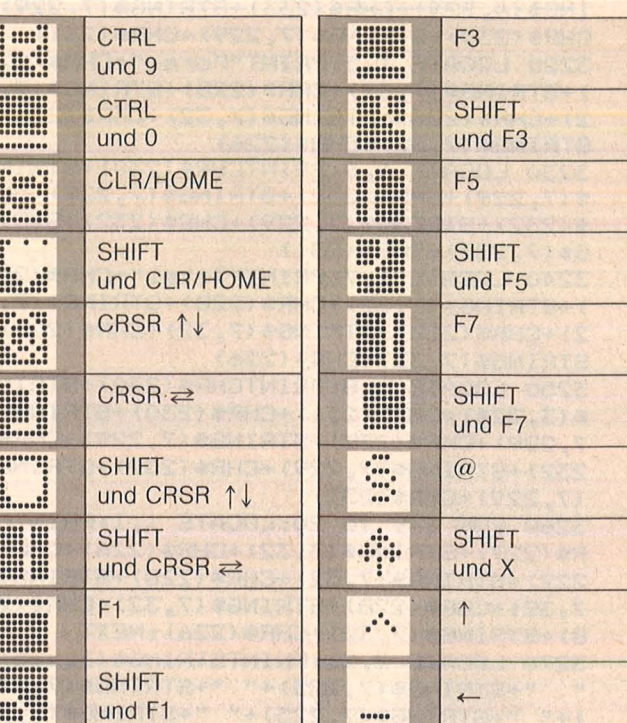

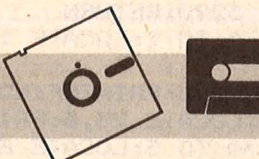

110 PRINT" SCOLORO CONTROLOGICO CONTROLLERINI" +

S\$"MY-B'L'"

**Kalender 64** 

commodore-Proxis

```
Steuerknüppel in Port 2
einstecken. Durch An-
wählen der einzelnen
Menüpunkte und durch
Drücken des Feuerknop-
fes werden die ge-
wünschten Werte einge-
geben. Nach dem Ein-
stellen der Jahreszahl
```
(ziffernweise) gelangt man mit .. S" ins Monatsmenü. Der Kalender wird nach dem Einstellen des **Monats** ausgegeben. Das Programm ist nun für weitere Eingaben bereit. **Michael Maier** 

```
13 PRINT"L": POKE53280, 0: POKE53281, 0
14IFJ$=""THENPRINT"ECONOMICO COMPONICION
0000 S": GOT016
15 PRINT" SCOTODOGOGOGOGOGOGOGOGOGOGOGIA
J$(0)+J$(1)+J$(2)+J$(3)" S"
16 CLR: DIMM$ (12), L$ (12): FORT=1T012: READM
*(T):NEXT:FORT=OTO11:READL*(T):NEXT
17 FORT=0T09: READN # (T) : NEXT
20 Y=1: GOSUB656
30 C=1: FORT=1T05: J$ (T) = " " : NEXT
35 PRINT" STEED COORDINATO COORDINATO COMPANIES
40 G=PEEK (56320)
41 JV=15-(GAND15): FR=GAND16
45 IFJV=8THEN60
50 IFJV=4THEN100
55 IFFR-OTHEN130
58 GOT040
60 IFLEN (S$)<5THENS$=S$+"B"
70 PRINT" SCOCCOCCOCCOCCOCCOCCOCCOCHIERENT"+S
*"N】 ■^【】
80 FORT=0T070:NEXT:G0T040
100 IFLEN(S$)>OTHENS$=LEFT$(S$,LEN(S$)-1
```

```
111 FORT=0T070:NEXT:GOT040
130 S=LEN(S$): IFS=00RS=10RS=20RS=3THEN13
\mathbb{R}131 IFS=5THEN140
132 GOT040
133 PRINT" SCOLOROGO CONTONOCO CONTONO DE BREDEL
"+S$+N$(U):U=U+1:IFU=1OTHENU=O
134 FORT=0T0100:NEXT:GOT040
140 FORT=0T03
142 J$(T)=STR$(PEEK(1871+T)-48):J$(T)=RI
GHT#(J*(T), 1): NEXT
144 J=VAL (J$(O)+J$(1)+J$(2)+J$(3)):J$=ST
R#(J):S$="":S=0:IF J<1583 THEN 14
145 PRINT" SCOLORO COMPOSICION COMPOSITION TO AHR" : P
RINT"MENONATELY
199 PRINT" SECOND CONCRETE DECISION CONTRACTOR
\frac{11}{9}200. G=PEEK (56320)
210 JV=15-(GAND15) : FR=GAND16
220 IFJV=8THEN240
230 IFFR=OTHEN300
235 GOT0200
240 HG=1: PRINT" ECONOMIC MOMENT COMMUNICATION
";: W=K+1: IFK=OTHEN255
250 FORL=1TOK: PRINT" | | | | | | | | | | NEXT: PRINTS$;
255 IFK=7THENPRINT"图"L$(K)" 图象图像图像图像】L$
(W);: S$="LELEREN': K=K+1: GOTO200
256 IFK=11THENPRINT"@"L$(K)"EDDDDDDDDDDD
"L$(0); N=0: GOTO258
257 GOT0260
258 S *= "" * K=0 : 60T0200
260 PRINT"E"L*(K);:PRINT"D "L*(W);:K=K+1
```
300 IFHG=1THENPRINT" | || 1 GOTO303 301 PRINT"NE"; 303 PRINTL\$(W);:M=W+1:K=0:W=0 310 PRINT" EMMONGOLOGICAL COLOGICAL MONAT E": FORT=1T02000: NEXT: T=1: GOSUB1000 320 PRINT"U"; 450 IFWT=OTHEN470 460 WT=7ANDWT-1:GOTO500 470 WT=7AND-1-1 500 PRINT" S" :: L=LEN(J\$)-1 510 FORT=1TOL: A(T)=VAL(MID\$(J\$, T+1, 1)): N EXT 520 FORT=1TOL: ONA(T)+1GOSUB550, 560, 570, 5 80,590,600,610,620,630,640:NEXT:60T0650 550 PRINT"E , KINI IKINI IKINI "KIIDU"; : RET LIRN 560 PRINT" THE KEEP IS KEEP IS KEEP IS LIDER" **; : RETURN** 570 PRINT"IS MEET IS MEET TO BE LATTER"; **ERETURN** 580 PRINT"IS MEET ROBERT MEET TO THE "; : RETURN 590 PRINT" IS GIN! " GINE 'S GINE IS CLOSE"; : RETURN 600 PRINT"IS MORE PLANETS AND MARINE COOPER !! **RETHRN** 610 PRINT"IN WEINT ML DENIN , DENI " COOR " ; : RE TURN 620 PRINT"IS, MINE IS MINE IS MUNE IS COOLE" **JIRETURN** 630 PRINT" B \_ MIN! " MIN! \_ MIN! " ITTLE!"; : RETU **FN** 640 PRINT"E. KIN' KINETS KINE S COM"; **RETURN** 650 PRINT" SCOOL 655 PRINT"BOODLEDDEDDEDDEDDED"; M\$ (M) 656 PRINT "ECONOMIC CONTROLLED CONTROL -----657 PRINT"ENJAHRK :" 658 PRINT"---659 PRINT"MONAT: WANK FEB MRZ APR MAI J UN JUL AUG"

660 PRINT" SEP OKT NOV DEZES": IFY= 1THENY=0:RETURN 668 PRINT" SCOOLCOMBERBERBERRI CHELSYOMONE **MERICULE MERICAN MARIE MERICULAR DE SERVICE DE L'ANNIE DE L'ANNIE DE L'ANNIE DE L'ANNIE DE L'ANNIE DE L'ANNIE DE L'ANNIE DE L'ANNIE DE L'ANNIE DE L'ANNIE DE L'ANNIE DE L'ANNIE DE L'ANNIE DE L'ANNIE DE L'ANNIE DE L'ANNIE D** 669 PRINT" MINISFREMENT MINISPERSION MINI SO**BE** 670 IFM=10RM=30RM=50RM=70RM=80RM=100RM=1 2THEND=31:GOTO711 680 IF (JAND3) = OTHEN700 690 TEM=2THEND=28: GOTO711 700 IFM=2THEND=29: GOT0711  $710 D = 30$ 711 FORT=OTOWT: A\$=A\$+"MM": NEXT 720 WT=WT+1:A=1:PRINT"SOCOODBEEDBBBBBBBBB "A\$; 725 IFWT=7THENFRINT"[8"; 730 IFA<10THEN740 735 PRINTA" **(10 HHHH**" ;: 60T0745 740 PRINTA" RENEELS";  $745 \triangle = 4 + 1$ 750 IFWT=7THENFRINT"DOCOOOOOOOOOOOHUM";:  $WT = O$ 753 WT=WT+1 755 IFA=D+1THEN765 760 GOT0725 765 PRINT" ";:FORT=1TO10:PRINT" MONT"; 766 IFWT=7THENPRINT"[IIIIIIIIIIIIIII]##";:  $WT = O$ 767 WT=WT+1:NEXT:FORT=631T0640:POKET, 0:N EXT: GOTO14 999 GOT0999 1000 T%=T+J+(J+(M<3))/4+3\*M+2\*(M>2)-INT(  $(M-1+(M>8))$  / 2) +2:  $WT=TX-7*INT$  (T%/7) 1010 RETURN 10000 DATAJ A N U A R, F E B R U A R, M A ERZ, A PRIL, MAI, JUNI<br>10001 DATAJULI, A UGUST, SEPTE MBER, OKTOBER, NOVEMBER 10002 DATAD E Z E M B E R 10010 DATAJAN, FEB, MRZ, APR, MAI, JUN, JUL, AU G, SEP, OKT, NOV, DEZ 10020 DATA0, 1, 2, 3, 4, 5, 6, 7, 8, 9 READY.

### **Feld-Billard**

Einst, in der guten alten Zeit, luden in vielen Gastwirtschaften mit Stoff bespannte Tische zu einem sportlichen Kugelspiel nach unterschiedlichen Regeln ein. Während es in Frankreich galt, möglichst zahlreiche Zusammenstöße der Kugeln zu erreichen (Karambolage-Billard), so war das Ziel des Spiels in Deutschland, die unterschiedlich gekennzeichneten Kugeln in bestimmte Löcher des Tisches zu stoßen (Loch-Billard). Heute nun, im Zeitalter der elektronischen Module, verwandelt sich die Bildflä-

che eines Monitors in einen Spieltisch, und leuchtende Punkte ersetzen die Kugeln. Der sportliche Reiz, die Bahn der Kugel mathematisch auszubalancieren, um dann schließlich der Sieger zu werden, ist mit Sicherheit auch heute geblieben. Feld-Billard ist eine neue Variante des alten Spiels für einen oder mehrere Spieler. Ähnlich dem Loch-Billard wird ein Ball so über die Banden gespielt, daß er am Ende seiner Bahn in einem Zielfeld landet. Vor Spielbeginn kann die Größe des Zielfeldes bestimmt werden, und je nach Größe (1 bis 3) werden beim Treffen unterschiedliche Punkte (3 bis 1) vergeben (Motto: gro-**Bes Feld - kleines Risiko** - wenig Punkte; kleines Feld - großes Risiko viele Punkte). Die Position des Zielfeldes jedoch wird durch einen Zufallsgenerator bestimmt.

### **Vor Spielbeginn**

### 1. ANZAHL PERSONEN  $(1 \text{ bis } 9) = ?$

Hier ist die Anzahl der Spieler einzugeben. Im Anschluß daran sind die Namen der Spieler zu nennen (RETURN nach

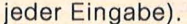

2. ANZAHL BANDEN (1 bis  $5 = ?$ 

Geben Sie an, wie oft der Ball die Banden berühren soll, bevor er im Zielfeld landet. Am Anfang empfiehlt sich eine Zahl von zwei oder drei.

3. SPIELREGELN (J/N)  $= ?$ 

Kurzform der Spielregeln auf dem Bildschirm.

### **Spielsteuerung**

Zum Spielen wird Paddle-0 benötigt (Ausnahme: bei zwei Spielern Paddle-0 und Paddle-1). Vor jedem Spiel werden drei Einstellungen vorgenommen.

1. ZIELGRÖSSE =  $?$ Durch Drehen des Paddle bestimmen Sie die Größe des Zielfeldes und somit das Treffrisiko:  $groBes$  Feld = 1 Punkt mittleres Feld =  $2$  Punkte kleines Feld =  $3$  Punkte Die Einstellung wird durch Druck des Knopfes

**Apple-Praxis** 

im Paddle abgeschlossen. Gleichzeitig wird das Zielfeld nach einem Zufallsprinzip auf der Spielfläche positioniert. 2. ABSCHUSSPUNKT =

Mit dem Paddle kann die Höhe des Abschußpunktes verstellt werden, und

durch Knopfdruck wird die Einstellung beendet. 3. ABSCHUSSWINKEL =

Wie schon zuvor, wird auch hier der Winkel mit dem Paddle eingestellt. Nach Druck des Knopfes setzt sich der Ball in Bewegung.

#### Spiel-Ende

Nach jeder Spielrunde wird eine Punktetabelle der Spieler eingeblendet, wobei der Punkthöchste hervorgehoben wird, Während dieser Anzeige kann das Spiel mit (RETURN) beendet werden. **Harry Bartels** 

```
10
   REM **********************
15
    REM *
             FELD-BILLARD
                             \rightarrow20REM *
             HARRY BARTELS
                              *25
   REM **********************
30:35
   GOTO 110
40
   REM
        ***SBR.: BAHN+BANDE***
45 Y0 = Y0 + D: IF Y0 < 0 THEN Y0 = 0:D = D * - 1: GOTO 70
   IF Y0 > = 160 THEN Y0 = 159:D = D * - 1: GOTO 70
50
   HPLOT TO I, INT (Y0): RETURN
55
   IF (Y0 > Y1) AND (Y0 < Y3) THEN POP : GOTO 875
60
65
    RETURN
70 RT = (Y0 < 20) + (Y0 > 139) * 2 + (I < 20) * 4 + (I > 259) * 8
   HPLOT TO I, INT (Y0)
75
   FOR J = 1 TO 18:W = INT (RND (1) * 15 + 1)
80
   ROT= W + QQ(RT): SCALE= INT ( RND (1) * 12 + 6): XDRAW 1 AT I, Y0
85
   POKE 776, T(W): POKE 777, 5: CALL 778
90<sub>1</sub>XDRAW 1 AT I, Y0: NEXT
95
100 C = C - 1: IF C = 0 THEN POP : GOTO 875
    HPLOT I, INT (Y0): RETURN
105
110:115
    REM
                  MUSIK+SHAPE
120:125
     FOR I = 778 TO 804: READ X: POKE I, X: NEXT
130
     DATA 173, 48, 192, 136, 208, 5, 206, 9, 3, 240, 9, 202, 208, 245, 174
     DATA 8,3,76,10,3,96,1,0,4,0,54,0<br>DIM T(15): FOR I = 1 TO 15: READ T(I): NEXT
135
140
145
     DATA 192, 171, 152, 144, 128, 114, 102, 96, 86, 76, 72, 64, 57, 51, 48
     POKE 232,31: POKE 233,3
150
155
     DIM QQ(10): FOR I = 1 TO 10: READ QQ(I): NEXT
160
     DATA 56, 24, 0, 40, 48, 32, 0, 8, 0, 16
165:170
    REM
                  TITEL
175:HOME : VTAB 22: HTAB 4: PRINT "EIN SPIEL VON H.BARTELS
180
                                                                 1982"
185
     GR : GOTO 240
190
     POKE 776, T( INT ( RND (1) * 15 + 1))
195
     POKE 777,20: CALL 778: RETURN
200
     COLOR= 9: VLIN Y1, Y2 AT X1: RETURN
     COLOR= 0: VLIN Y1, Y2 AT X2: RETURN
205
     READ X: FOR I = 1 TO 11:X = X / 2
210
215
     IF
        INT (X) = X THEN 230
     COLOR= 6: PLOT X2, Y1 - I + I220
225 X = INT (X) : NEXT : RETURN230
     COLOR= 0: PLOT X2, Y1 - I + I: NEXT : RETURN
235
     PLOT X, Y: GOSUB 190: RETURN
240 \text{ Y1} = 11: \text{Y2} = 1245
    FOR X1 = 39 TO 26 STEP - 1: GOSUB 200: GOSUB 190: NEXT
     FOR X1 = 25 TO 15 STEP - 1: GOSUB 200
250
255 X2 = X1 + 14: GOSUB 205: GOSUB 190: NEXT
260
     FOR X1 = 14 TO 0 STEP - 1: GOSUB 200
265 X2 = X1 + 14: GOSUB 210: NEXT
```

```
270
     FOR X2 = 13 TO 10 STEP - 1: GOSUB 210: NEXT
     FOR X2 = 9 TO 0 STEP - 1: GOSUB 205: GOSUB 190: NEXT
275
     COLOR= 6: VLIN 12,13 AT 15: VLIN 12,13 AT 19
280
285 Y1 = 25: Y2 = 15: FOR X1 = 0 TO 13: GOSUB 200: GOSUB 190: NEXT
     FOR X1 = 14 TO 39: GOSUB 200:X2 = X1 - 14: GOSUB 210: NEXT
290295
     FOR X2 = 26 TO 39: GOSUB 210: NEXT
300 Y1 = 37: Y2 = 27: FOR X1 = 39 TO 26 STEP - 1
305
     GOSUB 200: GOSUB 190: NEXT
     FOR X1 = 25 TO 13 STEP - 1: GOSUB 200:X2 = X1 + 14
310315GOSUB 205: GOSUB 190: NEXT
320
     POKE -16368, 1:I = 0325DATA 58, 42, 62, 0, 2, 1022, 0, 62, 34, 63, 0, 62, 34, 63, 0, 254, 784, 784, 254
330
     DATA 1022, 544, 544, 544, 0, 62, 42, 58, 0, 1022, 2, 0, 62, 34, 1022, 0
335
     DATA 1022, 34, 62, 0, 318, 2, 0, 1022, 2, 0, 1022, 2, 0
340
     DATA 46, 42, 62, 0, 62, 16, 32, 0, 62, 34, 1022
345:350 REM
              SPIELBEDIENUNG
355 :
360 I = I + 1: IF ( PEEK ( - 16384) < 128) AND (I < > 222) THEN 360
    TEXT : HOME : PRINT "HERZLICH WILLKOMMEN ZUM FELDBILLARD": PRINT
365
    INPUT "ANZAHL MITSPIELER (1....9) ";N
370
375
     DIM N$(N), D(N): PRINT
     FOR I = 1 TO N: PRINT "NAME DES "; I; ". SPIELERS ";
380
     INPUT " ";N$(I): NEXT
385
390
     PRINT : PRINT "BEIM FELDBILLARD SOLL EIN BALL SO UEBER"
395
     PRINT "DIE BANDEN GESPIELT WERDEN, DASS ER AM"
400
     PRINT "ENDE DER BAHN IM ZIELFELD LANDET.": PRINT
     PRINT "GEBEN SIE NUN EIN, WIE OFT DER BALL"
405
     PRINT "DIE BANDE BERUEHREN SOLL, BEVOR ER IM"
410
     PRINT "ZIELFELD LANDET. ";
415
     INPUT "(1....5) ";Q
420
     PRINT : PRINT : INPUT "SPIELREGELN (J/N) ";A$
425
430
     IF A\equiv "N" THEN 520
435:
440
    REM
               SPIELREGELN
445:HOME : PRINT "SPIELREGELN": PRINT "-----------": PRINT
450
455
    PRINT "ZUM SPIELEN WIRD PADDLE(0) BENOETIGT."
460PRINT "(AUSNAHME: BEI 2 SPIELERN BEIDE PADDLE)": PRINT
465
     PRINT "VOR JEDEM SPIEL WERDEN 3 EINSTELLUNGEN"
470
     PRINT "DURCH DREHEN DES PADDLES VORGENOMMEN:": PRINT
     PRINT "1. ZIELFELD-GROESSE EINSTELLEN": PRINT<br>PRINT " GROSSES FELD: 1 PUNKT"
475
480
485
    PRINT."
               MITTLERES FELD: 2 PUNKTE"
498PRINT "
                KLEINES FELD: 3 PUNKTE": PRINT
495
    PRINT "2. ABSCHUSS-PUNKT EINSTELLEN": PRINT
500
     PRINT "3. ABSCHUSS-WINKEL EINSTELLEN": PRINT : PRINT
505
    PRINT "JEDE EINSTELLUNG WIRD DURCH DRUCK DES"
     PRINT "KNOPFES IM PADDLE ABGESCHLOSSEN."
510
515
    VTAB 24: HTAB 1: INPUT "DRUECK >>RETURN<< ":A$
520:525 REM
               RUNDE+SPIELER
530 :
535 PD = 0:R = R + 1540 FOR K = 1 TO N:C = Q + 1
545
    HGR : HCOLOR= 3
    HPLOT 0,0 TO 279,0 TO 279,159 TO 0,159 TO 0,0:
550
555 HOME : VTAB 21: HTAB 1: PRINT R; ".RUNDE: "; N$(K);
    HTAB 21: PRINT " PUNKTE:"; P(K); " ";
560
565 HTAB 33: PRINT "(";P(0);")
570:575 REM
              ZIELFELD-GROESSE
580 :
```
**Apple-Praxis** 

```
VTAB 23: HTAB 3: PRINT "ZIELFELD-GROESSE EINSTELLEN
585
590 Y1 = 0:A = 1:B = 1:X = 140:Y = 80: GOTO 605
    HPLOT X + A, Y + B TO X + A, Y - B TO X - A, Y - B
595
           TO X - A, Y + B TO X + A, Y + B: RETURN
600
    HPLOT
605 X1 = INT ( PDL (PD) / 86 + 1): IF X1 = Y1 THEN 620
     HCOLOR= 0: GOSUB 595:Y1 = X1:B = X1 * 5:A = INT (B * 1.5)
610HCOLOR= 3: GOSUB 595
615
     IF PEEK (PD - 16287) < 128 THEN 605
620
625
     FOR I = 1 TO 5: HCOLOR= 0: GOSUB 595
630 X = 5 + A +INT ((235 - 2 * A) *
                                       RND (1))
635 Y = 5 + B + INT ((150 - 2 * B) *
                                       RND (1))
     HCOLOR= 7: GOSUB 595
640
645
    POKE 776, T(1): POKE 777, 30: CALL 778: NEXT
650:655
    REM
               ABSCHUSS-PUNKT
660:\frac{11}{3}VTAB 23: HTAB 3: PRINT "ABSCHUSS-PUNKT EINSTELLEN
665
670 Y0 = 5; GOTO 685
    HPLOT 246, Y0 + 1 TO 246, Y0 - 1 TO 244, Y0 - 1
675
680
    HPLOT
           TO 244, Y0 + 1 TO 246, Y0 + 1: RETURN
685 Y1 = INT ( PDL (PD) / 2.82) + 35: IF Y0 = Y1 THEN 695
690
     HCOLOR= 0: GOSUB 675:Y0 = Y1: HCOLOR= 3: GOSUB 675
695
    IF PEEK (PD - 16287) < 128 THEN 685
700FOR I = 1 TO 99: NEXT
795IF PEEK (PD - 16287) > 127 THEN 700
710
    FOR I = 1 TO 99: NEXT
715:720
    REM
             ABSCHUSS-WINKEL
725:VTAB 23: HTAB 3: PRINT "ABSCHUSS-WINKEL EINSTELLEN
                                                               \frac{1}{4}730
735 \times 3 = 270:Y3 = 80740 W = (255.001 - PDL (PD)) / 81.169
745 Y1 = Y0 + INT (.5 + COS (W) * 30)
               INT (.5 + SIN (W) * 30)
750 \times 1 = 245 +755
   HOOLOR= 0: HPLOT 245.Y0 TO X3.Y3
760
    HOOLOR= 3: HPLOT 245, Y0 TO X1, Y1: X3 = X1: Y3 = Y1
765
   IF PEEK (PD - 16287) < 128 THEN 740
770:775
    REM
              KUGELBAHN
780 :
785
    VTAB 23: HTAB 3: PRINT "DER BALL GEHT NUN AUF REISEN
                                                                \frac{B}{2}790 I = 245:Y1 = Y - B:Y3 = Y + B:X1 = X - A:X3 = X + A
                TAN (W): HPLOT I, Y0
795 D = -1 /800 I = I - 1: GOSUB 45: IF I < > X3 THEN 800
805 I = I - 1: GOSUB 45: GOSUB 60: IF I < > X1 THEN 805
810 I = I - 1: GOSUB 45: IF I <
                                 > 0 THEN 810
815
    GOSUB 70
820 I = I + 1: GOSUB 45: IF I < > X1 THEN 820
825 I = I + 1: GOSUB 45: GOSUB 60: IF I < > X3 THEN 825
830 I = I + 1: GOSUB 45: IF I < > 279 THEN 830
835
    GOSUB 70
840 I = I - 1: GOSUB 45: IF I < > X3 THEN 840
845
    GOTO 805
850 :
855
              GEWONNEN
    REM
860:
    HPLOT X1, Y1 TO X3, Y1 TO X3, Y3 TO X1, Y3 TO X1, Y1: RETURN
865
     POKE 776, T(J): POKE 777, 10: CALL 778: RETURN
870
875
     IF C \leftarrow \rightarrow 1 THEN 915
880 W = B / 5:A = A / 12:B = B / 12
    FOR J = 1 TO 10: HCOLOR= 0: GOSUB 870: GOSUB 865
885
890 Y1 = Y1 + B: Y3 = Y3 - B: X1 = X1 + A: X3 = X3 - A
    HOOLOR= 3: GOSUB 865: NEXT
895
```
 $\frac{11}{2}$ 

**CIPA DE ESTE DE CIPI**
```
900 W = 4 - W: P(K) = P(K) + W: IF P(K) > P(0) THEN P(0) = P(K)
    VTAB 21: HTAB 21: PRINT " PUNKTE:"; P(K); " ";
905
                                \frac{1}{2}HTAB 33: PRINT "(";P(0);")
918915
     FOR I = 1 TO 2222: NEXT
920
     IF N = 2 THEN PD = PD + 1925 :930
    REM
             LISTE+ENDE
935
    \cdot940
    NEXT K
945
         : HOME : PRINT "PUNKTESTAND": PRINT "-----------": PRINT
     TEXT
950
     PRINT "NACH SPIELRUNDE "; R: PRINT : PRINT
     FOR J = 1 TO N: IF P(0) = P(J) THEN FLASH
955
     PRINT N$(J);: HTAB 20: PRINT P(J): PRINT : NORMAL : NEXT
960.
     PRINT : VTAB 23: PRINT "ENDE DURCH >> RETURN <<"
965
970FOR J = 1 TO 4444: NEXT
    IF PEEK ( - 16384) ( > 141 THEN 535
975
     VTAB 23: SPEED= 0: PRINT " .... AUF WIEDERSEHEN ....."
980
985 SPEED= 255: END
```
# **INSTR-Funktion**

Die Zahl der noch akzeptierten Fehler wird in Programmzeile 580 festgelegt (F). Ganz wörtlich ist das allerdings nicht zu nehmen, da die verschiedenen Fehlerarten vom Algorithmus verschieden bewertet werden. Ein Beispiel: Wenn F=2 ist. wird ein Datenstring nicht gefunden, falls ein Buchstabe zuviel im Suchwort ist, der drei Positionen weiter im Datenstring vorkommt - mit **MAURIUS kann man MA-**RIUS nicht finden (U!). Bei  $F=1$  oder  $F=3$  ändert sich das entsprechend. F ist so etwas wie ein Maß für die Selektivität der Suche. In Zeile 580 wird F durch F=SQR(S), also abhängig von der Länge des Suchwortes bestimmt. Diese Formel hat sich bei nicht allzu langen Suchwörtern in der Praxis bewährt. Wenn Sie experimentieren wollen, können Sie als Zeile 580 auch 580 INPUT"FEHLER";F

schreiben und so die Fehlerzahl selbst eingeben. Für lange Suchwörter ist vielleicht  $580 F = SQR(SQR(S))$ geeignet.

#### **Funktionsweise des Algo**rithmus

Aus dem Suchwort wird nacheinander von links nach rechts ein Zeichen entnommen und mit Zeichen aus dem Datenstring verglichen. Wenn keines gleich ist, wird das nächste Zeichen aus dem Suchwort mit denselben Zeichen des Datenstrings verglichen. Die Zahl der Vergleiche hängt von F ab. Je größer F ist, desto mehr Vergleiche werden durchgeführt. Wenn die Vergleiche negativ ausgehen, wird überprüft, ob das Suchwort überhaupt noch im Datenstring sein kann (die Grenze ist mit M festgelegt - Zeile 780). Dann wird weitergesucht. Sobald eine bestimmte Anzahl von Zeichen in bestimmter Reihenfolge übereinstimmen, gilt das Wort als gefunden  $(G=1)$ , und die Suche ist beendet. Die abgedruckten Probeläufe mit den Suchwörtern LY-BIEN und USA illustrieren das wahrscheinlich besser als viele Worte.

Für weitere Experimente können Sie in Zeile 860 das L durch J ersetzen:

 $860$  IFY\$ = X\$THENJ = J  $+1:GOTO900$ 

Dadurch wird die Fehlerbewertung geändert und das Programm auch ein wenig langsamer, da oft mehr Vergleiche stattfinden. Für die Anwendung in einer Dateiverwaltung wäre es vielleicht sinnvoll, F in mehreren Suchdurchgängen schrittweise zu erhöhen (zum Beispiel von 1 bis SQR(S)), so daß mit sinkender Selektivität weitergesucht wird, wenn nichts gefunden wurde.

**Colour Genie-Praxis** 

Das Programm wurde auf dem Colour Genie geschrieben, dürfte aber ohne große Änderungen auf die meisten BASIC-Computer übertragbar sein. Das Listing ist nicht nach Speicherplatz und Tempo optimiert, dafür aber hoffentlich verständlich. Jan Fischer

```
100 '***** aehnlichkeitssuche *********
110 -120 <sup>2</sup></sup>
            Von: Jan Fischer
130:Schuerener Str. 23
140 ^{5}4600 Dortmund 30
150 <sup>2</sup></sup>
160 '----- variablenliste ---
170 ' D$(n) datenworte
180 * S$
             suchwort
190: X$
             zeichen aus D$(n)
200 * Y$
             zeichen aus S$
210 - 1schleifenzaehler
220 \t J\mathbf{u}230 \cdot K\mathbf{u}240 - L\blacksquare250 \t Dlaenge datenwort
260.55\mathbf{u}suchwort
270 F
             max. fehlerzahl
280 ° E
             =F+1 (fehlergrenze)
290 \t 6flag fuer "gefunden"
300 ° N
             zaehler fuer fehlversuche
310 M
             maximalwert fuer J
    \sim320
330 '----- initialisierung ----------
340 CLS
350 CLEAR1000
```
360 DEFINTA-Z  $669$ IFG=1PRINTD\$(I) 370 DIMD\$(9) 670  $F = 0$ **680 NEXTT** 380 390 "----- datenworte zuweisen -------690 PRINT 400 FORI=0109 **700 PRINT** 410 READD\$(I) 710 6070560 **720 END** 420 NEXTT 730 430 740 '+++++ suchalgorithmus +++++++++++++ 440 DATA FLIPFLOP 750 IFD<ETHENRETURN 450 DATA FLIP-FLOP 760 IFS<ETHENRETURN 460 DATA FLIPPFLOP 770 IFD<S-FTHENRETURN 470 DATA J-FLIPFLOP 780 M=D-S+E 480 DATA I TRYEN 790 FORJ=1TOMSTEPE 490 DATA U.S.A. 500 DATA MEIER **ROO**  $N=0$  $FORK = 1 TOS$ 810 510 DATA MAYER Y\$=MID\$(S\$, K, 1) 520 DATA 397918 820 FORL=JTOJ+F 530 DATA AEHNLICHKEITS-SUCHALGORITHMUS 830 IFL>DTHENJ=D-F:GOTO900 840 540  $X = MID * (D * (I), L, 1)$ 850 550 '----- suchwort eingeben ----------560 INPUT"SUCHWORT"; 5\$ 860 IFY\$=X\$THENJ=L+1:GOT0900 870 **NEXTL** 570 S=LEN(S\$) 880  $N=N+1$ 580 F=SQR (S) 890 IFN=ETHEN920 590 E=F+1 900 NEXTK 600 PRINT IFN<FTHENG=1:RETURN  $910$  $610.7$ 620 '----- daten suchen -----------920 NEXTJ 930 RETURN 630 FORI=0T09 940  $D=LEN(D$(I))$ 640 **GOSUB750** 650

## **Super-DATA-Generator**

#### Programmbeschreibung:

SMOCHEL BULS

Welcher Maschinencode-Programmierer kennt nicht das Problem: Man hat sein Programm fertiggestellt und muß es nun in DATA-Zeilen einlesen. Eine zeit- und fehlerintensive, vor allem aber langweilige Prozedur steht bevor. Für andere Computer gibt es viele Programme, die diese Arbeit erledigen. Das Betriebssystem des Spectrum aber macht diese Sache recht problematisch. Also weiter mühsam eintippen? Wenn Sie in derselben Lage sind, werden Sie sich über dieses Maschinenprogramm freuen. Es nimmt den Spectrum-Besitzern die obengenannte Arbeit ab. Dabei kann es noch weitaus mehr als andere Programme dieser Art:

Grundsätzlich werden 32 MByte Maschinencode in eine DATA-Zeile eingelesen. Dieser Wert wurde gewählt, da die Zeilen übersichtlich bleiben, aber auch nicht zu kurz sind. Natürlich sind die Zeilen bei kleineren Programmen auch kürzer. Die Zeilen selbst bestehen aus dem hexadezimalen Ausdruck des M-Codes. Alles weitere kann der Benutzer selbst gestalten. Zuerst einmal kann die erste Zeilennummer im BASIC sowie der Zeilenabstand frei gewählt werden. Auch die Zeilen selbst können gestaltet werden. frei Man kann sich entscheiden, ob man zwischen die einzelnen Byte Spaces zur besseren Übersicht einfügen will (was aber Speicherplatz kostet), oder ob die Buchstaben A-F groß oder klein erscheinen sollen (bei manchen Druckern sind die Kleinbuchstaben besser zu unterscheiden, zum Beispiel 8/B). Ein weiterer großer Vorteil, den wohl jeder Programmierer zu schätzen weiß, ist der, daß das Programm auf Wunsch die Kontrollsummen errechnet und an jede DATA-Zeile anfügt. Dabei kann zwischen dezimaler und hexadezimaler Kontrollsumme gewählt werden. Trotz all dieser Vorteile ist Verarbeitungsgedie schwindigkeit noch sehr hoch. Sie liegt auch bei längeren Programmen unter einer Sekunde. Die Zeitersparnis (im Vergleich zur manuellen Eingabe) ist also beträchtlich. Weiterhin erkennt das Programm alle eventuellen Fehler bei der Eingabe. Diese Fehler werden durch eine passende Fehlermeldung angezeigt oder vom Programm selbständig behoben.

Damit das Programm ein eventuell bereits vorhandenes **BASIC-Pro**gramm (zum Beispiel einen Hexloader) nicht überschreibt, wird die Startzeilennummer, sofern sie kleiner oder gleich der letzten Programmzeile ist, automatisch korrigiert. Da das Programm berechnet, wieviele DATA-Zeilen benötigt werden, wird die Schrittweite, die der Benutzer gewählt hat, ebenfalls kontrolliert. Ist diese zu groß, also eine Zeilennummer größer als 9999, wird automatisch der größte noch passende Wert errechnet und eingesetzt. Sollte selbst bei Schrittweite 1 die 9999 überschritten werden, so wird eine Fehlermeldung ausgegeben (Schrittweite 0 ist wegen späterer Editierprobleme nicht zulässig). Fehlermeldungen:

## 4 Out of Memory:

Maschinenpro-Das gramm ist für den gewählten DATA-Zeilentyp zu lang.

#### 6 Number too big:

Die letzte BASIC-Zeile hatte die Nummer 9999,

so daß keine DATA-Zeile mehr Platz hat.

**A Invalid Argument:** 

Die Startzeilennummer wurde größer 9999 gewählt, oder die Schrittweite 0 wurde eingesetzt. **G No room for line:** 

Selbst bei Schrittweite 1 passen die Zeilen nicht zwischen das BASIC und Zeile 9999.

#### **M Ramtop no good:**

Das zu konvertierende Maschinenprogramm liegt unter dem RAMTOP und läuft Gefahr, überschrieben zu werden.

Beim Auftreten der Fehlermeldung 4 muß man versuchen, den Speicherplatz für eine DATA-Zeile zu senken (keine Spaces, eventuell keine Kontrollsummen). Fehlermeldung 6 kann durch Ändern der letzten **BASIC-Zeilennummer** behoben werden, gleiches gilt für Fehlermeldung G. Bei Fehlermeldung M genügt ein CLEAR mit neuen, niedrigerem RAMTOP.

Wenn Ihnen dieses Programm zusagt, verfahren Sie am besten wie folgt: Geben Sie den Hexloader (mit den DATA-Zeilen, die natürlich mit diesem Programm erstellt wurden) ein und starten ihn mit RUN. Er erkennt die vorliegende Spectrumversion (16/48K), liest das Programm an der entsprechenden Stelle ein und nimmt, wenn nötig, die 16K-Modifikationen vor. Tritt ein Fehler auf, so muß die entsprechende DATA-Zeile kontrolliert und verbessert werden. Dann erneut mit RUN starten. Dies wiederholen, bis der gesamte Code fehlerfrei eingelesen ist. Dann den Code abspeichern und verifizieren. Löschen Sie jetzt mit NEW das BASIC und geben Sie Listing 2, die Eingabelogik, ein. Hiermit soll die Eingabe erleichtert werden: Sie

 $\boldsymbol{\mathcal{O}}$ 

können jedoch auch direkt einpoken. Wenn Sie den Computer zwischendurch ausgeschaltet haben, starten Sie Listing 2 mit RUN, laden den Code zurück und unterbrechen das Programm. Speichern Sie es dann mit CLEAR: SAVE "SUPER-DATA" LINE 10: SAVE "SUPER-DATA"CODE 64746,622 (bzw.

Sime air-Praxis

CODE31978,622 bei 16K). Das Programm kann jetzt mit LOAD "" geladen werden.

Armin Hölken Johannes Brauckmann-Berger

#### 10 DEF FN d (h\$) = 16\* (CODE h\$(1)  $-48-7$   $+$  (h  $\frac{1}{3}$  (1)  $>$  "9") ) +CODE h  $\frac{1}{3}$  (2) -48  $-7*(h$(2)>'9")$ 20 BORDER 0: POKE 23693,7 30 CLEAR 31965+32768\* (PEEK 237  $33 = 255$ 40 LET ad=PEEK 23730+256\*PEEK  $23731 + 15$ 50 FOR a=0 TO 19 60 LET kon=0 70 READ d\$, K 80 PRINT AT 11,0; "Datenzeile " ; 1000+a\*10; " wird gelesen  $\begin{array}{ccccccccc}\n\bullet & \bullet & \bullet & \bullet & \end{array}$ 90 FOR b=1 TO LEN d\$ STEP 3 100 LET byte=FN d(d\$(b TO b+1)) 110 LET kon=kon+byte POKE ad, byte  $120$ 130 LET ad=ad+1 140 NEXT b 150 IF K<>Kon THEN PRINT : PRIN T FLASH 1; "Fehler in dieser Date nzeile !": STOP 160 NEXT a 170 CLS : PRINT AT 9,3; "Daten f ehlerfrei gelesen ." 180 IF PEEK 23733=255 THEN PAUS E 150: GO TO 240 190 PRINT AT 11,1; FLASH 1; "16K Ergaenzung wird gelesen ..."; AT<br>13,9; INVERSE 1; "Bitte warten ! 200 FOR a=32008 TO 32598 210 LET Wd=PEEK a+256\*PEEK (a+1 220 IF wd>=64734 AND wd<=64762 OR wd=64959 OR wd=65133 OR wd=65 180 OR wd=65194 OR wd=65228 OR w  $d = 65292$  THEN POKE  $a+1$ , PEEK  $(a+1)$  $-128$ 230 NEXT a 240 CLEAR 250 LET st=PEEK 23730+256\*PEEK  $23731 + 15$ 260 PRINT AT 11,7; FLASH 1; "Spe<br>ichern der Daten" 270 SAVE "SUPER-DATA"CODE st, 62

280 PRINT AT 11,4; FLASH 1; INU ERSE 1; "Verifizieren" 290 PRINT AT 13,6; "Bei einem La defehler" 300 PRINT AT 15,7; "GO TO 240 ei ngeben" 310 VERIFY "SUPER-DATA"CODE st, 620 320 CLEAR 330 PRINT AT 11,1; "Daten fehler frei gespeichert !" 340 REM 1000 DATA "2A 53 5C 22 4B 5C 36 80 23 22 59 50 36 00 23 36 80 23 22 61 50 22 63 50 22 65 50 09 E D 48 E2 FC", 2835 1010 DATA "2A E4 FC 23 B7 ED 42 08 C8 22 E8 FC 44 40 CD 0C FF 22<br>EA FC 2A B2 5C ED 5B E2 FC B7 E D 52 38 02", 4792 1020 DATA "CF 15 CD AA FE 2A E0 FC 7C B5 20 02 CF 09 78 FE 80 28 17 28 DE FC 37 ED 42 30 0F 03 E D 43 DE FC", 4213 1030 DATA "21 10 27 37 ED 42 30 02 CF 05 21 10 27 ED 56 DE FC 37 ED 52 38 D6 23 01 00 00 ED 58 E 6 FC B7 ED", 3508 1040 DATA "52 38 03 03 18 F8 78 B1 20 02 CF 0F 2A E0 FC 37 ED 42 38 04 ED 43 E0 FC CD CC FE ED 4 B EA FC 2A", 4188 1050 DATA "4B SC ES CD 55 16 2A 59 50 26 22 46 50 E1 DD 2A E2 FO ED 58 E8 FC EB 01 20 00 B7 ED 4 2 22 E8 FC", 4225 1060 DATA "79 EB 28 02 30 08 7B C6 20 CD BF FD CF FF CD BF FD 18 DF ED 4B DE FC 70 23 71 23 47 0 7 FD 4E 76", 4422 1070 DATA "CB 41 28 02 80 3D C6 04 CB 49 28 04 C6 0B 18 06 CB 51 28 02 06 07 77 23 36 00 23 36 E 4 23 36 22", 2439

1080 DATA "23 11 00 00 DD 7E 00 1140 DATA "80 2A 4B 5C ED 5B 53 4F 83 5F 30 01 14 CD 6D FE DD 23 5C B7 ED 52 C8 EB 46 23 4E 23 5E FD CB 76 46 28 07 78 3D 28 03 3 6 20 23 10", 2649 1090 DATA "E3 36 22 23 FD 7E 76 E6 06 28 45 36 20 23 E6 02 28 30 44 4D D5 EB 11 E8 03 CD 9C FE 1 1 64 00 CD", 3427 1100 DATA "9C FE 11 0A 00 CD 9C FE 7D C6 30 02 03 D1 60 69 36 0E 23 36 00 23 36 00 23 73 23 72 2 3 36 00 23", 2507 1110 DATA "18 0E 36 22 23 4A CD 6D FE 4B CD 6D FE 36 22 23 36 0D 23 EB 2A DE FC ED 4B E0 FC 09 2 2 DE FC EB", 3962 1120 DATA "C9 79 E6 F0 OF OF OF ØF C6 30 FE 3A 38 0A C6 07 FD CB 76 5E 28 02 C6 20 77 23 79 E6 0 F C6 30 FE", 3641 1130 DATA "3A 38 0A C6 07 FD CB 76 5E 28 02 06 20 77 23 09 3E 30 B7 ED 52 38 03 30 18 F8 19 02 0 3 C9 01 00", 2859 10 BORDER 0: POKE 23693,7 20 CLEAR 31963+32768\* (PEEK 237  $33 = 255$ 30 LOAD "SUPER-DATA"CODE 40 CLS 50 LET ad=1+PEEK 23730+256\*PEE K 23731 60 LET new=ad+14 70 POKE 23617,222 80 INPUT "erste Zeilennummer:  $"$ ; zn 90 IF Znk0 OR Zn>9999 THEN BEE .2,30: GO TO 80 100 INPUT "Schrittweite: ";sw 110 IF SW<1 THEN BEEP .2,30: GO **TO 100** 120 INPUT "Start des Maschinenc  $"$ ;st odes: 140 INPUT "Ende des Maschinenco ";en  $des:$ 150 IF enkst THEN BEEP .2,30: G O TO 140 160 POKE 23658,8 170 PRINT "Spaces (J/N) - ";  $180$  LET a\$=INKEY\$: IF a\$<>"0" A<br>ND a\$<>"N" THEN GO TO 180 190 POKE 23728, a\$="J" 200 GO SUB 1000<br>210 PRINT ''"Kontrollsumme (J/N  $\mathbf{r}$  $\overline{\phantom{a}}$ 220 LET a\$=INKEY\$: IF a\$<>"J" A ND a\$<>"N" THEN GO TO 220

23 56 23 19 ED 58 48 50 ED 52 D 19 18 ED", 3578 Ø 1150 DATA "2A 4B 5C 7E FE 80 C8 EB 2A 59 5C E5 37 ED 52 EB 2A 59 5C ED 52 22 59 5C 2A 5D 5C ED 5 2 22 50 50",3735<br>1160 DATA "2A 61 5C ED 52 22 61 5C 22 63 5C 22 65 5C ED 5B 59 5C ED 52 23 44 4D E1 2B ED 5B 4B 5 C ED B0 C9", 3610 1170 DATA "60 69 29 38 45 FD CB 76 46 28 03 09 38 30 EB 0B 60 79 E6 E0 6F 3E 05 CB 1C CB 1D 3D 2 Ø F9 23 22", 3148 1180 DATA "E6 FC 3E 08 FD CB 76 46 28 01 3D FD CB 76 4E 28 04 C6 08 18 08 FD CB 76 56 28 02 C6 0 7 44 4D 21", 3320 1190 DATA "00 00 09 38 05 3D 20 FA 19 DØ CF 03", 0856

Hexloader

230 GO SUB 1000 240 IF as="N" THEN GO TO 290 250 PRINT / "Dezimal/Hexadezima  $(D/H) = "$ ;  $\mathbf{t}$ 260 LET a\$=INKEY\$: IF a\$<>"D" A ND a\$<>"H" THEN GO TO 260 270 POKE 23728, PEEK 23728+2+2\*( a 事="H") 280 GO SUB 1000<br>290 PRINT ''"Gross/Kleinbuchsta<br>ben (G/K) - "; 300 LET a\$=INKEY\$: IF a\$<>"G" A ND as()"K" THEN GO TO 300 310 POKE 23728, PEEK 23728+8\* (a\$  $=$ "K") 320 GO SUB 1000 330 POKE ad+1, INT (Zn/256): POK E ad, zn-256\*PEEK (ad+1) 340 POKE ad+3, INT  $(SW/256)$ : POK E ad+2, sw-256\*PEEK  $(a+d+3)$ 350 POKE ad+5, INT  $(s<sub>t</sub>/256)$ : POK E ad+4, st-256\*PEEK  $(ad + 5)$ 360 POKE ad+7, INT (en/256): POK E ad+6,en-256\*PEEK (ad+7)<br>370 PRINT ''''" Aufruf des DAT A-GENERATORS mit"''TAB 6; "RANDOM IZE USR ";ad+44 380 RANDOMIZE USR new 1000 PRINT FLASH 1; a\$<br>1010 IF INKEY\$="" THEN RETURN 1020 GO TO 1010 Super-DATA

# **Painty**

Zu Beginn des Spiels wird das Titelbild aufgebaut. Es zeigt die beiden Hauptdarsteller Painty und Eaty ganz groß in ihren Farben. Darunter erscheinen Name und Co-

pyright des Spielerfinders. Das Spiel kann mit dem Joystick oder der Tastatur gesteuert werden. Wer es zum ersten Mal spielt, bekommt es von Painty und Eaty aus-

führlich erklärt. Dieser Anleitung schließt sich, wenn man mit den Computer-Tasten spielt, eine Einweisung in die Tastenbetätigung an. Bei wiederholten Spielen

wird diese Anleitung überflüssig und kann deshalb übergangen werden. Jeder Spieldurchlauf beginnt mit dem Titelbild und dem "Startschuß": Press

Schneider-Praxis

FIRE to play. Die Verfolgungsjagd kann beginnen. Painty befindet sich in der Mitte des Spielfeldes. Eaty in der linken oberen Ecke. Nun gilt es für den Spieler, mit Painty so viele Felder wie möglich in möglichst kurzer Zeit auszumalen, ohne sich dabei von Eaty fangen zu lassen. Unten am Bildschirm wird die zur Verfügung stehende Zeit und der bisher erreichte Score angezeigt. Kleiner Spieltip: Auf bereits ausgemalten Feldern kann Painty zwar keine Punkte machen, aber schneller fliehen. Dennoch wird es einem Anfänger nicht gelingen, Eaty zu entkommen. lrgendwann hat er ihn. Nun rollt sich der Bildschirm von oben nach unten gleichzeitig ein und wird schwarz. Das Spiel ist damit zu Ende. Beim ersten Spiel findet der Computer in seinem Speicher noch keine bisher erzielten Werte, deshalb fragt er nach einer bereits existierenden High-Score-Tabelle. Ist noch keine vorhanden, zeigt er den erzielten

wird sie angelegt. Wurde bereits eine abgespeichert, kann diese nun geladen werden. In diese TOP-TEN -Liste werden jeweils die zehn besten Ergebnisse eingetragen. Bei der neuangelegten Tabelle belegt der "CPC 464" alle Plätze mit der Punktzahl 00000. Nun gilt es, diese erfundenen Preisträger durch echte Namen und Punkte zu ersetzen. Da der vorgegebene Score-Wert im Minus beginnt, ist das keinesfalls eine Selbstverständlichkeit. Sobald man jedoch die Anfangsschwierigkeiten überwunden hat, kommt man sehr schnell in die TOP TEN. Je mehr Übung man sich erwirbt, um so höher dürften die Punktewerte ansteigen. Der Computer vergleicht deshalb bei jedem neuen Spiel, ob der neue Score-Wert über einem der Bestenliste liegt. Wenn ja, ordnet er das neueste Ergebnis blinkend ein und beglückwünscht zum erfolgreichen Spiel. Wenn nicht,

100 ' 110 '  $120$  $130$   $^{*}$ 140 ' 150 160 170 180 \*\*\*\*\*\*\*\*\*\*\*\*\*\*\*\*\* \*\* P A I N T Y \*\* 190 '<br>1000 ' --------------------------\*\*\* (c ) by \*\*\*<br>\* Joachim HOFER \*<br>\*\*\*\*\*\*\*\*\*\*\*\*\*\*\*\*\*\* \*\*\*\* fuer den \*\*\*<br>\* Schneider CPC \* \*\*\*\*\*\*\*\*\*\*\*\*\*\*  $1010$  ' --- Initialisierung ---1020 ' ----------------------- <sup>1030</sup> 1040 SYMBOL AFTER 254 1050 SYMBOL 255, &7E ,&DB,&FF,&DB,&66,&3C , 8,66, 8< E7 1060 SYMBOL 254,&3C,&7E,&99,&FF,&E7,&5A, **&7E, &3C** 1070 DEFINT a-z 1080 CLS:GOSUB 4000 : GOSUB 43 40 1090 FOR t=1 TO 1000 1100 a\$=INKEY\$: IF a\$<>"" THEN t=1000 1110 NEXT 1120 DIM nam\$(11), sco(11), bild(20, 23) 1130 MODE 1:LOCATE 2,5 1140 PRINT "Soll mit dem Joystick (J) od **er "**  1150 PRINT: PRINT " mit der Tastatur (T) gesteuert werden?"

Punktestand unter der Tabelle an. Mit etwas Spielroutine und natürlich Glück wird es sicherlich gelingen, Painty zunächst vor seinem Verfolger zu retten. Schafft man es, die ganze Fläche auszumalen, ohne daß Painty gefressen wird, hat man die nächste Spielstufe erreicht und kann fortfahren, Bildschirmspuren zu legen und Punkte zu sammeln. Aber Vorsicht: Eaty legt

immer mehr an Tempo zu! Immer wenn Painty "gefressen" und der Bildschirm eingerollt wurde, erscheinen automatisch die TOP TEN. Danach kann man sich zu einem neuen Spiel entschließen oder aufhören. Am Ende des Spiels besteht die Möglichkeit, die Bestenliste abzuspeichern, um sie am nächsten Spieltag wieder zu laden. Joachim Hofer ichneider-Praxis

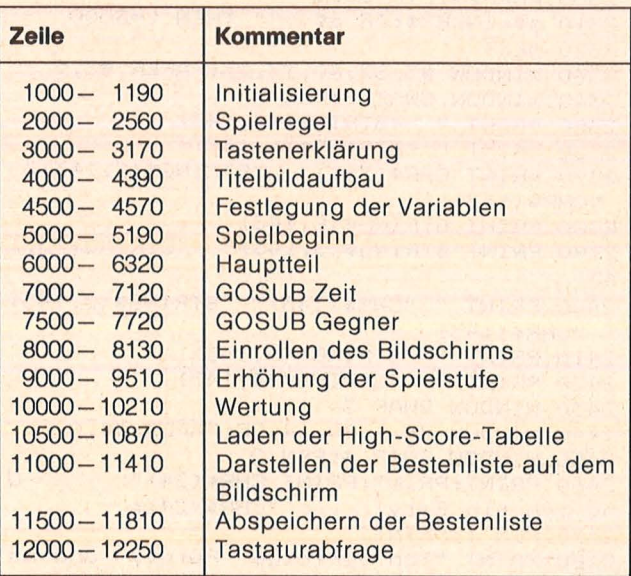

Programmstruktur

```
1160 ein$= INKEY$ 
1170 IF ein$="" THEN 1160
1180 ein$=LEFT$(UPPER$(ein$1,11 
1190 IF ein$<>"J" AND ein$<>"T" THEN 113
\circ2000 *2010 ' --------------------<br>2020 ' --- Spielregel ---
2 0 30 ' --------------- --- 2040
2050 LOCATE 2,15: PRINT "Wird eine Spiela
nleitung benoetigt? J/N"
2060 a$=INKEY$:IF a$="" THEN 2060
2070 a$=LEFT$(UPPER$(a$), 1)
2080 IF a$="J" THEN 2110
2090 IF a$="N" THEN 3160
2100 LOCATE 1, 15: PRINT CHR$ (20): GOTO 200
\Omega2110 CLS: PRINT CHR$ (101 
2120 PEN 3: PRINT " "STRING$(6, 143)
2130 PRINT STRING$ (2, 143) " "STRING$ (2, 14
31" "STRING$ <2, 143 1 
2140 PRINT STRING$(8,1431 
2150 PRINT STRING$ (2, 143) " "STRING$ (2, 14
3) " "STRING$ (2, 143)
2160 PRINT " "STRING$ (2, 143) " "STRING$ (
2,1432 170 PR INT " "STRING$ <4, 143 ) 
2180 PRINT " "STRING$ (2, 143) " "STRING$ (
2, 143
```

```
2190 PRINT STRING$ (3, 143) " "STRING$ (3, 1
43)2200 WINDOW #2, 11, 40, 1, 13: PAPER #2, 0: WIN
DOW SWAP 2
                                 Hallo, ich
2210 PEN 3: PRINT CHR$ (24) "
                  "CHR$(24);
bin Painty!
2220 PEN 1:PRINT<br>2230 PRINT"So schnell ich kann, rase ic
hueber den Bildschirm und hin-";
2240 PRINT"terlasse eine Spur.":PRINT<br>2250 PRINT"terlasse eine Spur.":PRINT
2250 PRINT"Je mehr ich ausmale, umso meh
rPunkte erhalte ich. Ist der";<br>2260 PRINT "Bildschirm voellig ausgemal
t, komme ich in eine neue undschnelle
re Ebene."
2270 PEN 3: PRINT
2280 PRINT"Hui, das macht Spass!";
2290 WINDOW SWAP 2
2300 FOR t=1 TO 3000
2310 a$=INKEY$: IF a$<>"" THEN t=3000
2320 NEXT
2330 WINDOW #3, 32, 40, 17, 25: PAPER #3, 0
2340 WINDOW SWAP 3:PEN 2
2350 PRINT " "STRING$(4,143)
2330 FRINT " "STRING#(6,143)<br>2360 FRINT " "STRING#(6,143)<br>2370 FRINT CHR#(143)" "STRING#(2,143)"
 "CHR$(143)
2380 PRINT STRING$ (8, 143)
2390 PRINT STRING$(3,143)" "STRING$(3,1
4.3)2400 PRINT " "CHR$(143)" "STRING$(2,143)
" "CHR$(143)
2410 PRINT " "STRING$(6,143)<br>2420 PRINT " "STRING$(4,143)
2430 WINDOW SWAP 3
2440 WINDOW #4, 1, 30, 14, 25: PAPER #4, 0
2450 WINDOW SWAP 4: PEN 2
2460 PRINT: PRINT: PRINT CHR$(24)" U
                      "CHR$ (24)
nd ich bin Eaty!
2470 PEN 1: PRINT
2480 PRINT "Ich verfolge Painty und ma<br>lemeine eigene Spur, damit er";<br>2490 PRINT "moeglichst wenig Punkte e
r-haelt. Wenn ich ihn fange, en-";
2500 PRINT "det die Spielrunde."
2510 PEN 2:PRINT:PRINT "So, und nun sieh<br>zu, ob du mirdavonkommst!";
2520 WINDOW SWAP 4
2530 FOR t=1 TO 3000
2540 a$=INKEY$:IF a$<>"" THEN t=3000
2550 NEXT
2560 IF ein$<>"T" THEN 3160
3000 *
3010 " ------------------------------
3020 ' --- Tastenerklaerung ---
3040
3050 CLS: PEN 1: LOCATE 10,5
3060 PRINT "So bewegst du Painty:"
3070 PEN 3: LOCATE 2, 10
3080 PRINT "Leertaste"; TAB(14) "Fire (Sta
rt)"
3090 PRINT: PRINT TAB(6) "Q"; TAB(14) "Paint
y malt nach oben"
3100 PRINT: PRINT TAB(6) "Z"; TAB(14) "Paint
y malt nach unten"
3110 PRINT: PRINT TAB(6)"0"; TAB(14)"Paint
y malt nach links"
3120 PRINT: PRINT TAB(6) "P"; TAB(14) "Paint
y malt nach rechts"
3130 LOCATE 20,24:FEN 1<br>3140 PRINT "Taste druecken!"
3150 CALL &BB18
3160 score=0:score1=0
3170 GOSUB 4000: GOTO 4370
```
 $4000$   $*$ 4010 -4020 ' --- Titelbild ---4030 -------------------- $4040$  \* 4050 MODE 0 4060 INK 0, 0: PAPER 0 4070 BORDER O: INK 1.2 4080 INK 2, 6: INK 3, 24 4090 CLS: FEN 1: LOCATE 6, 2 4100 PRINT CHR\$ (150) STRING\$ (6, 154) CHR\$ (1 56) 4110 LOCATE 6, 3: PRINT CHR\$(149); 4120 PEN 2: PRINT"PAINTY"; 4130 PEN 1: PRINT CHR\$(149) 4140 LOCATE 6,4 4150 PRINT CHR\$(147) STRING\$(6,154) CHR\$(1 53) 4160 PRINT: PRINT: PRINT: PRINT 4170 PEN 3: PRINT" "STRING\$ (6, 143)"  $\mathbf{u}_1$ 4180 FEN 2: FRINT STRING\$ (4, 143) 4180 PEN 2: PRINT STRING\*(4,143)" "STRING<br>
\$(2,143)" "STRING\*(2,143)" ";<br>
4200 PEN 2: PRINT" "STRING\*(6,143): PEN 3<br>
4210 PRINT STRING\*(8,143)" ";: PEN 2<br>
4220 PRINT CHR\*(143)" "STRING\*(2,143)" "CHR\$(143) 4230 PEN 3: PRINT STRING\$(2,143)" "STRING\$(2,143)" "STRING 4240 PEN 2: PRINT STRING\$ (8, 143) 4250 PEN 3: PRINT" "STRING\$ (2, 143)" "STR  $ING#(2, 143)$ " "; 4260 PEN 2: PRINT STRING\$ (3, 143)" "STRIN  $6\frac{2}{3}$  (3, 143) 4270 PEN 3: PRINT" "STRING\$(4,143)" ";: PEN 2 4280 PRINT" "CHR\$(143)" "STRING\$(2,143)" "CHR\$(143) 4290 PEN 3: PRINT" "STRING\$(2,143)" "STR ING\$(2,143)" "J<br>4300 PEN 2: PRINT" "STRING\$(6,143) 4310 PEN 3: PRINT STRING\$(3,143)" "STRIN  $6\frac{1}{2}\left(3,143\right)$  " 4320 PEN 2: PRINT" "STRING\$ (4,143) 4330 RETURN 4340 LOCATE 1,23: PEN 1 4350 PRINT" (c) by Joachim HOFER"; 4360 RETURN 4370 LOCATE 1, 22: FEN 2 4380 PRINT"Press "CHR\$(24)" FIRE "CHR\$(2 4)" to play" 4390 IF JOY(0)<>16 AND INKEY(47) =- 1 THEN 4390 4500 4510 \* 4520 ' --- Festlegen der Variablen ---4530 · ---------------------------4540 4550 fertig=0:aus=0 4560 abstand=10:level=1 4570 farbe1=2: farbe2=18 5000 \* 5010 -5020 ' --- Spielbeginn ---5030 -----------------5040 5050 MODE 0: INK 0, 0: BORDER 0 5060 PAPER 0: INK 1, 24: INK 3, 6  $5070$  zaehler=0 5080 ERASE bild: DIM bild (20, 23) 5090 INK 2, farbel: INK 4, farbe2<br>5100 WINDOW 1, 20, 1, 23 5110 WINDOW #1, 1, 20, 24, 25 5120 CLS: CLS #1

Schneider-Praxis

```
5130 zeit=200
5140 s=10:z=125150 x=1:y=15160 LOCATE s, z:PEN 1
5170 PRINT CHR$(255);
5180 EVERY 50 GOSUB 7000
5190 EVERY 13-level, 1 GOSUB 7500
6000 -
6010 \rightarrow -------------------
6020 ' --- Hauptteil ---
6030 · ------------------
6040 *6050 IF zaehler>=460 THEN 9000
6060 IF ein$="T" THEN 12000
6070 a=JDY(0)6070 a July 107<br>6080 IF fertig OR aus THEN 8000 8090 MOVE 0, 1: DRAW 640, 1, 0
6100 IF a=0 THEN 6070
6110 DI:LOCATE s,z<br>6120 PEN 2: PRINT CHR$(143);
6130 IF Bild(s,z)<>0 THEN 6200<br>6140 bild(s,z)=1 8130 GOTO
6150 score=score+abstand
6160 LOCATE#1, 1, 2
6170 PRINT#1, "SCORE: "; score-zeit-CINT(sc
<sub>ore1/10</sub></sub>
6180 SOUND 2, 478, 2, 15
6190 zaehler=zaehler+1
6200 IF bild(s,z)=2 THEN PEN 4:LOCATE s
.z:PRINT CHR$(143);
6210 EI
6220 IF a=1 THEN z=z-16230 IF a=2 THEN z=z+1<br>6240 IF a=4 THEN s=s-16250 IF a=8 THEN s=s+16260 IF s<1 THEN s=1
6270 IF s>20 THEN s=20
6280 IF z<1 THEN z=16290 IF z > 23 THEN z = 236300 DI:LOCATE s, z:PEN 1
6310 PRINT CHR$ (255); EI
6320 GOTO 6000
7000
7020 ' --- GOSUB --- Zeit ---
      7030 *
7040 *
7050 IF zeit>0 THEN zeit=zeit-1 ELSE aus
=-17060 PEN 2: LOCATE #1, 1, 1
7070 PRINT#1, "TIME: ";:zeit$="000"
7080 zei$=STR$(zeit)
7090 zei$=RIGHT$(zei$,LEN(zei$)-1)
7100 zeit$=RIGHT$(zeit$+zei$,3)
7110 PRINT#1,zeit$
7120 RETURN
7500 '
7510 " ----------------------------
7520 ' --- GOSUB --- Gegner ---
7530 · ---------------------------
7540 *
7550 DI:LOCATE x,y<br>7560 PEN 4:PRINT CHR$(143);
7560 PEN 4:PRINT CHR$(143);<br>7570 IF bild(x,y)<>0 THEN 7620
7580 bild(x, y) = 27590 score1=score1+10
7600 SOUND 2, 319, 2, 15
7610 zaehler=zaehler+1
7620 IF bild(x, y)=1 THEN PEN 2:LOCATE x,
y: PRINT CHR$(143);
7630 EI
7640 IF x=s AND y=z THEN fertig=-1
7650 i = INT (RND*2) + 17660 IF i=2 THEN 7680
7670 IF S<x THEN x=x-1:60T0 7690:ELSE IF
 S>x THEN x=x+1:GOTO 7690
```
7680 IF z<y THEN y=y-1 ELSE IF z>y THEN  $y=y+1$ 7690 DI:LOCATE x, y: PEN 3 7700 PRINT CHR\$(254);:EI 7710 IF x=s AND y=z THEN fertig =- 1 7720 RETURN 8000 8010 -8020 ' --- Bildschirm ---8030 \* --- einrollen ---8050 \* 8060 AFTER 0 GOSUB 7720 8070 AFTER 0,1 GOSUB 7720 8080 FOR 1=1 TO 200 8100 MOVE 0,400-i:DRAW 640,400-i,0 8110 SOUND 1, i+300, 1, 15 8130 GOTO 10000 9010 ' -------------------------9020 ' --- Naechster LEVEL ---9030 · -------------------- $9040$  ' 9050 AFTER 0 GOSUB 7720 9060 AFTER 0,1 GOSUB 7720 9070 abstand=abstand+5 9080 level=level+1 9090 score=score-zeit-CINT(score1/10) 9100 IF level=2 THEN farbel=7:farbe2=8 9110 IF level=3 THEN farbe1=18:farbe2=15 9120 IF level=4 THEN farbel=11:farbe2=17 9130 IF level=5 THEN farbe1=16:farbe2=13 9140 IF level=6 THEN farbe1=19:farbe2=9 9150 MODE 0:CLS 9160 INK 1, 2, 0: INK 2, 24, 6: INK 3, 6, 24 9170 FOR 1=4 TO 15 STEP 2: LOCATE 1, 11 9180 PEN 2: PRINT CHR\$(255); 9190 PEN 3: PRINT CHR\$(255); : NEXT 9200 PEN 2: PRINT CHR\$(255) 9210 LOCATE 4, 12: PEN 3: PRINT CHR\$ (255) 9220 LOCATE 16, 12: PRINT CHR\$ (255) 9230 score=score+500 9240 LOCATE 4, 13: PEN 2: PRINT CHR\$ (255); 9250 PEN 1: PRINT" SUPER"; 9260 PEN 2: PRINT CHR\$ (255) 9270 LOCATE 4, 14: PEN 3: PRINT CHR\$ (255) 9280 LOCATE 16, 14: PRINT CHR\$ (255); 9290 FOR 1=4 TO 15 STEP 2 9300 LOCATE i, 15: PEN 2: PRINT CHR\$ (255); 9310 PEN 3: PRINT CHR\$ (255); : NEXT 9320 PEN 2: PRINT CHR\$ (255) 9330 FOR 1=1 TO 30 9340 FOR j=1 TO 3 9350 SOUND 1,500%j,5,15 9360 NEXT j, i 9370 9380 CLS: INK 2, 2: INK 3, 6 9390 LOCATE 3,8:PEN 2<br>9400 PRINT"SCORE: ";RIGHT\$("00000"+ RIGHT\$(STR\$(score-500), LEN(STR\$(score-50  $()$ ) -1), 5) 9410 PEN 3: PRINT 9420 PRINT" BONUS: 00500" 9430 PEN 2: PRINT<br>9440 PRINT " "STRING\$(17,154) 9450 PRINT: PEN 1<br>9460 PRINT" NEW SCORE: "; RIGHT\$("00000 "+RIGHT\$(STR\$(score),LEN(STR\$(score))-1)  $.5)$ 9470 FOR 1=1 TO 1000 9480 SOUND 1, 1500-i, 1, 15 **9490 NEXT** 9500 IF level=7 THEN CLS: GOTO 4500

Schneider-Praxis

```
9510 CLS: GOTO 5000
10000 *
10010 '--------------------
10020 ' --- Wertung ---
10030 \rightarrow -----------------
10040 '
10050 INK 0,0:INK 1,2<br>10060 INK 2,24:INK 3,6<br>10070 MODE 1
10080 WHILE INKEY$<>"":WEND
10080 WHILE INKEY$<>"":WEND<br>10090 IF sco(1)<>0 THEN 10690<br>10090 IF sco(1)<>0 THEN 10690<br>10100 CLE SEN 3:10COTE 3
10100 CLS:PEN 3:LOCATE 3,5<br>10110 PRINT "Wurde schon eine High-Score 11170 LOCATE I, 1:PEN 2:PRINT CHR$(254);<br>-Tabelle" 11180 LOCATE I, 5:PRINT CHR$(254);
10100 CLS: PEN 3: LOCATE 3,5
10150 IF e$="J" THEN 10500<br>10160 IF e$<>"N" THEN 10100
10160 IF e$<>"N" THEN 10100<br>10170 FOR 1=1 TO 10<br>10180 sco(i)=0<br>10180 sco(i)=0<br>10190 nam$(i)="CPC464 MEXT<br>10200 NEXT<br>10200 NEXT<br>10200 NEXT<br>10200 NEXT
10200 NEXT
10210 GOTO 10690
10500 *
10520 ' --- Laden der TOP-TEN ---<br>10530 ' -----------------------------
10540 *
10550 CLS: FEN 1: FAFER 0
10550 CLS: FEN linenen V<br>10560 LOCATE 1,5: PRINT"Legen Sie bitt 11340 PRINT RIGHT$("00000"+RIGHT$(STR$(s
10570 PRINT"richtig ein, und druecken co(I)), LEN(STR$(sco(I)))-1), 5)<br>Sie, falls";:PRINT
e Ihren Datentraeger";:PRINT
Sie, falls Birning<br>10580 PRINT"eine Kassette benutzt wird – 11370 IF score<0 THEN score=0
   die Taste";: FRINT
10590 PRINT"<PLAY>!
                         Wenn Sie fertig sin
d, druecken";:PRINT
10600 PRINT"Sie bitte <ENTER>!":PRINT<br>10610 a$=INKEY$<br>10620 IF a$<>CHR$(13) THEN 10410
10620 IF a$<>CHR$(13) THEN 10610 11390 WINDOW SWAP 4
10630 OPENIN "!Paintdat"
10640 FOR 1=1 TO 10
10650 INFUT #9, sco(i)
10660 INPUT #9, nam$(i)
10670 NEXT i
10680 CLOSEIN
10690 score=score-zeit-CINT(score1/10)
10700 ff=0:FOR I=1 TO 10
10710 IF score>sco(i) THEN ff=1:j=i:i=10
10720 NEXT
10730 IF ff<>1 THEN 11000
10740 CLS: PEN 1:LOCATE 1,5
10750 PRINT"Sie haben eines der 10 hoech 11570 PRINT:PRINT " werden? J/N"
sten": FRINT
10760 PRINT"Ergebnisse erreicht."
10770 LOCATE 1,10
10780 PRINT"Bitte geben Sie Ihren Namen
ein:"
10790 PRINT:INPUT "",name$<br>10800 IF name$="" THEN name$="CPC464"
10810 name$=UPPER$(LEFT$(name$+SPACE$(15
), 15)10820 FOR r=10 TO j STEP -1
10830 sco(r)=sco(r-1)10840 nam$(r)=nam$(r-1)
10850 NEXT r
10860 sco(j)=score
10870 nam$(j)=name$
11000
11010 -
          , when were some more send prod more some since since more since since since \mathcal{C}11020 ' --- TOP TEN ---
11030 - ------------------
11040 *
11050 CLS: INK 1, 24, 6: INK 2, 6: INK 3, 24 11740 NEXT i
```
いいこうこうこうしし

80

HG

11220 LOCATE 1, I: PRINT CHR\$(254); 11270 PEN 3:FOR I=1 TO 10  $11280$  IF  $I>=2$  THEN PEN 2 11290 IF I=j THEN PEN 1 11300 LOCATE 3, 7+1 11310 IF I=10 THEN PRINT I; ELSE PRINT "  $"11"$ 11320 LOCATE 8, 7+I: PRINT nam\$ (I); 11380 IF ff<>1 THEN PRINT "Deine Punktza hl: ";RIGHT\$("00000"+RIGHT\$(STR\$(score ), LEN(STR\$(score))-1), 5) ELSE PRINT "Her zlichen Glue 11400 PEN 2:LOCATE 20, 25: PRINT "Taste dr uecken!":CALL &BB18 11410 MODE 1: INK 1, 2: GOTO 11770 11500 -11520 ' --- Abspeichern der TOP-TEN --- $11540$   $*$ 11550 MODE 1: PEN 1: PAPER O 11560 LOCATE 2,5: PRINT "Soll die Siegerl iste abgespeichert" 11580 a\$=INKEY\$:IF a\$="" THEN 11580<br>11590 a\$=UPPER\$(LEFT\$(a\$,1)) 11600 IF a\$="N" THEN 11760 11610 IF a\$<>"J" THEN 11550 11620 CLS: LOCATE 1,5 11630 PRINT "Legen Sie bitte Ihren Datentraeger";:PRINT<br>11640 PRINT "richtig ein, und druecke<br>n Sie, falls";:PRINT 11650 PRINT "eine Kassette benutzt wird die Tasten";: PRINT 11660 PRINT "<PLAY> und <REC>! Wenn Sie fertig sind,";:PRINT<br>11670 PRINT "druecken Sie bitte <ENTER>! 11680 a\$=INKEY\$ 11690 IF a\$<>CHR\$(13) THEN 11680 11700 OPENOUT "!Paintdat" 11710 FUN 1<br>11720 PRINT#9, SCO(1) 11730 PRINT#9, nam\$(i) Nr. 11 - November 1985

11060 WINDOW #4, 4, 36, 3, 23: PAPER #4, 0: WIN

11080 LOCATE I, 1: PEN 3: PRINT CHR\$ (255);

11090 LOCATE I, 5: PRINT CHR\$(255);

11100 LOCATE I, 21: PRINT CHR\$ (255);

11130 LOCATE 1, I: PRINT CHR\$ (255);

11070 FOR I=1 TO 33 STEP 4

11120 FOR I=9 TO 17 STEP 4

DOW SWAP 4

11110 NEXT

```
11750 CLOSEOUT
11760 CLS: LOCATE 2, 10: FRINT"Also dann au
f Wiedersehen!!": PRINT: END
11770 CLS: PEN 1: PRINT "Noch ein Spiel? J
/N"
11775 e$=INKEY$: IF e$="" THEN 11775
11780 e$=LEFT$(UPPER$(e$),1)<br>11790 IF e$<>"N" AND e$<>"J" THEN 11770
11800 IF e$="N" THEN 11500
11810 GOTO 3160
12000 *
12010 -.<br>Not have any their wire wire there are now they have also you have the core wire wire wire and
12020 ' --- Tastaturabfrage --
12030 - -------------------------
12040 ^{\circ}12050 a$=INKEY$
12060 IF aus OR fertig THEN 8000
12080 IF a$="" THEN 12050
12090 DI:LOCATE s,z
```
12100 PEN 2: PRINT CHR\$ (143); 12110 IF bild(s,z)<>0 THEN 12180  $12120$  bild(s, z)=1 12130 score=score+abstand 12140 LOCATE#1, 1, 2<br>12150 PRINT#1, "SCORE: "; score-zeit-CINT(s  $core1/10)$ 12160 SOUND 2, 478, 2, 15 12170 zaehler=zaehler+1 12180 IF bild(s,z)=2 THEN PEN 4:LOCATE s , Z: PRINT CHR\$(143); 12190 EI 12200 a\$=UPPER\$(a\$) 12210 IF  $a*=0$ " THEN  $z=z-1$ 12220 IF  $a*=''Z''$  THEN  $z=z+1$ 12230 IF a\$="0" THEN s=s-1 12240 IF  $a$ \$="P" THEN  $s=s+1$ 12250 GOTO 6260

# Laufschrift

Das Programm "Laufschrift" verschiebt den Inhalt einer Textzeile um ein Zeichen nach links. Das am weitesten linksstehende Zeichen erscheint wieder rechts auf dem Bildschirm. In dem Programm wird die Routine als Interruptroutine verwendet, sie wird also 50mal in der Sekunde aufgerufen. Dies erzeugt den Eindruck von Bewegung. Das Programm ist so nur auf der 48K-Version des Spectrums lauffähig. Es kann mit Änderungen, aber auch auf der kleinen Ausgabe des Spectrums benutzt werden.

Nachdem das Programm mit RUN gestartet worden ist, wird die Routine ab Adresse 65 021 in den Speicher gebracht. Der Programmteil, der den Interruptmodus umschaltet und die Adressierung besorgt, kommt ab Adresse 64 000 in den Speicher. Die Summe der DATAs wird überprüft. Zur Demonstration erscheint ein Wort in der obersten Zeile, und mit RANDOMIZE USR 64 005 wird der Interruptmodus 2 eingeschaltet, das Wort beginnt zu laufen. Mit RANDOMIZE USR 64 000 wird wieder auf den normalen Modus umgeschaltet. Da es sich um eine Interruptroutine handelt, läuft die Routine ständig, ohne andere Programme zu beeinflussen. Befehle wie BEEP, **SAVE und LOAD sperren** den Interrupt, das heißt, die Routine stoppt für die Ausführungszeit der Befehle. In den Adressen 65 025 und 65 026 ist die Anfangsadresse der zu verschiebenden Zeile des Displayspeichers abgelegt. In 65 053 und 65 0 54 die Anfangsadresse der Attributzeile. Durch Andern der Werte (z.B. 32,64,32,88 für die oben genannten Adressen) wird der zu verschiebende Bereich geändert. Die Verschieberroutine allein ist ohne Einschränkungen in anderen Speicherbereichen lauffähig. Im Zusammenhang mit dem Interrupt sind kompliziertere Änderungen nötig, um die Routine in anderen Speicherbereichen zu betreiben. Die Adressierungstechnik wurde im Dezemberheft auf Seite 80 beschrieben.

Die Routine funktioniert nach folgendem Prinzip: Die Anfangsadresse kommt in das HL-Register, und deren Inhalt wird gespeichert. Nun wird der Inhalt der

zweiten Stelle in die erste kopiert, der Inhalt der dritten in die zweite usw., in die letzte Speicherstelle kommt der gespeicherte Wert. HL wird auf den Anfang der nächsten Zeile innerhalb der Textzeile gesetzt, und das gleiche geschieht noch einmal. Wenn alle acht Zeilen bearbeitet sind, werden die Attribute

nach demselben Prinzip verschoben. Da die Adressierung der Routine indirekt erfolgt, und die angeschlossenen Peripheriegeräte einen Einfluß auf die Adressierung haben, wurde die Startadresse in allen Speicherstellen gespeichert, auf denen der Interruptvektor zeigen kann.

Olaf Schröer

Sinclair-Praxis

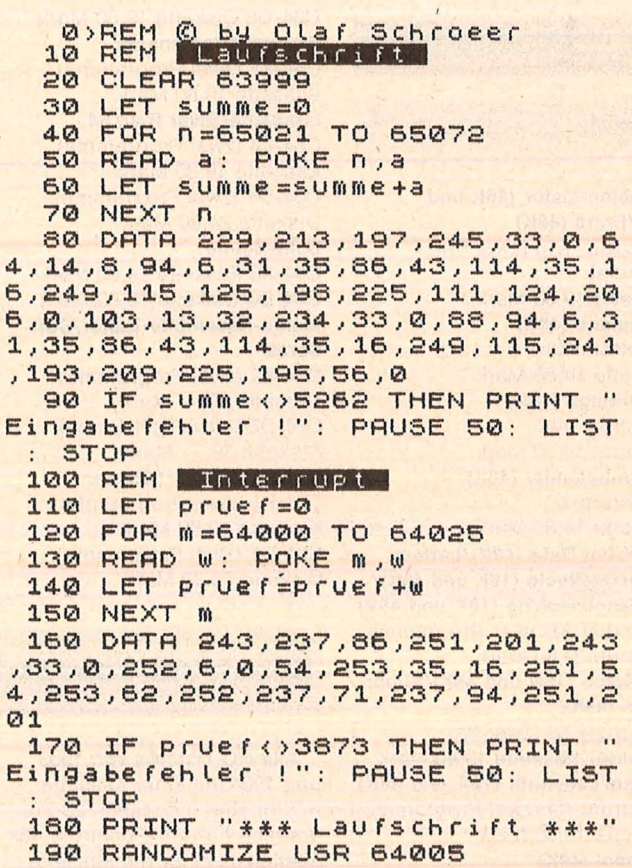

# **Kassetten· und Diskelten· Service**

Scan: S. Höltgen

#### **Aus diesem Heft**

#### **VIer gewlnnt/Palnty**

(zwei Programme) Schneider-K11 Kassette 19,80 Mark Schneider-011 Diskette 34,80 Mark

#### **Golden Cellar (SOOXL)**

Atari-K11 Kassette 14,80 Mark Atari-D11 Diskette 19,80 Mark

**Diagramm**  MSX-K11 Kassette 14,80 Mark

**Kalender**  C64-K11

Kassette 14,80 Mark C64-D11 Diskette 19,80 Mark

**Mini-Mühle**   $TI-K11$ Kassette 14,80 Mark

**Feld-Billard**  Apple-K11 Kassette 11,80 Mark

**Laufschrift (48K)/Super-DATA-Generator (16K und 48K)**  Spectrum -K11 (zwei Programme) Kassette 14,80 Mark

#### **Aus vorangegangenen Heften**

#### **Slnclalr**

**Verlabien-Lister (16K und 48K)/ Fruttl (48K)**  Spectrum-K10 (zwei Pro-

gramme) Kassette 19,80 Mark **Olymplade (48K)**  Spectrum-K9 Kassette 14,80 Mark **Superbingo (48K)**  Spectrum-K8 Kassette 14,80 Mark **Weltenbummler (48K)**  Spectrum-K7 Kassette 14,80 Mark **Spectrum Date (48K)/Letters (48K)/Intellecto {16K und 48K)/ Sechsundsechzig (16K und 48K)**  Spectrum-K6 (vier Programme) Kassette 29,80 Mark Der Spion (16K und 48K)/Super-**Sprite (48K)** 

Spectrum-KS (zwei Programme) Kassette 19,80 Mark **Brücke/Labyrinth (16K und 48K)**  Spectrum-K4 (zwei Programme) Kassette 19,80 Mark **Monopol (48K)**  Spectrum-K3 Kassette 14,80 Mark

**Infektion (16K und 48K)/Spra- Allen/Willi**<br> **che (48K)/3D-Plot (16K und 48K)** C64-K412 (zwei Programme) che (48K)/3D-Plot (16K und 48K) Spectrum -K2 (drei Programme) Kassette 19,80 Mark **Bürohilfe (48K)/Subboat (48K)** Diskette 24,80 Mark<br>Spectrum-K1 (zwei Programme) Blumen/Sprite-Master/Komfor-Spectrum-K1 (zwei Programme) **Blumen/Sprit**<br>Kassette 19,80 Mark **tabler Plotter** Kassette 19,80 Mark<br>**Merkur (48K)/Frogger (48K)** Spectrum-K412 (zwei Programme) Kassette 24,80 Mark C64-D411 Diskette 34,80 Mark<br>
Zoom (16K und 48K)/Zeichen- Blumendieb (16K)/Senso **Zoom (16K und 48K)/Zeichenmeister (48K)** (Grundverslon)<br>
Spectrum-K412a (zwei Pro- VC 20-K2 (zwei Programme) Spectrum-K412a (zwei Programme) Kassette 18,50 Mark **Zensur (16K)**  ZX81 -K1 Kassette 13,80 Mark

#### **Commoclore**

#### **Sechs Stimmen**

C64-K10 Kassette 14,80 Mark C64-D10 Diskette 19,80 Mark **Dlsksort/ Game-BASIC**  C64-K9 Kassette 19,80 Mark C64-D9 Diskette 24,80 Mark **Schatzsuche** · C64-K8 Kassette 14,80 Mark C64-D8 Diskette 19,80 Mark **Sprite de Luxe/Roulette**  C64-K7 (zwei Programme) Kassette 19,80 Mark Goblin 64 C64-K6 Kassette 14,80 Mark C64-D6 Diskette 19,80 Mark **Reversi/FIIemanager**  C64-K5 (zwei Programme) Kassette 19,80 Mark **Llfegame/River Raid 64**  C64-K4 (zwei Programme) Kassette 19,80 Mark C64-D4 (zwei Programme) Diskette 24,80 Mark **Schießbude**  C64-K3 Kassette 14,80 Mark C64-D3 Diskette 19,80 Mark Makro-Assembler-Editor/Soft-**Scroll**  C64-K2 (zwei Programme) Kassette 39, - Mark

C64-D2 (ohne Soft-Scroll) Diskette 39, - Mark **Dlskettendoktor/Chaser**  C64-K1 (zwei Programme) Kassette 19,80 Mark C64-D1 (zwei Programme) Diskette 24,80 Mark

C64-D412 (zwei Programme)<br>Diskette 24,80 Mark C64-K411 (drei Programme)<br>Kassette 29,80 Mark Kassette 18,50 Mark

#### **Schneider**

**Kamlkaze/Köttel**  Schneider-K10 Kassette 19,80 Mark Schneider-D10 Diskette 34,80 Mark **Terminkalender**  Schneider-K9 Kassette 14,80 Mark Schneider-09 Diskette 29,80 Mark **Astronomie**  Schneider-K8 Kassette 14,80 Mark Schneider-OB Diskette 29,80 Mark **Kniffel** Schneider-K7 Kassette 14,80 Mark Schneider-07 Diskette 29,80 Mark Dateiverwaltung/CPC-Hard**copy!The Wall**  Schneider-K6 (drei Prg.) Kassette 24,80 Mark Schneider-D6 (drei Prg.) Diskette 39,80 Mark **Pagoden von Peking/Zeichen malen statt rechnen/Gehelmcode/Car-War/Snake**  Schneider-K4 (fünf Prg.) Kassette 26,80 Mark Schneider-04 (fünf Prg.) Diskette 41,80 Mark

#### **Atarl**

**Sabotage (SOOXL)**  Atari-K10 Kassette 14,80 Mark Atari-010 Diskette 19,80 Mark **, Sound- und Grafikdemo (BOOXL)** 

#### **Spectrum-Jahres-Kassetten**

Alle HC-Listings von 1983 und 1984 auf einer Kassette. Auf ihr sind insgesamt 23 Programme für den Spectrum 48K. Bestellkürzel für die Kassette zu 98 Mark: **Spectrum-KJ48** 

13 Programme sind auch auf dem Spectrum 16K lauffähig. Sie wurden auf einer eigenen Kassette zu 48 Mark zusammengefaßt. Bestellkürzel : **Spectrum-KJ46** 

Atari-K8 (drei Programme) Kassette 24,80 Mark Atari-08 (drei Programme) Diskette 29,80 Mark **The Castle (SOOXL)**  Atari-K7 Kassette 14,80 Mark Atari-07 Biskette 19,80 Mark **Treasure Hunt/Lost in the Antarctlca/Mr J Pac/Kalender (alle 600XL und 800XL)** Atari-K6 (vier Programme) Kassette 26,50 Mark Atari-D6 (vier Programme) Diskette 31,50 Mark **Höhenflieger/Segelflug (belde SOOXL)**  Atari-K4 (zwei Programme) Kassette 19,80 Mark Atari-D4 (zwei Programme) Diskette 24,80 Mark

#### **Texas Instruments**

#### **Hunch-Back**

TI-K10 Kassette 14,80 Mark **Space-Taxl (Ex-Baslc)**  TI-K7 Kassette 14,80 Mark **Frogger (Ex-Baslc)/Psychedellc Dreams (Ex-Baslc)**  TI-K6 (zwei Programme) Kassette 19,80 Mark **Disk-Master (Ex-Baslc)/ Remember (Grundverslon)**  TI-K4 (zwei Programme) Kassette 19,80 Mark **Rechentrainer (Ex-Baslc)**  TI-K3 Kassette 14,80 Mark **Berliner Macke (Ex-Baslc)/Der verschollene Schatz (Grundver**sion) TI-K2 (zwei Programme) Kassette 19,80 Mark **Datender (Ex-Baslc)**  TI-K1 Kassette 13,80 Mark

#### **MSX**

#### **Haushaltskasse/Pacman**  MSX-K10 (zwei Programme) Kassette 19,80 Mark **Super-Memory/Monkey**  MSX-K9 (zwei Programme) Kassette 19,80 Mark

#### **Apple**

**Chinesische TUrme**  Apple-K10 Kassette 13,80 Mark

Bestellen Sie bitte mit einer Postkarte, auf der Sie die Kurzbezeichnungen vermerken und die Sie senden an Redaktion HC - Stichwort: Service -Schillerstraße 23a 8000 München 2

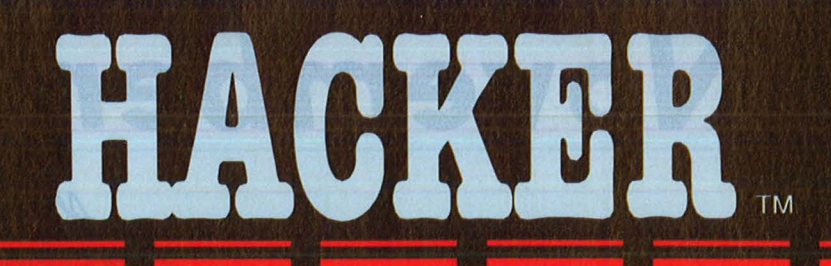

# Ganz zufällig geraten Sie<br>in ein völlig fremdes Computersystem. Was nun?

Log on Nur dieses eine kleine Wort ist auf dem Bildschirm zu sehen. Wie geht's nun weiter? Das Passwort ist nicht bekannt. Der Firmenname auch nicht. Aber als ordentlicher Hacker werden Sie dies schon herauskriegen Es gibt keine Anleitung. Keine Regeln. Keine Hinweise. Sie sind ganz auf sich selbst angewiesen. Den Weg in das Computersystem haben Sie zufällig gefunden. Finden Sie auch wieder hinaus? Eine total neue Spielidee!

Erhältlich als Cassette und Diskette für Commodore C-64/128 und Atari 800 XE/XL und als Cassette für Sinclair ZX Spectrum und Schneider CPC 464<br>Activision Deutschland GmbH, Postfach 760 680, 2000 Hamburg 76.

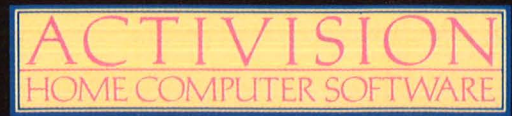

# **Das November-Chip**

A6 28.10. German de  $7.750W+1.$ 

*Bewegung in der Home-Computer-Szene. Gehört die*  ~rste *Computer-Generation schon zum alten Eisen? CHIP macht den* Ver*gleich. Und nennt ·die 10 Besten.* 

*Exklusiv. Fachleute*  aus *sieben Ländern haben gewählt, CHIP präsentiert: die besten Programme, die* es *weltweit* zur *Zeit gibt* - *die Software*  des Jahres.<sup>4</sup>

*Textprogramme für*  Wo *liegen die Stärken, wo die Schwächen? CHIP nahm die wichtigsten kritisch unter die Lupe.* 

*Commodore 64 mit Turbo Pascal? CHIP sagt, wie's geht und was dabei* raus *kommt.* 

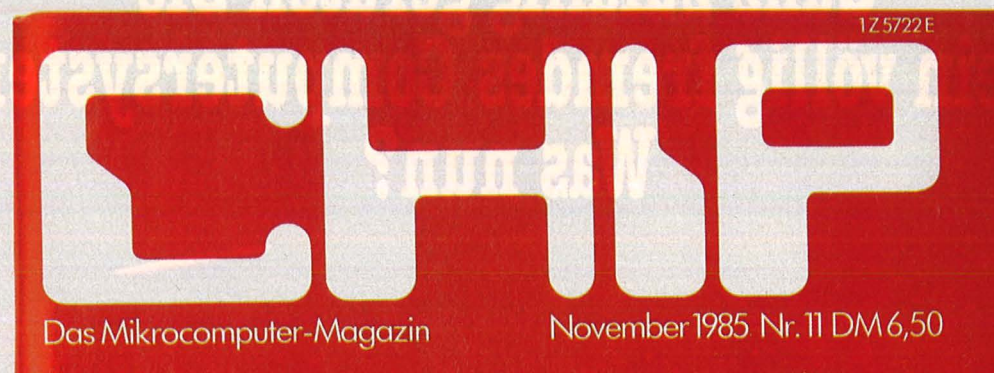

Der aktuelle Vergleich **Home-Computer** Die 10 Besten

International gewählt Die Software des Jahres Was sie wirklich leisten

**Textprogramme den populören la kommodore 64. <sup>2</sup>/21; Commodore 64.** 

> Schnell und preiswert **Turbo Pascal 3** im Härtetest

Weltweit geprüft Mailboxen im Test

Matrixdrucker **Taxan** zu gewinnen

*Ohne guten Drucker ist der Computer nur die Hälfte wert. Mit Glück und Geschick gewinnen Sie den T axan-Matrixdrucker im CHIP-Preisausschreiben.* 

*Mai/boxen, der neueste elektronische Hit.*  Was *kann man wirklich mit ihnen anfangen? CHIP hat die interessantesten aufgespürt und sagt, was sie leisten.* 

/ Was *kommt 19B6? CHIP lüftet den Schleier und berichtet über Entwicklungsarbeit hinter den Kulissen. Die Computer, die 1986 Schlagzeilen machen werden* - *schon ietzt in CHIP.* 

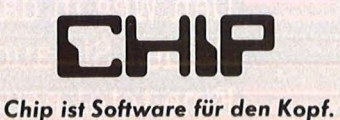

**Mein Home-Computer** Kaufen . . . Verka Kontakte knüpfen . . . Kaufen . . . Verkaufen . . . Tauschen . . . K fen ... Tauschen ... Kontakte knüpfen ... Kaufen ... Verkaufer **Intakte knüpfen Ife** ...Tauschen.. ... Kaufen ... Verkaufen ... Tauschen ... Kontakte knüpfen ... . . Verkaufen A hen . . . Kontakte knüpfen . . . Kaufen . . . Verkaufen . . . Tauschen . . . Ko Intakte knüpfen . . . Kau erkaufen . . . Tauschen . . . Kontakte\_knüpfen . . . Kaufen . . . Verkaufen ..Tauschen...Kontak Kaufen ... Verkaufen ... Tauschen ... Kontakte knüpfen ... K

Scan: S. Höltgen

Bitte verwenden Sie den vorbereiteten Auftragscoupon für Ihre Anzeige in der HC-Börse. Sie finden ihn auf den nächsten Seiten.

**Biete an Hardware** \_\_\_\_\_ \_.

**Verkaufe** CPC 664 mit Farbmonitor, Diskettenlaufwerk und Zubehör, Preis VB. Tel. (0 21 81) 32 54.

**Sonderangebote**  Für Ihren C64: Drucker Seikosha GP 500VC, nur 490 DM; für Laser/VZ200: Seikosha GP500A gebr. m. Garant., nur 390 DM. EMDV GmbH, Tannenstr. 4, 8501 Pyrbaum, Tel. (0 91 80) 7 81. **l'fl** 

**MZ-731** + + + hochauflösender<br>Grafik-Platine + + + Software,  $++ +$  Software, Preis 1100 DM VHB. Tel. (0 72 31) 2 72 69.

**Speedmaster** mit 2 Floppys, Monitor, Softw., 40 Disk., Diskbox, Arb.tisch, evtl. m. Drucker, nur komplett an Selbstabh. zu verkaufen, TRS 80/VG-kompa., Pr. VS. Tel. (0 29 47) 15 97.

**Verkaufe** VC20 + Drucker + Datasette + Reset + EPROM-Brenner + Erweiterung 16 KB + Steckplatzerweiterung, 6fach einzeln schaltbar + Bücher + Software, für 1200 DM VB, Neupreis ca. 2000 DMIII Tel. (0 24 31) 21 73, nach 18 h.

**Tl-59** + PC100C mit ca. 70 Statikprogr. Tel. (0 23 36) 54 55.

**Sharp MZSOK** + Mon., BASIC, Pascal, Maschinenspr., Progr. (u.a. über DNA-Biochemie), alle Lit., sehr guter Zustand, 850 DM. Tel. (0 75 41) 4 29 81, ab 18 h oder 7 42 06, tägl.!

**HX-20,** 32 KB, Cass., TF-20, 6 Mon., Lit., Prg., VB 3300 DM. Tel. (0 71 21) 771 91.

**CBM 8032** + Uml. + Exb. II + Po-wer + C2N + Lit. (600 DM), Ia Zust., orig. Verp., 2000 DM. Tel. (02 11) 28 28 70, n. 17 h.

 $MZ$  731  $+$  3,5"-Floppy  $+$  Monitor  $+$ Software, für 1600 DM, 1a Zustand. Josef Baum, Bahnhofstr. 57, 4040 Neuß 22.

**IBM 34** zu verkaufen 128-KB-Hauptspeicher  $2 \times$  Festplatte (63,9 MB), Preis n. V. (günstig). Tusma e.V. (Arbeitsvermittlung) Berlin, Tel. (0 30) 3 13 40 54.

**Verkaufe w. Sys.w. TI99/4A + Peri**pherie zu Superpreisen, z.B. XBA-SIC, 100 DM. Tel. (0 51 52) 57 89.

**Schneider CPC 464,** neuwertig! Bücher + Spiele, VB. Tel. (07 11) 52 64 10.

**Spectrum 48K** mit 20 Super Spielen zu verkaufen. Tel. ab 18 h (0 74 57) 44 84.

**CP/M mit dem ZX-Spectrum Das ZX-CP/M-System** 

macht den Spectrum zum professionellen Aufsteigersystem, ausführliches Handbuch, 28 DM . Informationen gratis bei: **Unicom Computertechnik, Lippestr. 1, 4100 Duisburg 1, Tel. (02 03) 33 73 83.** 

**Schneider CPC 464,** Grünmon., 640 DM; Floppy DDI-1, 680 DM, zus. 1300 DM. J. Steinhauser, Tel. (0 61 84) 27 62.

**Vorsicht** Staubkiller, Abdeckhauben für alle Atari-Comp. + Floppys + Commodore C64 + 1541, Klarsicht, 14,95 DM; Kunstleder, 19,95 DM. VK oder NN bei M. Kühn, Ulmenstr. 16, 4100 Duisburg 17. Tel. (0 21 36) 3 19 77.

**Verk.** Atari 130XE + 2 1050 + 1027 + 100 Prg. Tel. (0 88 46) 6 47.

**Casio Fa-10** Plotter, kaum benutzt, 290 DM. Tel. (02 21) 43 28 64.

**Österreich:** Atari 800XL + Disk 1050, neu + Literat. A. Hoess, Meilstr. 12, 6170 Zirl. Tel. (0 52 38) 23 24.

- •••••••••••••••• • **Laser/VZ 200 \* MSX** •
- **u** Vollständige Hardware, um-
- **fangreiche Software u. hervor-**
- $\blacksquare$  ragende Literatur machen La-■ ser- und VZ200 zu den belieb-
- **under the stend Computern. Unsere Preise werden Sie ·**

**u** überraschen! (VZ200 mit La- $\blacksquare$  **ser-310-Gehäuse u. -Tastatur**  $\blacksquare$ <br> $\blacksquare$  + 64 KB, nur 360 DM/BASIC- $+ 64$  KB, nur 360 DM/BASIC-

- **Toolkit, 30 DM)**  $\bullet\star\star\star$  • Dimension!
- $\blacksquare$  **Hardware, Software, Literatur.**  $\blacksquare$ Alles aus einer Hand. Sehr günstige Finanz. mögl.! Ko**u** stenl. Info/Preislisten von: **EMDV** GmbH, Tannenstr. 4, • 8501 Pyrbaum, Tel. (0 91 80) • • 781 . **m** • ••••••••••••••••

\* \* \* **Neu Neu Neu** \* \* \* **BTX-Modull** 

Neues Medium Home-Btx! Jetzt einsteigen - langen Wartezeiten entgehen - jetzt bestellen, für C64, Sinclair u. Schneider, nur 258 DM ; **Sonderangebot: Disketten 3"** f. CPC 664 u. 6128, 2er Pack nur 25 DM; 5<sup>1</sup>/4", ab 3 DM/Stck., Info-Katalog geg. 3 DM in Briefm. M. Meister EDV-Marketing, Rheinstr. 47, 7500 Karlsruhe 21, Tel. (07 21) 55 46 01 (Staack). *c* 

**4040-Fioppy,** wenig gebraucht mit IEEE-Interface f. C64, 1650 DM; 8050-Fioppy, neu, orig. verpackt mit Garantie, 1700 DM. Tel. (0 97 21) 2 68 77.

**Apple llc,** Monitor, 2. Disk, Joyst., 10 Disk., 3250 DM. Tel. (0 41 06) 7 14 50.

**Verkaufe** SVI-Computer 320 + Superexpander + Pascall Neul Preis VS. Tel. (0 23 92) 1 02 52, ab 18 h.

**Tl99/4a** + Box + 2. LW + RS232 + 32 KB + Ext.B. + Epson RX80, neuwertig, komplett 1500 DM. Dr. R. Müller, Tel. (0 89) 2 72 18 88.

**CBM 4008,** 32K mit Datenrekorder, VB 6500 DM. Tel. (0 71 50) 42 73.

**Computer-Liste** mit vielen Angeboten, gratis! Fa. Hörsch, Schulhof 3, 5483 Ahrweiler, Tel. (0 26 41) 3 6519. **m** 

**Casio** FX702P, BASIC-Taschenrechner mit Netzteil! 20stell. LCD, Cass., Rek., Interface, Prgr., VB 360 DM. Tel. (0 52 50) 56 05 oder (0 77 27) 75 79.

**Basis 108,** 2 LW ä 640 KB, umschaltb. auf 35/40-Spur, 128K-RAM, DOS 3.3, CP/M 3.0, div. Software, Zubehör, VB 4200 DM. Tel. (0 23 66) 8 31 29. \*\*\*\*\*\*\*\*\*\*\*\*\*\*

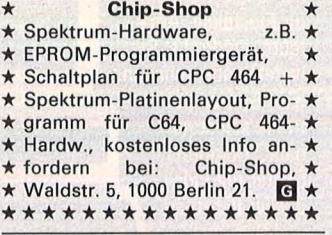

**Typenraddrucker** HP 9871, neuwert. Interf. f. 9825, 880 DM. Tel. (0 69) 67 66 80.

\* Star-Drucker nur von **Macho** \*

**m-**gewerblich

**SG10/15 \* SR10/15** sofort lieferbar zu Superpreisen. **Macho, Tel.** (0 69) 62 81 91.

Epson-Drucker **e** Epson-Drucker FX85, 1329 DM **e** FX105, 1735 DM ; RX80, 875 DM **e** RX80F/T +, 1019 DM; Görlitz Interface 239 DM **Macho, Tel. (0 69) 62 81 91. 6 6** 

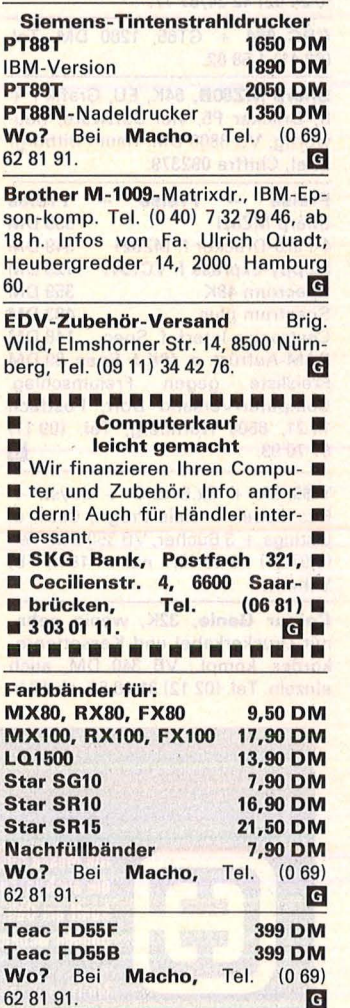

**Siemens PC-D:** 256K-RAM, 2 Laufw. ä 720K, MS-DOS, Multiplan, Word, BASIC-Interpreter. Alles neu! Zus. 7500 DM. Tel. (0 25 21) 64 08.

**IBM PC/XT, 640K-RAM, 2 × FD** Multi 1/0-Karte, Hercules 23 MB-Harddisk, Monitor, VB 7900 DM. U. Schillings, Tel. (02 01) 68 77 44.

# **HC·BÖRSE**

#### **Biete an Hardware**

HP-41CX, 2 X-Mem., Ladegerät, Kartenleser, 80 Magnetkarten + alle Handb., VB 1500 DM. Tel. (0 89) 35 37 57.

Verk. Sinclair Spectrum, 48K + Joyst. + Bücher, f. 330 DM. Tel. (04 21) 6 60 22 79.

Apple II Euro + 64K, groß/klein äöü, Monitor, 2 Disks, 50 Disketten, Software u. Zubehör, VB 3600 DM. Tel. (0 70 34) 76 60.

Alphatronic PC + Handbuch + Literat. + Softw., 950 DM. Tel. (07 71) 39 93 0. 77 94.

HX-20, 32 KB, eing. MC, kpl., neuwart. Vorführg., VB 950 DM. Tel. (05 21) 8819 44.

Verkaufe kompl. Memotech MTX 500-Anlage, 7 Monate alt, kaum gebraucht, für VB 2300 DM. Tel. (0 24 02) 42 34/67 77.

 $CPC 664 + GT65, 1280 DM. Tel.$ (02 41) 1 58 82.

Sharp MZ80B, 64K, EU, Grafik I + II, Drucker P5, viel Software, neuwertig, VB 3800 DM. Raum Bitburg/ Eifel, Chiffre 092379.

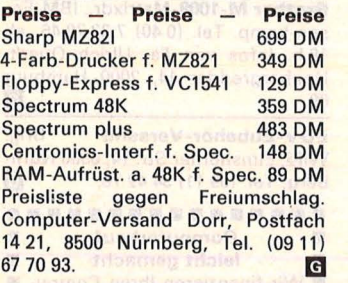

 $T199/4A + Ex.BASIC + Joyst. +$ Rec.-kabel + viele Progr., Cass. u. Listings + 3 Bücher, VB 350 DM. Tel. (0 97 21) 3 38 43, nach 18 h, B. Schmitt.

Colour Genie, 32K, wenig gebr., mit Druckerkabel und Kassettenrekorder, kompl., VB 340 DM, auch einzeln. Tel. (0212) 3118 50, ab 19 h.

Floppy DD/DS 5<sup>1</sup>/4 Zoll, kaum gebraucht, Shugart-Anschluß, Slimline, 2 x 40 Tracks, 500 KB für Apple, Sharp, IBM usw. PC. Den Preis machen Sie - ich sag dann (eventuell) ja. Tel. ab 18 h (0 61 44) 3 2413.

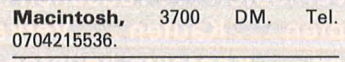

CBM 3032, Floppy 3040, Drucker 4022P, inkl. Zubehör u. Software, VB 3200 DM. Tel. (0 62 41) 5 76 81 .

Apple lle kompatibel, IBM-Look, 64K, 80 Z, Z80, 2 Laufw. à 360K + Drucker + gr. Monitor + Softw. für Videothek zu verk., VB 4500 DM oder Leasingübern. A. Blazek, Tel. (0 86 41) 13 75, ab 18 h.

Verkaufe C64 + Floppy + Drucker + Monitor, Preis VB. Lees, Ulmenweg 3, 7149 Freiberg.

Verk. MZ721, 64K, v. Spiele u. eig. Software, VB 400 DM. Tel. (02 61) 40 15 25, ab 17 h.

Verkaufe TA alphatronic PC, Datenrecorder, umfangreiche SW sowie viele Fachb., Preis: VB. Tel. (0 46 81) 34 44, ab 18 h.

Basis 108 wegen Systemwechsel abzugeben, CP/M 2.2/3.0, 128K-RAM, 2 x 12K-ROM umschaltbar, 2 Drives (140K), 1 Drive (640K). 256K-RAM-Karte, Super Vision 3, FX80, Software und Zubeh., VHB 7200 DM. Näheres unter Tel. (0 26 30) 18 42.

Schneider CPC 464, Grünmonitor + Floppy DDI-1, VB 1400 DM. Tel. (0 70 71) 29 63 73.

Seikosha GP-700A, Vierfarbendrucker und Grafikerw.-Hod. C64 plus,1200 DM. Tel. CH, (0 52)23 74 48.

HP-71/41-Videointerface, 500 DM . Tel. CH, (0 52) 23 74 48.

Atari - Atari - Atari 64K-RAM-Board 600XL 124 DM Rüste 400 auf 48K-RAM 160 DM<br>Profitastatur für 400er 94 DM Profitastatur für 400er Aseam-Akustikkoppler 298 DM  $RS232 + Termsoft$ Dataphon + At. Interface 398 DM Supermodem, 300-1200 Baud, weiteres auf Anfr.: S. Schmeling, Henri-Dunant-AIIee 32, 2300 Kronshagen, Tel. (04 31) 54 25 43, 18-2oh. m

\*\*\*\*\*\*\*\*\*\*\*\*\*\* Wegen innerbetrieblicher Umstellung verkaufen wir die folgenden Einzelgeräte, alle gebraucht, zwischen 6 und 9 Mon. alt, generalüberholt, 6 Mon. Garantie:

#### Apple:

- Europlus-Nachbau mit 2 LW 143K, 64K-RAM, SO-Zeichen-Karte, Parallei-Druckerinterface, ohne externe Tastatur, zus. mit DOS 3.3, Pascal 1.0, ProDOS: 3200 DM

Europlus-Nachbau Komplettsystem mit 1 Original Apple-LW, 1 Teac-LW, 640 KB, 80 Z, Z80, 64K-RAM, Drucker-Interface (Parallel), 20-MHz-Monitor und externer Rafi- (Hall)Tastatur, angepaßte Betriebssysteme DOS 3.3, UCSD-Pascal, CP/M, mitgelieferte Softw.: Apple-<br>Writer, Wordstar, Mailmerge, Writer, Wordstar, Mailmerge, UCSD-Pascal 1.1, VisiCalc, Visidex, inkl. Handbücher, weitere SW auf Anfrage: 6000 DM

- Original Apple II +, ohne weitere Zusätze: 1700 DM

- Super Serial Card m. Handbuch : 350 DM

Controller FDC 4 für Disk II und Shugart-Laufwerke: 120 DM

Silentype-Drucker m. Interface-Karte und 5 Rollen Thermopapier: 500 DM

Des weiteren:

- Microline Profi-Drucker (136 Z Breite), 120 cps, Blockgrafik, parallele und serielle Schnittstelle, inkl. Unterlagen: 800 DM

- C'T GWK 68 000 Computer Eurokartensatz, NP 4900 DM, nicht benutzt, für 4000 DM

- Oettle & Reichler (MC-, CP/M + - Computer): FDC-Eurokarte, zusammen mit 2 LW Teac FD55G (1.6 MB!): 2000 DM

Anfragen: Tel. (0 89) 6 01 41 56, von  $9 - 18 h$ .

\*\*\*\*\*\*\*\*\*\*\*\*\*\*

G

CP/M 2.2/3.0 mit Colour-Genie. Wie? Info 1 DM von M. Maiers, Am Hang 1, 2352 Bordesholm.

Atari 400, 48K, mech. Tastatur + 1050 Disk + 410-Rek. + 1025 Printer + viel Softw. (63 Disk., beidseitig) + Zubeh. + viel Lit. usw., wenig gebr., 1900 DM. Näheres: Michael Rössler, Große Au 33, 6223 Lorch, Tel. (0 67 26) 5 64.

HP 150 + Doppellaufwerk + Thinkjet, 6 Monate alt, 8500 DM. Tel. (0 22 04) 6 45 21.

HX-20, 32K, MC-Laufwerk, Datec-Handbuch, div. Software, 1250 DM. Tel. (0 22 35) 7 31 13, ab 19 h.

Systemwechsel! Verk. Apple llc m. Handbüchern u. Softw., neuwertig, VB 2700 DM. Tel. ab 15 h (02 31) 6911 78.

Verkaufe CPC 464 + Grünmonitor  $+$  dt. Zeichensatz  $+$  2 BASIC-Kurse + Buch + Programme. Erik Böhm, Hofheimer Str. 71, 6380 Bad Homburg. VB.

Apple IIe \* 128K, 80 Z, 2 orig. Apple-Laufwerke, Apple-III-Monitor, Centronics-lnterface (grafik). Epson, orig. Literatur, ca. 100-120 Disk. mit Software, VHB 6500 DM. Joachim Schairer, Benzstr. 2, 7460 Balingen 1, Tel. (0 74 33) 72 30.

Epson- Drucker, anschlußfertig an Commodore 64, Apple, Schneider + TI99/4A zu Superpreisen. Info gg. Freiumschlag: CSV Riegert, Schloßhofstr. 5, 7324 Rechberghausen, Tel. (0 71 61) 5 28 89.

CPC-464: Echte 64K-Speicher unter BASIC u. CP/M plus Druckerpuffer und RAM-Fioppy. Info: Bernd Sontheimer, Eugen-Bolz-Str. 22, 7080 Aalen.

Apple-2-komp., 64K, CPM, 80 Z, 2 Disk, Operator, Tast., Monitor, Softw., 1 Jahr alt, Tel. (0 23 71) 1 21 70.

Sharp MZ80A,  $48K + AEU + Druk$ ker P5, 40/80 Z. + div. Zubehör + einwandfreier Zustand, 2000 DM VB. Tel. (0 83 82) 84 86, ab 20 h.

Verk. VC64 + VC1541 + VC1526 + viel Software + Bücher. Tel. (0 74 52) 18 10.

# **HOBBY ELEKTRONIK 85**

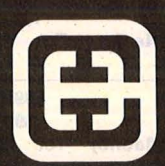

Die Messe für alle, Die HOBBY die auch in Zukunft am Ball bleiben wollen

Nicht nur im Beruf, sondern auch als Hobby finden neue Computertechniken immer stärkeren Eingang in unser Leben. Informationen über den Umgang mit Computern sind daher für alle, die hier nicht den Anschluß verlieren wollen, nahezu unerläßlich.

**ELEKTRONIK 85 ist** der ideale Treffpunkt für Einsteiger, Amateure und Profis. Sie

bietet Sonderschauen wie "Spitzenelektronik selbst gebaut", Computer-Center mit individueller Beratung und Bildungsforum mit Infor-

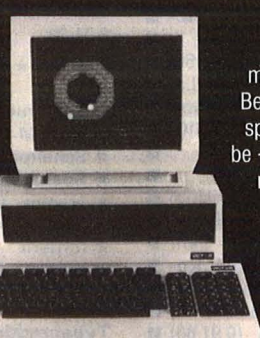

und Weiterbildungsmöglichkeiten in EDV- täglich von 9 bis 18 Uhr. Berufen. Dazu Gewinnspiele und Wettbewerbe - und natürlich kann man auch einkaufen.

Lassen Sie sich diese Chance nicht ent- ELEKT gehen und besuchen Sie die HOBBY **ELEKTRONIK 85.** 

mationen über Aus- Messegelände Stuttgart Killesberg 7. bis 10. November 1985

> Stuttgarter Messe- u. Kongress-GmbH Postfach 990, 7000 Stuttgart 1<br>Telefon (0711) 2589-1

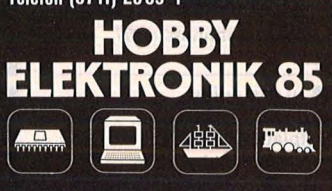

Scan: S. Höltgen

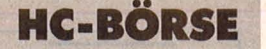

 $SVI-328$  + Floppy + Controlle + Centronics + Matrix-Drucker + Ta $xan grün Monitor + Cass. + Cass. +$ CP/M 222, z.B.: DBASII + Wordstar + Mailmerge + Macro80 + Pascal + C-compielle usw.,

Spiele: Hero + Zaxon usw., 40 Disk mit CP/M + Disk, BASIC, Software, für 2500 DM. Tel. (0 30) 3 82 83 59.

Commodore 8032 + Floppy CBM 4040 (anschließbar an C64) + Software, VB 2500 DM. Tel. (05 31) 34 68 87, ab 18 h.

Atari  $600XL + 1010, 300 DM.$  Tel. (0 89) 35 56 97.

Sharp MZ80K, CP/M V.2, 23/2-4 MHz, Raset, 80 Zeichen, MZ80-P6- Drucker, MZ80 I/O, Interfacebox,<br>Centronics-Interface, Zenith 12" Centronics-Interface, VDU grün, MZ80FB-Disksysteme, 100+ Progs., 2500 DM. Tel. (0 81 67) 80 29, ab 19 h.

Verkaufe Sharp PC1245 mit CE125 für 200 DM mit Systemhandbuch + Zubehör. Tel. (0 61 02) 2 66 95, nach 17 h.

 $SVI-328 + Datenrek. + Lit. + 10$ Datencas., günstig abzugeben! Preis 563,37 VB. 8 . Rethmann, Karlstr. 20, 4402 Greven 1, Tel. (0 25 21) 75 55.

VC64 gebr., O.K. mit Softw., 500 DM. Tel. (0 51 74) 16 16.

MZ80A: 40/80-Zeichen-Umrüstsatz, 135 DM. Mau, Pf. 11, 3201 Söhlde 2.

Epson HX-20, Minidrucker, Handbuch, Microcas., Erweiterung (zus. 32 KB) zu verkaufen! 1200 DMI Tel.  $(06449)1001.$ 

Tandy- Mod. II, Überkompl., 8"- Disks, 2 Laufwerke, dt. und engl. Tastatur, Drucker, Tische, CP/M, Software von privat gegen Gebot zu verk. Tel. (0 62 01) 1 59 20.

Apple II Euro + Zubehör. Tel. (04271) 1258.

Epson HX-20. 32K, Kassettenlaufwerk, Barcode-Leser, Brother EP44, Zubehör, Preis VH. Tel. (0 71 56) 3 31 25.

Computervermittlung. Tel. (07 11) 36 72 61 .

Alphatronic P4 mit Software, VB 7000 DM. K. Frisch, Tel. (07 11) 70 34 87 und (0 79 43) 23 90.

MZ-800 + Grünmonitor + Software, neuw., VB 1000 DM. Tel. (0 23 69) 73 70.

Sharp CE150, neu, 200 DM; Atari 130XE + Disk, neu, 980 DM. Tel. (05 11) 8 09 21 61.

Condor-Junior-PC, 64-1024 KB, Z80A,  $2 \times 5^{1}/4''$ -Laufw. je 1 MB, Monitor Samwoo 12", Tastatur IBM-Look, komf. Betriebss. Oasis (Disk + dt. Dok.) CP/M 2.2 (Disk). Drucker (Speedy 100-80). Zubeh., kpl., VB 9000 DM. Tel. (089) 4 31 15 88, ab 19 h.

CBM - 8296-D, neuw. mit div. Software, wie Text und Buchhaltung günstig abzugeben: Chiffre 092368.

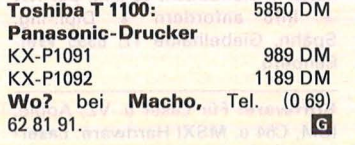

Apple IIe,  $128K + 80Z + Z80 +$ Centron. + EPROM-Br. +  $2 \times$  Teac FD55F 640K  $+2 \times$  Apple-Disk 143K + 2 Controller + Monitor + Software + Literatur, nur 4600 DM. Tel. (0711) 7911 84 (Sa. + So.).

Atari  $600XL + org.$  Rek.  $+ org.$ Maltafel + Softw. + Literatur, NP 1120 DM, VHB, 550 DM. M. Damrau, Tel. (0 71 23) 47 40.

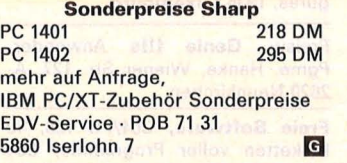

#### **Biete an Software**

PC-1401 Anwendar-Software für Schule und Studium. Liste + 1 Spiel, 2 DM in Bm. D. Scheidt, Menzelweg 9, 5778 Meschede.

Gratisinfo über Schneider CPC-Software. Von Friedrich Neuper, Postfach 72, 8473 Pfreimd.

PC1500(A) Tape-Operating-System, 30mal schneller, Link, Demerge, Detach, Overlay, Rec. 0/1, Info geg. Freiumschlag.

H. Schlösser, Burgunderstr. 31, 5000 Köln 1.

Mule u. Paint Magie: Dtsch. Anleitung, 10 u. 8 DM; Summergames: Weltrekordtabelle löschen o. verändern, 5 DM; Bilder von Koala o. Paint Magie für Print Shop aufbereiten: Prg. 8 DM. N. Futter, Brüggefeldweg 14, 4400 Münster.

Deep Purple - Info: Alle Facts, LPs u. Dates auf ausbaufhg. u. umfangr. MSX-Progr. (28K), Cass. für 20 DM, per Nachn. Weitere Gruppen auf Anfrg. Rock-Info, F. Seile, Waldstr. 63, 2000 Norderstedt.

Hallo User!! Verkaufen heiße Software für Schneider, Atari, C64, VC20, Katalog gegen 80 Pf. Rückporto. HP-Soft, Hindenburg Allee 3, 8240 Berchtesgaden.

CPC 464 - Maschinenprg. zur Ausgabe des kompl. Zeichensatzes, auch selbstdef. Zeichen, auf fast jedem Drucker. Info: Bernd Hertwig, Schloßstr. 10, 7463 Rosenfeld 1. G

Lotto-Statistik Spectrum 48K, Auswertung ab 1955, belib. Banku./od. Auswahlzahlen ca. 12 s! Kass., 45 DM (Info 1 DM Briefm.). Günter Blatt, 5509 Schillingen. Demnächst auch f. CPC  $464 + C64!$  G

Scharfe u. pikante HiRes-Grafiken, ab 18 J. (Altersang.), 4 Diskseiten, voll. Stichw.: Nicole, Nadine, Nancy, Natalie, je 30 DM; 2 Seiten 50 DM (für C64). N. Futter, Brüggefeldweg 14, 4400 Münster.

\* \* \* CPC464 \* \* \* GMON1.3 Für den Maschinensprache-Freak: Assembler + Disassemb. + Monitor, sehr schnell da reiner Maschcode, Bankumschaltung, deutsche Texte. Mit umfangreichem Handbuch. Händleranfragen erwünscht. CP/M, AMS-DOS Disk-Vers. 89 DM CPC 464 Kassettenvers. 59 DM Info bei U. Gödan, Tel. (0 70 71) 3 55 42, K-furter Str. 46, 7408 Kuster-dingen. m

# Sinclair Software Library

Europas führender Softwareverleih für ZX81 und Spectrum. Info gegen frank. Umschlag von Simpson Software, Pf. 78 09, 4800<br>Bielefeld 1. Bielefeld 1.

CPC 464 - Die neuasten Titel direkt aus England. Spiele, Adventures, Wargames, Utilities, auch auf Diskette. Denisoft, Pf. 10 64 21, 2800 Bremen. Aktuelles Gesamtangebot<br>gegen 2 DM in Briefmarken. gegen 2 DM in Briefmarken. \*\*\*\*\*\*\*\*\*\*

- Neu Schneider CPC 464 Neu \*
- Wärmebedarf + K-Zahl Be-  $\star$ <br>rechn. 69 DM  $\star$
- $*$  rechn.
- \* Rohrnetz-Berechnung 99 DM \*
- <mark>★ Lohn- u. Einkommensteuer \*</mark><br>★ 39 DM \*
- $\star$  39 DM  $\star$ <br>  $\star$  Zins u. Immobilien Prg. 29 DM  $\star$
- \* Alle Programme mit Ausdruck, \* \* auch für C64 lieferbar. WHS \* \* Techn. Software Hinderer, Ho- \*
- 
- $\star$  henzollernstr. 9, 7447 Aichtal,  $\star$  Tel. (0 71 27) 54 14. \*\*\*\*\*\*\*\*\*\*\*\*\*

Sinclair QL und Spectrum, Hardund Software, z.B. QL-RAM-Disk, 78 DM; QL-Adventure in deutsch, 220K Text auf 3 MD-Cartr., 78 DM; Spectrum BETA BASIC 3.0, 59 DM. Opus Discovery zu Tagespreisenl Sofort Info anfordern bei Firma Uwe Fischer, Postfach 10 21 21, 2000 Hamburg 1. **Exercise 1.** G

#### Spectrum/ZX81

Preisw. Soft- & Hardware schon ab 9,99 DM! Info: 2,40 DM in Briefm. an Hansesoft GmbH, Abt. V, Rebenakker 1a, 2000 Hamburg 54. Bitte Gerät nennen! Jetzt schon Weihnachtsang. einholen. Super!

Erfolgreiche Software-Entwickler benutzen Structogramma, den einzigen Struktogramm-Prozessor für Daten- und Prozedur-Strukturen. Info von Peter Ax, Simtshäuser Str. 16, 3552 Wetter, Tel. (0 64 23) 71 97.

Suchen Sie Schneider-Software? Gratisinfo für 464 von: M. Kempenich, Zetastr. 13, 6220 Rüdesheim 4.

> > Besitzen Sie einen C64 < < e u. Superbase 64? Jetzt gibt es die Lottozahlen-Datenbank 6 a. 49 u. 7 a. 38 + spez. Auswertung a. Disk, für 46 DM + NN oder Scheck von: G. Klemm, Pletschbachstr. 11, 4047 Dormagen

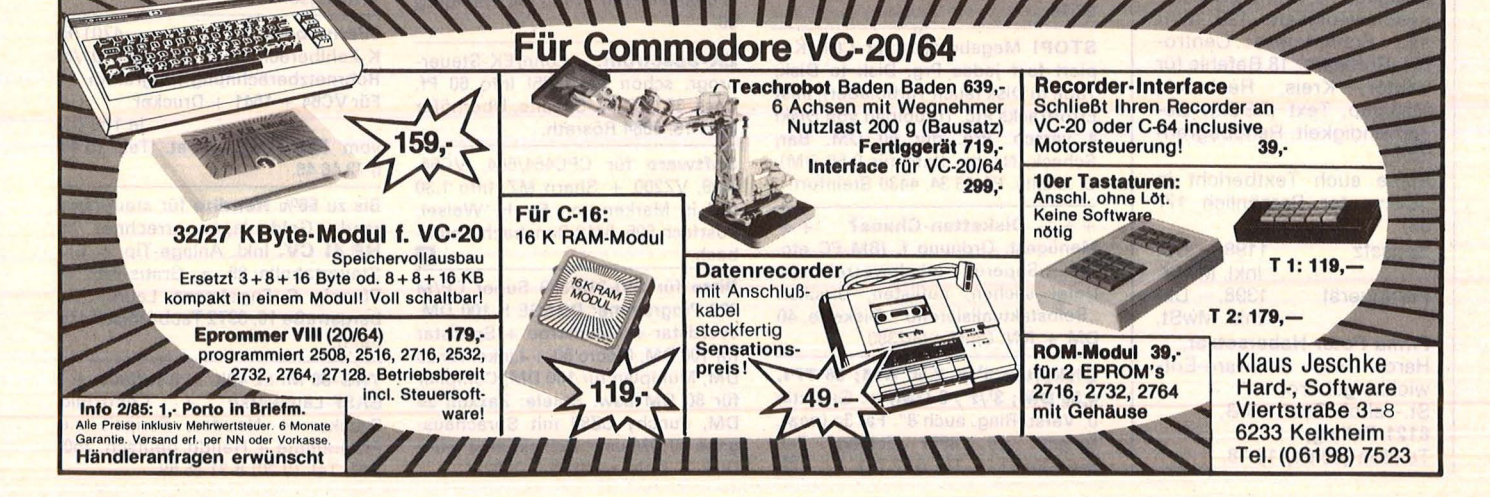

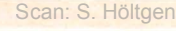

# **HC·BÖRSE**

**Biete an Software** 

Hans-Joachim Sacht **Daten· Disketten Dateien**<br>Effektive Dateiverwaltung **THULL INUTH** lum CHIF

#### **Daten, Disketten, Dateien**

Hans Joachim Sacht 300 Seiten, 38,— DM<br>Wer anspruchsvolle Programme in BASIC erstellen will, muß mit Diskettenspeicherung arbeiten. Der Verfas-<br>ser erklärt, wie Betriebssy-<br>steme funktionieren und wie man Dateien aufbaut; er hilft allen, die Programme entwikkeln wollen und deshalb die Verarbeitung extern gespei-cherter Daten benötigen. Hinweise zum Benutzen verschiedener Disketten-Betriebssysteme runden das Buch ab.

**VOGEL-BUCHVERLAG WÜRZBURG** Postfach 67 40, 8700 Würzburg

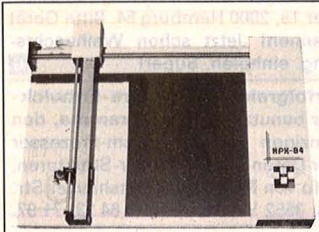

# **DIN A3- Fiachbettplatter HPX-84**

Auflösung und Wiederholgenauigkeit: 0,1 mm. Schreibgeschwindigkeit: 120 mm/ sec. Schnittstelle: Centronic. Software: 18 Befehle für Vector, Kreis, Rechteck, Maßstab, Text (ASCII), Geschwindigkeit, Randbegrenzung. Siehe auch Textbericht in

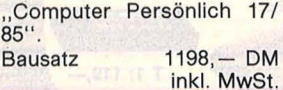

**Fertiggerät** 

#### $1398, - DM$ inkl. MwSt.

**Firma Peter Habersetzer,**  Hard- und Software-Entwicklungsbüro, St.-Jakob-Straße 8 B, **8121 Polllng,**  Telefon (08 81) 10 18.

#### **Apple lle/llc Double-Hires**

Systemsoftware für doppelt hochauflösende Grafik: sensationelle Grafiken erstellen durch 27 neue BASIC-Kommandos mit 3 neuen Auflösungsstufen: 560  $\times$  192, 140  $\times$ 192, 80 x 48, volle Ausnutzung des 64K-Zusatzspeichers durch Verwendung als 3 virtuelle Grafikseiten und Auslagerung der Programme, kompatibel mit DOS + ProDOS, 16 Farben bei maximaler Auflösung, 2 Shape-Zeichensätze für Beschriftungen in 8 Richtungen und versch. Größen, und: alle Hires-Befehle sind für Double-Hires implementiert! Info gratis von: Matthias Meyer, Postfach 191, CH-9001 St. Gallen.

**US-Börsenprogramm** für IBM abzugeben, P + F-Linien-Balken-Charts. G. Weber, Pf. 22 '65, 5400 Koblenz 1.

**Für C64 + 128** (!): Prog. zu den Bereichen Astrologie, Heilpraktiker-Ausb. (Lernprog.), Biorhythmik (alle 4 Zyklen, Rhythmenverwandtschaft, Leistungslevel etc.), u.a. - Info anfordern - B. Zille, Berger Str. 272, 6000 Frankfurt 60.

**Fibu-Paket CP/M,** für NCR-DMV u. Osborn PC, Preis 700 DM. Tel. (02 51) 69 65 04, Herr Rosema, ab 17 h (0 25 33) 24 53.

**Suchen** Sie Schneider-Software. Gratisinfo von M. Kempenich, Zetastr. 13, 6220 Rüdesheim 4.

**Software** für alle Schneider CPC-Computer günstig bei Friedrich Neuper, Postfach 72, 8473 Pfreimd.

**MZ-700/800:** Bestellen Sie unseren Softwarekatalog! Supersoftware -Spitzenkonditionenl Katalog gratisl Bei: AM Technolgies, c/o A. Mielke **U** Vinnhorster Weg 35 **B** 3000 Hannover  $21$   $\blacksquare$ 

**Listschutz** für Apple. Tel. (0 56 25) 53 79.

**STOPI** Megabreaker für C64. Kopiert fast jedes Prg. Disk to Disk, Tape to Disk (auch Turbolader). liest Errortracks etc. Turboload von Disk! 4 versch. Prg. nur 50 DM. Bar, Scheck, Nachn. (Info für 0,50 DM). C. lskalla, Pf. 23 34, 4430 Steinfurt.

. + + **Disketten-Chaos?** + + Menügest. Ordnung f. IBM-PC etc. m. "Superdir"-Inhaltsverzeichnis, Datei suchen, auflisten, drucken .,Selbstaktualisierend". Diskette, 40 DM + NN. Chiffre 092380.

**Disketten ·51** /4" **2,50 DM; 96 TPI, 4,50 DM;** 31/2" , **6 DM,** m. Garantie u. Verst. Ring, auch 8". Fa. 3a (aaa), Ringstr. 10, 8057 Eching, Tel.  $(0.81.33)$  61 16, Tlx. 5 27 551. G

**Apple** II-Software, Bundesliga-Prog., alle! Daten der **1.** u. 2. Liga, viele Statistiken, 249 DM; Demoversion, 25 DM; Biorhythmus und Kalender (1583-2299), 49 DM. Näheres unter Tel. (0 26 30) 18 42.

**M 10** \* Fibu \* auf Cass., 168 DM. Info: Tel. (0 27 72) 6 31 76, ab 18 h.

**Textverarbeitung** für Schneider CPC 464, nur 29 DM, mit Druckerinstallationspgm., Info gratis. T. Reinhard, Schulzendorfer Str. 73, 1000 Berlin 28.

• **Sharp PC-1500 bis PC-1211** • Praxisgerechte Statikprogramme. Dipl.-lng. Wiedenroth, Celler Str. 34, 3000 Hannover 1 (0,80 DM Porto).

**Textverarbeitung** TA alphatronic, professionell, komfortabel \* Diskette + Handbuch, 69 DM, per NN \* Info anfordern \* Dipl.-lng. Spähn, Giebelhalde 17, 8995 Weißenberg.

**Software:** Für Laser u. VZ, Apple, IBM, C64 u. MSXI Hardware: Laseru. MSX-Computer, Drucker, Monitore usw.l Lieferung frei Haus! Liste gegen 1 DM in Marken von: K. Böhm, 8501 Buchschwabach, Tel. (0 91 27) 74 56.

 $\blacksquare$  24 neue C64 HR-Grafik-Befehle, var. Axennullpkt., Window-Limits, polyg. Fill (32 Must), Text/4 Rich. + schräg., 3 Bild., Lightp., Joyst., usw. 4K M.prg. + BAS., Demo-K., **49 DM;** D., **59 DM. G3 Sandt,** 11, Ligures, 1935 **Luxemburg.** 

Preisw. **Genie llls** Anwender-Pgme. Hanke, Wiener Str. 127, A-2620 Neunkirchen.

**Freie Software,** C64/PC 128, 40 Disketten voller Programme, C64 gegen Kostenerstattung, je Disk 10 DM; alle 40, 300 DM (inkl. Porto), Liste 0,80 DM Marken + einige Programme PC 128, Liste 0,80 DM Marken. Christian Bellingrath, Trift 10, 5860 lserlohn.

**e e Für CPC464 u. CPC664 e e**  Alle wollen: **\*VARI-DATA \*,**<br>univ. Datei-Verwltg. m. Selektiv-Datei-Verwltg. m. Selektiv-Druck, statt 198 jetzt 138 DM/Cas. **\*PRIVAT-MANAGER\*** u.a.m. Kostendckg.-Analyse; 49 DM/Cas; 59 DM/Dsk. Peter Christensen, Kerschensteinerstr. 19, 2100 Hamburg 90.

**ZX-Spectrum:** Lohn/EK-Steuerprogr. schon für 19851 Info 60 Pt. Cass. 30 DM. W. Schulte, Überhöfer Feld 15, 5064 Rösrath.

**Software** für CPC464/664, VC64, Tl99, VZ200 + Sharp MZ. Info 1,30 DM in Marken von Fa. H. Weisel, Postfach 505, 5412 Ransbach-Baumbach. **Example 19** 

**Bitte** für SVI-318/328 Super CP/M 222 Programme: DBASE II 100 DM, Wordstar + Mailmerge + Spellstar für 100 DM, Macro 80 + Linker für 80 DM, Multiplan für 100 DM, Compiler für 80 DM usw. Spiele: Zaxxon 20 DM, Punchy CZ80 mit Sprachausgabe 50 DM usw. Schickt eine leere Disk + Geld an Chiffre 092371.

Wegen Nichtgebrauch Open Access für 1400 Fr. zu verkaufen, auch einige 64er Originalprogramme, wie Textornat Plus-Datamat, neu sowie Easy File. Tel. (0 61) 94 54 29, CH.

\*\*\*\*\*\*\*\*\*\*\*\*\*  $\star$  Parlez vous Francaise - Neel?  $\star$ <mark>★ Macht nix, wir haben alles ★</mark><br>★ übersetzt. **\* übersetzt.**<br>★ Die Power-Reihe von Po- \* **wer-Soft aus Frankreich.** \* Für: Schneider CPC464 Schneider CPC664 **\* Easy File, universelle Kartei- \***<br>★ verwaltung. \* verwaltung. \* **Easy Graph,** Histogramme, \* \* Balkendiagramme, Kuchen. \* **Easy Calc,** Superkalkulation \* \* nach unzähligen Regeln. \* **Easy Bank,** bringt Ordnung in \* \* die Debitoren, Kreditoren. \* \* **Easy Report,** Datentransfer- \* \* programm für die einzelnen \* Module. \* Im Computerwald da tanzt der \* \* Bär, die Power-Soft-Pro- \* gramme müssen her. Info: Gepo-Soft, Gertrudenstr. \*  $\star$  31, 4220 Dinslaken, Tel.  $\star$  (0.21.34) 3.75 55.  $\star$  (0 21 34) 3 75 55. \*\*\*\*\*\*\*\*\*\*\*\*\*\*

**Rank-Xerox 800** Textverarbeica. 100 Carbon Farbbändern + Cas $setten +$  Handbuch + Tisch + Schallhaube, Bestzustand, 1500 DM. Tel. (0 30) 8 31 25 69.

•••••••••••••••• • **SOFTWARE** • • **Wir haben für Sie das** • • **größte Angebot an Soft-** • • **ware für Ihren Apple, C64,** • • **VC20 und Atari zu günstig-** • ■ sten Preisen. Fordern Sie ■ ■ unseren kostenlosen Kata- ■  $\blacksquare$  **log unter Angabe Ihrer**  $\blacksquare$ • **Computermarke an. Rufen** • • **Sie an oder schreiben Sie** •  $\blacksquare$  **an: Teledienst, Mainzer-**• **Tor-Anl. 45 m, 6360 Fried-** • • **barg, Tel. (0 60 31) 9 16 50.** • • •••••••••••••••

**MicroSoft** + Cobol Compiler, Preis VB. G. Schulz, Berkersh. Untergasse 12, 6000 Frankfurt 50. ~

**VC-64-SOFTWARE,** Info 1,80 DM . C. Andres, Osterfeldstr. 23, 3015 Wennigsen.

**Wärmebedarfsberechn.** 4701/83 K-Zahlberechnung DIN 4701/83 Rohrnetzberechnung-Programm  $FürVC64 + 1541 + Drucker$ 

je 100 DM vom Fachmann privat. Tel. (0 40) 6 72 46 46.

Bis zu 56% Rendite für steuersparende Geldanlagen errechnet Ihr **HP 41 CV.** Inkl. Anlage-Tip + EK-Steuertabelle 85 \* Gratis-Info 80 Pfennig. C. Engelmann, Laurentiusbergstraße 10,6972 Tauberbischofsheim.

**TRS-80 MI L2 48K** + Interface  $+2$ <br>**BASE-Laufwerke**  $+$  Centronic- $BASE-Laufwerke +$ Drucker + Neudos, Scripsit u.a. Programme + Handb. deutsch, 2500 DM. Tel. (0 30) 8 31 25 69.

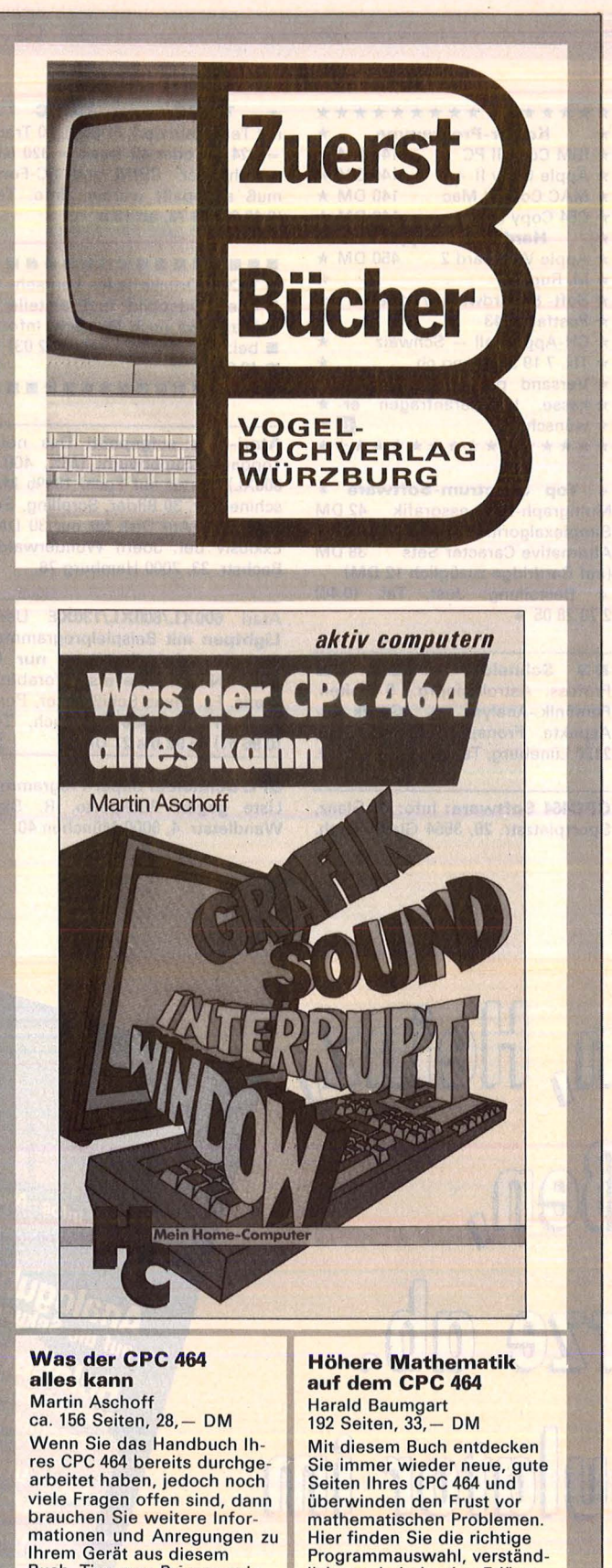

Buch. Tips zum Programmie-ren und Tricks zum Umgang mit dem Betriebssystem werden vermittelt. Mehrere Standardprogramme erhöhen den Nutzwert Ihres CPC 464 erliche und eindeutige Erläuterungen der Lösungswege, durchgerechnete Beispiele (ohne Benutzung der Programme) und – als Schwer-<br>punkt – die Programme selbst.

Nr. 11 - November 1985

**VOGEL-BUCHVERLAG**  Postfach 67 40, 8700 Würzburg 1

**S-A 2480** Akustikkoppler ● 300 Baud ● CCITT V. 21 Norm<br>● Answer-Originate<br>● Sichere Technik • LED Anzeige<br>• Vollduplex<br>• Ohne FTZ-Nr. • Made in Germany **AS-A 2480** mit V. 24 Schnittstelle, inkl. Netzteil **DM 184.** Telekommunikations-Komplettpaket<br>Akustikkoppler AS-A 2480 anschlußfertig + Netzteil und Terminalsoftware. **Für Commodore VC20/C64/PC128 DM 188.--**Für Apple IIe/II+ **DM 228.-**Für Schneider CPC 464 DM 248.-Preise inkl. MwSt. zzgl. NN plus Porto.<br>Bestellungen direkt an uns. Weitere Informationen kostenlos erhältlich; nur anrufen oder Postkarte. **STOCKEM Computertechnik** Berghausen 13 · 5778 Meschede<br>Telefon (0291) 1221 SUPER SOFTWARE FÜR DEN 464, 664, 6128 COLOUR-STAR<br>12 FARBEN in MODE 2 - 27 FARBEN in MODE 1 - 27 Farben in MODE 0. Alle Schriftgrößen und Modi gleichzeitig auf dem<br>Bildschirm. Viele weitere Befehle wie: CIRCLE, REC, BOX, LINE........<br>UNGLAUBLICH \*\* WAHNSINN \*\* CREATOR-STAR<br>Erstellen Sie Ihre eigenen Trickfilme mit Creator-Star auf dem CPC! Schauspie<mark>ler & Kulisse liefert das Programm. Auf Wunsch</mark><br>wird Ihr Werk dann in REINES BASIC übersetzt. **WAHNSINN!!** (nur Diskette) STAR-MON<br>Assembler, Disassembler, Monitor ist das Entwicklungstoolkit für den CPC, nur diese Komponenten ermöglichen ein effizientes<br>Arbeiten. Superschnell da 100% MC. Enthält alle wichtige Funktionen wie TRACE, BREAKPOINT DESIGNER-STAR 59,9073,90<br>Ist ein Programm zum Erstellen von Grafiken, das keine Wünsche offen läßt. Selbstverständlich können Sie die Bilder in eigene<br>Programme einbauen. STATISTIC-STAR<br>Ein professionelles Grafik & Statistikprogramm, das sich ideal zum Auswerten von Daten (Meßwerte, Verkaufszahlen, Bilan-<br>zen...) eignet, und über eine hervorragende grafische Auswertung (Linien-, Balken und Wir führen auch noch weitere Supersoftware! Sofort Info anfordern! \* \* \* Es lohnt sich \* \* \* Preise incl. 14% MwSt zzgl. 5 DM Porto & Verpackung, Ausland nur gegen Vorkasse, Ausführliches Info gegen 1 DM STAR DIVISION. Zum Elfenbruch 1, 2120 Luneburg , Tel. 041 31/40 2550 Das große<br>Luther-Standardwerk Das große 8431 Luther-Standardwette  $(06727)$ Wo immer Sie das BASIC-Listing ei-<br>Wo immer Sie das BASIC-Listing ei-Tei.

Tandy 黒路 canon Die  $C^{\infty}$ große Acaca ELTEC SHARP **BASIC S2:10**  $\mathbb{Z}$ **TELESCO** Referenz-Company **FUJITEU OBANYO** tabelle dropple  $\bullet$ NEC Bull 4 der ollvetti EPSON 51  $-$ PSI W 900 **RRIT Dialekte** IBM  $<sup>K</sup>$ </sup>  $\bullet$ ensonan beste Kritiken in Fach<br>und Wirtschaftszeitungen.<br>Tetentiatung 1375 x 980 mm<br>Patentiatung 1375 x 980 mm<br>(1,3475 gm) + zus. 96 Seiten,<br>Buchformat 144 x 278 mm<br>AQ 80 TOSHIBA **Ostrius ITT3030 A CABIO**  $\overline{\bf{A}}$ nur DM 49,80  $N$ TECH  $km - h$ **TYVVV** ITV **Wolf-Detley Luther** BESTELL-COUPON Ja, sende~IC p,etereoz-.. ·· ··········

groBe SdP. r 51 Olal el<\~ \)tra ..: . ····· .. . ... tabelle e SO + oM 3, zu oM 49, .. r\O u 1/e!P· p\)./0\\· . .... ···

Wo immer Sie das BASIC-Listing ein<br>nes Computers finden<br>nes Computers finden<br>Zeitschriften, Buchern, Clubmagazi-<br>Zeitschriften, Buchern Theelle Könnes Computers<br>
Zeitschriften, Büchern, Clubmagazh<br>
nen etc. — mit dieser Tabelle kön-<br>
nen etc. — mit dieser Tabelle kön-

nes Contrien, Buchern, Ostan Reichniten, Buchern, The alle echnesipality of the set of the set of the set of the property of the property of the property of the property of the property of the property of the property are Disketten, Funning konkreten<br>stembefehle in ihrer konkreten<br>Anwendung nachschlagen. Bei stembetenig machschlagen. Bei<br>Anwendung nachschlagen. Können<br>Konvertierungsarbeiten Können Anwendung nashbeiten können<br>Konvertierungsarbeiten können<br>Sie sofort den für Ihren Computer<br>Listenden Befehl ablesen. Konvertierungsam (hren Computer)<br>Sie sofort den für Ihren Computer<br>Zutreffenden Befehl ablesuln-<br>Computerunsteiger und Neuln-<br>Computer mit Hilfe dieser Tazutreffenden<br>Computerumsteiger und Neulin-<br>Ge können mit Hilfe dieser Ta-<br>ge können mit Hilfe ausfindig Computerum mit Hilfe dieser ist<br>ge können mit Hilfe dieser ausfindig<br>belle den Rechner ausfindig ge können mit manner ausfindlig<br>belle den nerden von Ihnen ber<br>machen, der den von Ihnen vortal<br>notigten BASIC-Befehlsvenden<br>otigt so daß die zu lösenden machen, der auf der aufgenehen<br>nötigten BASIC-Befehlsvoriat<br>hat, so daß die zu lösenden<br>auch bewältigt notigten BAS die zu lösenden<br>hat, so daß auch bewältigt<br>Probleme können. Die große<br>werden können. Die list<br>sasic-Referenztabelle im Probleme Konnen. Die grobe<br>
Werden Können. Die sist<br>
BASIC-Referenztabelle im<br>
die große Hilfe im

werden können.<br>BASIC-Referenztabelle im<br>auch die große Hilfe im<br>BASIC-Unterricht, da sie el-<br>BASIC-Unterricht, dageweauch die Wricht, da sie er-<br>BASIC-Unterricht, da sie er-<br>ne bisher nicht dagewe-<br>sene Vollständigkeit von<br>BASIC-Dialekten im Zu-<br>BASIC-Dialekten im Zu-BASIC-Dialekten amentary  $\Omega$ 

Zutreffendes bitte ankreuzen: Eutrettendes bitte ankieser ID Der Nachnahme  $\epsilon$ 

 $\Omega$ 

naen

Ger

6531

 $\dot{\sigma}$ 

Str.

Kreuzn

Verlag-

W.D.-Luther

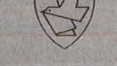

ITY W.-D.-Luther-Verlag·Kreuznacher Str. 9·6531 Gensingen · Tel. (06727) 8431

.........

··········

# **HC·BÖRSE** ~------~----~----~~----------------------~--------------~

#### **Biete an Software**

Der TI99/4A ist nicht tot - neue **Anwenderprogramme** in deutsch eingetroffen - Info 1,50 DM. T. Andres, Osterfeld 23, 3015 Wennigsen.

\* **Spectrum 48K M/C Toolkit** \* 2 Passass., 500 Z/min + Disass. Dabug (u.a. Trace) Bd. Prg. 100% MC, verst. alle inoff. Bef., zus. 50 DM inkl. Anl. Spectrum Datenübertragung Kass. bis 6000 Baud, mit eint. BA- SIC-Befehl nur 20 DM. Info 1 DM (Marken) bei M. Stramm, Rütscherstr. 155/1513, 5100 Aachen.

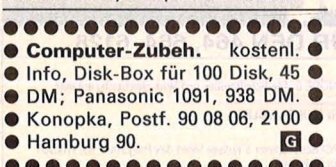

•••••••••••••••• **Sharp MZ-8001700** SO-Software Eine neue Software-Generation hat begonnen, entwickeln Sie sich Ihr eigenes Spiel mit

\* Mine Runner \* für nur 75 DM. \*<br>SD-Software, Sperlich/Düringer, Sperlich/Düringer, Kurzröder Str. 5, 6000 Frankfurt. **G**  **TI-99/4A e TI-99/4A e TI-99/4A e** Riesenauswahl an Hard- und Software zu Superpreisen. Info gg.<br>Freiumschlag. CSV Riegert, Freiumschlag. CSV Riegert, Schlosshofstr. 5, 7324 Rechberg-hausen. **m** 

Scan: S. Höltgen

CBM 80xx Spitzenprge. aller Art!→ Gratisinfo bei: Thomas Liedtke, E.- Bälz-Str. 17, 7140 Ludwigsburg.

**VC 20 Sepctrum C64 MSX Dragon BBC**  Jede Kassette nur 12 DM, große Spiele zu kleinen Preisen, Versand frei Haus. U. Hensel, Akkermannerstr. 22, 2816 Kirchlinteln.

**Sharp MZ-7/800,** preiswerte Qualitäts-Software. Katalog bei L. Plaschke, Am Kellerbg. 23, 7090 Ellwangen.

Sie haben einen **C64/VC20/ C128?**  Wir haben das richtige Zubehör! Z.B. **Lichtgriffel** mit Beispielprogrammen für **nur 49 DM. Gratiskatalog** mit Speichererw., Modems, Eprommern, Software und Maschinensprachekursen usw. anfordern! Fa. Klaus Schißlbauer, Postfach 11 71 , 8458 Sulzbach, Tel. (0 96 61) 65 92 bis 21 Uhr. **l!)** 

\*\*\*\*\*\*\*\*\*\*\*\*\*\*\*\* \* **Kopier-Programme** \*  $\star$  IBM Copy II PC 140 DM  $\star$ <br>  $\star$  Apple Copy II + 140 DM  $\star$  $\star$  Apple Copy II + 140 DM  $\star$  140 DM  $\star$  140 DM  $\star$ MAC Copy II Mac 140 DM \*<br>C64 Copy II 64 140 DM \* \* C64 Copy II 64 140 DM \* \* **Hardware t. Apple** \* \* Apple WildCard 2  $*$  M. Rupp \* Soft- & Hardware-Vertrieb  $\star$  Postfach 143  $\star$  CH-Appenzell - Schweiz \* Tlx. 7 19 298 prmg eh \* \*Versand per NN oder Vor- \* \* kasse. Händleranfragen er- \* \* wünscht. **m** \* \* wünscht.<br>\*\*\*\*\*\*\*\*\*\*\*\*\*\*\*\*\* **Top Spectrum-Software** Multigraph-Businessgrafik 42 DM Simplexalgorithmus 38 DM<br>Alternative Caracter Sets 38 DM Alternative Caracter Sets 38<br>(auf Cardridge zuzüglich 12 DM)

Bestellung: Just, Tel. (0 40) 2 70 28 05 \*

**• Schneider + C64 • •** Profess. Astrologieprg., 5 Seiten, Persönlk.-Analyse + Grafik + Aspekte. Fronapfel, Ritterstr. 43, 2120 Lüneburg, Tel. (0 41 31) 4 98 80.

**CPC464 Software:** Info: U. Glanz, Sportplatzstr. 26, 3554 Gladenbach.

\* **TA-PC \* TA-PC** \* mit Teac-Laufwerk FD55-F, 80 Track  $= 624$  KB oder 40 Track  $= 320$  KB, umschaltbar, CP/M und PC-Form muß angepaßt werden, Info. Tel. (0 42 09) 36 78, ab 18 h.

•••••••••••••••• • **VC64:** Drucke jedes Fernseh- • oder Videobild und erstelle **Diashows nach Wunsch. Info B B** bei: M. Pleye, Tel. (02 03) **•**  $\blacksquare$  49 05 37. ••••••••••••••••

Atari-Fans aufgepaßt! Das neue Topgame Superwurm (48K, 400-800XL) wartet auf Euch! 100% Maschinenspr. 30 Bilder, Scrolling, Supersoundl Auf Disk für nur 30 DMI Exklusiv bei: Joern Wunderwaldt, Bachstr. 33, 2000 Harnburg 76.

Atari **600XL/800XL/130XE** User! **Lightpan** mit Beispielprogrammen und deutscher Anleitung **nur 49 DM.** Nachnahmevers. Vorabinfo gratis. Fa. Klaus Schißlbauer, Postfach 11 71 A, 8458 Sulzbach, Tel. (0 96 61) 65 92 bis 21 Uhr. **l!)** 

**CPC Schneider** Super-Programme. Liste gegen Rückporto. R. Sigl, Wandletstr. 4, 8000 München 40.

 $DAS$ 

Infos News Progra

Analoguhr

APUT GA

Bitte anschnallen, Heinz, die Türen schließen, wir heben in Kürze ab. Auf den Flugsimulator im neuen INPUT 64 wirst Du fliegen...

# **HC-BÖRSE**

**C64** \* Tabellenberechnung für Ballsportarten, Leistungskurven u. Ergebnisdatei. Disk + Anl. 20 DM UKB. od. Info: St. Ziermann, 3520 Hofgeismar.

**Für Ihr Atari-Computer-Sy**stem: - Professionelle Datenverwaltung - Textverarbeitung speziell für Epson und kompatible Drucker - Grafik Adventure. Tel. (0 61 44) 17 38.

#### **Suche Hardware**

**Computervermittlung.** Tel. (07 11) 36 72 61.

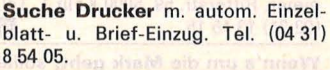

**C-64** + 1541 ges. Tel. (0 80) 3081050.

**Suche COMM. SX 64.** Tel. (0 94 27) 4 92.

**Kaufe def. Comp.** Tel. (02 28) 46 80 16.

 $DM_{\text{notehium}}^{12,80}$ 

LEKTRONISCHE NI

nme Unterhaltung Tips DM 12,80

**Wortspie** 

**Suche Hardware** (CBM). Tel. (0 40) 7 60 73 33.

**Suche günstig Olivetti** M24 FDU, 2 Laufw./256 KB ohne Printer oder evtl. DVS. Tel. (0 69) 39 80 44.

**Bevor die Preise wieder purzeln,**  kaufe ich Ihr gebr. , KAYPRO-"/ **.,IBM- Kompatibel-"** o.ä. Profi-Textverarbeitungssystem komplett um **DM 20011.** M. Thau, Postf. 90 07 64, 8000 München 90.

**Suche IBM PC/XT,** gebraucht, zum Tauschen mit Original-Verp. Winchester-Laufwerken, neu, 6,8 MB. Tel. ab 18 h: (0 61 44) 3 2413.

**Suche Pertee Disk Drive** D33XX/ D34XX. Siegfried Schmidt, DA, Tel. (0 61 51) 6 44 21 .

**Prime 300 gesucht,** auch Teilabnahme. Siegfried Schmidt, DA, Tel.  $(0.61.51) 6.44.21.$ 

**Suche Software** 

**C-64-Prg.** ges. Tel. (0 69) 61 89 35.

**C64-Programme gesucht** 

Für eine Veröffentlichung suchen wir gegen Honorar Programme, vorzugsweise: Musik- und Grafik-Anwendungen sowie Nutzprogramme mit Pfiff für Schule, Beruf und Freizeit. Die besten Chancen gut honoriert und publiziert zu werden, haben auf Datenträger eingereichte Programme, mit ausführlicher Beschreibung.

Einsenden an: Vogel-Verlag, z. Hd. Herrn Armin Schwarz, Schillerstr. 23a, 8000 München 2.

**Suche Lösung für Friseure** auf CPC 464, Fibu, Calc usw. inkl. Schnittstellen. Angebote E. Rhein, Raimundstr. 8, 6000 Ffm. 50. Keine Cassetten.

**Suche Software aller Art** für Commodore C 64 und IBM PC. Angebote an Jürgen Beppel, Blütenstr. 7, 5450 Neuwied 13.

**Wer kennt sich aus mit MSX?**  Wir suchen Programme, Tips, Erfah-<br>rungsberichte, Info anfordern. rungsberichte. Info beam-Verlag, Postfach 11 48, 3550<br>Marburg, mis an ann an **ann <mark>G</mark>** 

**Suche PC-Software** in Turbo-Pasc. Listen-Maskengenerator, Kalender für Grafik, Netzplantechnik. E. Meyer, Frankfurter Str. 50, 6233 Kelkheim, Tel. (0 61 95) 42 33.

**Suche Mousepoint** u. Handbücher für Appleworks u. Jane (Apple IIc). Tel. (0 72 51) 6 06 32.

**Apple, Colour Genie, Texas Instruments - Wir suchen Listings** (Spiele und Anwendungen) für die genannten Rechner zur Veröffentlichung gegen Honorar. Bitte die Programme auf Datenträger und ausführliche Beschreibung einsenden an: Redaktion HC, zu Hd. Herrn Brand, Schillerstr. 23a, 8000 München 2.

**Tips und Tricks für alle gängigen Home-Computer** gesucht. Bitte gut dokumentiert einsenden an: Redaktion HC, zu Hd. Herrn Brand, Schillerstr. 23a, 8000 München 2. Bei Veröffentlichung gibt es ein Honorar.

#### **C64-Programme gesucht**

Für eine Veröffentlichung suchen wir gegen Honorar Programme, vorzugsweise: Musik- und Grafik-Anwendungen sowie Nutzprogramme mit Pfiff für Schule, Beruf und Freizeit. Die besten Chancen gut honoriert und publiziert zu werden, haben auf Datenträger eingereichte Programme, mit ausführlicher Beschreibung.

Einsenden an: Vogel-Verlag, z. Hd. Herrn Armin Schwarz, Schillerstr. 23a, 8000 München 2.

# • . **auf geht's . INPUT 64.**

# **Das Computer-Magazin auf Computer-Casseffe.**

Startbahn frei für die Oktoberausgabe von INPUT 64. Eine Nummer, die landen wird. Jet-Flight, der Flugsimulator, bringt einem das Fliegen bei. Sich als Pilot einer Boing 747 fühlen. Wie in Wirklichkeit. Denn die Daten entsprechen exakt den Werten im richtigen Cockpit. Für ein Computer-Vergnügen voller Spaß und Spannung. Wie immer. Mit INPUT 64 kommt der Commodore auf Hochtouren. Und jeder auf seine

Kosten. Also INPUT 64 besorgen. Und abheben.

### **Flugplan Oktober.**

Jet Flight: Der Flugsimulator mit Echt-Daten. Relocator: Nach Lust und Laune Maschinenprogramme im Speicher verschieben. Dazu: Analoguhr, Mathe mit Nico, das Wortspiel Frospi, Hilfsprogramme, 64er Tips, Soundkurs undsoweiter-

Diskette.<br>Auf Bestellung: Diskette.<br>Auf Bestellung: Diskette bestellt man beim.<br>INPUT 64 auf Diskette bestellt man beim. Auf Bestellung: Diskette.<br>Auf Bestellung: Diskette bestellt man beim<br>INPUT 64 auf Diskette bestellt man 27 46,<br>INPUT 64 auf Diskette GmbH, Postfach 27 46,<br>Verlag Heinz Heise GmbH, 200 inkl. Versand uf Bestellung: Diskette bestellt much 27 46,<br>NPUT 64 auf Diskette bestellt nuch 27 46,<br>NPUT 64 auf Diskette GmbH, Postfach 27 46,<br>Verlag Heinz Heise GmbH, 80 inkl. Versand.<br>3000 Hannover 1. DM 19,80 inkl.

#### **Kontakte**

#### **CPC-User.** Maluche, L (0 83 81) 74 68.

**NEUI** Versand CPC Hard- u. Software. Info E. Hartwich Computersysteme, Bahnhofstr. 31, 8024 Dei-senhofen. **m** 

\* **NIE MEHR IM HANDBUCH SUCHEN** \* Alle Befehle für C64 aus Textornat PLUS, Multiplan, Vizawrite, Superbase, SM-Kit auf chamoisfarbiger TASTATURMASKE, stabiler Folienkarton je 15 DM (V-Scheck). U. Uehlein, Seydlitzstr. 14, 8000 München 50.

**Computervermittlung. Tel. (07 11)** 36 72 61.

**Wir suchen einen Partner.** der mit uns gemeinsam eine Sony-Kanone anschafft und betreibt. Tel. (0 82 05) 1015. **m** 

**Programmierer für Commodore 128** gesucht. Dr. med. M. Porekar, Goethestr. 23, 6000 Frankfurt.

**Achtung Wiederverkäufer!**  Wir suchen Vertriebspartner für Diskettenboxen und Computerzubehör. Anfragen an Internationale Handelsagentur, Postf. 90 14 06, 2100 HH 90, Tel. (0 40) 77 45 60, Telex 17 402 281, Ttx. 40 22 81 inhathi. **G**  Was? Ihr kennt "Dehoca" nicht? Das wird aber Zeit! Größter Computer-Club Deutschlands sucht noch Leute, Freaks, Hacker die mitmachen. Info: "Dehoca", Marktstr. 13A, 3260 Rinteln 4, Tel. (0 57 51) 78 77.

#### **Programmierer**

Durch Fernkurs zu fundierten Kenntnissen als BASIC- oder COBOL-Programmierer. Ohne besondere Vorbildung werden Sie Computer bedienen, Programmsprachen beherrschen, Programme entwickeln, testen und anpassen können. Als zukunftsorientierte berufliche Weiterbildung oder interessante Freizeitbeschäftigung. 48 weitere Fernkurse. Kostenlosen Studienführer und Probelektion anfordern! Kein Vertreterbesuch.

**Studiengemeinschaft Darmstadt,** Abt. 30/46, Postfach 41 41, 6100 Darmstadt. **1988 1899** 

**ATARIST ATARIST ATARIST**  Suche Software, Tips und Kontakte für **AT ARI ST.** Tel. **(02 08) 66 77 80.** 

**Suche Kontakt zu** Olympia-Boss-A-, B1- + B2-Besitzern im Raum Norddeutschland. R. Saul. Tel. (0 45 51) 81519.

**ASCII-PRO** - Wer beherrscht dies Programm und kann helfen? Tel. (02 61) 5 28 74, tgl. 17-20.00 h.

**WORDSTAR** u. dBASE-Freak gesucht. Wer beherrscht die Progr. u. kann sie mir beibringen? Raum Ffm; natürlich gegen Honorar. Tel. (0 69) 39 80 44.

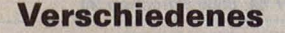

**Bildschirm-Arbeitsplatzleuchten**  für den prof. u. priv. Anwender, versch. Ausführungen, sehr preiswert. Sofort Gratisinfo anfordern! ratioLICHT, Tel. (0 22 93) 28 61. An-ruf lohnt! **m** 

**Computervermittlung.** Tel. (07 11) 36 72 61.

\* \* \* **Grafiksoftware** \* \* \* für Spectrum-48K-Cassette, 40 DM; Catridge, 45 DM. Info 80 Pf. in Briefmarken. C. Ludwig, Schaurtestr. 2, 5000 Köln 21.

**Meßwerte 4<sup>1</sup>/2stellig, direkt als** Variable Ihrer Hochsprache über RS-232 (V24) optoentkoppelt. Stromvers.  $+/-$  12 V f. Analog etc. Stromvers. z.B. **PC-1350 PC-2500.**  H. Lebisch, Steinmetzstr. 24, 1000 Berlin 45, Tel. (0 30) 7 12 36 23.

**Mathem.** Toto-System mit Gewinn-Garantie, Info geg. Freiumschlag, suche gute Text-Adventure für Atari 800 XL. Chiffre 171014.

**HC-BÖRSE** 

**CHIP 4/82-7/85** gg. Gebot. Tel. (02 01) 79 02 07.

**Fotoapparate,** auch defekt, bis 1970, von Sammler gesucht. Hans Mailänder, Jahnstr. 47, 7022 Echterdingen-2, Tel. (07 11) 79 18 20.

**Staubschutz** in Kunstl., 19,50 St., Mon. 29,50; Gerät u. Farbe angeben, V-Scheck an E. Dieringer, Fontanepromenade 5, 1000 Berlin 61.

**EDV-Zubehör-Versand, Postfach 13 22, 3502 Vellmar. Recycling-Pap.-Etiketten, Disketten, Farbb. Liste anf. 18** 

**Großer Fachflohmarkt** f. Computer u. Zubehör im Nov. in Köln. Info für Käufer u. Verkäufer von G. Rockmeier, Ritterstr. 59, 5000 Köln **1,** Tel. <o2 21) 131515. **m** 

**Wenn's um die Mark geht,** sollte jeder EDV-Fan u. Einsteiger unsere lnteressengem. u. Second-Hand-Börse kennen. Info kostenlos. E. Reich, Walpurgisstr. 40, 4300 Essen 1, Tel. (02 01) 77 97 20, tgl. ab 18 h. **G** 

**EDV-Zubehör-Versand Birg.** Wild, Elmshorner Str. 14, 8500 Nürn-<br>berg, Tel. (09 11) 34 42 76. berg, Tel. (09 11) 34 42 76.

# **on für Kleinanzeigen in HC·BÖRSE**

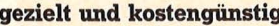

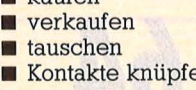

**gezie** 

**Gewerbliche** Gelegenheitsanzeigen je Druckzeile 11,50 DM zuzügl. MwSt.

**Private** Gelegenheitsanzeigen je Druckzeile 7,50 DM inkl. MwSt.

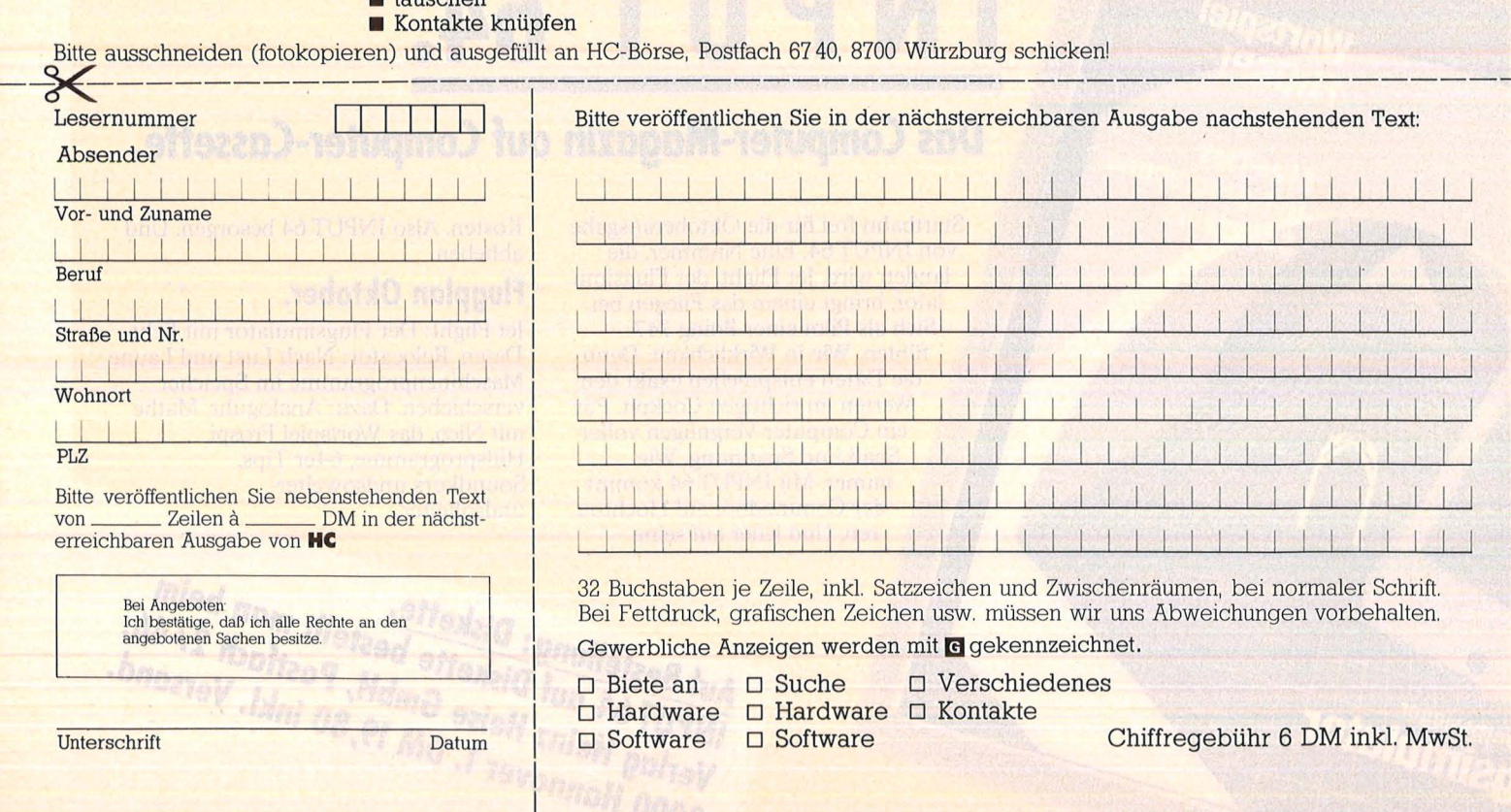

Programmieren<br>Assembler (11)

Dieser Maschinensprachekurs ist geeignet für die Home-Computer von Commodore, Sinclair, Atari, den Colour Genie, den Laser und alle anderen mit den Mikroprozessoren 6502 (6510) und Z80

In der vorherigen Folge wurde die Addition binärer Zahlen behandelt. In der vorliegenden Ausgabe finden Sie ein entsprechendes Beispielsprogramm für den Z80-Mikroprozessor dazu. Als letztes Thema soll die Subtraktion im Binärsy-

stem zur Sprache kommen. Das Verfahren läßt sich in zwei Schritte unterteilen, nämlich (1) Umrechnen des Subtrahenden in eine negative Binärzahl (Zweierkomplements) und (2) Addition von Minuend und Subtrahend.

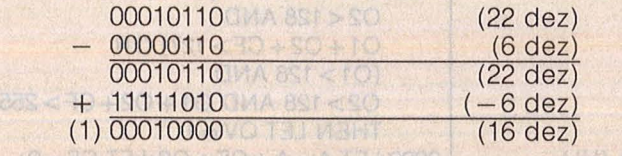

Am Beispiel ist zu sehen, daß, obwohl das Ergebnis korrekt ist (8 bit also zur Darstellung der korrekten Zahl ausrei-<br>chen) ein Übertrag crien) ein Opertrag<br>(Carry) auftritt. Dies liegt an der Verwendung negativer (also vorzeichenbehafteter) Zahlen auch bei der Subtraktion positiver. vorzeichenloser Zahlen und ist für den Benutzer eine Erschwernis. Beim Z80 wird deshalb bei der Ausführung des Befehles SUB eine Komplementierung des Carry-Flags hintangestellt, so daß gearbeitet werden kann, wie es von der Addition her bekannt ist.

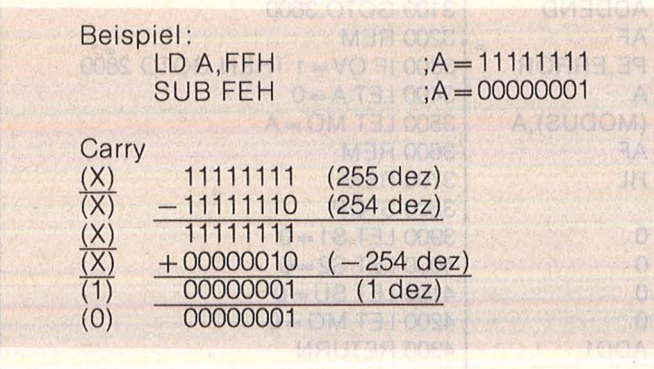

Im letzten Schritt wurde nur das Carry-Flag komplementiert. Damit das System in sich stimmt,

beim Z80-Befehl wird SBC zunächst wiederum der Carry komplementiert. Zur Bildung des ne-

gativen Subtrahenden komplement gebildet wird lediglich das Einerund dann Carry addiert:

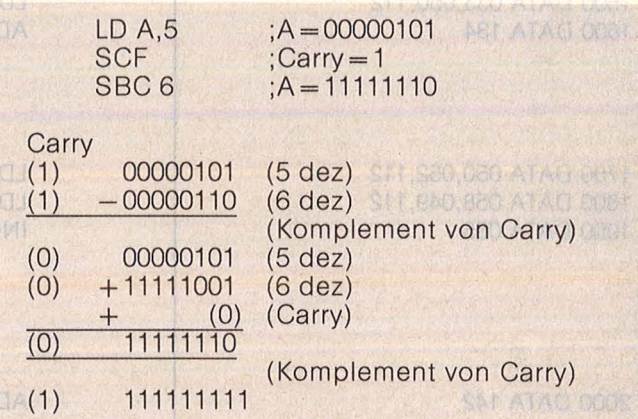

Beim SBC-Befehl des 6502 wird genauso vorgegangen, allerdings wird das Carryflag weder vor noch nach der Addition komplementiert, so daß Fehlerbehandlung die hier genau entgegengesetzt zu der ist, wie sie beim Z80 gehandhabt werden muß; um ohne Übertrag des vorherigen Byte zu addieren, muß mittels SEC vor der Addition das Carry-Flag gesetzt werden:

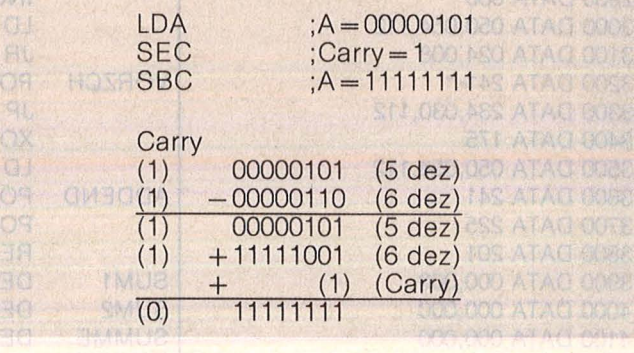

HC hofft, daß dieser Kurs einen Einblick in die Prozessoren und Anreize zum Selbstprogrammieren in Assembler gegeben hat. Jörg Tegeder

In der nächsten HC beginnt ein Kurs zum strukturierten Programmieren in BASIC

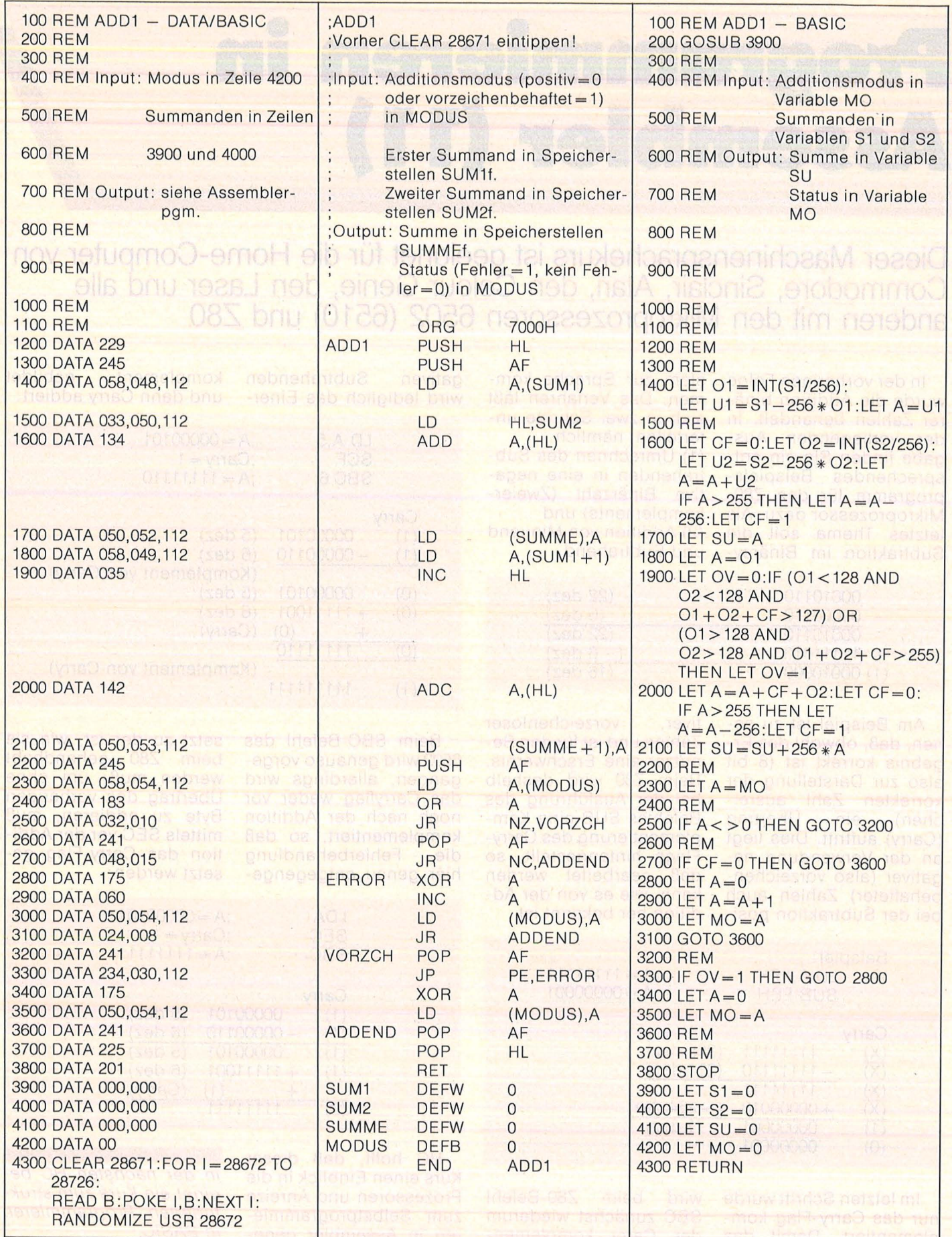

16-bit-Addition für ZBO

Tromate Alua ni matave

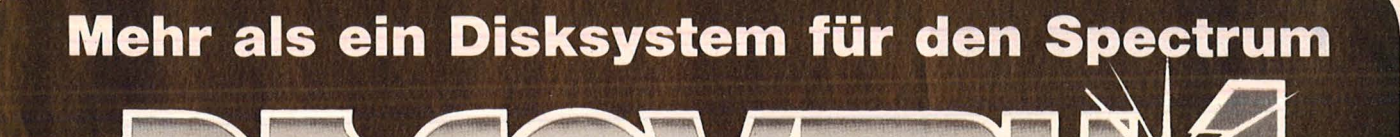

- neuestes 31/2"-Laufwerk mit 180 KB
- Centronics-kompatibler Drucker 1/0-Port
- Joystick Interface (Kempston-kompatibel)
- monochromer Video-Monitor-Anschluß
- stabilisiertes Netzteil (versorgt auch Ihren Spectrum)
- Befehlssatz voll Microdrive-kompatibel
- belegt **keinen** RAM· im Spectrum
- deutsches Handbuch
- Einführungsdiskette mit Programmen Inklusive original MHS Datenmanager, der wohl aufwendigsten Dateiverwaltung für Discovery und Spectrum
- 1 Jahr Vollgarantie
- kompletter Service über Vertragshändler in Deutschland

# **SCHILLE inkl. MHS Datenmanager DM 898:-\***

DISCOVERY 2 (zwei Laufwerke) inkl. Datenmanager **DM 1398.-\*,** Druckerkabel **DM 59.-\*,** Disketten (10-Pack) **DM 99.-\*** 

**MHS Datenmanager Spectrum MHS Tasword II Ergänzung TRANS-EXPRESS**<br>anspruchsvolles Dateiprogrammsystem, Ermöglicht zusammen mit Datenmanager überschreibt Programme anspruchsvolles Dateiprogrammsystem, Ermöglicht zusammen mit Datenmanager überschreibt Programme (u.a. auch Alien 8,<br>Datensätze bis 5 KB, 2000 Datensätze im Mail-Merging (Serienbriefe), Anpassung Knight Lore, usw.) auf Dis Indexzugriff, Deutsches Handbuch an jeden Adreßsatz. Natürlich nur für persönliche Kopien.<br>(auf 3<sup>1</sup>/<sub>2</sub>"-Diskette) ............... **DM 99,-\*** (auf Kassette) .................. **DM 29,90\*** Für Microdrive (auf Cassette ... (auf  $3\frac{1}{2}$ <sup>"</sup> - Diskette) ................ **DM 99,-** \* (auf Kassette) .......................... **DM** .<br>(auf Microdrive Cartridge) ...... **DM 99,-** \* \* unverbindliche Preisempfehlung inkl. MwSt

Datensätze bis 5 Mail-Merging (Serienbriefe), Anpassung Knight Lore, usw.) auf Disk, bzw. Microdrive.<br>
Natürlich nur für persönliche Kopien.

**Die Dlscovery-Systeme glbt's ganz in Ihrer Nähe:** 

#### **Flensburger Computer Versand Jäkel & Klintworth COMPUTER** M.l. Sander Soft & Hardwarevertrieb Am Soot4 2390 Flansburg Marschhorst 2 2732 Klein-Meckelsen Tel. 0461/32833 Tel. 04282/2182 Raschplatz 9 h (Passerelle)<br>3000 Hannover 1 · Tel. (05 11) 31 54 11 **Iabert Hartmann Robert Hartmann LÜCKER MICR0-80FT TERMPI in** der Eisenbach 37 6270 ldstein **6450 Hanau 1, Steinheimer Str. 27** Tel. 061 26/1559 **Telefon (0 61 81) 25 47 83 MainzerStroße 102** \ 6600 Soorbrücken Telefon 06 81/6 63 93 **Michael Naujoks Müller hard & software SOFT & EASY Jode KG**<br>Apothekergasse 4 **Schwantaler Straße 1** Entwicklung & Vertrieb Soft- & Hardwareentwicklungen von Computer Soft- + Hardware EDV-Handel & Vertrieb<br>
Rottmannstr. 40 · 6900 Heidelberg Raunstraße 8 · 7032 Sindelfingen 7<br>
Tel. 07031/71896-7312 8000 München 2<br>Tel. 089/55 50 34 7480 Sigmaringen Raunstraße 8 · 7032 Sindelfingen 7 (Darmsheim) Tel. 07031/71896-73126 Tel. 07571/12483 wing **Datensysteme** Bernd Denisstraße 45, 8500 Nürnberg 80, Tel. 0911/288286

Nr. 11 - November 1985

Für Microdrive (auf Cartridge . . DM 59.90<sup>\*</sup>

 $\frac{1}{2}$ 

Für Discovery (auf Disk) .... . . . **DM 69.90\*** 

# **Speicher bleibt frei**

Test **Million Community** in the plants the million is

**Der erste Steckmodul für den Schneider CPC bringt neben einem hervorragenden Assembler/Editor auch einen nahezu freien Arbeitsspeicher für Programme und Daten** 

Wer Software, Hardware, interessante Lösungen oder auch nur Informationen für den Schneider CPC 464 sucht, sollte seine Englischkenntnisse aufpolieren und über den Ärmelkanal blicken. Das traditionsreiche Inselreich hat uns gegenüber einen beachtlichen Informationsvorsprung. Ein Beispiel : Auf dem Schneider CPC 464 läuft ein ZBO-Assembler mit Editor, Monitor und allem, was dazugehört, und braucht dazu ganze 256 Bytes vom RAM. Ansonsten bleiben die verfügbaren ca . 40K frei für Programme, Texte und Daten. Eine Fülle von Funktionen ist jederzeit im Zugriff, Ladezeiten gibt es nicht.

Das Zauberwort heißt, Sideways ROM". Der erste "Sideways ROM" zum CPC 464 liegt nun vor und ist nicht von Schneider/Amstrad selbst, sondern von einer kleinen englischen Firma namens Arnor Ltd. (nach J. R. R. Tolkien, Lord of the Rings) mit dem Namen Maxam . Er paßt nahtlos ins Design und erweist sich als ausgesprochen professionell gemachtes Assemblerentwicklungs- und Testsystem, das kaum noch Wünsche offen läßt. Das umfassende Maschinensprachen -Entwicklungssystem für den *ZBO* lebt in 16-K-ROM, die von BA-SIC angesprochen werden.

Die Beschreibung des Maxam erläutert sehr klar und ausführlich mit Beispielen alles, was man über den Maxam und die Z80-Assem blerprogrammierung im allgemeinen wissen möchte. Ganz ohne Fachliteratur geht es trotzdem nicht: eine Beschreibung der einzelnen Z80-Maschinenbefehle oder gar einen Assembler-Kurs kann das Handbuch nicht ersetzen .

Die Platine wird mit einer Stekkerleiste auf den Erweiterungsanschluß ("Floppy Disc") der CPU-Piatine geschoben. Nun befindet sich der größte Teil des Maxam im Rechnergehäuse. Es ragen nur zwei Anschlußleisten heraus: eine braucht man für die Diskettensteuerung (so man hat) und andere Erweiterungen von Amstrad/ Schneider, die andere dient dem Anschluß weiterer ROM-Software von Arnor (man munkelt von einem Textsystem, das als nächstes herauskommen soll). Und weil der Maxam da hinten so gut hineinpaßt und weil die Platinenanschlüsse des Rechners nicht gerade für die Ewigkeit gebaut sind, empfiehlt es sich, ihn einfach immer dort stekken zu lassen. Sollten seine 256 Bytes mal dringend anderweitig benötigt werden, kann man sie per Befehl freimachen.

Beim Einschalten des Rechners erscheint unter dem Copyright-Text von Schneider, Amsoft und Locomotive eine weitere Zeile von Arnor und dann die Ready-Meldung. Die verfügbaren Funktionen erreicht man als Systemerweiterungsbefehle oder über eines von zwei Menüs.

Systemerweiterungsbefehle beginnen mit dem senkrechten Balken auf der Taste rechts neben dem P. Wer schon mit dem Diskettensystem oder mit RSX-Program men (Resident System eXtensions) gearbeitet hat, kennt das .

Der Befehl MAXAM ist der wichtigste Erweiterungsbefehl, denn er eröffnet uns alle Möglichkeiten des ersten Menüs. Mit HELP erhalten wir eine Liste aller derzeit verfügbaren ROMs mit ihren Versionsnum mern. Ich habe auf diese Weise herausgefunden, daß das Diskettensystem auf ROM -Adresse 7 liegt und auf den Namen CPM, Version 0.5 hört. Mit HELP,n erfährt man dann alle Befehle, die der entsprechende ROM versteht. Mit HELP,7 finden wir alle Befehle aus dem Disketten-Handbuch wieder. Mit HELP,5 lernen wir alle Befehle des Maxam kennen und HELP,O erklärt den Trick mit dem BASIC.

Interessante weitere Befehle sind MAXOFF und ROMOFF, mit denen ROMs unsichtbar gemacht werden (was dann bis zum nächsten "Reset" wirksam bleibt). Mit ASSEMBLE und ASSEM kann man aus einem BASIC-Programm heraus Assemblerroutinen übersetzen, die sich entweder auf externen Dateien oder in BASIC-Kommentarzeilen befinden können .

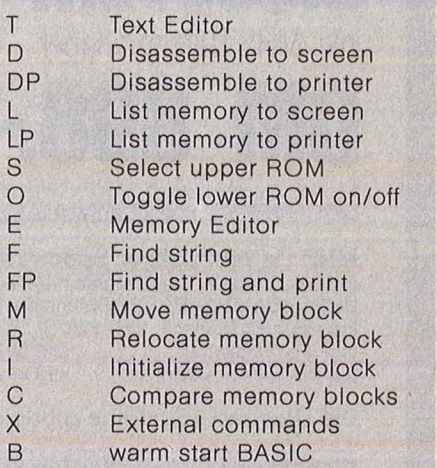

Der Memory-Editor zeigt Speicherinhalte in hexadezimal und Characters an und erlaubt Änderungen durch einfaches Überschreiben, ist also nicht zu verwechseln mit dem Text-Editor. Die Relocate-Funktion ist äußerst hilfreich beim Umstellen von Assembler-Programmen, die zum Beispiel mit dem Speicherbedarf des Diskettensystems kollidieren. Sie kann allerdings nicht hundertprozentig selbständig arbeiten, da sie nicht unterscheiden kann, ob der Speicherinhalt aus Instruktionen besteht oder aus Zeichen, die nur zufällig so aussehen . Besonders nützlich ist auch die X-Funktion zur Eingabe von externen Befehlen. Wer mit den AMSDOS-Befehlen !ERA, !REN, und !DIR schon experimentiert hat, wird diese Möglichkeit zu schätzen wis -

96 **HC** 

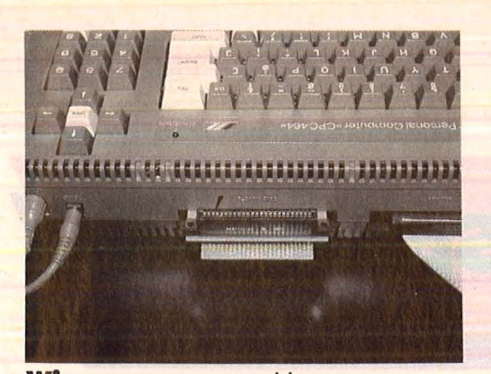

**Wie angemessen:** Maxam an Schneiders Anschlußleiste

sen. Ein Beispiel: Laut Handbuch läuft der !REN-Befehl so ab: o\$ = "oldname .bas" n\$ = "newname . bas"

!ren,\$n\$ ,\$o\$

Im Maxam sieht das einfach so aus (sogar der Balken wird von Maxam vorgegeben) :

!ren newname.bas oldname .bas

Man hat die Auswahl, ob man Anführungszeichen oder Kommas benutzen will oder nicht. Auch in solchen Kleinigkeiten zeigt sich Niveau!

Mit der B-Funktion kann man schließlich in die BASIC-Umgebung zurückkehren. Ein etwa dort hinterlassenes Programm ist noch verfügbar, so daß man also zwischen Assembler- und BASIC-Entwicklung hin- und herschalten kann. Eine Einschränkung gilt: der BASIC-Befehl NEW löscht nicht nur das BASIC-Programm, sondern auch den Editor-Text. Man muß also DELETE verwenden. Soll nur der Editor-Text gelöscht werden, benutzt man den !CLEAR-Befehl.

Der Text-Editor (mit T aufgerufen) stellt sich mit seinem eigenen Menü vor.

Mit der Funktion E geht man in den ,, Full Screen"-Edit-Modus, wo man sich dann - nach ein paar Spielregeln, versteht sich - auf dem ganzen Bildschirm austoben kann. Mit der ESC-Taste kommt man jederzeit in das Editor-Menü zurück. Hier kann man das Eingegebene nun wegspeichern (mit "S" oder mit "SB", wenn man nur einen Teil abspeichern will; dazu muß man vorher im "Full Screen"-Modus den fraglichen Teil als Block definiert haben - siehe unten). Bereits vorhandene ASCII-Files kann man mit "L" laden oder mit ,, LB" an beliebiger Stelle (Cursor-Position) in den vorhandenen Text einspielen .

Es ist angenehm, daß praktisch alle ASCII-Dateien hierfür geeignet sind, und nicht etwa nur die mit diesem Editor erstellte. Auch BA-SIC-Programme, die im ASCII -For-

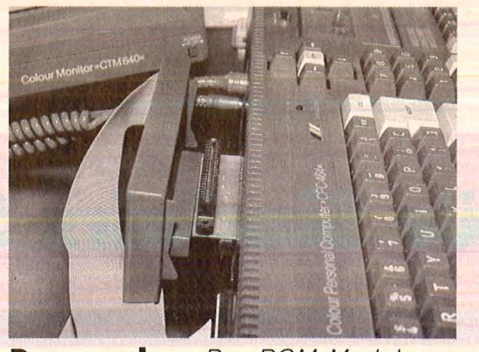

Scan: S. Höltgen

**Dauerparker:** Das ROM-Modul sollte an seinem Steckplatz bleiben

mat gesaved sind, können verarbeitet werden. Aber Vorsicht! Die Zeilennummern muß man selbst behandeln, der Editor kümmert sich nicht um die Belange von BA-SIC. Mit "P" (oder entsprechend auch "PB") schickt man den Text auf den Drucker. ;, M" und "MB" sind Spezialitäten, die etwas genauer erklärt werden müssen . Hiermit kann man nämlich Assembler-Programme je nach Bedarf zum Einbinden in BASIC-Programme oder zum Separat-Übersetzen um formatieren. Der Unterschied besteht in BASIC-Zeilennummern und Kommentar-Anführungszeichen, die wahlweise hinzugefügt oder entfernt werden können.

Der Assembler arbeitet übrigens ohne weitere Befehle automatisch auf die Adresse HIMEM + 1. Man kann aber auch - mit der ORG-Anweisung - auf beliebige andere Adressen zielen oder sogar Assembly- und Speicher-Adresse verschieden angeben, wenn der endgültige Bestimmungsort des Programms im Augenblick nicht verfügbar ist. Mit dieser Betriebsart lassen sich Programme für CP/M unter dem Maxam entwickeln: Ein ORG &100,&6000 etwa erzeugt den erforderlichen Code, den man dann aus BASIC heraus mit SAVE "XYZ.COM",b,&6000,1en auf die Diskette bringen kann. Unter CP/M geht es dann mit DDT XYZ.COM weiter. Mit der M-Funktion von DDT wird dann der Bereich von &180 auf &100 herunterkopiert (in der richtigen Länge natürlich), um den AMSDOS-File-Header loszuwerden. Mit der D-Funktion kann man nun das Ergebnis prüfen, wenn man will. Jedenfalls geht es mit ^C und 'SAVE len YXZ.COM' weiter. Der SAVE-Befehl erfordert zwei Pa rameter, die Länge in 256-Byte-Segmenten (dezimal angeben) und den Dateinamen.

Wer Texte verarbeiten will ist gut beraten, vor dem Einstieg in den Editor MODE 2 anzuwählen und die Bildschirmfarben zu ändern. Übrigens, das kleine "ö" hier ist

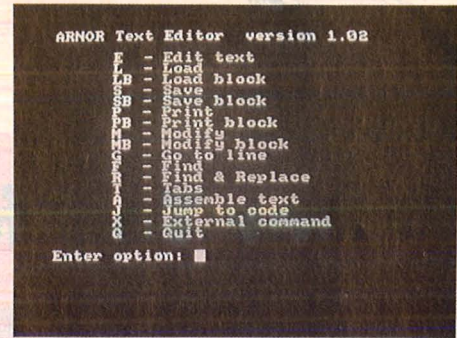

**Austoben gestattet:** Das Menü des Editors

natürlich im normalen Modus ein vertikaler Balken und liegt auf der Taste mit dem "§" rechts vom "P". Ausgerechnet da erwarten unsere Drucker in Deutschland einen Umlaut.

Apropos Umlaute: Das ist so ziemlich der einzige Fehler dieses Editors . Er übernimmt leider nicht die liebevoll definierten Sonderzeichen. Sie sind nach der Rückkehr in BASIC alle wieder da, aber beim Editieren leider nicht. Man hat offensichtlich aus Geschwindigkeitsgründen die Betriebssystemroutinen für Bildschirm -1/0 umgangen und dabei die Zeichendefinition vergessen .

Auf der Kopfzeile erfährt man die Cursor-Position, den noch freien Speicherplatz und den Zustand der Tastatur (wofür die leider keine eigenen Anzeigen hat) : Insert oder Overwrite (ob man bestehenden Text überschreibt oder nach rechts wegrückt), Caps lock oder Shift lock (ob Großbuchstaben oder auch Sonderzeichen eingestellt sind). Den Insert-Modus, der beim Editieren unter BASIC leider der· Standard ist, kann man übrigens auch für BASIC ausschalten: Drükken Sie mal CTRL+TAB, danach gilt Overwrite- Modus bis zum nächsten Enter.

Die Steuerung der speziellen Funktionen wie Blättern, Blöcke definieren, kopieren oder löschen wird über die Cursortasten, die Copytaste und CLR, DEL, TAB in Zusammenarbeit mit der SHIFT- und der CTRL-Taste erreicht.

Wer sich ernsthaft mit den Innereien seines Schneider befassen will oder auch nur gepflegt in Assembler programmieren will, der hat mit diesem sehr kompletten und ausgesprochen preiswerten Gerät eine Arbeitsumgebung, von der Besitzer anderer Computer nur träumen können . Der Preis liegt bei rund 60 englischen Pfund für das ROM und ca . 27 Pfund für die Diskette. Die Kassettenversion kostet etwa 14 Pfund, enthält jedoch nicht alle Funktionen. Gerd Diederichs

# Guter Ton für Sinclairs Spectrum

**Nicht gerade raumfüllend sind die Klangmöglichkeiten des Sinclair Spectrum. Mit einem Lautsprecher und nur wenig Lötarbeit lassen sie sich entscheidend verbessern.** 

Wer mit seinem Spectrum nicht immer ganz zufrieden ist, wird vor allem den etwas mageren Sound bemängeln. Um diesem Mißstand abzuhelfen, werden recht leistungsfähige Sound-Systeme angeboten (mit bisweilen wenig passender Software) oder komplizierte Schaltpläne für den Eigenbau veröffentlicht. Damit ist jedoch für viele Spectrum-User das Problem noch lange nicht gelöst. Entweder fehlt's am nötigen Kleingeld oder an den notwendigen Bastelkenntnissen .

Deshalb soll hier eine Sound-Verbesserung beschrieben werden, die weder kostspielig ist (je nach Lautsprecher kostet der gesamte Umbau weniger als 15 Mark) noch große Anforderungen an die technischen Vorkenntnisse stellt.

In Radio-Fachgeschäften und Kaufhäusern erhält man einen kleinen Lautsprecher, der direkt in die Ohrhörerbuchse eines Kassettenrekorders für unterwegs (sprich:<br>"Walkman") gesteckt werden gesteckt werden kann. Auf diese Weise läßt sich ohne Verstärker die Musik auch einem größeren Publikum zugänglich machen. Der Wirkungsgrad dieser kleinen Lautsprecher ist so gut, daß sie sich auch für den Spectrum nutzbar machen lassen . Einzige Voraussetzung: Eine Ohrhörerbuchse muß in das Rechnergehäuse eingebaut werden. Doch das läßt sich ganz einfach bewerkstelligen. Sie müssen lediglich das Gehäuse aufschrauben und ein passendes Loch bohren. Allerdings erlischt mit diesem Eingriff eine eventuell noch bestehende Garantie, so daß Sie sich diesen Schritt sehr gut überlegen müssen, wenn Ihr Gerät noch nicht zu den Oldtimern gehört.

Nach der Buchsenmontage kön -

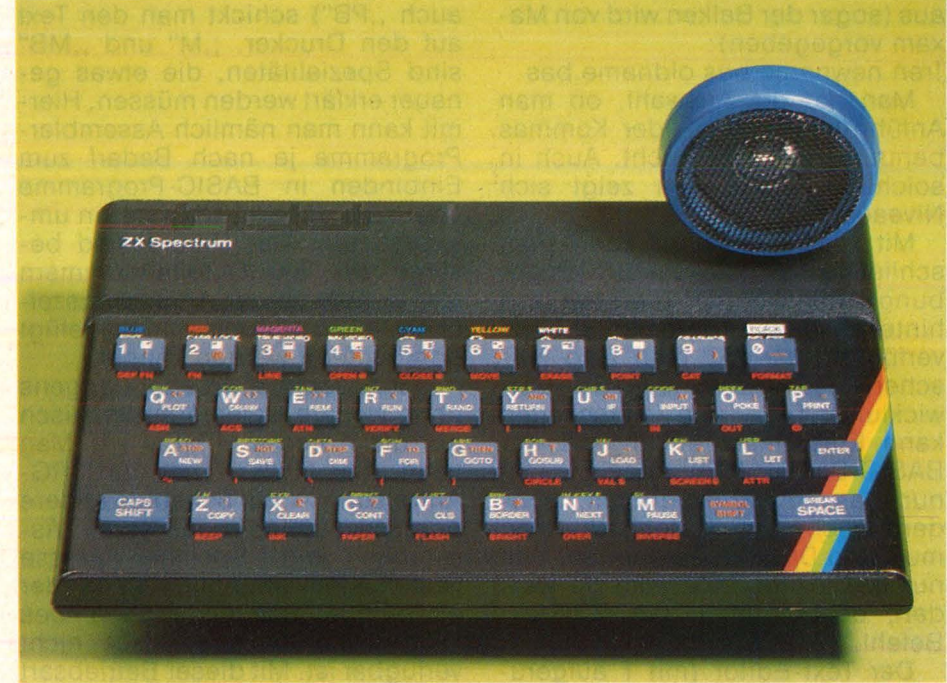

nen Sie den Lautsprecher direkt in das Gehäuse einstecken und sich berieseln lassen. Auch das Kempston-Interface kann ohne Probleme eingesteckt bleiben. Und das Tollste an der Sache: Sollte der Ton Ihnen lästig werden, können Sie ihn ohne den Einsatz eines Hammers ausschalten! Einfach den Lautsprecher aus der Buchse ziehen und Ruhe kehrt ein.

Nach dem Einbau ist der Ton etwa doppelt so laut wie vorher und bringt zudem eine erheblich bessere Qualität. Das kommt insbesondere der Spiele-Software zu gute, deren starker Sound sonst im Krächzen des heiseren Winz-Piepsers untergeht.

Und so wird's gemacht: Mit dem Kreuzschlitz-Schraubenzieher lösen Sie die fünf Schrauben auf der Gehäuseunterseite, heben vorsichtig das Oberteil mit den Tasten ab und ziehen die beiden Flach -

bandkabel senkrecht nach oben aus den Halterungen heraus. Passen Sie gut auf, daß sie dabei nicht abgeknickt werden.

Auf dem Deckel, also der Tastaturseite, markiert man sich nun die Lage des Bohrlochs, so daß der Kopfhörerstecker neben der Abschirmung auf der Platine Platz findet, und bohrt am besten mit einem dünnen 2- Millimeter-Bohrer vor, dann mit einem passenden die endgültig benötigte Größe nach (sie hängt vom Durchmesser des Buchsengewindes ab) . Mit der dazugehörenden Ringmutter festschrauben oder, falls das Gewinde zu kurz ist, mit Alleskleber befestigen.

Nun wird es etwas knifflig: Die Zuleitung zum "internen" Lautsprecher muß unterbrochen werden, sonst würde er ja weiterhin mit den Ton angeben und beide müßten sich die zur Verfügung ste-

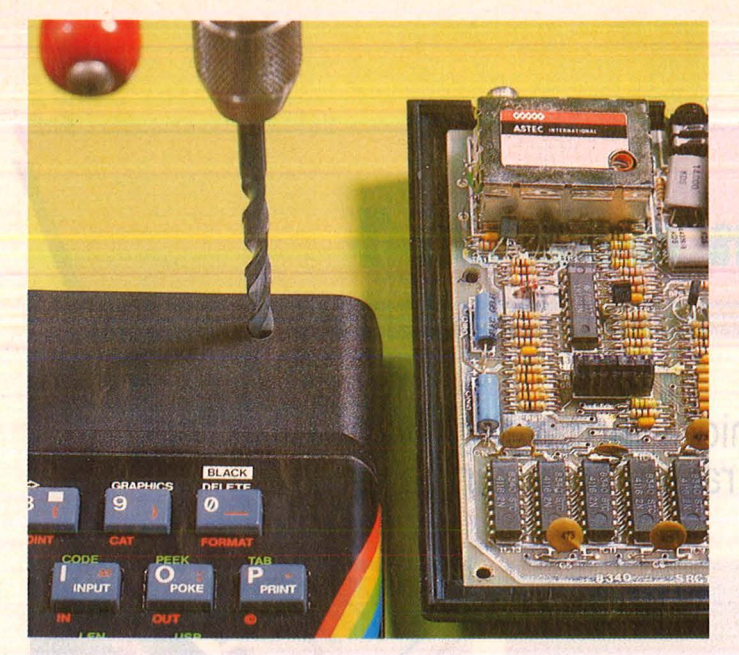

An dieser Stelle des Gehäuseoberteils muß ein **Loch für die Steckbuchse**  gebohrt werden, damit sie hinterher noch genügend Platz im Rechner hat. Vorher genau ausmessen und

markieren

Scan: S. Höltgen

(die Zangengriffe mit Gummiband zusammenhalten) und an die Lötstelle gebracht. Nun kann die Lötkolbenspitze ungestört die Verbindungsstelle kurz (!) erhitzen, das Lötzinn tupft einmal leicht dagegen und wird gleich wieder weggezogen, sobald genügend Lot glatt verlaufen ist. Lötkolbenspitze wegnehmen und schon ist die Verbindung hergestellt.

Danach können die Flachband-Kabel des Rechners wieder vorsichtig senkrecht von oben in die Kontaktleisten eingesteckt und das Gehäuse verschraubt werden. Dabei ist darauf zu achten, daß die

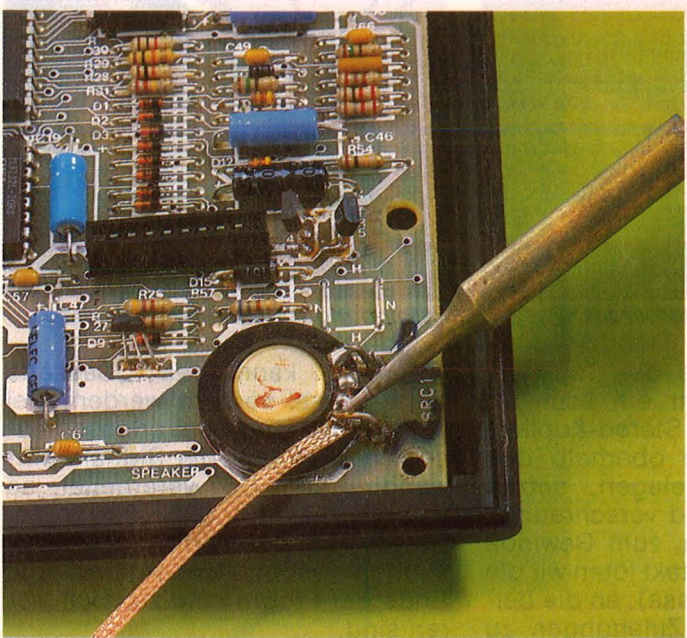

mit Entlötlitze "stromlos" gemacht werden

hende Leistung teilen. Drum heißt es hier "Entlöten". Dazu benötigt man neben dem Lötkolben sogenannte Entlötlitze, die man in jedem Elektronik-Bastelladen bekommt. Diese Litze besteht aus feinen Kupferdrähtchen, die flüssiges Lötzinn wie ein Schwamm aufsaugen können. Zum Entlöten hält man ein Ende der Litze an die zu entfernende Lötstelle und erhitzt mit dem Lötkolben das Zinn, bis es schmilzt und von der Litze aufgesaugt wird. Das geht sehr schnell und sauber. Nur ist darauf zu achten, daß das Ende der Litze abgeschnitten werden muß, wenn es sich mit Zinn vollgesaugt hat und daß nur ganz kurz erhitzt werden darf, sonst könnten Kontakte und die Platine beschädigt werden.

Beim Spectrum müssen wir den vorderen Lautsprecheranschluß ablöten. Wirklich nur ganz kurz erhitzen, sonst löst sich der Anschluß aus der Platine. Danach kann der Stift vorsichtig zurückgebogen werden. Nun werden zwei Kabelstücke, etwa 15 Zentimeter lang, an den Enden abisoliert und verzinnt. Wer es im letzten Heft nicht gelesen hat: Mit einer Abisolierzange je etwa fünf Millimeter des lsolierschlauchs entfernen, die Kupferdrähte verdrillen und mit Lötzinn überziehen. Diese Litzenstücke werden auf der einen Seite an die beiden Anschlußstifte des Lautsprechers, mit den anderen Enden an die Ohrhörerbuchse gelötet. Dabei geht eine Lötfahne von der Buchsenfassung aus, die andere von einem der beiden Stiftkontakte bei einer Stereobuchse .

Zum Anlöten werden die Litzen stücke in die Zange genommen

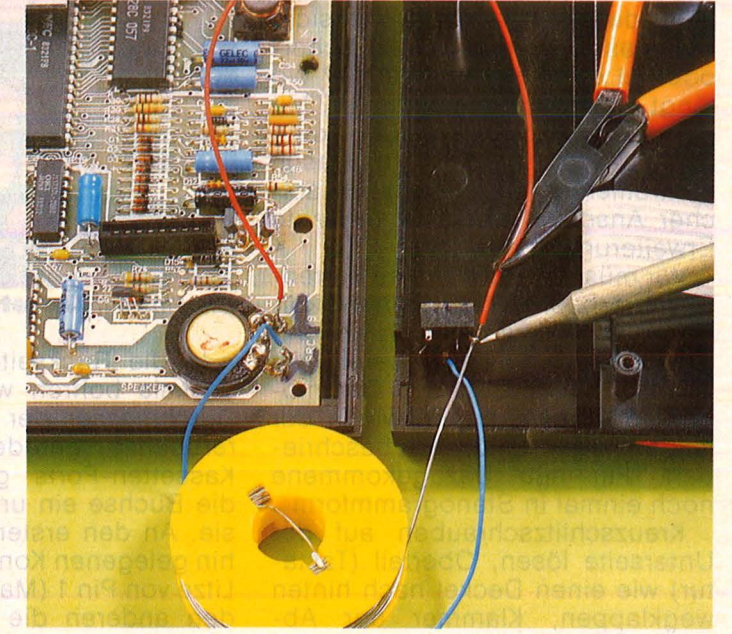

Der vordere **Lautsprecherkontakt** muß zunächst einmal Zwei Litzenstücke verbinden die **Lautsprecherbuchse** 

Kabel zum Lautsprecher am Gehäuserand zu liegen kommen. Lautsprecher einstecken und -Ton ab! ab as sib el Peter Bergen

#### **Materlai und Werkzeug**

Kleinlautsprecher mit Ohrhörerstecker; 1 Stereo-Kopfhörerbuchse; Lötkolben (feine Spitze); dünnes Lötzinn; angefeuchtetes Schwämmchen zum Reinigen der Spitze; Entlötlitze; dünne Bastler-Litze, möglichst in zwei Farben (je 15 Zentimeter) ; Bohrer (zwei Millimeter, der dikkere entsprechend dem Durchmesser des Buchsengewindes); Kreuzschlitz-Schraubenzieher; Zange (möglichst auch Abisolier-

zange) und Gummiband.

**Damit es Commodore-Freunden nicht langweilig wird: Ein Ohrhöreranschluß tut kund, ob Daten raus- und reingehen.** 

Scan: S. Höltgen

Gar nicht so leicht, den Fehler zu finden, wenn Daten nicht sauber von der Datasette wieder ausgespuckt werden. Gibt der Rechner nicht die richtigen Töne von sich, hat das Bandmaterial "Löcher" oder ist der Tonkopf verstellt? Wo fängt genau ein Programm an? Mit einem Ohrhöreranschluß kann man einige Arbeiten akustisch kontrollieren. Außerdem ist ein solcher Anschluß auch für geplante Erweiterungen nützlich.

Wir müssen uns nur eine Stereo-Ohrhörerbuchse besorgen, Lötkolben und Litze sowie Lötzinn und Schraubenzieher liegen bereit. Wie wir ans Innenleben des Commodore gelangen, haben wir in der letzten Folge ausführlich beschrieben. Für neu Dazugekommene noch einmal in Stenogrammform:

Kreuzschlitzschrauben auf der Unterseite lösen, Oberteil (Tastatur) wie einen Deckel nach hinten wegklappen, Klammer der Abschirmung nach vorn wegziehen. Stecker der Kabel zu Tastatur und Leuchtdiode abziehen (mit Selbstklebe-Punkten oder Nagellack markieren, wie sie wieder einzusetzen sind).

Die Kontakte, die auf der Rückseite zum Kassetten-Port herausgeführt werden, sind von der Platine her rechts nach links zu lesen; Pin 1 liegt ganz rechts und führt zu Masse, Pin 4 ist der zweite Kontakt links des eingesägten Schlitzes und trägt das Tonsignal, das von der Kassette kommt, Pin 5 gibt das Signal des Rechners an die Datasette ab. An jeden dieser drei Kontakte wird ein etwa 20 Zentimeter langes Litzenstück gelötet (auf der Platine sind Lötösen vorhanden) . Natürlich haben wir die Enden abisoliert, verdrillt und verzinnt und halten die Kabel beim Löten mit Zange und um die Griffe geschlungenem Gummiring fest - aber das wissen Sie ja schon.

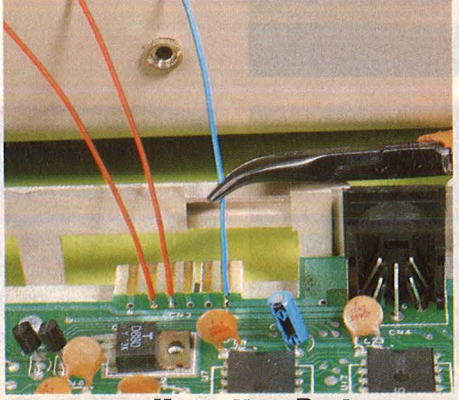

Die Pins am **Kassetten-Port** 

ln die Rückseite des Tastaturdeckels bohren wir ein Loch im Durchmesser der Stereo-Kopfhörerbuchse, gerade oberhalb des Kassetten-Ports gelegen, setzen die Buchse ein und verschrauben sie. An den ersten, zum Gewinde hin gelegenen Kontakt löten wir die Litze von Pin **1** (Masse), an die beiden anderen die Zuleitungen zu Pin 4 und Pin 5. Diese Litzen kön nen mit einem Klebestreifen am Gehäuse festgehalten werden, dann wird das Gerät wieder zusam mengeschraubt (nicht vergessen, die Abschirmfolie einzustecken).

Nun haben wir zwar eine Buchse für einen Stereo-Ohrhörer eingebaut - doch was können wir damit hören? Auf dem Pin 5, also dem vorletzten auf der linken Seite, liegt das Signal "Cassette write" an. Also der "Ton", der aufgenommen wird. Und dieser ist nun auf "einem Ohr" aus dem eingesteckten Stereo-Kopfhörer zu hören, wenn auf Datasette gespeichert wird. Allerdings muß sie angeschlossen sein, sonst kann das Motor-an-Signal nicht ausgewertet werden. Speichern mit gleichzeitigem Abhören ist nicht möglich, weil der Kopfhörer zu viel Energie entnimmt, doch läßt sich die einwand freie Funktion überprüfen. Auf dem zweiten Kabel, also mit dem ande-

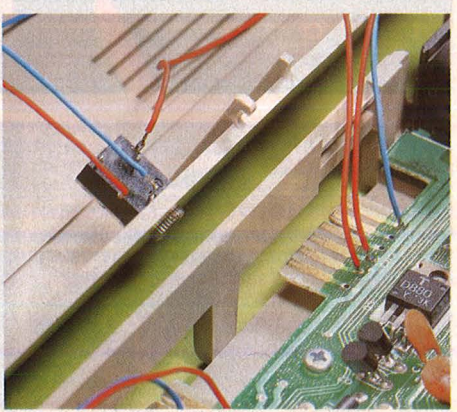

Verbindung zur Ohrhörer-Buchse

ren Ohr, kann das "Cassette read"-Signal verfolgt werden. Bei uns wurden auch bei angeschlossenem Kopfhörer die Signale einwandfrei vom C64 verarbeitet, so daß hier nicht nur die Funktion der Datasette kontrolliert werden kann, sondern auch leicht Anfang und Ende der Programme zu lokalisieren sind.

Auch die berüchtigten Drop-Outs, Produktionsfehler bei der Beschichtung des Tonbandes, lassen sich auf diese Weise leicht erkennen. Sie machen sich durch Aussetzer des Tons beim Einladen der Programme bemerkbar. Auf diese Weise kann man leicht sicherstellen, ob ein Fehler auf dem Band zu suchen, ob die Datasette defekt oder der Tonkopf dejustiert ist. Weitere Möglichkeiten für die Nutzung dieses Anschlusses fallen uns mit Sicherheit noch ein. -reh

#### **Material und Geräte**

**Lötkolben, Lötzinn, Schwämmchen zum Säubern der Spitze: Stereo-Kopfhörerbuchse (3,5 Millimeter): Stereo-Kopfhörer; Bastler-litze: Kreuzschlitz-Schraubenzieher, Zange, Gummiring.** 

# **VOGEL-Computerbücher zum Schneider CPC 464 und 664**

Start in die Künstliche Intelligenz mit dem Schneider **CPC 464** 

Jeremy Vine<br>ca. 104 Seiten, 23,— DM Eine Einführung in BASIC mit **Dialogprogrammen** Der CPC 464 verfügt nicht nur über ein hervorragendes BA-<br>SIC, mit diesem Buch können Sie auch nach den Regeln der Künstlichen Intelligenz<br>programmieren. Folgende programmeren: Tolgende Aufbau von Datenbanken,

**Superspiele** und Utilities für CPC 464 und 664 Eine Fundgrube für BASICund Spielefreaks

Jim Gregory<br>ca. 216 Seiten, 33,— DM 24 aufregende, qualitativ hochwertige Spiele werden<br>in diesem Buch vorgestellt. Die fantastischen Grafik- und Soundmöglichkeiten werden sinnvoll eingesetzt und ihre Funktionen ausführlich be-schrieben. Die Programme sind aufgebaut, daß Sie die Unterprogramme separat einsetzen können.

Höhere Mathematik auf dem CPC 464 Harald Baumgart<br><mark>192 Seiten, 33,— DM</mark> Mit diesem Buch entdecken Sie immer wieder neue, gute<br>Seiten Ihres CPC 464 und<br>überwinden den Frust vor mathematischen Problemen. Hier finden Sie die richtige Programmauswahl, verständliche und eindeutige Erläuterungen der Lösungswege, durchgerechnete Beispiele (ohne Benutzung der Programme) und — als Schwer-<br>punkt — die Programme selbst.

#### Abenteuerspiele programmieren auf dem CPC 464

Alle Tricks und Techniken für eigene Programme

A. J. Bradbury 252 Seiten, 33 DM Das leistungsstarke BASIC des CPC 464 mit den umfang-reichen Sound- und Grafikmöglichkeiten bieten die Basis für hervorragende Abenteuerspiele. Neben einem kompletten Abenteuerspiel finden Sie alle Tricks und Techniken, die Sie benö-tigen, um selbst solche Spiele zu schreiben.

VOGEL-BUCHVERLAG **WÜRZBURG** 

Mustererkennung, wirkungs-<br>volle Stringmanipulationen.

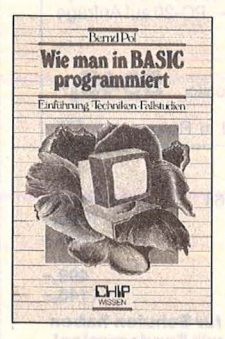

Pol, Bernd Wie man in BASIC programmiert Reihe CHIP WISSEN 368 Seiten, 16 Abbildungen, 3. Auflage 1984<br>30,— DM ISBN 3-8023-0637-6

Ein Buch für Praktiker, und mehr als nur eine Einführung! An zwei bis ins Detail ausgearbeiteten Fallstudien werden die Grundlagen des Programmierens verdeutlicht und die wichtigsten BASIC-Bestandteile eingehend besprochen. Vor allem : Wie ist ein Problem zu lösen? Warum ist das so formuliert? Wie wendet man Programmiertechniken mit BASIC an? Diese und ähnliche Fragen werden beantwortet.

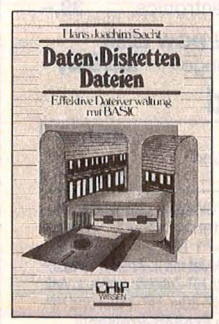

Sacht, Hans-J. Daten, Disketten, Dateien Reihe CHIP WISSEN 300 Seiten, zahlr. Abbildungen,<br>38,— DM, 1984<br>ISBN 3-8023-**0751**-8

Wer anspruchsvollere Programme in BASIC erstellen will, muß mit Diskettenspeicherung arbeiten. Der Verfasser erklärt, wie Betriebssysteme funktionieren und wie man Dateien aufbaut; er hilft allen, die Programme für Tischcomputer entwickeln wollen und deshalb die Verarbeitung extern gespeicherter Daten benötigen. Hinweise zum Benutzen verschiedener Disketten-Betriebssysteme runden das Buch ab.

Sie erhalten VOGEL-Computerbücher in jeder Buchhandlung!

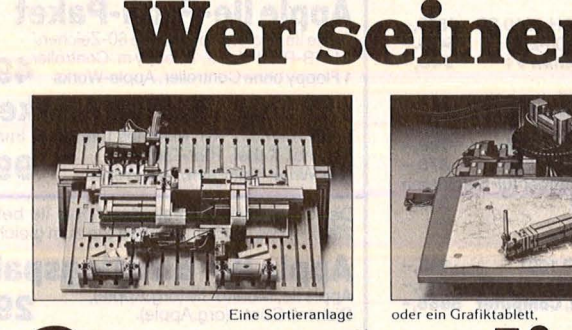

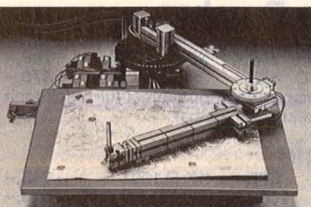

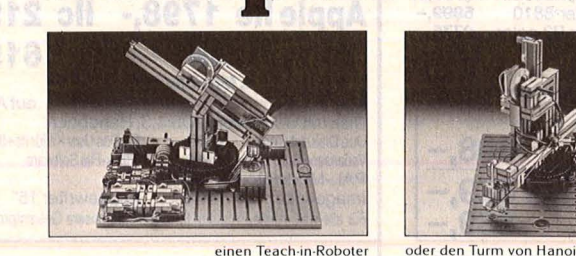

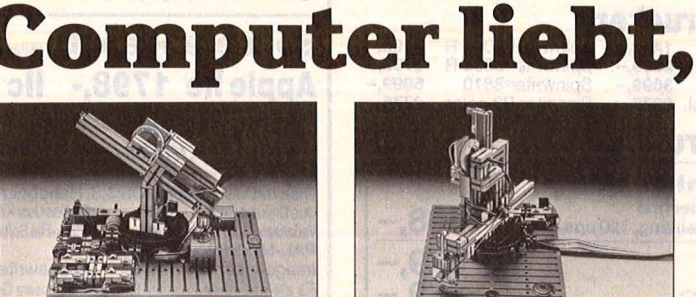

**schenkt ihm einen** 

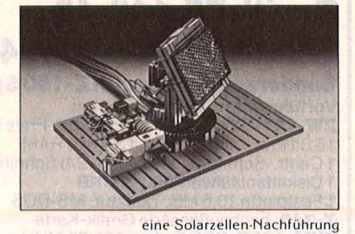

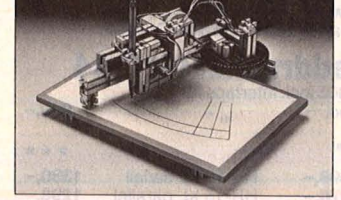

eine Solarzellen-Nachführung voder einen Plotter - alles aus einem Baukasten.

# **Baukasten.**

fischertechnik computing - dieses neue System bringt Leben in den Home-Computer: Aus einem einzigen Baukasten las- Coupon bitte an: fischer-werke, Vogel-<br>sen sich 10 und mehr sangstr. 11, 8307 Effretikon, H/1/12.

Peripheriegeräte konstruieren und programmieren. fischertechnik computing über Interface kompatibel zu vielen gängigen Home-Computern. Fordern Sie die Info-Mappe an! **Straße** PLZ/Ort

**fischertechnik** Technik. Mit Zukunft. ~ ~~

# ProSoft-Preise liegen richtig! Scan: S. Höltgen

**& 02 61/40 87 77 od. 40 88 23/** 

Für Schüler und Studenten gewähren wir bei Semester· oder Klassenbestellungen Sonderpreise! Händler· und Großabnehmeranfragen erwünscht!

# Wir suchen ständig günstige Einkaufsquellen für die angebotenen

![](_page_101_Picture_883.jpeg)

PX-4<br>PX-8-Computer 2698,- TF-20 Floppy 5<sup>1</sup>/<sub>4</sub> 1998,-<br>HX-20, Kofferu. Netzt. 1398,- PF-10 Floppy 3<sup>1</sup>/<sub>2</sub> 1548,- **Zenith Systems.** 

### EPSON·Drucker

![](_page_101_Picture_884.jpeg)

### C.ITOH·Drucker

C.ITOH7500P 1198,- C.ITOH8510SP 1898,- C.ITOH 1550 SP 2398,- Cl 3500-20 5498,- Riteman C+ 898,- Riteman F+ 948,-

### Seikosha·Drucker

GP-500 A oder VC 5**38,-** GP-500 AS, CPC o. AT 598,-<br>GP-700 A, VC o. CPC **998,-** SP 800 A oder I **798,-**<br>SP 1000 A, ASo.VC **828,-** SP 1000 CPC **878,-**SP 1000 AP, lmagewriter kompatibel für Maclntosh und Apple llc direkt anschließbar 948,-

### Panasonie

![](_page_101_Picture_885.jpeg)

### NEC·Drucker

![](_page_101_Picture_886.jpeg)

## Star•Drucker

![](_page_101_Picture_887.jpeg)

![](_page_101_Picture_888.jpeg)

# Tvpenraddruckerfür C 64

la DWX 305 incl. Interface für C 64

![](_page_101_Picture_889.jpeg)

![](_page_101_Picture_890.jpeg)

### Citizen·Drucker

![](_page_101_Picture_891.jpeg)

EPSON-Computer DM We also carry American Apple's and FX-602 P<br>PX-4 1998,-Ask for special prices!

# Hotline 0261/408164

Bei uns gibt's jetzt die Profi-Pakete von Apple: Apple llc-Profi·Paket Apple IIc, Monitor, Monitor-Ständer, 4298, -

Apple lle-Profi·Paket

Apple IIe, Monitor, erweiterte 80-Zeichen/<br>64-KB-RAM-Karte, 1 Floppy m. Controller <mark>4999, –</mark><br>1 Floppy ohne Controller, Apple-Works

Macintosh-Profi·Paket Macintosh 512 KB, externes Laufwerk, lmagewriter 15", incl. Kabel, 10er-Tastatur, 9999 MacWrite, MacPaint, MacProjekt ,.

Der empf. Verkaufspreis des Apple lle beträgt DM 2995,-. Bei ProSoft erhalten Sie zum gleichen Preis

Apple lle· Einstiegspaket Apple lle, Monitor lle (org.Apple), 2995,-

![](_page_101_Picture_892.jpeg)

**Zenith ZF-148-4Z<br>der leistungsfähige PC mit 8 MHz, AFOO** der leistungsfanige PC mit 8 MHz,<br>Turbo-Switch u. Farbgrafik standardm. **4598,-**Zenith ZF-148·42 Sonderangebot Zenith Z·150 System Vorführsystem bestehend aus: ZW-151-52 Empf. VK-Preis incl. MwSt. 16 Bit Professional PC mit 320 KB RAM

1 Centr.-Schnittst., 1 Serielle (V24) Schnittst. 1 Diskettenlaufwerk 320/360 KB 1 Festplatte 10,6 MB, Tastatur, MS-DOS 14.814,- Z-319, hochauflösende Grafik-Karte 2.109,- 1 Festplatte 10,6 MB, Tastatur, MS-DOS 14.814,-<br>**Z-319,** hochauflösende Grafik-Karte 2.109,-<br>**ZVM-133E,** RGB Farbm. 13" (20 MHz) 1.704,-2) 1.704,-<br>statt 18.627,-

# zum Sonderpreis 11.998,- incl. MwSt.

ZF•241•81 Advanced PC mit Monochrom Video-Karte 512 KB RAM, 1 Centronics-lnterface, 1 V 24-lnterface, 1 Diskettenlaufwerk 1 ,2 MB, 1 Plat-tenlaufwerk 20MB, MS-DOS 3.1, Tastatur auf Anfr.

If Anfrage Alle Preise incl. MwSt. zuzügl. 10,— DM Versandkosten pro Paket. Lieferung per Nachnahme oder Vorkassescheck – Ver-<br>sandkosten Ausland DM 40,— pro Paket. **Lassen Sie sich keinen Bären aufbinden! ProSoft liefert Original-Pr** 

Anfrage

# in Koblenz. Wir gewähren Ihnen bei Barzahlung (kein Scheck) 2 % Skonto auf alle Preise, was vielleicht schon zur<br>Deckung Ihrer Reisekosten ausreicht.<br>Boggenstraße 53. Postfach 207. D-5400 Koblenz-Goldgrupe Deckung Ihrer Reisekosten ausreicht. Bogenstraße 53, Postfach 207, D-5400 Koblenz-Goldgrube Telefon 0261/408777 od. 408823/78 ·Telex 862476 PSOFT

![](_page_101_Picture_893.jpeg)

![](_page_101_Picture_894.jpeg)

ACHTUNG! ACHTUNG! ACHTUNG!<br>Da viele Hersteller nicht in der Lage sind, die vom Markt geforderten Stückzahlen<br>zu liefern, können bei einigen Geräten kurzzeitige Lieferengpässe entstehen.

![](_page_102_Picture_0.jpeg)

buch (hier muß man wirklich von einem Buch reden) zeigt ausführlich, wie die Fertigung vonstatten geht. Zu jedem Modell findet man die einzelnen Falzphasen, so daß es auch für einen Anfänger in Sachen Papierflieger leicht gemacht wird. Das allein wäre natürlich keine weltbewegende Sache. Interessant wird es erst, wenn man das Grundmodell nach eigenem Entwurf verziert.

Doch ehe man daran geht, seinen Himmelstürmer zu entwickeln, sollte man sich eine formatierte Diskette bereit legen, damit man

# **Papierflieger aus dem Computer**

Scan: S. Höltgen

**Flugkünstler, aus Papier gefaltet und bis ins Detail den großen Vögeln nachgestaltet - ein Programm für den C64 oder Macintosh machts möglich** 

Die Witterungsverhältnisse sind günstig : ganz leichter Gegenwind, ansonsten Sonnenschein und weißblau gesprenkelter Himmel. Die Nase des Fliegers voran in den Wind, Abstoß - nach kurzem Geradeausflug zieht er senkrecht nach oben weg, dreht sich um die eigene Achse und fällt wie ein Stein auf die Wiese zurück. Ein Glück, daß es bei Papierfliegern nie zu ernsthaften Verletzungen des Piloten kommt. Doch frustierend ist es schon, wenn der mühsam gefalzte Flugkörper sich in der Luft nicht so verhält, wie man es sich gedacht hat.

Was in unseren Landen eher als Kinderspiel angesehen wird, hat im Amerika einen ernsthaften Anstrich. Von der Zeitschrift "Scientific American" gesponsert, wurden erstmals 1966-67 in den USA Wettbewerbe mit Papierfliegern veranstaltet. Bastler aus aller Herren Länder kamen, um ihre Faltkünste einer gestrengen Jury vorzuführen. Dabei wurden verschiedene Kategorien bewertet: Flugfä higkeiten, Weitflug, Verweildauer in der Luft, Originalität der Konstruktion und so weiter. Kein Wunder, wenn dazu ein Computerprogramm entwickelt wurde, das die Möglichkeiten des manuellen Entwurfs um etliches erweitert. Die besten Modelle dieser Wettbewerbe wurden auseinander genommen, der Aufbau studiert und die raffinierte Bemalung übertragen. So entstand das "Airplane Construction Kit'', in Deutschland von Softline für den Apple Macintosh und den Commodore 64 vertrieben.

Dieser Papierflieger-Bausatz eröffnet die Möglichkeiten modernster Technologien: des computerunterstützten Designs und der Fertigung, kurz CAD und CAM genannt. Wie das gehen soll? Das Programm bietet zunächst einmal mehr als ein Dutzend "Strickmuster" für funktionsfähige Flieger, entworfen nach den Siegermodellen des ersten internationalen Papierflieger-Wettbewerbs. Lädt man ein solches Grundmodell in den Speicher und läßt es vom Drucker ausgeben, so wird das Papier mit Umrandung und Falzlinien bedruckt. Das nutzt zunächst einmal nicht viel, bis man den Kniff heraus hat, wie das Modell zu falzen ist. Doch das englische Anleitungssein Meisterwerk auch dauerhaft festhalten kann. Im Prinzip genügt für die Arbeit ein einzelnes Laufwerk, aber eleganter arbeiten läßt sich mit zweien, da die Programmdiskette ständig benötigt wird. Bei einem Laufwerk wird man häufig zum Wechsel der Disketten aufgefordert. Nun ein Blick ins Handbuch : Unter 13 Grundmodellen hat man die Wahl. Am besten mit einem einfachen, großflächigen beginnen und in den Arbeitsspeicher laden. Das Falzmodell enthält Linien zum Falten und Ausschneiden. ln den Flächen, die später nach außen zeigen, können Muster, technische Details wie Düsen, Raketen und Piloten eingezeichnet werden. Ein Musterkatalog hilft dabei. Vier Dateien enthalten Detailzeichnungen. Jeweils ein Muster wird in das "Notizbuch", den Zwischenspeicher, geladen und kann dann auf Rumpf und Tragflächen übertragen werden. Die Muster können gedreht und spiegelbildlich kopiert werden, um den Flieger symmetrisch zu gestalten. Auswahl der einzelnen Symbole und Funktionen geschieht über Cursor-Tasten, Joystick oder Grafik-Tablett,

![](_page_103_Picture_1.jpeg)

Der **Bauplan des Seglers,** mit Pilot und technischen Details fertig gestaltet. Nach dem Ausschneiden und Falten sieht er aus wie auf der Seite zuvor.

![](_page_103_Picture_3.jpeg)

Ein **Bomber** in voller Kriegsbemalung. Trotz seines einfachen Aufbaus bewies er nach Fertigstellung erstaunlich gute Flugeigenschaften.

so daß nahezu der Komfort eines Macintoshs auch auf Commodore erzielt wird. Ist nun das Modell nach Wunsch vollendet, wird es auf der Arbeitsdiskette gesichert.

Nächster Schritt: der Ausdruck. Soweit möglich sollte man den Drucker mit einzelnen, festen Schreibmaschinen-Papierblättern füttern, bei dünnem Endlospapier hat der Flieger nicht genügend Stabilität. Nun ist die Schere dran, die Umrisse des Fliegers entlang der dicken Linien auszuschneiden . Zum Falten muß man am Anfang das Buch daneben liegen haben, in dem jeder einzelne Kniff gezeigt wird. Die Faltlinien sind auf dem Papier mit gestrichelten Linien gekennzeichnet.

Für künstlerisch ambitionierte Papierfliegerbauer ist dieses Modell erst die Grundlage. Jetzt kommt Farbe drauf, am besten mit Filz- oder Buntstiften, damit sich das Papier nicht wellt. Kleiner Tip am Rande: Am besten erst einmal das Schwarzweiß-Modell fertig falten, damit man sieht, welche Flächen nach außen kommen. Dann einen zweiten Ausdruck durchlaufen lassen und darauf vor dem Fal-

ten die entsprechenden Flächen ausmalen.

Bei manchen komplizierteren Konstruktionen gehört schon eini ges an Vorstellungskraft dazu, bis man für seine eigenen Modelle die spätere Lage der Räder oder der Kanzel vorhersehen kann. Um das zu erleichtern, sind auf der Diskette einige fertig ausgestattete Flugzeuge vorgegeben. Natürlich hat man damit auch schnell eine eigene, stattliche Flotte zusammen, wenn man sich nicht das Vergnügen eigener Entwürfe gönnen will. Ansonsten wird man diese Modelle einmal ausdrucken lassen und falten, um zu sehen, welche Flächen zum Schluß wohin gelangen. Sonst kann es leicht passieren, daß der Pilot nicht in der Kanzel sitzt, sondern anstelle der Räder unter dem Rumpf hängt.

Hat man sich eingehendst mit der Konstruktion und Gestaltung von Papierfliegern vertraut gemacht, ist es nur noch eine Frage der Zeit (und der Witterung), wann der erste Wettbewerb unter Gleichgesinnten stattfindet. Dabei sollte man sich selbstverständlich an die gestrengen Regeln halten, daß au -

ßer Papier und Klebestreifen kein weiteres Hilfsmittel wie Büroklammern oder ähnliches zugelassen ist, um die Flugleistung zu verbessern. Und wenn die Flieger nicht gerade zu neuen Meisterschaften unterwegs sind, könnte man sie dekorativ zu einem Mobile zusammenfügen, um damit das Zimmer zu schmücken.

Unter eingefleischten Papierflieger-Bauern hat das Programm sicher gute Chancen, zu einem .Dauerbrenner" zu werden. Uns hat es jedenfalls wieder einmal viel Spaß gemacht, Flugkörper zu falten. Zum Reiz dieser Spielerei gehört sicherlich, daß sich nicht alles am und mit dem Computer abspielt, sondern daß Gestalten und Ausdrucken nur ein Teil der Arbeit sind. Bemalen und Falten der Flieger, schließlich erster Start und die Verfeinerung der Flugeigenschaften führen weg von der Glotze und hin in die frische Luft. Doch ist es möglich, daß weniger eingefleischte Papier-Piloten nach einiger Zeit die Lust am Spiel und an allzuviel Sauerstoff verlieren und sich doch wieder ihren Baller-Games zuwenden.

# **DGEL Computerbüch**

# **Spaß mit Computern!**

Der Chip<br>Wie er funktioniert – **Der Constantinople Constantinople Constantinople Constantinople Constantinople Const** was er kann<br>H. Davies/M. Wharton 47 Seiten, 12 DM, farbig

**Rechnen und Spielen mit Taschenrechnern**  J. Lewis/H. Davies 47 Seiten, 12 DM, farbig

![](_page_104_Picture_5.jpeg)

**Maschinencode**  L. Watts/M. Wharton 47 Seiten, 12 DM, farbig Für Z80 und 6502

**Sicher in BASIC**  J. Waters/N. Cutler<br>47 Seiten, 12 DM, farbig

**Computergrafik**<br>J. Tatchell/L. Howarth<br>47 Seiten, 12 DM, farbig

**Fit mit dem** 

**Taschenrechner**  N. Langdon/H. Davies 47 Seiten, 12 DM, farbig

**Programmieren ganz einfach**<br>Brian Reffin Smith<br>47 Seiten, 12 DM, farbig

**BASIC-Programme besser verstehen leichter schreiben**<br>B. Reffin Smith/L. Watts<br>47 Seiten, 12 DM, farbig

**So erweitert man den Heimcomputer**  J. Tatcheii/L. Howarth 47 Seiten, 12 DM, farbig

**BASIC für Fans**  L. Watts/L. Howarth

![](_page_104_Picture_15.jpeg)

**Mikrocomputer**  J. Tatcheii/J. Bennett 47 Seiten, 12 DM, farbig

lan Graham<br>47 Seiten, 12 DM, farbig<br>**Computer von A** bis **Computerspiele** 

**Computer von A bis Z**  C. Stockley/L. Watts 47 Seiten, 12 DM, farbig

**Das macht man mit dem Heimcomputer**  J. Tatcheii/N. Cutler 47 Seiten, 12 DM, farbig Praktische Beispiele und Programme

![](_page_104_Picture_20.jpeg)

#### **Home-Computer klipp und klar**  Peter Rodwell<br>208 Seiten, 32,-DM

Welt der Computer. Alle, die brauchen Sie weitere Inforfinden hier die gesamten<br>Grundlagen der Computerei. Dazu: Spiele und Grafiken, Textverarbeitung, Program- dardpro<br>mieren in BASIC, Leitfaden Nutzwer<br>für den Computerkeuf u.a.m. heblich. für den Computerkauf u.a.m.

# **Superspiele** ~ **und Utilities** ~

**für CPC 464 und 664**  Eine Fundgrube für BASICund Spielefreaks Jim Gregory<br><mark>ca. 216 Seiten, 33,— DM</mark> 24 aufregende, qualitativ<br>hochwertige Spiele werden<br>in diesem Buch vorgestellt.<br>Die fantastischen Grafik- und

Soundmöglichkeiten werden sinnvoll eingesetzt und ihre Funktionen ausführlich beschrieben. Die Programme sind aufgebaut, daß Sie die Unterprogramme separat einsetzen können.

#### **Start in die Künstliche Intelligenz mit dem Schneider CPC 464**

Jeremy Vine<br>ca. 104 Seiten, 23, - DM Eine Einführung in BASIC mit Dialogprogrammen Der CPC 464 verfügt nicht nur über ein hervorragendes BA-SIC, mit diesem Buch können Sie auch nach den Regeln der Künstlichen Intelligenz<br>programmieren. Folgende Techniken werden vermittelt:

Aufbau von Datenbanken, Mustererkennung, wirkungs-volle Stringmanipulationen.

## **Was der CPC 464 alles kann**

Peter nouwer<br>208 Seiten, 32, -- DM ca. 160 Seiten, 28, -- DM<br>Verstehen -- Kaufen -- Library Wenn Sie das Handbuch

Verstehen -- Kaufen - Wenn Sie das Handbuch Ih-<br>Benutzen Eine attraktive und leicht ver- arbeitet haben, jedoch noch ständliche Einführung in die Fragen offen sind, dann<br>brauchen Sie weitere Inforweit der Computer. Alle, die Brattenen und Anregungen zu Interesse an Home-Computer Intern Gerät aus diesem<br>tern haben – sich bisher Ihrem Gerät aus diesem<br>aber nicht drangewagt haben. Buch. Tips zum Programmieaber nicht drangewagt haben, Buch. Tips zum Programmie-<br>finden hier die gesamten en und Tricks zum Umgang mit dem Betriebssystem wer-<br>den vermittelt. Mehrere Standardprogramme erhöhen den<br>Nutzwert Ihres CPC 464 er-

#### **Mein zweites Commodore 64-Buch**

Rügheimer/Spanik<br>280 Seiten, 38, - DM

Ihr erstes Commodore-64- Buch war das Handbuch, das Sie mit dem Gerät erhielten. Mit diesem locker geschrie-benen Buch lernen Sie spielend, die Programmstruktur<br>zu verstehen. Einfache, jedoch nützliche Beispiele erklären die Fähigkeiten Ihres C-64. Sie sind übersichtlich, so haben Sie die Möglichkeit, die Programme zu verändern, was letztlich Sinn der Sache ist.

#### **Multiplan auf dem Commodore 64**  Bernd Kretschmer<br>176 Seiten, 28, - DM

Phil Cornes **in diesem einführenden Buch**<br>je 64 Seiten, je 24, -- DM ·- sind nicht nur Befehlserkläsind nicht nur Befehlserklä-<br>rungen aneinandergereiht **Band 1 z**eigt, wie ein Pro- sour rungen aneinandergereiht -<br>gramm aussehen muß, wie es es wird vielmehr an übergramme stehen im Vorder- stik, Textverarbeitung, Liefer-<br>grund. schein u.a.m.) alles Wesentligrund.<br>**Band 2** befaßt sich mit der ehe beschrieben. Die deut-<br>Programmierung hochauflö- sche Multiplan-Version unter-**Frogummenturg mondert von der Scheidet sich im Funktions-<br>Jeder Band mit ca. 150 4far- umfang nicht von den<br>bigen Bildschirmfotos von Li- Versionen für wesentlich teu-**

![](_page_104_Picture_37.jpeg)

#### **Höhere Mathematik auf dem CPC 464**  Harald Baumgart<br>192 Seiten, 33, - DM Mit diesem Buch entdecken Sie immer wieder neue, gute Seiten Ihres CPC 464 und überwinden den Frust vor mathematischen Problemen. Hier finden Sie die richtige Programmauswahl, verständliche und eindeutige Erläute-rungen der Lösungswege, durchgerechnete Beispiele (ohne Benutzung der Pro-gramme) und - als Schwerpunkt - die Programme selbst.

# **Start mit Logo auf 3112**

Das kleine Logo-Einmaleins<br>Grafik · Text · Musik Dietrich Senftleben<br>196 Seiten, 30, - DM Sie haben eine Diskette mit dem CP/M -Betriebssystem und DR. Logo. Dann brauchen Sie dieses Buch, damit Sie diese neue Logo-Version optimal nutzen können. Große farbige Bildschirmfotos begleiten Sie durch die einzelnen Lernschritte. Sämtliche Logo-Vokabeln im Anhang helfen Ihnen dabei. Willkommen bei Logoi

Spiel und Aktion mit<br>Commodore-Logo

Clemens Wittwehr

aktiv computern

**Spiel und Aktion mit Commodore-Logo**  Mit der Schildkröte ins Land der Abenteuer Clemens Wittwehr 160 Seiten, 28 DM Alle Besitzer eines Commodore 64 mit Logo-Erweite-rung, die Interesse am Entwerfen von Spielprogrammen haben, werden in diesem Buch eine wahre Fundgrube an Ideen und Anwendungsbeispielen finden: Shapes<br>und Musik anhand von Utilities; Kollision und ihre Über-

![](_page_104_Picture_41.jpeg)

**Abenteuerspiele programmieren auf dem CPC464** 

Alle Tricks und Techniken für eigene Programm. A. J. Bradbury . 252 Seiten, 33 DM Das leistungsstarke BASIC des CPC 464 mit den umfangreichen Sound- und Grafik-möglichkeiten bieten die Basis für hervorragende Abenteuerspiele. Neben einem kompletten Abenteuerspiel finden Sie alle Tricks und Techniken, die Sie benö-tigen, um selbst solche Spiele zu schreiben.

#### **Das Laser-DOS für Laser 110 · 210 · 310 und VZ 200**

Gerhard Wolf<br>132 Seiten, 40, - DM ln diesem Band wird das Disketten-Betriebssystem des Laser-Computers in seinem Aufbau und seiner Anwen-dung erläutert. Neben einer genauen Beschreibung der BASIC-DOS-Befehle wird auch die Schnittstelle und Anwendbarkeit in Maschinenprogrammen erklärt. Anwendungsbeispiele erleichtern den Einstieg in die Diskettenwelt.

#### **Der BASIC-Interpreter im Laser 110, 210, 310 und VZ 200**  Gerhard Wolf

152 Seiten, 40, - DM

Aufbau und Wirkungsweise Ziel dieses Buches ist es, die wesentlichen Funktionen des BASIC-ROMs zu beschreiben, damit Sie alle Funktionen op-timal nutzen können. Das Buch soll auch dem Assembler-/Maschinenprogramm-Experten die Möglichkeiten eröffnen, Funktionen des BASIC-ROMs in eigenen Programmen zu nutzen, (z.B. für mathematische Funktionen).

### **ROM-Listings für Laser 110 · 210 · 310 vz 200**

Vollständige dokumentierte Auflistung des BASIC-Interpreters Version 2.0 Gerhard Wolf 280 Seiten, 45, - DM Um hinter die Geheimnisse des Home-Computers Laser zu kommen, die letzten Rafi-nessen des ROM-Speichers zu erforschen, dazu verhelfen Ihnen diese ROM -Listings. Klar gegliedert und ausführlich kommentiert zeigen sie ganz deutlich, was die Laser-Home-Computer bieten.

![](_page_104_Picture_51.jpeg)

#### **Commodore 64 Programmieren Schritt für Schritt**  Reihe Screen Shot

korrigiert und gespeichert sichtlichen Beispielen (Pro-<br>wird. Sound- und Grafikpro- zentrechnung, Umsatzstati-

Programmierung hochauflö- sis Sche Multiplan-Version unter-<br>sender Grafiken. scheidet sich im Funktionsbigen Bildschirmfotos von Li- Versionen für wesentlich teu-stings, die wirklich laufen. rere Mikrocomputer.

wachung und Steuerung;<br>Dateneingabe über Joystick<br><mark>und Paddle u.a.m.</mark> **Alle Bücher aus dem VOGEL-BUCHVERLAG WÜRZBURG erhalten Sie in jeder Buchhandlung!** 

# **Computerbüc**

![](_page_105_Picture_1.jpeg)

## **Start in die Künstliche Intelligenz mit dem ZX Spectrum**

Jones/Fairhurst<br>192 Seiten, 30,— DM Dieses Buch verhilft Ihnen zu ersten Erfahrungen mit<br>Künstlicher Intelligenz. Sie werden sehen, daß alles sehr real und logisch zugeht, daß Sie sogar Ihren ZX Spectrum durch Künstliche Intelligenz zum Denken bringen können. Anhand vieler Beispiele steigen Sie in die Grundlagen der Kl ein und erschließen diesen Bereich der Computerforschung.

# **Meisterschaft für Atari-Computer**

Durch das Erscheinen der Microdrives und der Interfaces I<br>und II wurde der ZX-Spec-<br>trum noch vielseitiger ein-<br>setzbar. Wie man BASIC-Programme durch Maschinen-<br>code-Routinen erweitert, die technischen Möglichkeiten des Spectrums ganz ausnutzt<br>und aktuelle Peripherie-Einheiten erfolgreich einsetzt, das erfahren Sie hier durch<br>sehr ausführliche Programmbeispiele.

#### **Was der ZX Spectrum alles kann**

Thomas Guss 160 Seiten, 28, - DM

Grafik, Farbe und Musik Ein Feuerwerk an Grafik, Farbe und Musik: Diese Sammlung getesteter<br>Programme demonstriert die besonderen Fähigkeiten des ZX Spectrums zur Darstellung hochauflösender Grafik, die vielfältigen Möglichkeiten, Farben wirkungsvoll einzuset-<br>zen, Klangeffekte zu erzeu-<br>gen und damit Kompositio-le nen zu arrangieren. Die Programme sind ausbaufähig.

# **Der Weg zur Spectrum- Utilities in BASIC**

Mike James Altred Görgens 216 Seiten, 30, - DM 120 Seiten, 25, - DM Möchten Sie Ihre Programme perfektionieren? Suchen Sie nützliche Programmierhilfen 7 Wollen Sie Textverarbeitung betreiben oder Ihren Atari als<br>Musikinstrument benutzen? Musikinstrument benutzen? Dann ist dieses Buch genau das Richtige für Sie. Alle Li-stings sind in BASIC ge-schrieben, so daß Sie keinerlei Zusatzmodule (Assembler) benötigen, um die Pro-gramme optimal nutzen zu önnen.

#### **Start in die Computergrafil<**  Fred Wagenknecht

296 Seiten, 38, - DM Grundlagen und Programme für TRS-80, VideoGenie und ColourGenie

Das Buch führt den Leser in kleinen Schritten in das faszinierende Gebiet der Computergrafik ein. Fast mühelos lernt er, Grafik zu program-mieren und seine Fortschritte und Erfolge auf dem Bild-<br>schirm zu kontrollieren. Ein Farbanhang zeigt eindrucksvolle Demonstrationsbeispiele.

#### **Grafil< Horne**mit dem **bestehenden**<br>
Computer **dem bestehenden**

Grundlagen und Anwendungen Rüdeger Baumann<br>328 Seiten, 38, - DM

Der Leser dieser Einführung in die Grafik-Programmierung<br>benötigt lediglich Grund-<br>kenntnisse im Programmieren mit BASIC. Alle Programme wurden auf dem Commodore 64 entwickelt und getestet. Sie sind aber so geschrieben,<br>daß sie sich leicht auf andere grafikfähige Mikrocomputer (z.B. Sindair ZX Spectrum, Atari 600, Apple II) übertra gen lassen

#### **Home-Computer kurz und bündig**

Hans Joachim Sacht 152 Seiten, 20, - DM

Diese knapp gehaltene Ein-führung in die Weit der Home-Computer zeigt allen Einsteigern, welche Möglich-keiten der Home-Computer bietet. Der Autor veranschaulicht in bewährter Art und Weise, abgespeckt von über-<br>flüssigem Ballast, wo die Ein-<br>satzgebiete, die Stärken und<br>die Schwächen dieser neuen Computer-Generation liegen. Beispiele verdeutlichen die Problematik des Themas.

# 216 Seiten, 30, - DM **für Home- Computer**

Grafik, Text und Musik ge<br>spielt, gearbeitet, experimen. Das Hauptaugenmerk wird in<br>tiert. Mittels Schildkrötengra. Das Hauptaugenmerk wird in<br>fik wird das kleine Logo. Das Hauptaugenmerk wird in<br>Einmaleins in 12 Lektionen entwickelt. Bildschirmfotos during auf Anwen-<br>Einmaleins in 12 Lektionen<br>
entwickelt. Bildschirmfotos dungen gelegt, für die Home-<br>
machen die Lernschritte Computer sinnvoll eingesetzt Computer sinnvoll eingesetzt<br>werden können. Besondere jeder seine eigenen Teilbau- Lösung von Aufgaben. Neben steine erzeugen und sie zu ein igen Computerspielen und steine erzeugen und sie zu einigen Computerspielen und neuen, größeren Blöcken zu- Grafikanwendungen werden sammenfügen. Alle Atari-<br>
Logo-Vokabeln erleichtern halt, Textverarbeitung, Tech-Beispiele für Hobby, Haus-Logo-Vokabeln erleichtern halt, Textverarbeitung, Tech-den Einstieg. nik und Produktion gebracht.

![](_page_105_Picture_22.jpeg)

#### **Das Atari-Spielebuch für 600 XL/800 XL**

James/Gee/Ewbank 184 Seiten, 30, - DM Wollen Sie mit Ihrem Atari aktiv und kreativ computern? Dann werden Sie diese 21 Spiele voller Action, Spannung und bewegter Grafik faszinieren. Ob Einsteiger oder Fortgeschrittener: Mit diesem Buch nutzen Sie alle Fähigkeiten Ihres Atari 600/800 XL! Aus dem Inhalt:

Fang den Quark – Pferde-<br>rennen – Wortsuchspiel -Die Schatzinsel u.a.m.

#### **Was der Atari alles kann** – **Band** 1

A. u. J. Peschetz<br>236 Seiten, 35, - DM

![](_page_105_Picture_28.jpeg)

Wer ATARI-BASIC kennt, fin-det in diesem Buch eine Brücke zwischen hoher Theorie und praxisbezogener Anwendung. So wird denn auch nichts ausgelassen : Einstieg mit Musik, Mathematische Grundlagen, Grafikmöglich-keiten des Atari, Utilities, Spiele und Organisationshin-weise machen dieses Buch beim täglichen Umgang mit dem Atari-Computer so wertvoll.

![](_page_105_Picture_30.jpeg)

#### **Start mit Atari-BASIC**

A. Hettinger, A. Heinz<br>184 Seiten, 30, - DM Grundlegendes, Tips, Tricks und tolle Programme geben in diesem Buch einen tiefen Einblick in die BASIC-Programmierung Ihres Atari-Home-Computers. Durch handliche Programme und Ubungen lernen Sie die nur scheinbar so komplizierte Sprache Atari-BASIC. Als An - regung finden Sie lauffähigen Programme zum Eintippen für alle Modelle 400, 600 XL, 800 und 800 XL.

![](_page_105_Picture_33.jpeg)

**Was der Atari alles kann- Band 2**  A. und J. Peschetz<br>240 Seiten, 35, - DM

Anhand von zehn professionell ausgearbeiteten Fallstu-dien wird der praxisbezogene Einsatz des Atari-Computers in Hobby, Spiel, und Beruf demonstriert. Dabei werden in Atari-BASIC die überragenden grafischen und musikali-schen Fähigkeiten der Atari-Computer zur Gestaltung der Programmbeispiele einge-setzt um den Anwender in professionelle Programmiertechniken einzuführen.

# 500 brut 200 **Atari Hitparade Andreas Hettinger Wolfgang Krauß Die Atari- Hitparade Start mit Atari-Logo Die besten**

A. Hettinger/W. Krauß<br>196 S., 4farbig, 33, - DM Grafik, Sound, Spiele mit vielen Programmbeispielen ln diesem Buch finden Sie kurze Programme und Übun-gen für unterschiedlichste Anwendungen, beginnend bei der Player-Missile-Grafik über Geräuscheffekte und Musikstücke bis hin zu ferti-gen Spielen. Alles wird aus-führlich besprochen und in zahlreichen lauffähigen Pro-grammen dargestellt. Verän-dern Sie die Programme mit den eingebauten Routinenl

Dietrich Senftleben<br>216 Seiten, 30,- DM ln dieser Einführung wird mit Gerfried Tatzl deutlich. Dank des baustein- werden können. Besondere<br>orientierten Konzepts kann Bedeutung erhält dabei die orientierten Konzepts kann<br>jeder seine eigenen Teilbau-

# **En outerbucher** -----~

# **BASIC-Intensivkurs I**

Erich Merkel<br>256 Seiten, 25,— DM Sprachelemente, Strukturen, Programmaufbau **Ein praktischer Kurs auf zwei**<br>Ebenen mit Beispielen und Ebenen mit Beispielen und Lösungswegen für Schulen/ Hochschulen, Aus-/Weiterbil-dung und für Hobbyprogram-mierer. Mit jedem der insge-samt 20 Programme werden neue BASIC-Anweisungen eingeführt. An jedes Pro-gramm schließen sich zehn Ubungen an, die das Ver-ständnis für die Programmstruktur vertiefen.

![](_page_106_Picture_3.jpeg)

**Wie man in BASIC programmiert**  Einführung · Techniken **Fallstudien** 

Ein Buch für Praktiker, und<br>mehr als nur eine Einführung! we disturnagen use Frogram<br>mierens verdeutlicht und die tisch abgehandelt, sondern<br>wichtigsten BASIC-Bestand-<br>teile eingehend besprochen. ben nach und nach erarbei-<br>teile eingehend besprochen. ben nach und nach erarbei-<br>Vo teile eingehend besprochen. Den nach und nach erarbei-<br>Vor allem: Wie ist ein Pro- tet. Zahlreiche Übungsaufgasich bereits in der 3. Auflage bewährt. Stoffvermittlung.

![](_page_106_Picture_7.jpeg)

#### **als Btx Der Heimcomputer fotos**<br> **als Btx-Terminal** H.-P. Förster/H. Rompel 196 Seiten, 30,- DM

Wie man Btx-lnformationen mit dem Heimcomputer speichert und weiterverarbeitet Dieses Buch informiert über das Btx-System und erklärt, w1e man selbst zum Btx-Teilnehmer wird; es beschreibt den Einsatz des Heimcompu-ters (C 64) als Btx-Terminal und gibt viele Anregungen, Adressen, Beispiele und Pro-gramme, die dann am Computer ihre Anwendung finden.

#### **Programmieren mit Pascal**

Rüdeger Baumann 272 Seiten, 23, - DM

Bernd Pol Diese Einführung in die Kunst<br>368 Seiten, 30, - DM des Programmierens für 368 Seiten. 30, - DM des Programmierans für Ein Buch für Praktiker, und Schüler, Hobby-Programmie-An zwei bis ins Detail ausge- verlangt keme Vorkenntnisse. An zwei bis ins Detail ausge- verlangt keine Vorkenntnisse<br>arbeiteten Fallstudien werden Die Sprachkomponenten von<br>die Grundlagen des Program- Pascal werden nicht systema die Grundlagen des Program- Pascal werden nicht systema-<br>mierens verdeutlicht und die t<sup>isch</sup> abgehandelt, sondern ben dienen der Festigung des<br>Gelernten und erleichtern die

#### **Start mit Apple- Logo für Apple 11/e/c**

Das kleine Logo-Einmaleins Dietrich Senftleben<br>224 Seiten, 35, - DM Apple-Logo und Apple-Logo II gewinnen in der Infor-matikausbildung zunehmend an Bedeutung. Schüler finden mit Logo einen einfachen Ein-stieg, Ausbilder gewinnen Anregungen für ihre Arbeit, Eltern können aktiv mit einsteigen. in dieser Einführung wird mit Grafik, Text und Musik gespielt, gearbeitet, expe-rimentiert ; große Bildschirm-fotos dienen der Kontrolle.

![](_page_106_Picture_15.jpeg)

#### **Applesoft-BASIC total**  Jörg Robra<br>340 Seiten, 45, -- DM Programmiertechniken und

Anwendungen für Apple II +, lle und llc

Dieses Buch wendet sich an alle, die mit Applesoft-BASIC unter DOS 3.3 leistungsfähige und benutzerfreundliche Pro-<br>gramme erstellen wollen.<br>Nach einem Überblick zum<br>Aufbau von DOS 3.3 werden<br>aufwendige Programme verschiedener Sachgebiete ein-schließlich Grafik schritt-weise bis zur Einsatzbereitschaft entwickelt.

![](_page_106_Picture_19.jpeg)

#### **Multiplan-Training auf Apple lle und Apple llc** von Bernd Kretschmer, ca. 260 Seiten, 38 DM

In diesem Trainingsbuch lernen Sie diese einfache datenorientierte Programmiersprache der 4. Generation kennen und mit ihr nach eigenen Ideen Zahlen, Texte und Dateien<br>rationell zu verarbeiten. Erleben Sie selbst, wie schnell, wie<br>einfach und sicher sich mit Multiplan umfangreiche Rechen aufgaben lösen, Briefe inkl. Berechnungen schreiben, Dateien<br>einrichten, pflegen und sortieren sowie z.B. Serienbriefe und<br>Lieferscheine nutzen lassen. Die einfachen Beispiele sind ausführlich beschrieben und durch Bildschirmabbildungen<br>illustriert. Falls Sie Multiplan unter dem Betriebssystem CP/M<br>einsetzen, werden Ihnen die Installationshinweise und die

Ubersicht über die Unterschiede bei der Belegung der Funk-tionstasten nützlich sein.

aktiv computern Eike Teiwes Manfred Czerwinski **Informatik** Z80-Maschinenprogramme<br>mit Sharp MZ-700<br>und MZ-800 esten Sie <mark>I</mark>hr<br>Likrowissen Programmentwicklung mit Logo für junge in UCSD-Pascal Leute Aufgaben Anregunge computer in Figgs and Antwitted Helmut Osterman **CHIP**  $\overline{\mathbf{C}}$ 

> **Informatik mit Logo für junge Leute**  Einführung · Programm-<br>entwicklung · Datentypen ·<br>Rechenstrukturen Gerhard Moll

172 Seiten, 25, - DM Informatik führt in das Lösen von Problemen ein, für die man einen Computer verwen-den kann . Anhand von Bai-spielprogrammen lernen Sie, gegebene Ansätze weiterzuentwickeln. Darüber hinaus<br>kommt es darauf an, selbständig neue Ideen in Programme umzusetzen zu ver-wirklichen .

![](_page_106_Picture_25.jpeg)

**Elementare Statistik in BASIC**  Georg Kipnis 176 Seiten, 30, - DM Acht bewährte Methoden für den Praktiker Zahlenwerte als Ergebnis von Messungen enthalten bestimmte Abweichungen, die mit Hilfe geeigneter Rechen-methoden behandelt werden müssen. Hier ein Programm-paket, das in Micro-Color-BA-SIC 1.0 geschrieben wurde. Ausführliche Kommentare er-möglichen jedoch dem Anwender, alle hier vorgestellten Programme auf seinen Rechner zu übertragen.

![](_page_106_Picture_27.jpeg)

**Testen Sie Ihr Mikrowissen**  Band 1: Hardware Manfred Czerwinski 144 Seiten, 28, - DM Band 2: Software<br>168 Seiten, 30,— DM

ware7 Bereiten Sie sich auf von Programmen in Pascal, hilft Ihnen, Schwachstellen system ein ideales Programzu erkennen. Sie werden fit mierwerkzeug darstellt. Auf<br>nach der Trial-and-Error-Me- 150 Seiten werden Übunger zu erkeinrein. Sie werden internach der Trial-and-Error-Me- 150 Seiten werden Übungen<br>nach der Trial-and-Error-Me- 150 Seiten werden Übungen<br>thode und mit Hilfe ausführli- geboten, die das Gelernte fe

![](_page_106_Picture_30.jpeg)

**Programmentwicklung in UCSD-Pascal**  Beispiele - Aufgaben -Anwendungen

Eike Teiwes 344 Seiten, 28, - DM

Das Buch vermittelt in einem Wie weit reicht Ihr Wissen Band den gesamten Stoff der über Mikrocomputer-Hard- systematischen Entwicklung das mit dem UCSD-Betriebs-<br>system ein ideales Programthode und mit Hilfe ausführli- geboten, die das Gelernte fe-<br>cher Antworten. Es macht stigen. Das Buch wendet sich<br>Spaß, den Lernerfolg mit den <sup>an Anfänger, die das Pro-</sup><br>Knobeltabellen festzustellen. grammieren erlernen

![](_page_106_Picture_34.jpeg)

**Z80-Maschinenprogramme mit Sharp MZ-700 und MZ-800** 

Helmut Ostermann<br>240 Seiten, 30,— DM Dieses Buch vermittelt die wichtigsten Grundbegriffe der Z80-Befehle, unterstützt beim Zurechtfinden in den Handbüchern und Kennenlernen gängiger Programmstrukturen, gibt Anregungen für ei-genes Arbeiten und zum Gebrauch von Dienstprogrammen. Auch wer mit einem anderen Z80-Computer arbeitet, wird interessante Anwendungen finden.

**Alle Bücher aus dem VOGEL-BUCHVERLAG WÜRZBURG erhalten Sie in jeder Buchhandlung!** 

**Turbo-Pascal macht dem Schneider Beine: übersichtlicher Aufbau, komfortabler Editor und direkter Diskettenzugriff eröffnen eine neue Dimension des Programmierens** 

Seit nunmehr einem Jahr gibt es Turbo-Pascal für eine ganze Anzahl von Rechnern, angefangen von kleinen CP/M-Maschinen bis hin zu IBM -kompatiblen Personal - Computern. Turbo-Pascal läuft unter verschiedenen Betriebssystemen (CP/M-80, CP/M-86, MS-DOS) und steht nun auch endlich in einer speziellen Version für den Schneider zur Verfügung. Auf Diskette wird ein Begleittext für den Schneider mitgeliefert, der das ausführliche, aber nicht auf Anfänger zugeschnittene Handbuch ergänzt.

Im Home-Computer-Bereich gibt es mindestens ein Dutzend weiterer Pascal-Versionen, die jeweils auf einem oder mehreren Rechnern laufen. Sie unterscheiden sich vor allem im Befehlsumfang und Schreibkomfort, wobei einige Versionen noch nicht einmal den Grundschatz der von Jensen und Wirth definierten Befehle enthalten. Turbo-Pascal verfügt dagegen nicht nur über einen ausgezeichneten Editor, sondern auch über einen erweiterten Befehlssatz, der komfortables Arbeiten ermöglicht.

Die strukturierte Form von Pascal fordert vor allem Programmierer von Anwender-Software heraus, übersichtliche und schnelle Systeme zu entwickeln. Aber trotzdem ist es auf den ersten Blick nur schwer einzusehen, warum ein erfolgreicher BASIC-Programmierer auf Pascal umsteigen sollte. Das Verständnis für Pascal wird schon deswegen erschwert, weil es so grundverschieden von BASIC ist, daß ein Vergleich des Aufbaus beider Sprachen nur ein Kopfschütteln hervorrufen kann. Während in BASIC - auf Kosten der Übersichtlichkeit - munter drauf losgehackt werden darf, muß in Pascal erst einmal jede einzelne Variable festgelegt werden. Einzelne,<br>wiederkehrende Programmteile Programmteile werden in "Prozeduren" zusammengefaßt und ebenfalls vor das eigentliche Hauptprogramm gestellt. Anstelle eines GOSUB's wird an der entsprechenden Stelle lediglich der frei wählbare Name der Prozedur angegeben; in unserem Beispiel handelt es sich dabei um die Prozedur "Bildschirmfrei", die die gleiche Funktion wie der BA-SIC-Befehl CLS (Ciear Screen) hat.

ln komplexen Programmen kann die Zuweisung von Variablen und Prozeduren die eigentliche Programmlänge bei weitem übersteigen. Die Stärke von Pascal liegt dabei in der Strukturierung und der dauernden Überprüfung der Datentypen. Was auf den ersten Blick durch das Fehlen von Zeilennummern und ungewohnte Schachtelungen erschreckt, erweist sich bei genauerem Hinsehen als sehr übersichtlich. Bei der Programmierung von Pascal kommt man recht selten in Versuchung, den GOTO-Befehl zu mißbrauchen .

Das liegt unter anderem auch am Editor, der bei Turbo-Pascal an Wordstar angelehnt ist  $-$  durchaus kein Standard aller Pascal-Versionen. Bei Profi-Pascal für den C64 kann man beispielsweise nur zeilenweise editieren (eine Zeile maximal 80 Zeichen), wodurch spätere Änderungen wesentlich erschwert werden. Bei Turbo-Pascal sind dagegen freie Cursorbewegungen ebenso selbstverständlich wie Sprungbefehle und Blockkommandos. Ein besonderer Leckerbissen ist der Suchen/Ersetzen-Befehl, mit dessen Hilfe definierte Kürzel erst nach erfolgter Programmierung durch längere Ausdrücke ersetzt werden können. Man stelle sich nur vergleichbares in BASIC mit Befehlen wie PRINT, INPUT oder GOSUB vor ... Diese weitgehende Möglichkeiten wiegen das etwas umständliche Erlernen der Editier-Befehle allemal auf, zumal der Editor schneller und komfortabler als einige Schneider-Textprogramme ist und sich der Cursor zu sätzlich mit den Pfeiltasten steuern läßt. Bei der Eingabe anderer Wordstar-Befehle tut man sich allerdings recht schwer, da sie gleichzeitiges Drücken der CTRL-Taste verlangen - und die ist beim Schneider ungünstigerweise rechts neben der Leertaste plaziert.

Würden sich auch noch Textformate, Zeilenbreite und Druckbefehle eingeben lassen, so wäre Turbo-Pascal so nebenbei auch noch ein nahezu perfektes Textpro- . gramm. Doch auch so bietet es für die Erstellung kürzerer Texte und

![](_page_107_Picture_468.jpeg)

BASIC: Schnell programmiert, aber wenig Durchblick
Serienbriefe unter Verwendung<br>entsprechender Pascal-Proentsprechender gramme die besten Voraussetzun gen.

Bedacht werden muß dabei, daß Programme in Pascal zuerst vollständig geschrieben werden, bevor sie durch Compilieren in eine zur Weiterverarbeitung geeignete Form gebracht werden . Bei diesem Verfahren erfolgen Fehlermeldungen nicht wie in BASIC unmittelbar nach jeder Zeile, sondern erst beim Compilieren. Turbo-Pascal gibt jeweils die Fehlerart an und springt dann zurück in den Editier- Modus, wobei der Cursor direkt an die feh lerhafte Stelle plaziert wird .

Auch sonst hat sich der Komfort gegenüber dem UR-Pascal von Jensen und Wirth beträchtlich erhöht. Die Verwaltung von Strings gehört mittlerweile ebenso zum Standard wie eine ganze Reihe definierter Prozeduren, die ähnlich wie BASIC-Befehle eingesetzt werden. Darüber hinaus lassen sich Prozeduren beliebig definieren: das "Bildschirmfrei" unseres Beispiels könnte genausogut "Clear-Screen" oder anders benannt werden. Auch Variablenamen sind frei wählbar. Das "AnzahlLesen" in Pascal entspricht - nach der Zuweisung im Variablenteil - dem h\$ in BASIC.

Der Nachteil des recht stattlichen Befehlssatzes liegt in dem damit verbundenen knappen freien Speicherplatz. Beim Schneider mit seinen kaum mehr als 40 KByte freier Hauptspeicherkapazität bleiben gerade noch 6506 Byte frei. Bei Verzicht auf die zumindest für Ungeübte notwendigen Fehlermeldungenerhöht sich die Hauptspeicherkapazität geringfügig auf 7925 Byte. Ein einzelnes Programm von ein paar Schreibmaschinenseiten Länge sprengt damit bereits den freien Arbeitsplatz und läßt keinen Platz für die Aufbereitung großer Datenmengen.

Pascal bietet jedoch ein paar Besonderheiten, um mit diesem Problem fertig zu werden. Zuerst einmal können mit lnclude-Dateien komplexe, als Sourcetext (Quelltext) bezeichnete Programme aufgesplittet werden. Diese Programmteile werden dann einzeln auf Diskette abgespeichert und stehen für eine weitere Benutzung zur Verfügung. Will man sie in einem neuen Programm einsetzen, werden sie zum editieren nicht in den Hauptspeicher geholt, sondern beim Compilieren einfach eingemischt.

Um aber auch im Hauptspeicher mit komplexen Programmen arbeiten zu können, wird ein ganz anderer Trick angewandt. Dazu wird ein bestimmter Speicherplatz im Hauptprogramm als sogenannter , Overlay-Bereich" definiert. Die Unterprogramme werden in der Reihenfolge ihrer Abarbeitung von der Diskette in diesen reservierten Bereich geholt, wobei der Overlay-Bereich so ausgelegt sein muß, daß auch das umfangreichste Un terprogramm darin Platz findet. Ein Nachteil ist, daß sich die Overlay-Prozeduren nicht ohne weiteres gegenseitig aufrufen können. Es ist allerdings möglich, mit mehreren zusammengehörenden Overlay-Dateien verschachtelte Systeme aufzubauen.

Um Speicherplatz zu sparen, sollten möglichst viele, einzelne Unterprogramme in eine Gruppe von Overlays gepackt werden. Dabei muß jedoch bedacht werden, daß die Unterprogramme erst von Diskette geholt werden müssen und damit die Ausführgeschwindigkeit vom Diskettenzugriff abhängt. Dank der hohen Übertragungsrate des Schneider-Laufwerks von etwa 250 KBit pro Sekunde machen sich diese Verzögerungen bei einem gut strukturierten Programm nicht übermäßig bemerkbar.

Dabei gibt es grundsätzlich zwei Möglichkeiten, die Programme für Diskettenzugriffe zugängig zu machen. Entweder werden sie als PAS- oder als COM-Dateien gespeichert. Bei der letzteren Art handelt es sich um eine unter CP/ M direkt aufrufbare Variante; so steht auch das Turbo-Pascal-Programm als eine COM-Datei namens Turbo.Com zur Verfügung. Einziger Nachteil dieser Speichermethode: Sowohl der Object-Code als auch die Pascal-Bibliothek müssen mitgespeichert werden, damit das Programm überhaupt ordnungsgemäß unter Pascal verarbeitet werden kann. Das kostet aber - zusätzlich zum Programm grundsätzlich schon einmal 8 KB Speicherplatz. - dw

#### **Vor· und Nachtelle**

+ komfortabler Editor + gelungenes Handbuch

- + einwandfreie Funktionen
- wenig Speicherplatz

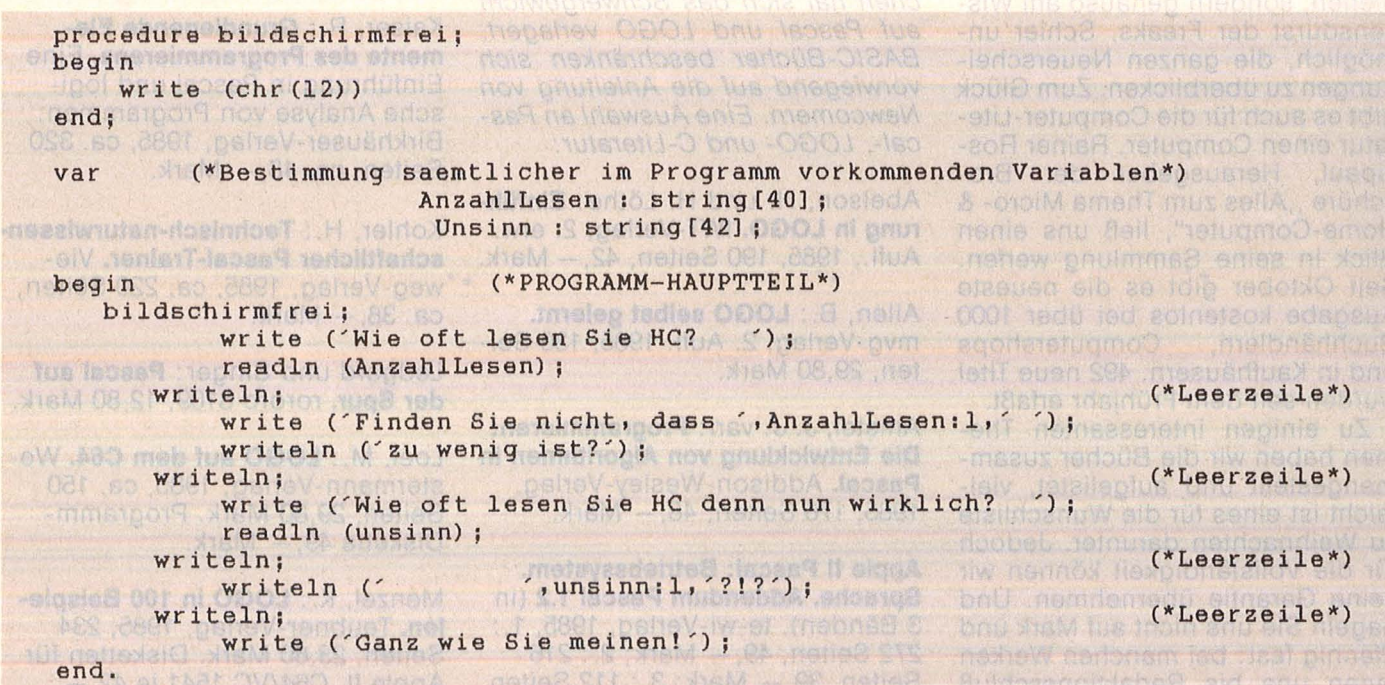

Pascal: Leicht überschaubare Blöcke erleichtern das Verstehen und Erstellen aufwendiger Programme

unter Verwendung grubpen erhöht sic

## **Viel Arbeit für den Bücherwurm**

**Der Computerfreund schaut nicht nur in die Röhre, sondern auch in Gedrucktes und Gebundenes. Anders ist es nicht zu erklären, daß der Berg der bit-bezogenen Literatur immer größer wird.** 

Die berühmt-berüchtigte Buchmesse in Frankfurt brachte es wie der einmal an den Tag: Nicht nur an Hard- und Software ist zu verdienen, sondern genauso am Wissensdurst der Freaks. Schier unmöglich, die ganzen Neuerscheinungen zu überblicken. Zum Glück gibt es auch für die Computer-Literatur einen Computer. Rainer Rossipaul, Herausgeber der Broschüre "Alles zum Thema Micro- & Home-Computer", ließ uns einen Blick in seine Sammlung werfen. Seit Oktober gibt es die neueste Ausgabe kostenlos bei über 1000 Buchhändlern, Computershops und in Kaufhäusern. 492 neue Titel wurden seit dem Frühjahr erfaßt.

Zu einigen interessanten Themen haben wir die Bücher zusammengestellt und aufgelistet, vielleicht ist eines für die Wunschliste zu Weihnachten darunter. Jedoch für die Vollständigkeit können wir keine Garantie übernehmen. Und nageln Sie uns nicht auf Mark und Pfennig fest: bei manchen Werken lagen uns bis Redaktionsschluß nur Zirka-Preise vor.

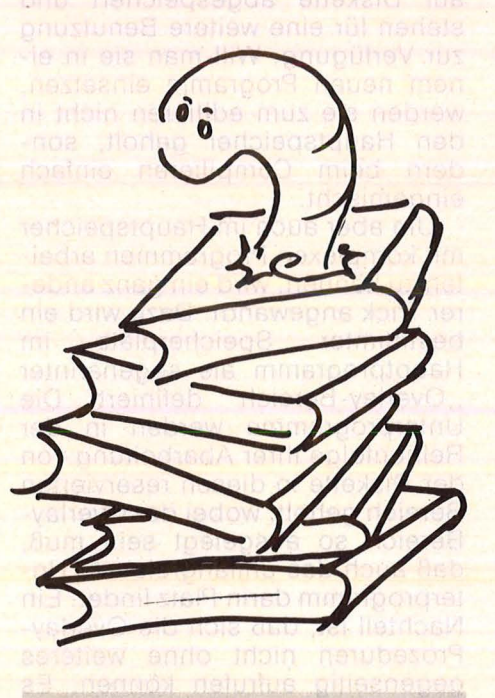

#### **Wie spricht der Computer?**

ln Sachen Programmiersprachen hat sich das Schwergewicht auf Pascal und LOGO verlagert. BASIC-Bücher beschränken sich vorwiegend auf die Anleitung von Newcomern. Eine Auswahl an Pascal-, LOGO- und C-Literatur:

Abelson, H. und H. Löthe: **Einführung in LOGO.** IWT-Verlag, 2. erw. Aufl., 1985, 190 Seiten, 42, - Mark.

Allen, B.: **LOGO selbst gelernt.**  mvg-Verlag, 2. Aufl. 1985, 130 Seiten, 29,80 Mark.

Amstel, J. J. van : **Programmieren: Die Entwicklung von Algorithmen in**  Pascal. Addison-Wesley-Verlag, 1985, 176 Seiten, 48, - Mark.

**Apple II Pascal: Betriebssystem. Sprache. Addendum Pascal 1.2** (in 3 Bänden). te-wi-Verlag, 1985, 1.: 272 Seiten, 49, - Mark; 2.: 216 Seiten, 39, - Mark; 3.: 112 Seiten, 36, - Mark.

Chirlian: **Der Einstieg in C.** Markt & Technik-Verlag, 1985, 290 Seiten, 60, - Mark.

Gleditzsch, I.: **Pascal-Programmierkurs für Einsteiger.** Einführung in UCSD-Pascal. VDI-Verlag, 1985, ca. 250 Seiten, 1 Programm diskette, ca. 48, - Mark.

Herold: Das C-Buch. te-wi-Verlag, 1985, ca. 400 Seiten, 79, - Mark.

Hölscher, E.: **LOGO auf dem**  Spectrum. Hüthig-Verlag, 1985, ca. 150 Seiten, ca. 35, - Mark.

Joepgen, H. G.: **Turbo-Pascal.**  Das Kompendium für die Programmierpraxis. Hanser-Verlag, 1985, ca. 480 Seiten, 58, - Mark.

Kaier, E. und E. Rudolfs : **Turbo-**Pascal - Wegweiser für Mikro**computer.** Vieweg-Verlag, 1985, 262 Seiten, 48, - Mark.

Kaiser, R.: **Grundlegende Elemente des Programmierens.** Eine Einführung in Pascal und logische Analyse von Programmen. Birkhäuser-Verlag, 1985, ca. 320 Seiten, ca. 48, - Mark.

Kahler, H.: **Technisch-naturwissenschaftlicher Pascal-Trainer.** Vieweg-Verlag, 1985, ca. 220 Seiten, ca. 38, - Mark.

Ledgard und Singer: **Pascal auf der Spur.** rororo 8109, 12,80 Mark.

Loel, M.: LOGO auf dem C64. Westermann-Verlag, 1985, ca. 150 Seiten, 29,80 Mark. Programm - Diskette 49, - Mark.

Menzel, K.: LOGO in 100 Beispie**len.** Teubner-Verlag, 1985, 234 Seiten, 23,80 Mark. Disketten für Apple II, C64/VC 1541 je 42, -Mark.

Mikitta, K.: **Pascal für Schulen,**  Bd. 1. Aulis-Verlag, 1985, 192 Seiten, bis 31. 3. 86: 32, - Mark, dann 36, - Mark. Disketten für CBM-Computer u. C64 je 49, -Mark. Für Apple in Vorbereitung.

Moller, A. : **LOGO.** Heyne-Verlag, 15/27, 12,80 Mark.

Plum, Th.: Das C-Lehrbuch. Hanser-Verlag/Prentice Hall Int., 1985, ca. 350 Seiten, 38, - Mark.

Renner, G. : **Turbo-Pascal.** Einfüh rung und Programmierung. Vogel-Verlag (Reihe CHIP-WISSEN), ca. 250 Seiten, ca. 38, - Mark.

Roehn, S., K. H. und H. Schlaad : **5 Programmiersprachen für den C64 genau erklärt.** Simons-BASIC, Exbasic Level II, Pascal, LOGO, Forth. W.-D. Luther-Verlag, 1985, 36,80 Mark.

Rollke, K.- H.: **Das Turbo-Pascal-Buch.** Alles über den schnellen und komfortablen Pascal-Dialekt. Sybex-Verlag, 1985, ca. 280 Seiten, ca. 42, - Mark.

Scharnbacher, K.: **Lerne BASIC mit dem C116/16/plus 4.** Programmierte Unterweisung. Dt. Betriebswirteverlag, 1985, ca. 21 Seiten, 32,80 Mark.

Schmitt, D.: **Ist Turbo-Pascal besser?** Ein umfassender Sprachund Umgebungsvergleich mit UCSD-Pascal. IWT-Verlag, 1985, ca. 208 Seiten, 48, - Mark.

Wainwright, S. J.: **Von BASIC zu Pascal.** Programme in paralleler Gegenüberstellung mit ausführlichen Erläuterungen. mvg-Verlag, 1985, 80 Seiten, 24,80 Mark.

Wostrack, G.: **Turbo-Tools und Utifities.** Hilfen für die rationelle Programmerstellung mit Turbo-Pas cal. W.-D. Luther-Verlag, 1985, 49,80 Mark.

#### **Mikro-Malerei**

Grafik auf dem Computer ist ein weites Feld. Es reicht von trokken-nüchterner Darstellung von Zahlenwerten über bildschirmfüllende abstrakte Muster und Zeichnungen bis hin zu Spieleprogrammierung und Trickfilmen. Erstaunlich, was aus Computern herauszuholen ist. Sowohl für Anfänger als auch Fortgeschrittene gibt es eine Menge zu lesen :

Dahlke, M.: Turtle-Graphics. Aulis-Verlag, 1985, ca. 80 Seiten; bis  $31.3.86$  26, - Mark, danach  $28$ , -Mark. Diskette für alle Apple-Computer 49, - Mark.

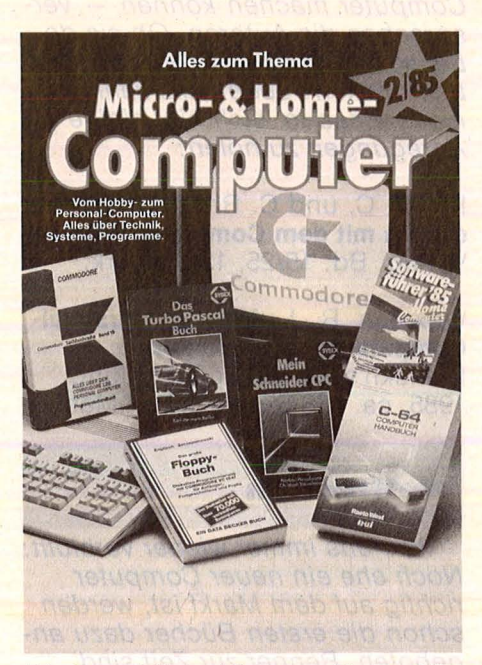

Die Broschüre "Alles zum Thema Micro- & Home-Computer" finden Sie kostenlos bei über 1000 Buchhandlungen, Computershops und Kaufhäusern

Grabowski, R.: **Computer-Grafik mit dem Mikrocomputer.** Teubner-Verlag, 1985, 214 Seiten, 24,80 Mark. Disketten für Apple II, C64/ VC 1541, CBM 8032 je 48, - Mark.

Hegner, J.: **Schneider CPC, Bd. 4: Grafik.** IWT-Verlag, 1985, 288 Sei $ten, 48, - Mark.$ 

Hettinger, A. und W. Krauß: **Die Atari-Hitparade.** Grafik, Sound und Spiele und viele Programmbeispiele. Vogel-Verlag, 1985, Reihe : HC- Mein Home-Computer, 196 Seiten, 33, - Mark.

Klingel, A.: **Hochauflösende Graphik mit dem Apple.** Aulis-Verlag, 1985, 90 Seiten; bis 31.3.86 26, -Mark, danach 28, - Mark. Diskette für alle Apple-Computer 49, - Mark.

Person, R.: **Als der Apple laufen lernte.** Bewegte Grafik auf dem

Apple lle/llc. McGraw-Hill, 1985, ca. 275 Seiten, ca. 35, - Mark.

Rudolph, W. und H. Schatz : **Computerzeit 4 - Computergraphik** und Computermusik selbst pro- . grammiert. Falken-Verlag, N. Bd. 4504, 1985, ca. 144 Seiten, ca.  $25 - \text{Mark.}$ 

Schäpers, A. : **Bewegte Apple-Graphik,** DOS Toolkit-Erweiterungen. Hüthig-Verlag, 1985, ca. 300 Sei ten, 58, - Mark.

Schneider, H. L. : **Das Schneider CPC Grafikbuch.** Sybex-Verlag, 1985, ca. 300 Seiten, ca. 42, -Mark.

#### **Fernweh**

Wer weiß, was ein Akustikkoppler ist, kann auch mit dem Kürzel "DFÜ" etwas anfangen. Die "Daten -Fern -Übertragung" riecht nach Hackern, Mai/boxen und großer weiter Weft am heimischen Bildschirm. Diesem sich explosionsartig ausweitenden Gebiet können sich die Buchautoren natürlich nicht verschließen :

Das Hacker-Lexikon. Betreten Sie das Reich der Hacker - Where no man has been before. F. Schneider-Verlag, 1985, 224 Seiten, 24,80 Mark.

Füller, K.: **HOST ON-Line.** Mit dem PC zu Datenbank und Mailbox. Vogel -Verlag, 1985, Reihe: CHIP WISSEN, ca. 150 Seiten, ca. 35, -Mark.

Heilenz, D. und P. Monadjemi: **Datenkommunikation mit Mikro**computern. Modem, Schnittstelle, Anschluß, Mailboxen, Datenbanken. Sybex-Verlag, 1985, ca . 300 Seiten, ca. 39, - Mark.

Hurth, B. und M.: **Das Modembuch zur DFÜ.** Sybex-Verlag, 1985, ca. 220 Seiten, ca. 19,80 Mark.

Hurth, B.: **Sybex Mailbox Führer.**  Sybex-Verlag, 1985, ca . 200 Seiten, ca. 14,80 Mark.

Schnellhardt, G.: **Datenübertragung und Datenaustausch.** Erweitert um Datex-P und Mailbox-lnformationen. IWT-Verlag, 2. Aufl. 1985, 192 Seiten, 48, - Mark.

Winzer, T. : **Datenfernübertragung**  per Computer. Der C64 findet Kontakt zu Mailboxen und Datenbanken über einen Akustikkoppler. Franzis-Verlag, 1985, ca. 136 Seiten, ca. 38, - Mark.

#### **Konkurrenz für Denker**

Ganz stark im Anmarsch auf die Home-Computer ist die Künstliche Intelligenz, von Fachleuten kurz ,, K. I." genannt, und damit auch die Programmiersprache L/SP. Die ersten Bücher liegen bereits vor, wie immer ohne Anspruch auf Vollständigkeit:

Brain, K. und S. : **Künstliche Intelligenz auf dem Commodore 64.**  Commodore-Sachbuchreihe, Band 15, 1985, 160 Seiten, 29,80 Mark.

James, M.: **Künstliche Intelligenz in BASIC.** Arbeitsbuch für Heim computer mit vielen Programmen. mvg-Verlag, 1985, 144 Seiten, 29,80 Mark.

Müller, D. : **LISP. Eine Einführung in die Programmierung nichtnume**rischer Aufgaben. Bibl. Institut, 1985, ca. 180 Seiten, ca. 19,80 Mark.

Retti, J. u .a.: **Artificial lntelligence**  - **Eine Einführung.** Teubner-Verlag, 1984, 214 Seiten, 32, - Mark.

Stede, M.: **Einführung in die künstliche Intelligenz;** Band 3: Anwenderprogramme. W.-D. Luther-Verlag, 1985, 44,80 Mark.

Voß: **Einführung in die künstliche Intelligenz.** Mit vielen Programmen für C64. Data Becker, 1985, 395 Seiten, 49, - Mark.

#### **Bach mit BASIC**

Daß man einem Computer mehr oder minder wohlklingende Töne entlocken kann, ist nichts Neues. Der Computer als Musikinstrument spielt - zumindest auf dem Buchmarkt - noch die zweite Geige. Sind Computerfreaks etwa unmusikalisch?

Aicher, 8. : **Da steckt Musik drin!**  Auch Sie können mit dem Computer Musik machen. Heyne-Verlag, Bd. 15/23, 12,80 Mark.

Busch, R. : BASIC : **Wir machen Musik!** Eine Software-Sammlung in BASIC für EDV- Musik mit dem C64. Franzis-Verlag, 1985, ca . 176 Seiten, 24. - Mark.

Scan: S. Höltgen

#### **Computern bringt Kohle**

Sogar Geld soll man mit dem Computer machen können - versprechen die Autoren. Ob sie dabei vor allem ans Bücherschreiben denken? Jedenfalls kann es nicht schaden, sich hier einige Anregungen zu holen :

Kerler, C. und C. Rosen : **Geld verdienen mit dem Computer.** Heyne-Verlag, Bd. 15/25, 12,80 Mark.

Waxman, R. J.: **Mit dem Personal-Computer Geld verdienen.**  Franckh'sche Verlagshandlung, 1985, ca. 176 Seiten, 36, - Mark.

#### **Wettrennen**

Was uns immer wieder verblüfft: Noch ehe ein neuer Computer richtig auf dem Markt ist, werden schon die ersten Bücher dazu angeboten. Renner zur Zeit sind Commodore 128, Atari ST, Schneider CPC 664, noch spärlich vertreten die Populär-PCs :

**Alles über den Commodore 128.**  Commodore-Sachbuchreihe, Bd . 19 (in Vorbereitung) .

Bartel, R. und C. Jordan: **Ideenbuch zum Commodore 128. Data** Becker, 1985, ca. 250 Seiten, ca. 39, - Mark.

Beilstein , W. : **Utilities für CPC 464**  und 664. Vogel-Verlag, 1985, Reihe: HC - Mein Home-Computer, ca. 120 Seiten, ca. 28, -Mark.

Blank, W. : **111 Tips für den Commodore 128.** Goldmann -Verlag, Bd. 13132, 12,80 Mark.

Englisch, L. und J. Walkowiak: **Das Premierenbuch - Der neue Atari ST.** Data Becker, 1985, 199 Seiten, 39, - Mark.

Gerits, K. und F. Kampow: **Das Premierenbuch - Der neue Commodore 128.** Data Becker, 1985,  $216$  Seiten,  $39$ , - Mark.

Hänsel, J. und H. Schrage: Struk**turiertes Programmieren auf dem**  C128. Westermann-Verlag, 1985, ca. 220 Seiten, 29,80 Mark.

Hornig u.a.: **Commodore 128 -Tips & Tricks.** Data Becker, 1985, ca. 300 Seiten, 49, - Mark.

Hückstädt: **BASIC 7.0 auf dem Commodore 128.** Markt & Technik-Verlag, 1985, 239 Seiten, 52, -Mark.

Kluger, Vohl und Voß : **Das große Diskettenbuch zum alphatronic PC.**  Heim Fachverlag, 1985, 300 Seiten.

Kluger und Vohl: Das große Dis**kettenbuch zum Schneider CPC 464/664.** Heim Fachverlag, 260 Seiten.

Lien, D. : **BASIC-Programmierung**  PC-10/PC-20. te-wi-Verlag, 1985, 500 Seiten, 59, - Mark.

Lu, C.: Mac - Das Apple Macintosh Buch. Vieweg-Verlag, 1985, ca. 400 Seiten, ca. 64, - Mark.

Lü ke: **Der Atari 520 ST.** Markt & Technik-Verlag, 1985, 148 Seiten , 49, - Mark.

Mossakowski- **ROM-Listing CPC 464/664.** Markt & Technik-Verlag , 1985, 500 Seiten, 64, - Mark.

Quinke, F.: **Commodore 128 -BASIC-Kompendium.** Für Einstei ger und Aufsteiger. Kiehi-Verlag, 1985, ca. 240 Seiten, ca. 37, -Mark.

Rosenbeck: **Das Commodore 128 Handbuch.** Markt & Technik-Verlag, 1985, 383 Seiten, 52, - Mark.

Schneider, H.- L.: **Das C128-BA-SIC-Buch.** Commodore-Sachbuchreihe, Bd. 20 (in Vorber.).

Schneider, H.-J . : **Das C128-Buch für Umsteiger.** Commodore-Sachbuchreihe, Bd. 21 (in Vorber.).

Steiner: **GEM für den Atari 520 ST.** Markt & Technik-Verlag, 1985, 189 Seiten, 52, - Mark.

Thoma, M. : **C128 Praxis.** Hüthig - Verlag, 1985, ca. 160 Seiten, ca. 35, - Mark. -reh

# per-Programme

Scan: S. Höltgen

Österreich öS 25;

November 1985

#### .. **Von Experten geprüft Uber 40 Seiten Programme**

#### **ZUM EINTIPPEN**

Für Kartenspieler: Das Super-Skat-Programm Wetterbeobachtung mit dem Klima-Diagramm Wohlergebnis selbst ermittelt Lernen leicht gemocht mit dem Chemie-Quiz

Wecker-Simulation Zeilen löschen mit Delete Nr. 82010/85011

**GR** 

n Ausselland Aristopher

Zum

Eugening Marian

**TIPS UND TRICKS**  Deutscher Zeichensatz Papier sparen beim Drucken

**SUPERSOFT EXTRA** Abenteuerspiel Stortrek

**Alle Programme auch auf Datenträger erhältlich** 

nodore 64

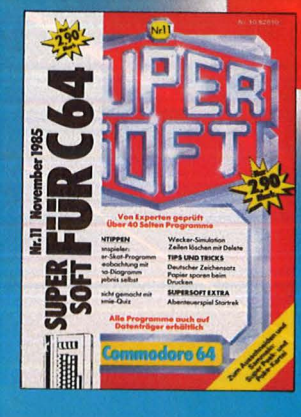

**berall, wo es<br>riften gibt.** 

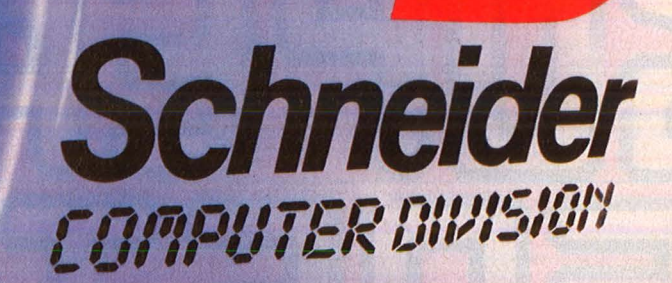

W

**CONT** 

Schneider<br>Stamputgenwennt

CELEBRATIC

Colour Monitor"CTM640"

CARGO

SHIFT

Scanner Holtgen

Wer das Fernsehgerät dem Fernsehen erhalten will: Schneider CPC 464 komplett mit ' Monitor.

**"Der Schneider im Reich der Farben."**  (Happy Computer Sonderheft 2/85).

Wer schnell vergleichen will. CPC464: Komplettpreis für Keyboard mit integriertem Datenrecorder inklusive Grünmonitor:

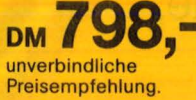

#### 1000 Argumente für den Schneider"

"Der Schneider arbeitet Basic-Programme etwa sechs- bis zwölfmal so schnell ab..." amme etwa sechs- bis|zwölfmal so s<br>(Happy Computer Sonderheft 2/85)

**Wer ins Computer-Zeitalter einsteigen, aber kein Vermögen dafür ausgeben will: Schneider CPC 464.** 

"Basic der Superlative" (Computer persönlich 19/84).

**Die erfolgreichen Schneider CPC-Stars:**  Schneider CPC 464 **DM 798,-\***<br>mit Grün/Farbmonitor **DM 1.298.-\*** mit Grün/Farbmonitor **DM 1.298,-\***<br>Schneider Floppy DDI-1 **DM 798,-\* Schneider Floppy DDI-1 DM**<br>FD-1 DM 598,-\* Schneider CPC 664

mit integrierter Floppy **DM 1.398,-\***  und Grün/Farbmonitor **DM 1.898,-\*** Schneider CPC 6128 mit integrierter Floppy **DM 1.598,-\***  und Grün/Farbmonitor **DM 2.098,-\*** 

überall da, wo's Schneider Computer gibt.

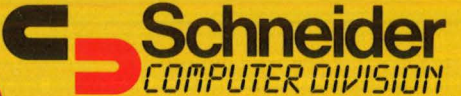

•unverbindliche Preisempfehlungen

"Was die **Computer aus** Türkheim von den meisten anderen unterscheidet, ist das gute Basic und die übersichtliche Konzeption des Betriebssystems." (Happy **Computer Sonderheft 2/85)** 

Zum CPC 464 außerdem: Peripherie, umfangreiche **Software und Literatur.** 

## Man søll die Feste feiern...

HC bringt auf den nächsten Seiten 100 Anregungen für Leute, die anderen (oder sich) Freude bereiten wollen

Scan: S. Höltgen

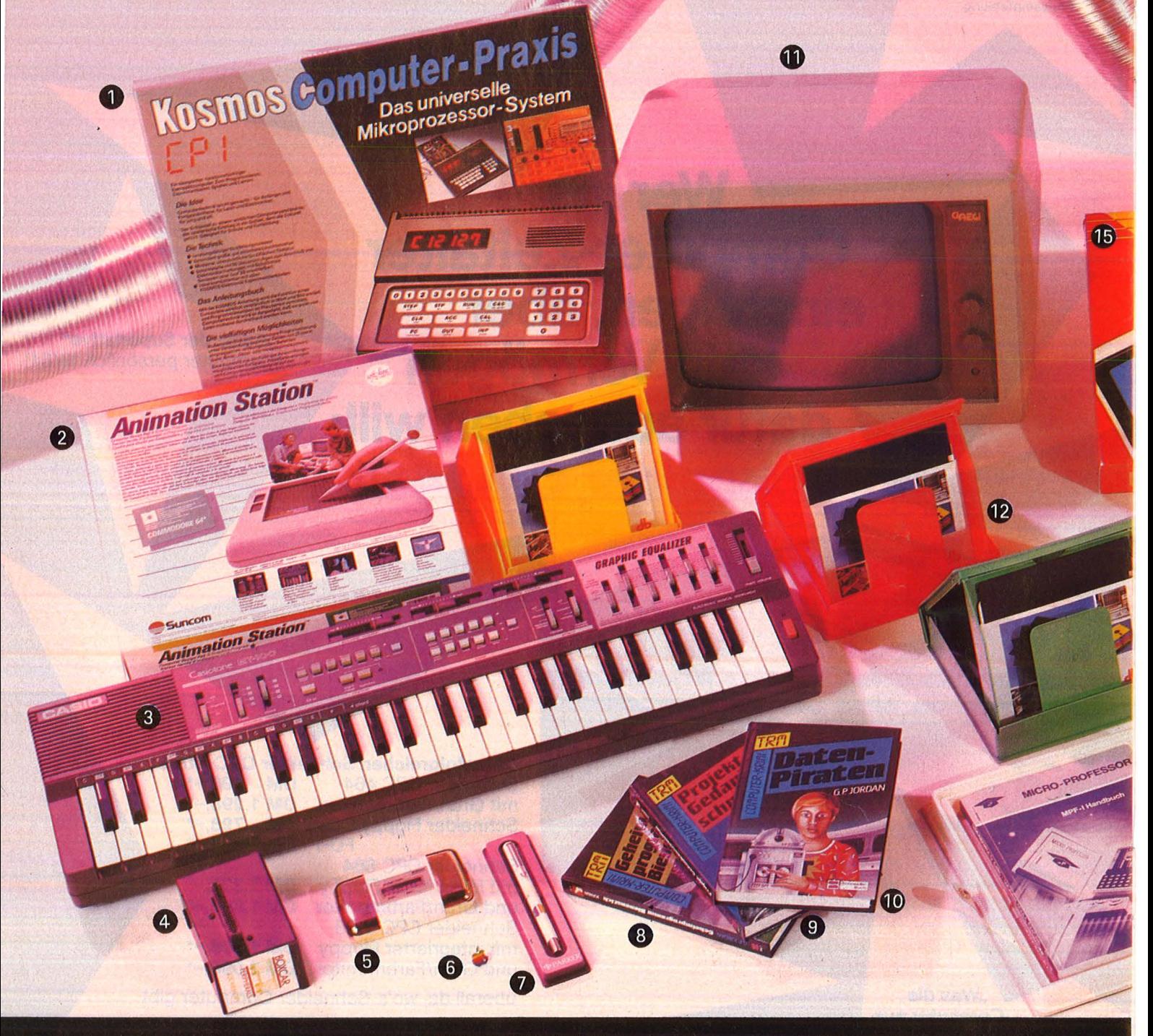

1, Kosmos Computer Praxis"; von Kosmos, ca. 230 Mark. 2 Grafiktablett "Animation Station"; von Softline, ca. 350 Mark. 3 Musik-Computer , Casiotone"; von Casio, ca. 490 Mark. 4 Speichererweiterung "Boxcar" für TI 44/9A; von Radix, ca. 300 Mark. 5 Elektronischer Pulsmesser; von Staiger,

ca. 150 Mark. 6 Apple-Sticker; von Vision, ca. 11 Mark. 7 Apple-Kuli; von Vision, ca. 17 Mark. 8 , Geheimprogramm Bienenstich"; von Schneider-Verlag, ca. 9 Mark. 9 "Projekt Gedankenschnüffler"; von Schneider-Verlag, ca. 9 Mark. 10 "Datenpiraten";<br>von Schneider-Verlag, ca. 9 Mark. 11 Moni-

tor für C64; von Ciaegi, ca. 300 Mark. 12 Diskettenbox; von Döbbelin & Boeder, ca. 9 Mark. 13 Micro-Professor; von up, ca. 300 Mark. 14 Joystick; von Super 2000, ca. 40 Mark. 15 , Koala Pad"; von Harmann<br>Deutschland, ca. 200 Mark. 16 Endlospapier; von Döbbelin & Boeder, ca. 32 Mark

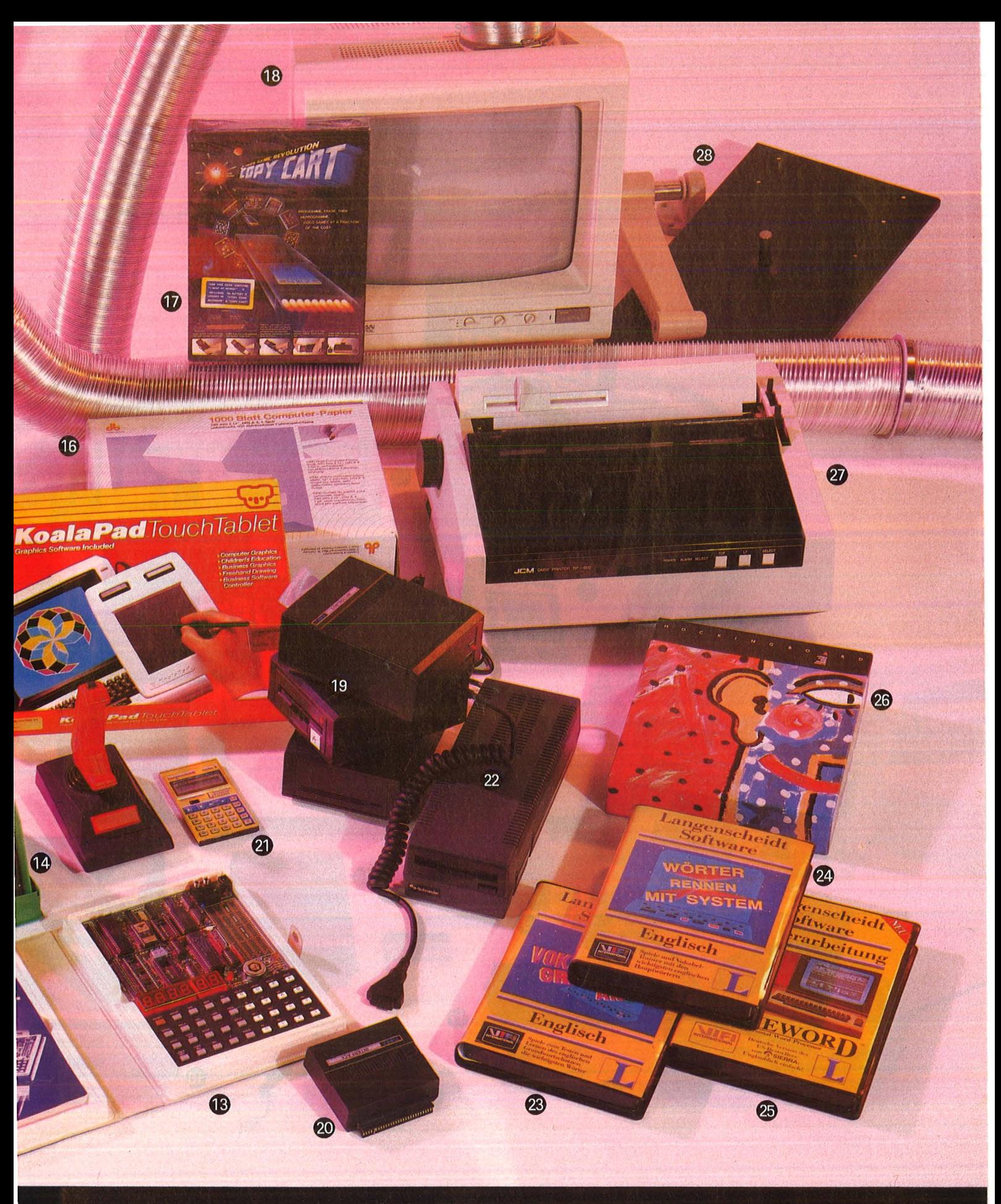

17 "Copy Card"; von Video International, ca. 50 Mark. 18 Farbmonitor; von Taxan, ca. 1000 Mark . **19** Floppy für Spectrum; von Timex. ca. 900 Mark . **20** Kontroller für die Spectrum-Floppy von Timex (bei 19 im Preis inbegrrffen). **21** Elektronisches Wörterbuch; von Langenscheidt, ca. 160 Mark. 22 Floppy

für CPC; von Schneider. ca. 800 Mark. **23**  .. Vokabeln greifen an"; von Langenscherd. ca. 80 Mark. **24 ..** Wörterrennen mit System", von Langenscheid, ca. 80 Mark. **25** "Homeword"; von Langenscherdt, ca. 130 Mark. **26**  Soundkarte .. Mockrngboard" für Apple; von Softline, ca. 330 Mark. **27** Typenrad-Drukker; von Comtrade, ca. 920 Mark. 28 Monitor-Halterung; von Lindy, ca. 250 Mark.

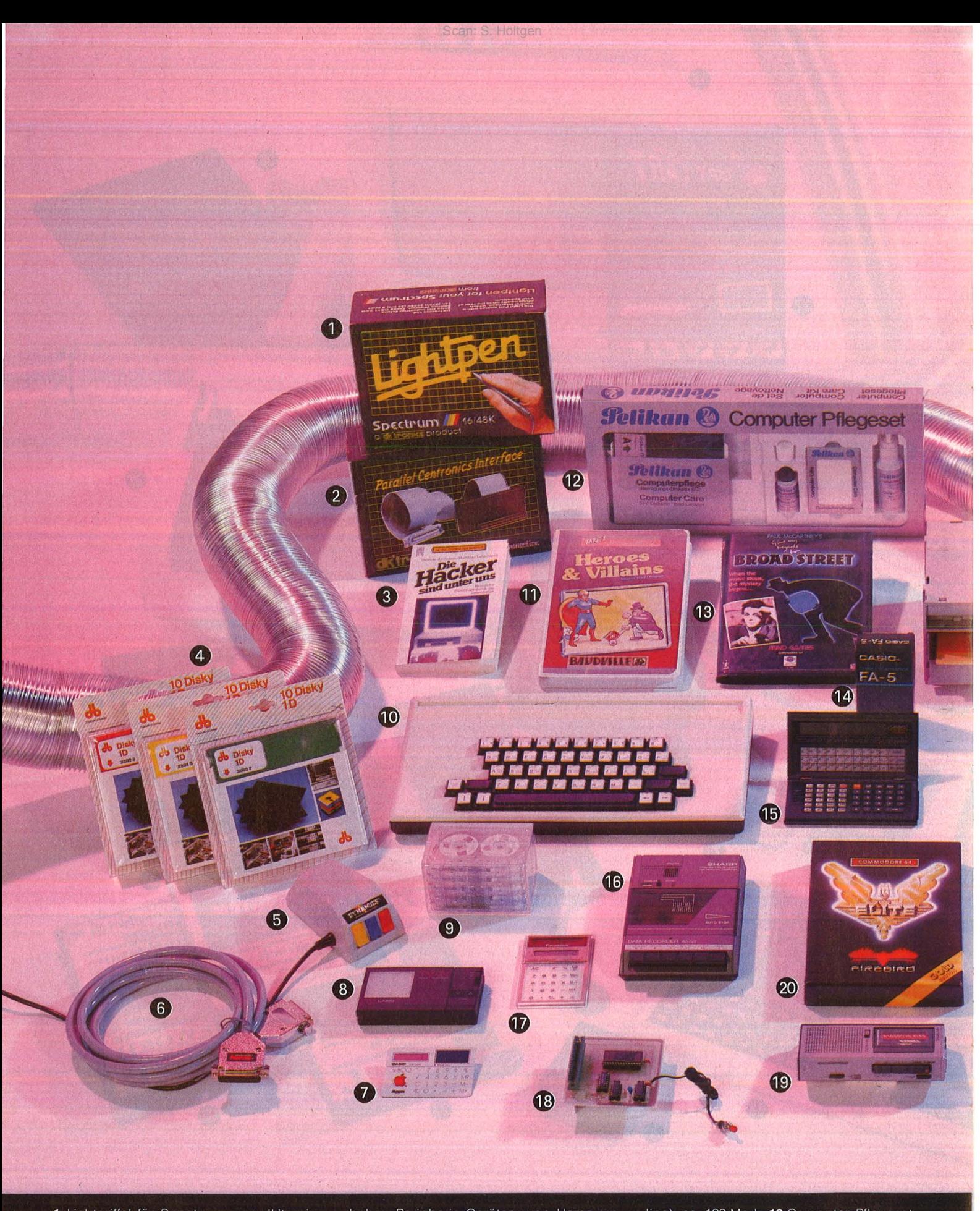

1 Lichtgriffel für Spectrum; von dk'tronics, ca. 100 Mark. **2** Drucker-Interface für Spectrum; von dk'tronics, ca. 70 Mark. 3, Die Hacker sind unter uns"; von Heyne, ca. 10 Mark . **4** Farb1ge Disketten; von Döbbelm und Boeder, 1e ca. 70 Mark . **5** Maus für Commodore; von Dynamics, ca . 170 Mark. **6** Kabei zu Peripherie -Geräten ; von Hama, ca. 90 Mark. 7 Kreditkartenrechner; von Casio, ca. 60 Mark. 8 LCD-Fernseher , TV 21"; von Casio, ca. 300 Mark . **9** Datenkassetten; von Conrad , je ca. 2 Mark . **10** Tastatur für Spectrum; von Conrad, ca. 150 Mark. 11 , Heroes and Villains (zu Take 1); von Baudville (Softline), ca. 100 Mark. **12** Computer-Pflegeset; vön Pelikan, ca. 60 Mark. 13, Broad Street"; von Argus Press, ca. 40 Mark. 14 Interface; von Casio, ca. 70 Mark. **15** , FX-770P"; von Casio, ca. 280 Mark . **16** Datenrekorder , von Sharp, ca. 130 Mark. 17 Taschenrechner; von Panasonic, ca. 70 Mark. 18 ZX-Auto-

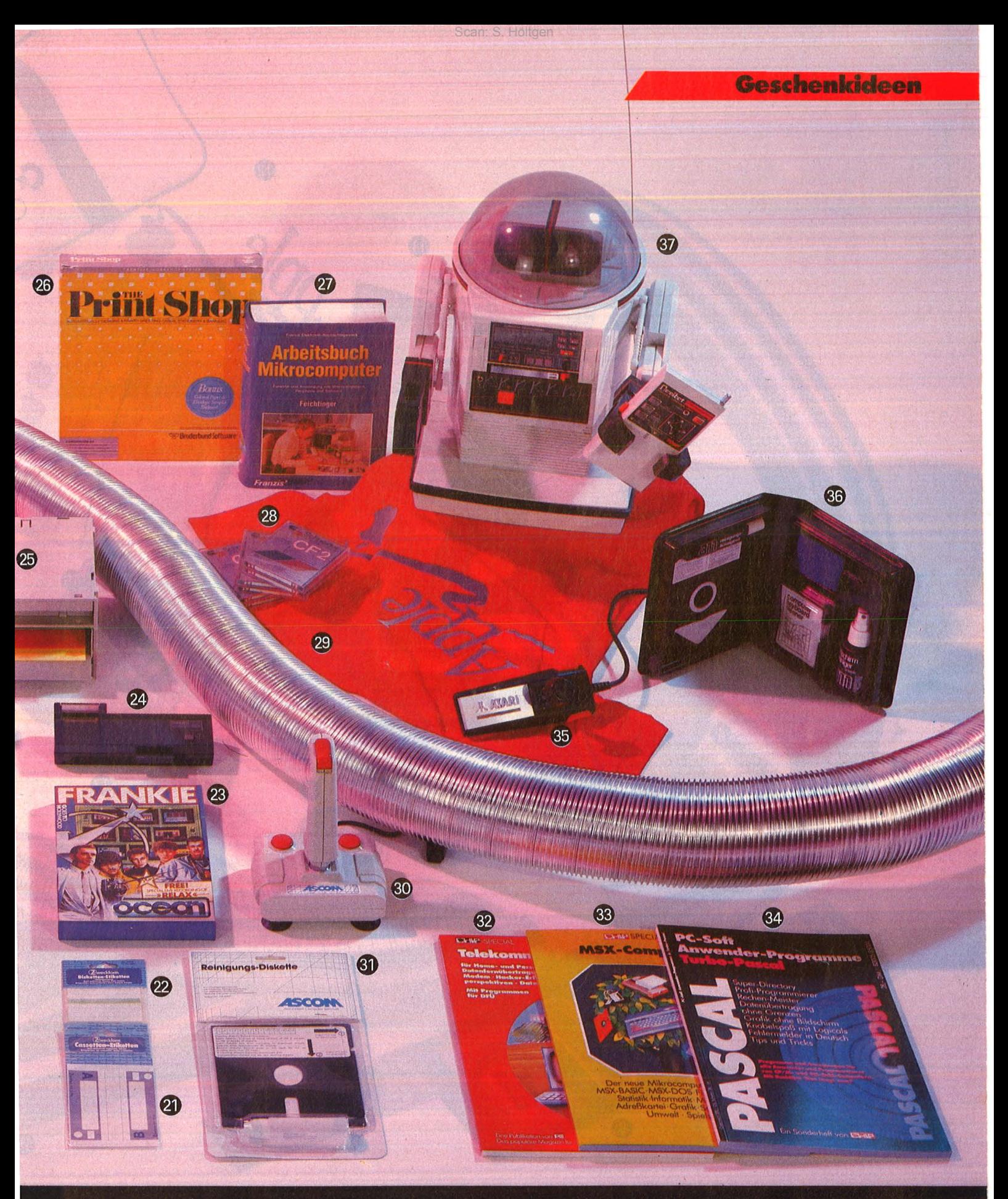

start; von Decker, ca. 60 Mark. 19 "Pearl-<br>corder"; von Olympus, ca. 200 Mark.<br>20 "Elite"; von Firebird (Rushware), ca. 80 Mark. 21-22 Etiketten; von Zweckform, ca. 1,75 Mark. 23 ,,Frankie goes to Holly-<br>wood"; von Ocean, ca. 60 Mark. 24 Miniprinter,, FP 12"; von Casio, ca. 200 Mark. 25

Diskettenbox; von Conrad, ca. 65 Mark. 26 "Printshop"; von Broderbund, ca. 140 Mark. 27 , Arbeitsbuch Mikrocomputer"; Franzis-Verlag, ca. 90 Mark. 28 Disketten für CPC; von Schneider, ca. 15 Mark/ Stück. 29 Apple-T-Shirt; von Vision, ca. 30 Mark. 30 Joystick; von Dynamics, ca. 30 Mark. 31 Reinigungs-Diskette; von Dyoutrain. 31 Hellinguitgs-Diskette, vorr Dy-<br>namics, ca. 16 Mark. 32-34 , Telekommu-<br>nikation", ,,MSX-Computer", ,,Pascal"; von<br>CHIP-Special, je 24 Mark. 35 ,,Super-Con-<br>troller"; von Atari, ca. 50 Mark. 36 Reinigungsset; von am kemi, ca. 80 Mark. 37 Omnibot; von Tomy, ca. 700 Mark.

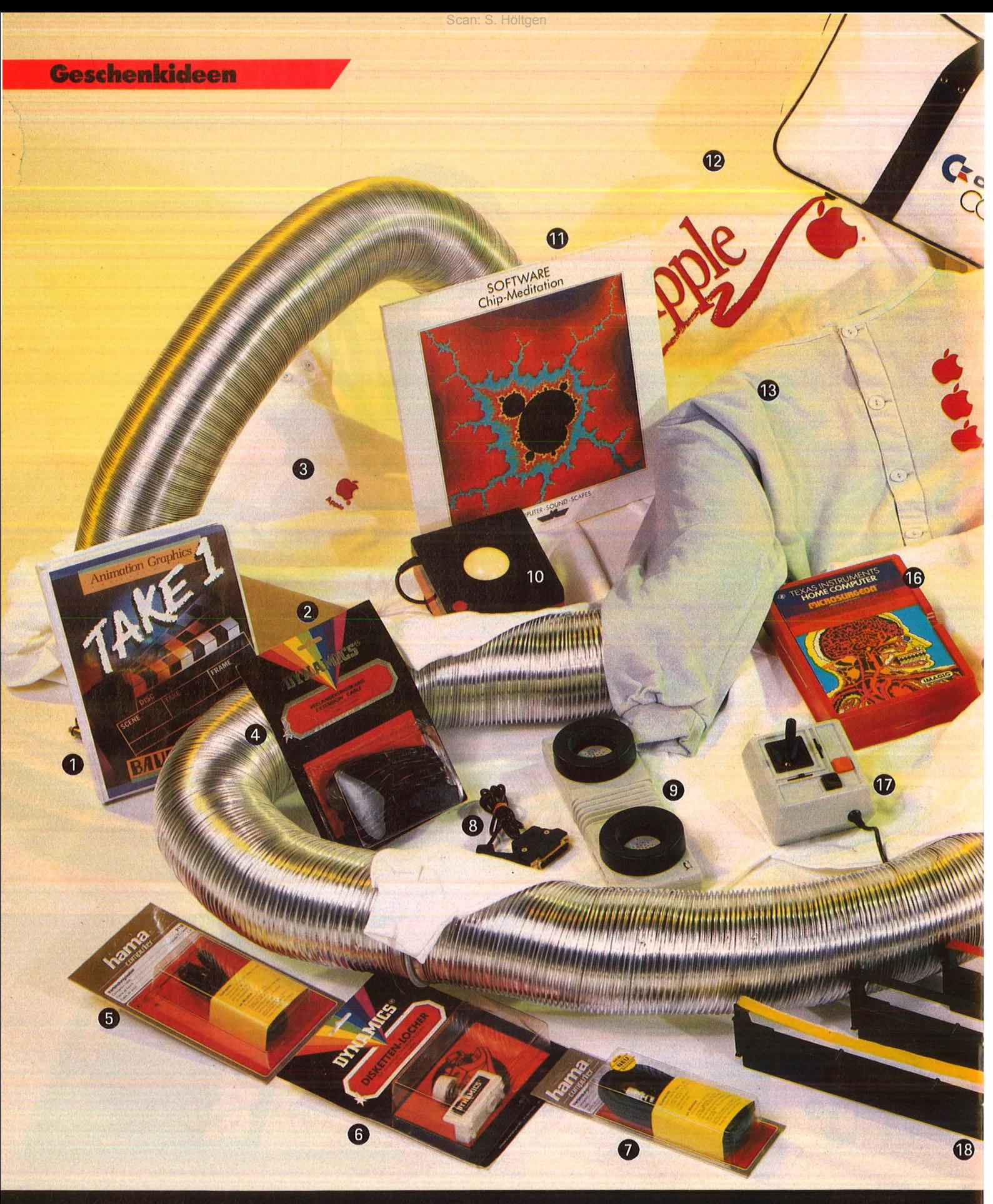

"Take 1"; von Baudville, ca. 200 Mark.  $\overline{1}$ 2 Staubschutz für C64; von Conrad, ca.<br>13 Mark. 3 Apple-Sweat-Shirt; von Vision, ca. 40 Mark. 4 Verlängerungskabel für Joysticks; von Dynamics, ca. 27 Mark. 5 Verbindungskabel Computer-Monitor; von Hama, ca. 6 Mark. 6 Diskettenlocher; von Dyna-

mics, 17 Mark. 7 Verbindungskabel zum Monitor; von Hama, ca. 11 Mark. 8-9 Akustikkoppler "Dataphon", Anschluß an C64;<br>von Dataphon, ca. 350 Mark. 10 Trackball; von Balaphon, ca. 500 Mark. To Hackban,<br>von Conrad, ca. 60 Mark. 11 "Chip Medita-<br>tion", Angelika Immke Musikverlag, ca.<br>20 Mark. 12 Apple-Kimono; von Vision, ca. 20 Mark. 13 Apple-Pulli; von Vision, ca.<br>70 Mark. 14 – 15 Apple-Jogginganzug; von<br>Vision, ca. 105 Mark. 16 "Microsurgeon" für TI 99/4A; von Imagic, ca. 60 Mark. 17 Joystick für Apple und IBM; von Conrad, ca.<br>60 Mark. 18-20 Farbbänder gelb, violett, rot; von Softline, ca. 16 bis 30 Mark. 21 Zu-

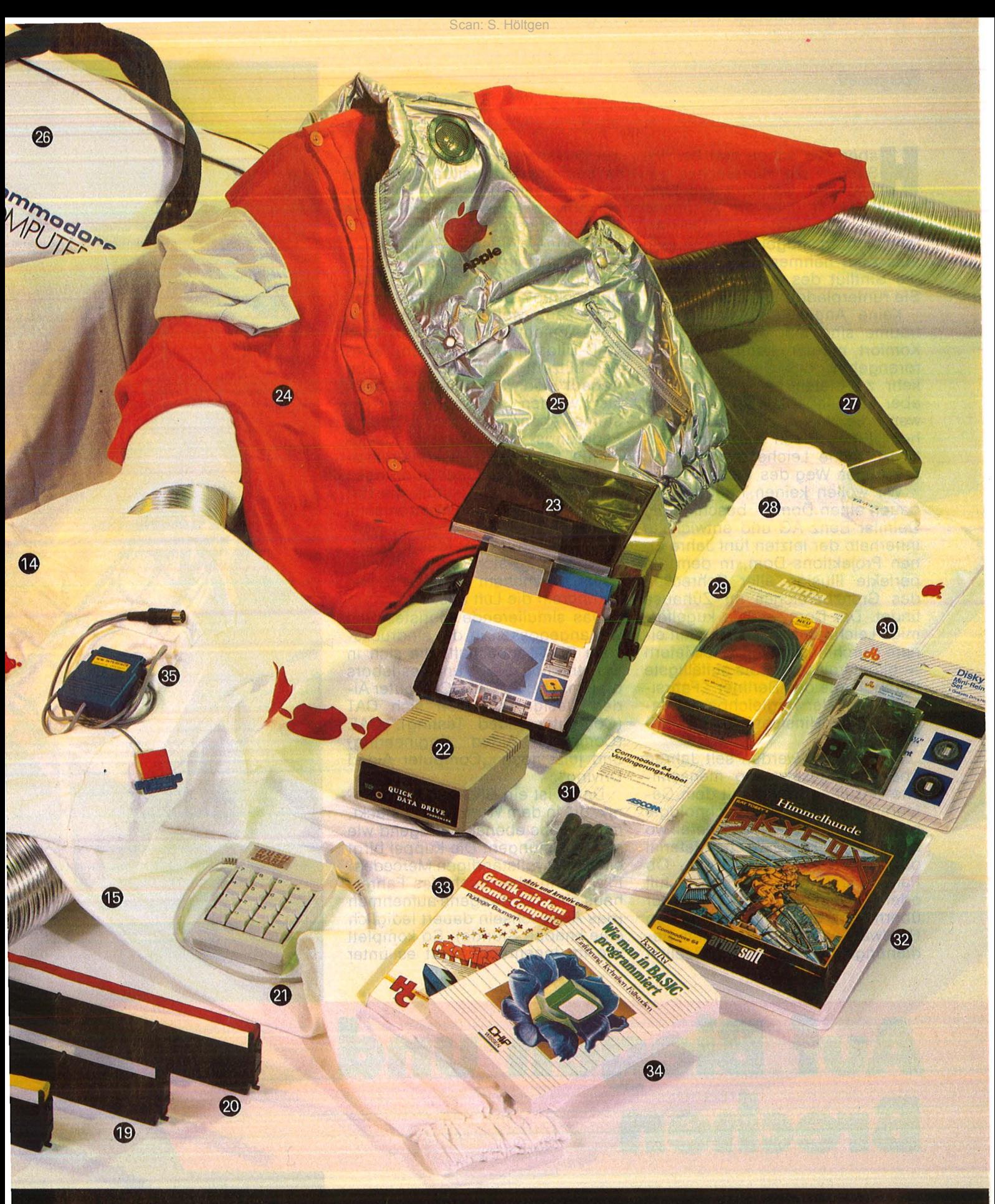

satz-Tastatur für Commodore; von Rush-<br>ware, ca. 100 Mark. 22 "Quick Data Drive" für C64; von Phonemark, ca. 300 Mark. 23 Diskettenbox; von Innovative Concepts, ca. 57 Mark. 24 Sweat-Shirt Apple; von Vi-<br>sion, ca. 70 Mark. 25 Soundweste; von Vision, ca. 175 Mark. 26 Commodore-Tasche; von Seemüller, ca. 20 Mark. 27 Abdeck-<br>haube für C64; von Noris, ca. 30 Mark. 28 Apple-T-Shirt; von Vision, ca. 30 Mark. 29 Kabel an Monitore von Sanyo/Sharp; von Hama, ca. 25 Mark. 30 Floppy-Pflegeset; von Döbbelin & Boeder; ca. 20 Mark. 31 Verlängerungskabel C64 für Drucker und Floppy; Ascom, ca. 17 Mark. 32 "Skyfox";<br>von Ariolasoft, ca. 80 Mark. 33 "Grafik mit dem Home-Computer"; Vogel-Verlag, ca. 38 Mark. 34 "Wie man in BASIC programmiert"; Vogel-Verlag, ca. 30 Mark. 35 Centronics-Drucker-Interface für C64; von Wiesemann, ca. 250 Mark.

Haben Sie schon mal bei 180<br>Sachen die Hinterachse ge-<br>Wechselt, während von links Sachen die Hinterachse gewechselt, während von links ein Kleinkind über die Autobahn hoppelt, von vorne zwei Geisterfahrer Ihren nagelneuen Wagen aufs Korn nehmen und von oben die Sintflut des Jahrhunderts auf Sie runterpladdert?

Keine Angst, Autofahrers Alpträume sind machbar, mit allem Komfort, mit dem kompletten Horrorangebot, das der Straßenverkehr zu bieten hat. Lebensecht, aber nicht lebensgefährlich. Auch wenn die Nerven zuschanden gehen: Edles Blech wird nicht verkratzt, keine Leiche pflastert den tollkühnen Weg des Testfahrers.

Wir wollen keinen Friedhof, wir bauen einen Dom - beschloß die Daimler-Benz AG und entwickelte innerhalb der letzten fünf Jahre einen Projektions-Dom, in dem die perfekte Illusion aller Schrecken des Grenzbereiches ihr Zuhause findet. Der Dom - eine kugelförmige Leichtbaukonstruktion mit einem Durchmesser von 7,40 Metern - bildet freilich nur die auffälligste Komponente des Berliner ,,Fahrsimulators", der vergleichbare Anlagen in jeder Hinsicht in den Schatten stellt.

Simulatoren werden seit Jahren überall eingesetzt, wo menschliche Unzulänglichkeit mit dem Gefahren potential neuer Technologie  $z$ usammenstößt - kurz, überall wo es brenzlig für Mensch, Material oder Umwelt werden könnte. Ob Panzer, Kraftwerk, Flugzeug, Schiff oder Raumfähre: Der Computer übernimmt die Rolle der teuren Hardware und verzeiht jeden Be- . dienungsfehler, der in der Realität

zur Katastrophe führen würde. Unfallträchtige Grenzsituationen, wie sie ein Fahrzeugtest im Straßenverkehr zwangsläufig mit sich bringt, absolviert der Fahrer im Dom ohne bleibende Schäden.

Scan: S. Höltgen

Also nur interaktives Autokino mit Schleuder-Feeling und Reifenquietschen? Der Mercedes-Simu lator kann weit mehr: Konstruktionselemente, die erst auf dem CAD-Bildschirm existieren, können blitzartig in die Karosse "eingebaut" und wirklichkeitsnah getestet werden - Antiblockier-Systeme ebensogut wie regelbare Federungs- und Dämpfungselemente, neuartige Achskonstruktionen und Getriebesteuerungen oder futuristische Technik wie Ra darsysteme und elektronische Spurführung. Die extrem aufwen dige Umsetzung der Idee in Hardware erübrigt sich damit in vielen Fällen, manchem Flop geht von vornherein die Luft aus.

Das simulierende Monster paßt wie angegossen in die eindrucksvolle EDV- Landschaft, die sich in Konstruktionsbüros und Testlabors breit macht: Zu CAD (Computer Aided Design) gesellen sich CAT (Computer Aided Testing). CAE (Computer Aided Engineering) und jetzt noch "Computer Aided Driving"

Dabei ist ein Blick auf die Technik, die in dem Wunderwerk steckt, mindestens ebenso aufregend wie seine Leistungen. Die Kuppel birgt einen fast vollständigen Mercedes-Pkw, kann aber auch das Fahrerhaus eines Lastwagens aufnehmen (das Auswechseln dauert lediglich eine knappe Stunde). So komplett wie im Innenraum sieht es unter

## Auf Biegen und<br>Brechen

**Fahrzeug-Konstruktion und Strecke existieren nur im Computer - dennoch ermöglicht der Simulator Testfahrten im Grenzbereich** 

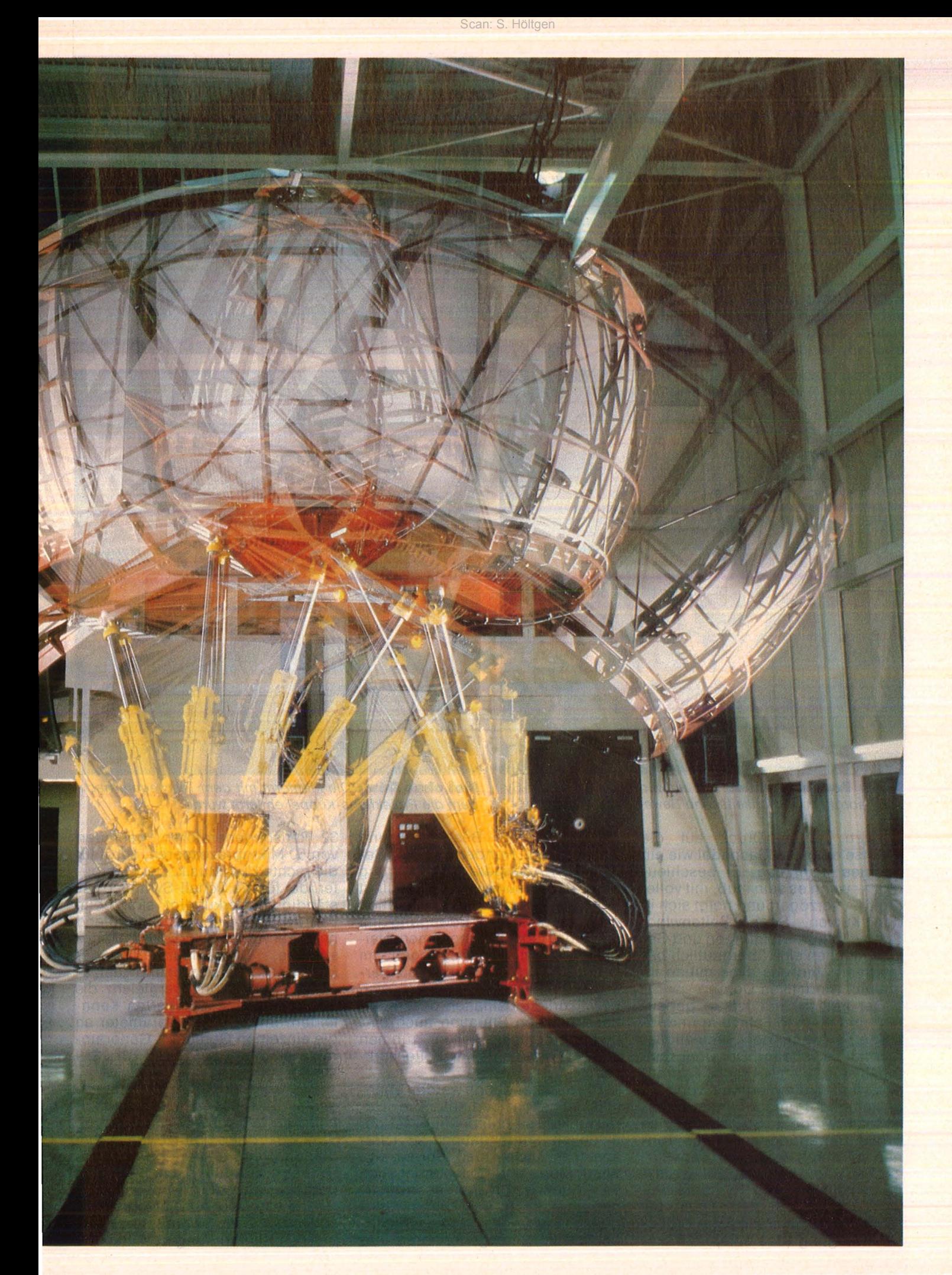

#### **Report**

der Motorhaube allerdings nicht aus: Dort finden sich nur hydraulische Zylinder, die genau die Stellkräfte auf Kupplungs-, Gas- und Bremspedal sowie die Lenkung einwirken lassen, die der simulierten Fahr-Situation entsprechen; die Werte ermittelt der Simulationsrechner. Daß die Limousine weder Motor noch Getriebe noch echte Achsen besitzt, merkt der Fahrer nicht. Sein Wagen reagiert ebenso sensibel auf Lenkbewe-

~------------------~

**Im Regleraum:**  Der Versuchsleiter wählt das Simulator-Programm aus

Scan: S. Höltgen

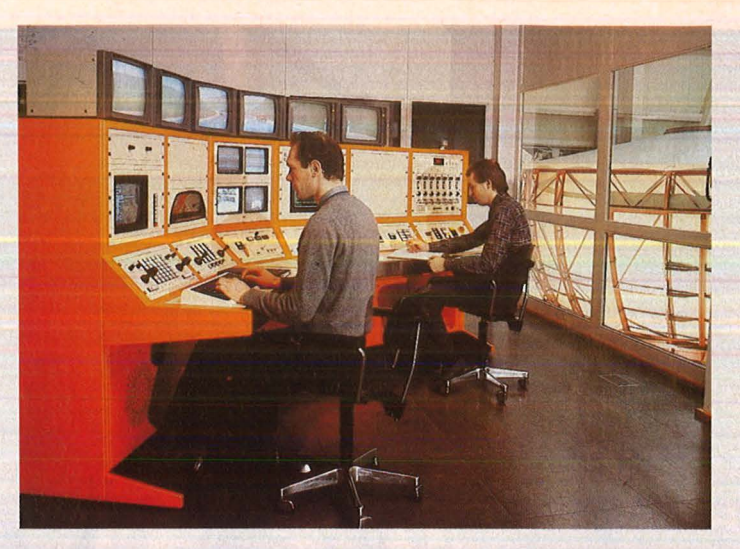

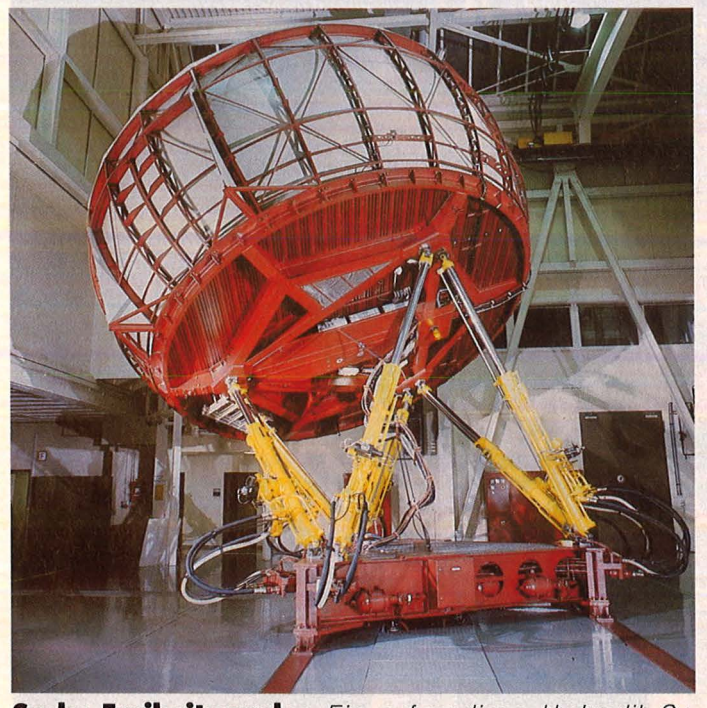

**Sechs Freiheitsgrade:** Ein aufwendiges Hydraulik-System sorgt für wirklichkeitsnahe Bewegungs-Simulation

gungen, jeden Druck auf die Bremse oder das Gaspedal wie ein "echtes" Fahrzeug. Er beschleunigt - wenn es sein muß, mit voller Kraft -, verzögert und neigt sich in den Kurven. Sogar Seitenwind, Schlaglöcher, Steigungen und Gefälle machen sich überdeutlich bemerkbar. Und das alles mitten im absolut windstillen Dom .

Der freilich wird kräftig gebeutelt, und ebenso Fahrzeug und Insasse - wenn der Simulationsrechner es verlangt. Der Dom samt Inhalt stützt sich auf sechs Hydraulik-Zylinder, die wiederum von zwei gewaltigen Pumpen unter Druck gesetzt werden. So lassen sich große Bewegungen des 4,5 Tonnen schweren Aufbaus in sehr kurzer Zeit und noch dazu völlig ruckfrei ausführen. Die Hydraulik-Power katapultiert den Dom bei Bedarf auf eineinhalbfache Erdbeschleunigung (das entspricht umgerechnet einer Beschleunigung von Null auf Hundert in zwei Sekunden!). Längere Verzögerung oder Beschleunigungen simuliert das System durch die Kombination einer geradlinigen Bewegung mit einer unmerklich langsamen Neigung. "Sogar Bewegungen im Grenzbereich lassen sich so perfekt simulieren, daß Beifahrer sich unwillkürlich festhalten oder in einer kritischen Situation auch einmal ,mitbremsen' wollen", rühmen die Testingenieure ihr Folterwerkzeug.

Die anderen Sinne werden ebenfalls reichlich bedient: Die Geräuschkulisse entspricht exakt der aktuellen Fahrsituation. 22 Lautsprecher lassen den Sound von Wind, Motor und Reifen, aber auch von Getriebe, Differential und Kardan an das Ohr des Fahrers dringen. Ein spezieller Geräuschrechner mit 20 Sinusgeneratoren und

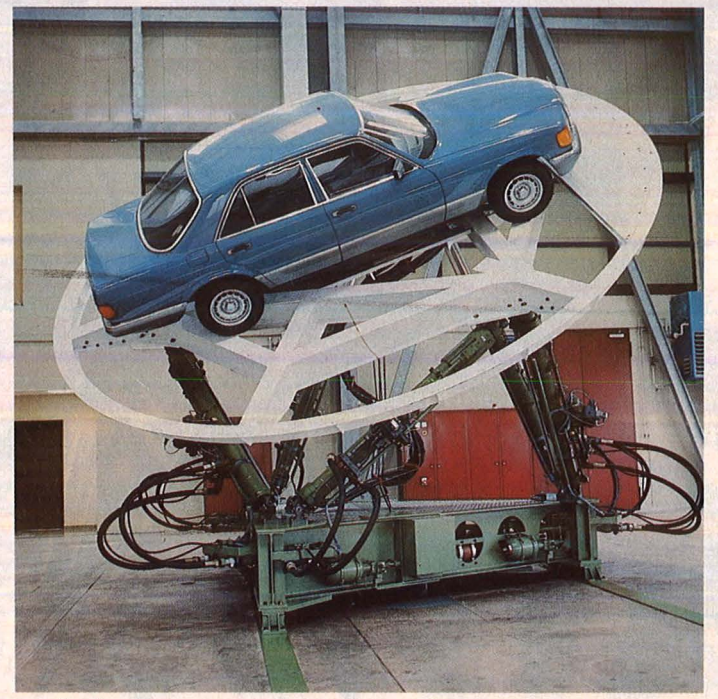

**Mal ohne Dom:** Die Plattform mit dem Testwagen, nachdem die Projektions-Kuppel entfernt wurde

32 Rauschgeneratoren, gesteuert von 50 Mikroprozessoren, sorgt für die rechte Live-Musik. Der Computer, der für die Schall-Synthese zu ständig ist, erkundigt sich beim Fahrdynamik-Rechner laufend nach Fahrtgeschwindigkeit, Gang-<br>stellung, Schräglaufwinkel der Schräglaufwinkel der Reifen sowie Drehzahl und Lastzustand des Motors, vergleicht die Daten mit abgespeicherten Kennfeldern und gibt die Parameter an die einzelnen Geräusch-Generatoren weiter - fünfzigmal pro Sekunde.

Ebenso schnell arbeitet das digitale Bildsystem: Es generiert blitzartig neue Landschaften, Strecken oder Fahrzeuge. Zum Standardprogramm gehören Autobahnen, Stadtlandschaften und Bergstrecken, die insgesamt eine Fläche von 512 Quadratkilometern abdecken. Dazu kommt noch eine perfekte Nachbildung des Hocken-

**Report** 

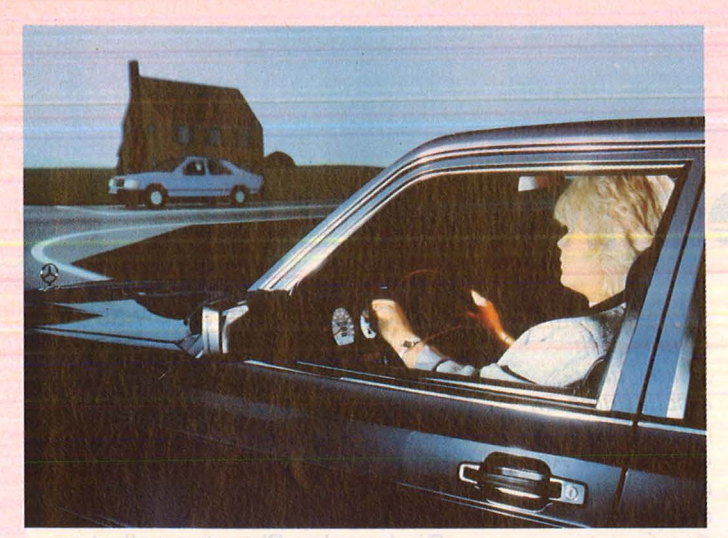

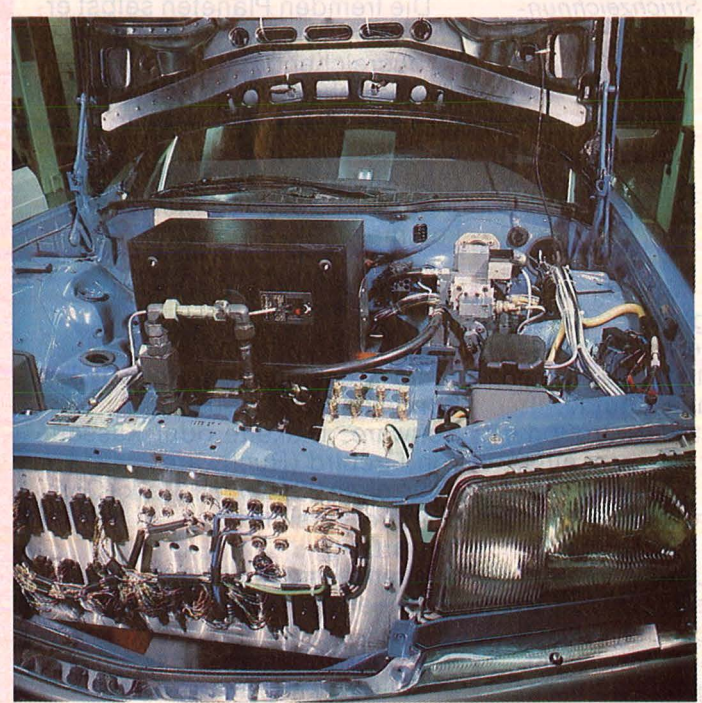

heim-Rings sowie ein synthetisches Testfeld samt Kreisfahrplatte und Wedelstrecke. Die Fahrbahn läßt sich beliebig mit Schlaglöchern, Steigungen, Verwindungen, Fußgängern oder Amokfahrern garnieren - im Simulator wird eben nicht nur das Fahrzeug, sondern auch der Fahrer unter genau definierbaren Bedingungen getestet.

Für die naturgetreue Darstellung der Landschaft da draußen zeichnet ein äußerst aufwendiges Bild und Projektions-System verantwortlich. Die Hälfte der Kuppel dient als Projektionsfläche und ermöglicht damit eine 180-Grad-Darstellung. In Farbe selbstverständlich (256 Farben in 1024 Helligkeitsstufen). Innerhalb von 80 Millisekunden baut der Rechner ein komplettes Panorama aus den verfügbaren digitalen Landschaften und den einzelnen Objekten auf - ein Home-Computer würde für diese Aufgabe rund 65 Jahre

**Rechts hat Vorfahrt:** Kritische Situation in einer imaginären Landschaft

Scan: S. Höltgen

**Kino total:** Projektionskegel mit 18 Röhren

**Unter der** 

**Haube:** Im Motorraum des Testwagens dominieren Hydraulik und elektronische Sensoren. Der Computer simuliert die Äußerungen der Mechanik

benötigen, der Testsimulator dagegen arbeitet in Echtzeit!

Uber sechs Kanäle bedient der Bildgenerator die 18 Röhren des Farbprojektors, der im Zenit der Kuppel dräuend über dem Fahrzeug schwebt (der 860 Kilogramm schwere Kegel schlug allein schon mit sechs Millionen Mark zu Buche). Das Ergebnis: Der Fahrer blickt auf ein nahtloses Panorama von verblüffender Wirklichkeitstreue, das sich jederzeit unvermittelt ändern kann - den Wechsel von Sommer und Winter, Tag und Nacht, Regen und Schneesturm, Landstraße und Rennkurs kommandiert der Versuchsleiter von der Kontrollstation aus. Er steuert auch alle denkbaren Tücken und Schwierigkeiten bei und verwandelt den Personenwagen bei Bedarf in ein Wohnwagengespann oder den Lastwagen in einen imaginären Tankzug - in ständiger Sprech- und Videoverbindung zu dem Testfahrer.

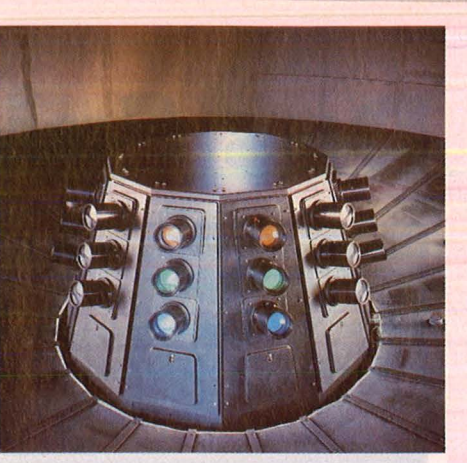

Ein Computer alleine könnte das Riesenprogramm nicht bewältigen. Deshalb begnügt sich der Hauptrechner damit, die Fahrerbefehle (etwa Lenken, Gasgeben und Bremsen) und die Anweisungen der Kontrollstation zu verarbeiten. Er berechnet im Takt von zehn Millisekunden die mathematischen Gleichungen des Fahrdynamik-Modells, eines Programms, das unter anderem 32 Differentialgleichungen, 200 Kennfelder, 2000 Rechengleichungen und 5000 Programmbefehle beinhaltet. Die Ergebnisse gibt er an Satellitenrechner weiter, die dann die empfangenen Informationen in Bilder, Geräusche, Simulationsbewegungen und die Rückstellkräfte umsetzen, die an Lenkung und Pedalen wirksam werden.

Im Gegensatz zu Flugsimulatoren, deren Zweck sich in der Ausund Weiterbildung der Piloten erschöpft, dient der Fahrsimulator ausschließlich der Forschung : Nicht nur neue Fahrzeugelemente und ihre Auswirkungen sollen entwickelt und getestet werden  $-$  das System gestattet auch Aussagen zu der komplizierten Wechselwirkung zwischen Fahrer, Fahrzeug und Verkehr. So soll eine Reihe .. ausgewählter Unfälle" mit allen Fahrzeug-, Straßen- und Umweltdaten im Simulator nachgebildet und anschließend von "einer großen Anzahl von Versuchspersonen durchfahren" werden. Die Untersuchungen beginnen mit Tanklastzügen. Wie weit andererseits das Alter die Verkehrstauglichkeit beeinflußt, welche Folgen die Einnahme von Alkohol, Drogen oder Medikamenten auf das Fahrvermögen haben - diese Fragen lassen sich im Simulator erstmals unter Laborbedingungen überprüfen. Den künftigen Fahrer des Luxuswagens kann der Simulator freilich nicht so perfekt optimieren. - hs

**HC** 125

### **Das Spiel des Monats**

Blick aus dem Raumschiff: ..Elite" überrascht durch ungewöhnliche Grafik - im All wimmelt es von CAD-ähnlichen Strichzeichnun-

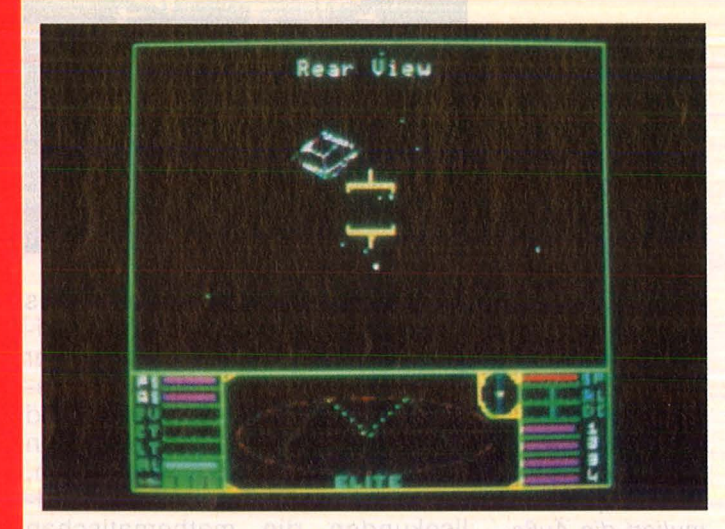

#### **Ausverkauf Im Weltall**

Die Eroberung des Weltraums dauert mindestens 89 Stunden droht der Vertreiber des neuen Spiels "Elite" an. Es gilt nämlich über 200 Planeten zu erforschen und der frisch entdeckten Bevölkerung die Segnungen der menschlichen Zivilisation zu verhökern.

Die ehrgeizige Kolonialisierungs-Expedition wird freilich von Raumpiraten, Polizeischiffen und Meteoriten bedroht. Auch die Planetenbewohner sind meist nicht ganz astrein - es wimmelt da droben nur so von Kommunisten und Diktatoren, Anarchisten und Kapitalisten. Dem Spieler zum Trost: Er befehligt ein Super-Raumschiff mit allen Schikanen, fast ebenso leicht zu bedienen wie ein echtes Space-Shuttle.

gen

"Elite" avancierte in Großbritannien schnell zur Nummer eins. Kein Wunder. Es ist eine anspruchsvolle Kombination aus Gesellschaftsspiel (allerdings für Solisten), Adventure-Game und Flugsimulator. Das (deutsche) Programm verlangt denn auch die entsprechenden Fähigkeiten: Reaktionsschnelligkeit, Konzentration und überlegtes Handeln, vor allem aber auch eine Menge an Geduld - die Galaxis ist kein Trimm-dich-Pfad.

Die Grafik ist anfangs etwas gewöhnungsbedürftig, da andere Raumschiffe, Meteore und dergleichen in stark abstrahierter Form auf dem Bildschirm auftau chen. Gerade diese Formen jedoch lassen der Phantasie erfreulich üppigen Spielraum.

Die fremden Planeten selbst erscheinen nur in statischer Gestalt - ausreichend für lukrative Han delsbeziehungen, aber zu dürftig für die Optik. Handlung und Spielablauf lassen jedoch während der nächsten Lichtjahre mit Sicherheit keine Langeweile aufkommen.

**"EIIte<sup>11</sup>**

Für einen Spieler Hardware: Commodore 64/128; Schneider CPC 464/664 Software : Diskette oder Kassette von Firebird (Rushware). Preis circa 90 bzw. 80 Mark (Commodore-Version). Bewertung

- + Erstklassiges Manual
- + Neuartige Grafik
- + Neue Spielkombination
- + Hoher Unterhaltungswert
- Teils zu knapp illustriert

- Tendiert zu Routineablauf

Fazit: Eine Spielidee, die mit ungewöhnlichen grafischen Mitteln überzeugend umgesetzt wurde .

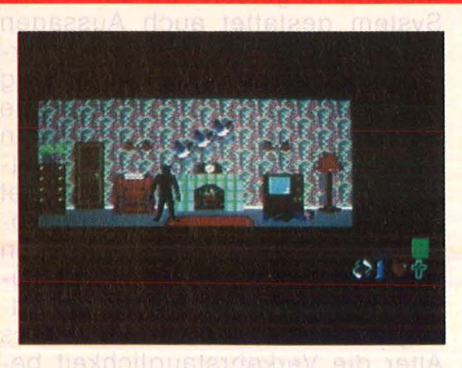

#### **Frankie auf Mörderiagcl**

Kein Spiel für Fußkranke: Die Suche nach dem geheimnisvollen Mörder führt durch die unendlich vielen Reihenhäuschen eines verschlafenen Vorortes, eine Unzahl von Indizien und Hinweisen will ausgewertet werden. Die Be $lohnung freilich - wenn's endlich$ geklappt hat - kann sich sehen lassen: Der Held gerät unter vielerlei Fährnissen endlich in den

"Pleasure Dome" und darf sich dort in zehn weiteren Computer-Abenteuern austoben - eines verzwickter als das andere.

Das Game "Frankie goes to Hollywood" zählt sicherlich zu den spannendsten und intelligentesten Computerspielen der neuen Generation. Die Routine, die sich bei wiederholten Anläufen einschleicht, läßt sich verschmerzen: Die Aussicht auf neue, ungewöhnliche Abenteuer macht süchtig.

#### **Frankie goes to ollywood''**

Für einen Spieler

**Murdeinen Spieler**<br>Hardware: Commodore 64/128; Spectrum 48K; Joystick optional Software: Zwei Kasseten von Ocean Software (Rushware). Preis circa 50 Mark.

- **Bewertung**
- + Gute Grafik und Animation
- + übersichtliches Manual
- + Originelle Spielidee
- + Hoher Spielwert
- Streckenweise zu schwierig
- **Routineablauf**

- Nur englischsprachige Version Fazit: Ein faszinierendes Game, bei dem Sound, Grafik und Bewertungsabläufe stimmen.

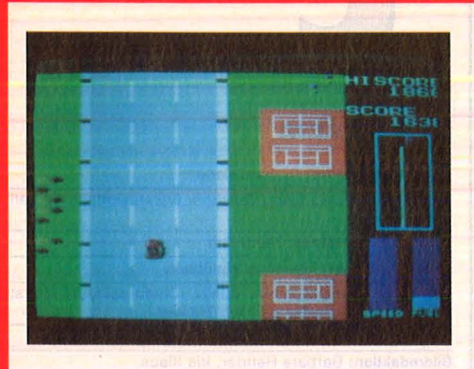

#### **Bleifuß laß nach**

Mal so richtig das Wildschwein rauslassen, als "Road Fighter": Via MSX kann man zumindest nicht mehr demolieren als den Joystick. Auch wenn die Fahrt

über Schnellstraßen, Hängebrükken, Bergstrecken und durch Wälder oder Eiswüsten führt. Hauptsache Full Speed .

Kleinere Karambolagen mit an deren Verkehrsteilnehmern gehen meist glimpflich ab, aber nur allzu oft zerlegt sich der Fighter an der Leitplanke - falls ihm nicht vorher der Sprit ausgeht. Die Tücken, mit denen die Strecke garniert ist, gestalten das Rennen kurzweilig.

Das ganze Geschehen bietet sich dem Spieler aus der Vogelperspektive dar, die anderen Rowdys geraten dennoch erst recht spät in sein Gesichtsfeld schnelle Reaktion entscheidet.

#### **Road Fighter**

Für einen Spieler Hardware: MSX-Computer, Joystick

Software: ROM-Modul von Kuonami; Preis circa 80 Mark. **Bewertung** 

- + Zwei Schwierigkeitsstufen
- + Sechs verschiedene Etappen
- + Bemerkenswerter Sound
- + Zahlreiche Komplikationen
- Schlichte Grafik
- Wenig aufregende Effekte
- Reines Reaktionsspiel

Fazit: Wer nur sein Reaktionsvermögen testen oder auf Vordermann bringen will, ist mit dem "Straßenkämpfer" gut beraten.

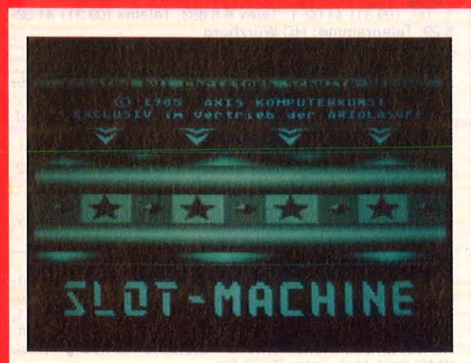

#### **Keine müde Mark**

kostet ein Spielchen mit der , Slotmachine", wenn man erst mal das Kleingeld für die Diskette losgeworden ist. Im Gegensatz zu "richtigen" einarmigen Banditen

klingelt aber die Kasse nicht, als Belohnung wandert nur Computer-Grafik über den Bildschirm (allerdings von der feinsten Sorte). Der Spielautomaten-Simulator überzeugt eher durch eine außergewöhnliche Grafik als durch übermäßigen Unterhaltungswert. Kein Wunder, schließlich läuft das Programm unter dem Begriff "Computer Art". Es garantiert fast denselben Spaß wie jeder andere Automat, abzüglich der finanziellen Gewinn- und Verlustmöglichkeiten .

Schwer freilich fällt der Verzicht auf den Spielhöllen-Sound und die Lightshow, die echte Groschengräber bieten.

#### , **,Siotmachine''**

Für ein bis zwei Spieler<br>Für ein Bis Zwei (mindestens Hardware: Atari 48K), Diskettenstation, Joystick Software : Diskette von Axis (Ariolasoft). Preis ca. 70 Mark. Bewertung:

- + außergewöhnlich gute Grafik
- + gelungene visuelle Abstraktion
- + realitätsnaher Spielablauf
- mäßiger Unterhaltungswert
- zu knapper Sound

- geringe Spielmotivation Fazit: Die Grafik dieses Spiels setzt neue Maßstäbe. Die Handlung dürfte nur Spieler überzeu gen, die keinen allzu großen Wert

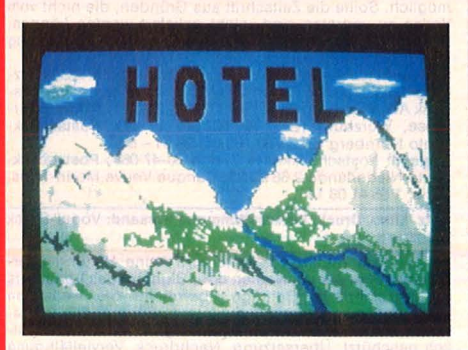

#### **Noch Betten frei**

Die Jagd nach dem Gast ist eröffnet: Wer sich auf das Spiel "Hotel" einläßt, muß sich aber zuvor um Personal, Werbung, Attraktionen und Ausstattung (Betten, Bibeln, Aschenbecher) kümmern, also um den ganzen Kleinkram, den ein Wirtsleben so mit sich bringt. Die Quittung erhält er am Monatsende, und wenn die Saison gut gelaufen ist, kann er sich einen eleganteren Schuppen pachten - falls ihm die böse Konkurrenz oder unvermutete Schicksalsschläge keinen Strich durch die Rechnung machen.

"Hotel" ist ein Gesellschaftsspiel im besten Sinne, es ähnelt im Aufbau dem "Kaiser". Verlangt werden streng marktwirtschaftliches Denken, Entscheidungsfreudigkeit und Kopfrechnen. Die Grafik fällt recht kümmerlich aus, dafür gibt es jede Menge Statistiken. Gut für Winterabende im Freundeskreis .

#### **,,Hotel''**

auf Action legen.

Für zwei bis vier Spieler Hardware: Atari (48K), Commodore 64, Floppy, Joysticks SOftware: Diskette von Axis (Ariolasoft). Preis circa 80 Mark. Bewertung:

- + Reale Entscheidungsabläufe
- + fördert entsprechende Fähigkeiten
- Magere Grafik
- zu wenig Abwechslung

Fazit: Herkömmlichen Gesellschaftsspielen (Marke Brett) ist "Hotel" überlegen, weil der Rechner für ungeahnte Überraschungen sorgt. Aber um Sound und Grafik hätte er sich dennoch mehr kümmern können.

Scan: S. Höltgen

**Inserentenverzeichnis** 

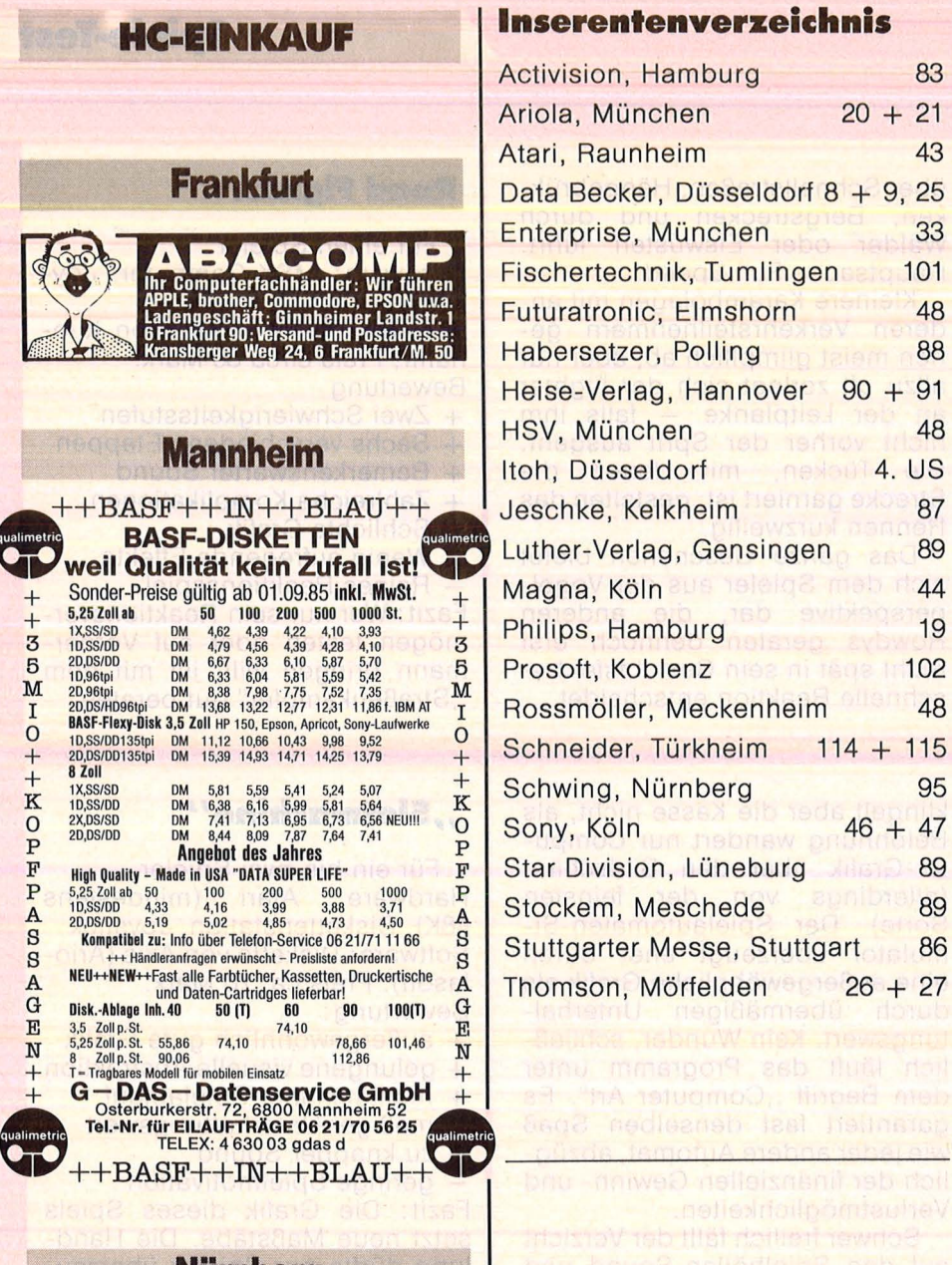

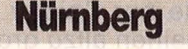

**G, Computerstore 11**<br>
Tel. 09 11/28 90 28 MSX \*\*\* ATARI \*\*\* GENIE \*\*\* SCHNEIDER STAR \*\*\* DRAGON \*\*\* C64 \*\*\* LASER

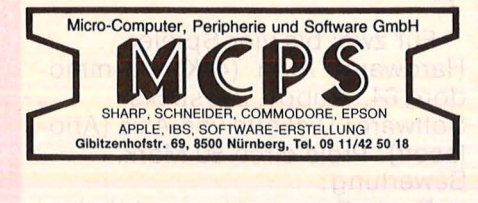

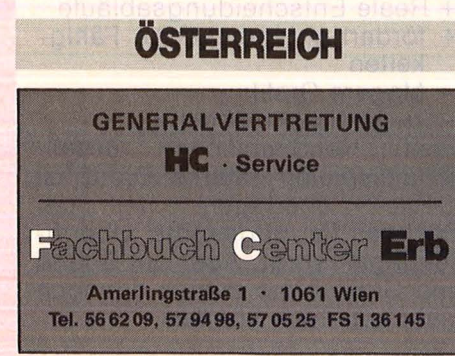

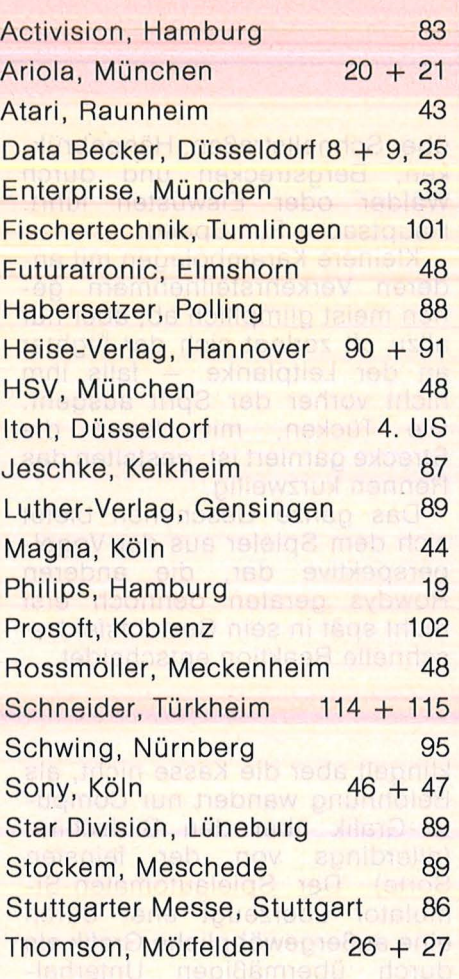

#### **Bezugsquellennachweis**

Amadeus-Kurse: SM Soft-Training, Fasangramentar. 4,<br>
8000 München 84, Alphatronle PC: Triumpf Adler, Fürther<br>
Str. 212, 8500 Nürnberg, Atari 180 XE, 520 ST: Atari,<br>
Frankfurter Str. 89-91, 6096 Raunheim, Brother HR-5,<br>
M-1

von den Firmen Conrad Electronic und Seemüller Büro-<br>bedarf, München, zur Verfügung gestellt.

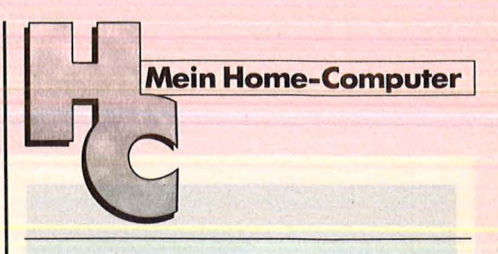

#### Impressum

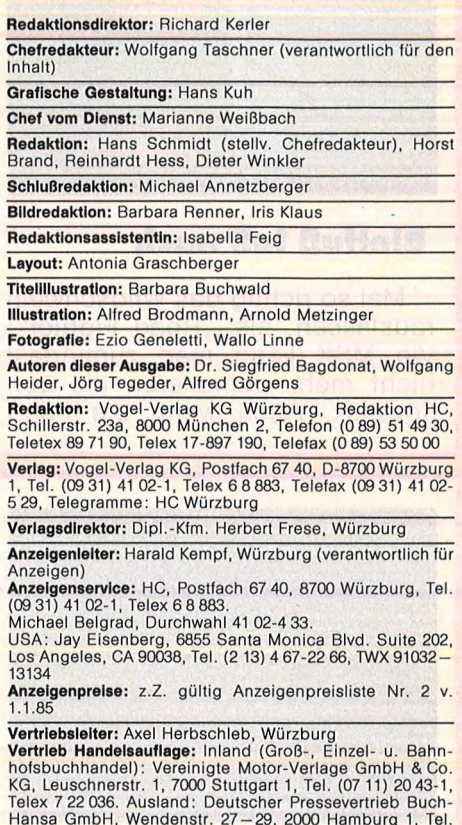

Hansa GmbH, Wendenstr. 27 - 29, 2000 Hamburg 1, Tel.<br>(0 40) 2 37-11-1, Telex 2 162 401<br>Vertriebsvertretungen: Österreich: Erb Verlag GmbH & Co.<br>KG., Amerlingstr. 1, A-1061 Wien 6, Tel. (02 22) 56 62 09,<br>Schweiz: Thali AG,

**Bezugspreis:** Jahresabonnement Inland 55, - DM (51,40<br>
DM + 3,60 DM Umstazsteuer), Ausland: in Österreich 470<br>
05, in der Schweiz 59, - sfr., sonstige Länder 64, - DM.<br>
Abonnementspreis inkl. Versandkosten Einzelheft Inl

..

Satz, Litho, Druck, Verarbeitung und Versand: Vogel-Druck Würzburg

Für eingesandte Manuskripte wird keine Haftung über-<br>nommen. Für die mit Namen oder Signatur des Verfassers<br>gekennzeichneten Beiträge übernimmt die Redaktion<br>lediglich die pressenchtliche Verantwortung: Die in die-<br>ser-Zei

#### **Preisrätsel**

## **Commodore 128** zu gewinnen

**Beim HC-Preisrätsel geht es darum, einen Beruf aus der Datenverarbeitung zu erraten.** 

Wir haben uns eine knifflige Aufgabe für Sie ausgedacht. Auf der abgebildeten Visitenkarte fehlt die Berufsbezeichnung des Herrn Sett. Wenn Sie sämtliche Buchstaben untereinander vertauschen und neu zusammensetzen, ergeben diese das Lösungswort. Es ist der Name eines Berufes in der Datenverarbeitung.

Schreiben Sie bitte dieses Lösungswort auf eine Postkarte, und senden Sie diese an:

Vogel-Verlag KG

Kennwort C 128

8000 München 100

Einsendeschluß ist der 25. November 1985 (Datum des Poststempels).

Die Namen der Gewinner werden in der Ausgabe 2/86 veröffentlicht. Sie erhalten anschließend den Rechner bzw. eines der Bücher.

Die Gewinner werden unter Ausschluß des Rechtsweges ermittelt. Mitarbeiter des Vogel-Verlages und deren Angehörige sind von der Teilnahme ausgeschlossen.

#### **Die Preise**

Zu gewinnen gibt es als Hauptgewinn einen Commodore 128 sowie zehn interessante Bücher aus der Welt der Mikrocomputer und Elektronik.

#### Die Auflösung des<br>Psion-Preisrätsels:

Eine Glücksfee hat uns aus den vielen Einsendungen zum Preisrätsel aus HC 8/85 den Hauptgewinner und die Gewinner der zehn Buchpreise gezogen. Die richtige Lösung heißt: LOGO

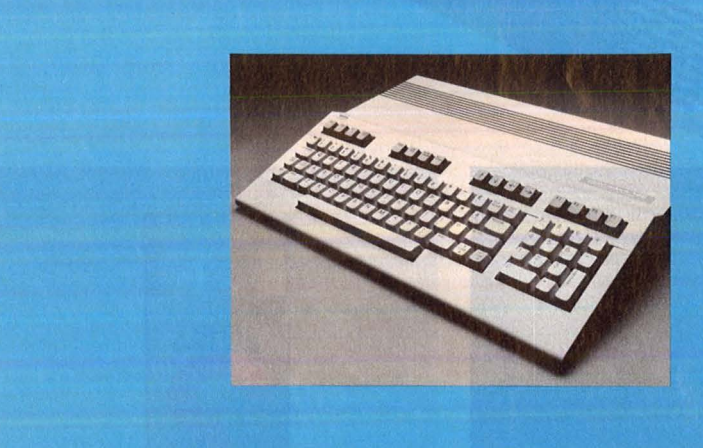

#### **Das bietet der Commo**dore 128:

- 8502, Z80A-Mikroprozessor
- 64-KByte-RAM-Arbeitsspeicher im 64-Modus
- 128 bis 512 KByte im CP/M-Modus
- 640 (320) × 200 Bildpunkte
- 16 Farben
- parallele Schnittstelle (Commodore-Standard)
- Anschlüsse für Kassette, Audio, Composite-Monitor, Fernseher, RGB-Monitor, serieller User-Port, 2 x Joystick
- Der Commodore 128 wurde von der Firma Commodore gestiftet.

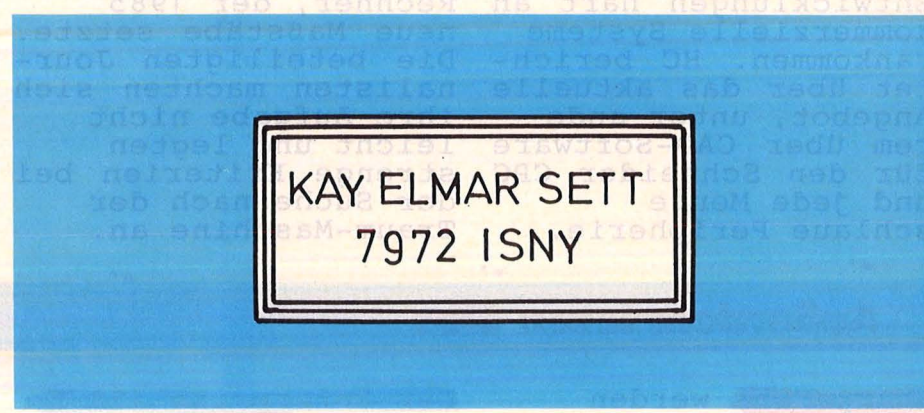

Der 1. Preis, ein Psion Organizer, geht

an : Christian Pundschus Hagenring 28 3181 Barwedel Die zehn Buchpreise erhalten: Werner Bosse, 4460 Nordhorn Norbert Bürger, 3360 Osterode Jürgen Haupt, 3000 Hannover 91 Thomas Horak, 6902 Sandhausen Ali Karatas, 6800 Mannheim 81 Dietmar Kochan, 4300 Essen 14 Rudi Lux, 2850 Bremerhaven 3 Frank Meisinger, CH-4056 Basel Thomas Schelkle, 7000 Stuttgart 1 Reiner Zimmer, 6101 Rossdorf 1

Herzlichen Glückwunsch!

## m nächsten Monat

Scan: S. Höltgen

Das nächste Heft erhalten Sie

bei Ihrem Zeitschriftenhändler

ab 18. November 1985

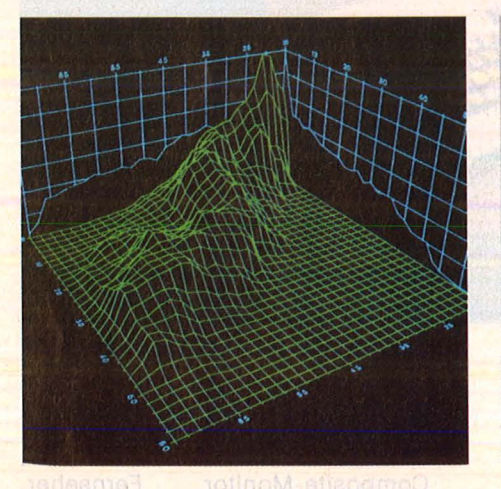

Grafik total: Der<br>Home-Computer bringt<br>jetzt schon Leistunjetzt schon Leistun-<br>gen, die dank neuer Entwicklungen hart an kommerzielle Systeme rankommen. HC berichtet Uber das aktuelle Let aber das aktuer rem über CAD-Software für den Schneider CPC rur uch Donneruch<br>und jede Menge<br>schlaue Perip<mark>herie.</mark>

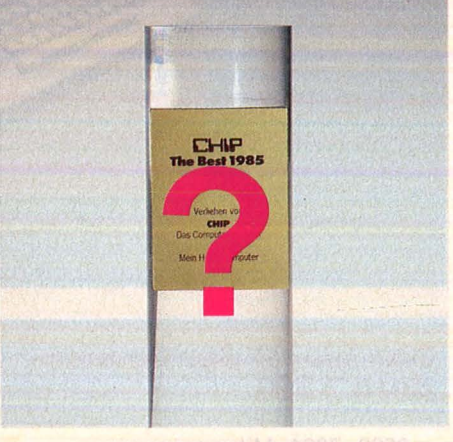

Der Home-<mark>Computer</mark><br>Jahres steht fest: Eine internationale Fach-Jury wählte den Rechner, der 1985 neue Maßstäbe setzte. Die beteiligten Jour- nalisten machten sich ihre Aufgabe nicht leicht und legten strenge Kriterien bei der Suche nach der Traum-Maschine an.

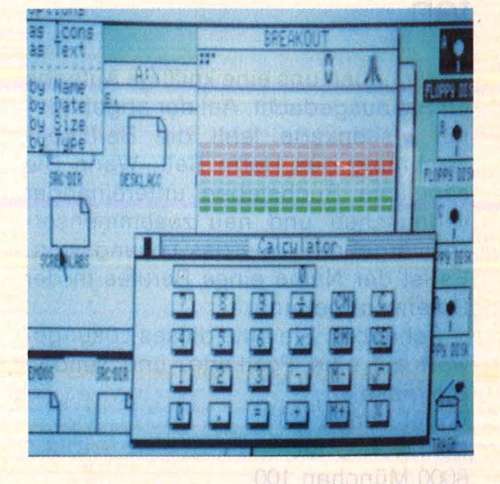

Die neuen Rechner<br>bringen neue Features ins Spiel: Stichwort Fenstertechnik. Die Weichen für die Zukunft sind damit geputer von morgen wer- den auf dem aktuellen Stand aufbauen . Wohin die Reise geht, anaule Reise gent, ana-<br>lysiert ein Beitrag<br>in der nächsten HC.

#### **Außerdem lesen Sie:**

werden sich freuen: Wir bringen eine Über-<br>sicht über das der-<br>zeitige Angebot an zeitige Angebot an<br>Hard- und Software.

Floppys für den Spec trum ergänzen den kleinen Rechner ideal. Das Angebot ist vielfältig.

Der Enterprise 128 K.<br>tritt gegen die neuen Rechner von Schneider, Commodore und Atari an. Das Match wird spannend.

Platinen-Layout, erstellt mit dem Schneider CPC - HC testete die Super- Software.

Alle Home-Computer<br>auf einen Blick; Da-<br>ten, Leistung und Preise der Maschinchen - schön Ubersichtlich .

Mündliche Befehlsein-<br>gabe für den C64: Der Commodore gehorcht aufs Wort, die Tasten werden überflüssig!

klipp und klar

**Maschinencode** L.Watts/M. Wharton 47 Seiten, 4farbig, Für Z80 und 6502

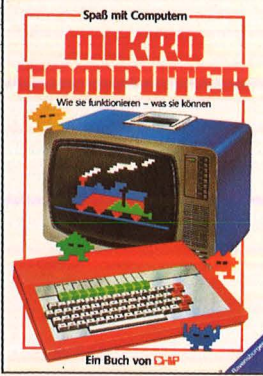

Mikrocomputer Judy Tatchell/ Bill Bennett 47 Seiten, 4farbig

Eine reichhaltige, teils sachlich, teils witzig illustrierte Einführung in die Funktionen und Einsatzmöglichkeiten des Heimcomputers: seine wesent-<br>lichen Bauteile und wie sie funktionieren; wie man Pro-gramme eingibt, lädt und schreibt; wie Chips arbei-ten; Tips und Zubehör u.v.m

Computer von A-Z C. Stockley/ L. Watts 47 Seiten, 4farbig

Dieses bebilderte Wörter-<br>buch führt Sie von »Adresse« bis »Zentraleinheit«.

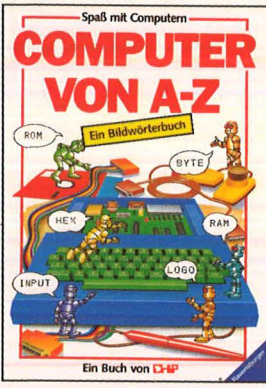

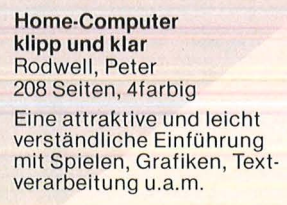

#### Das macht man mit dem **Heimcomputer**

Höltgen

**Judy Tatchell/Nick Cutler** 47 Seiten, 4farbig

Dieser Band bietet eine<br>Fülle von Anregungen, praktischen Beispielen und Programmen für den Heim· computer: Der Computer als Quizmaster; Texte verarbeiten und drucken u.v.m.

#### Programmieren ganz einfach **Brian Reffin Smith** 47 Seiten, 4farbig

Eine reich und humorvoll illustrierte Einführung in die Computersprache BASIC.

**Computerspiele** lan Graham 47 Seiten, 4farbig

Der Computer als Spiel-gerät: wie funktioniert er; wie muß man ihn programmieren; wie kommen Videospiele auf den Bildschirm; wie erzeugt man Geräusche; wie kann man mit dem Computer »Sprechen« u.v.m.

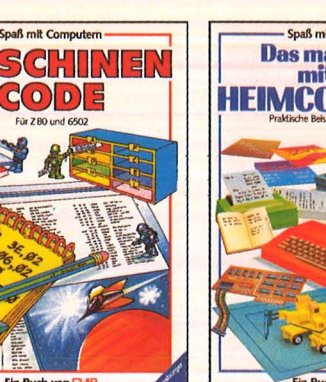

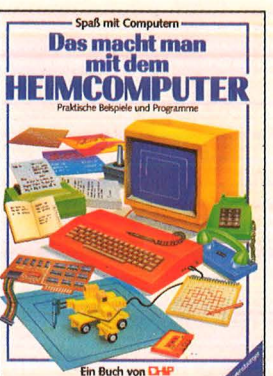

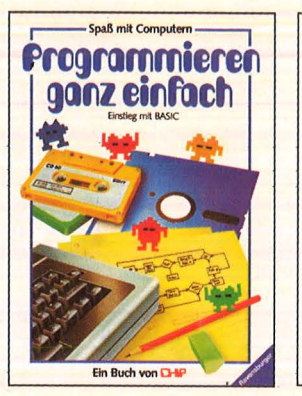

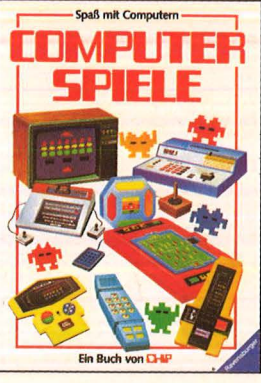

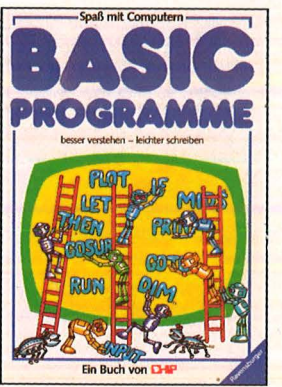

BASIC-Programme besser verstehen - leichter schreiben

Brian Reffin Smith/ L. Watts 47 Seiten, 4farbig

Dieses Buch gibt einen Einblick in Programmier-techniken , die Ihnen bei Ihrem Hobby nützlich sein werden: Informationen ordnen und speichern; ein Quiz veranstalten; Diagramme zeichnen u.v.m.

**Mit diesen Büchern lernen Sie, spielend leicht mit einem Computer**  umzugehen!

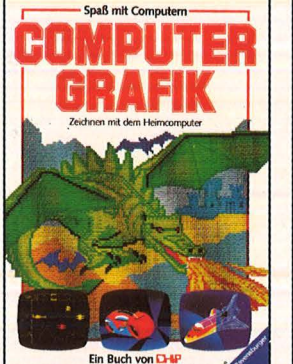

Computergrafik J. Tatchell/ L. Howarth 47 Seiten, 4farbig Zeichnen mit dem Home-**Computer** 

Rechnen und Spielen mit **Taschenrechnern** John Lewis/ Helen Davis 47 Seiten, 4farbig Dieses Buch erklärt Ihnen Funktionen und geschickte Handhabung von einfachen und wissenschaftlichen<br>Taschenrechnern. Sie lernen, wie man aus moderner Technik Nutzen zieht für Freizeit, Schule

und Beruf.

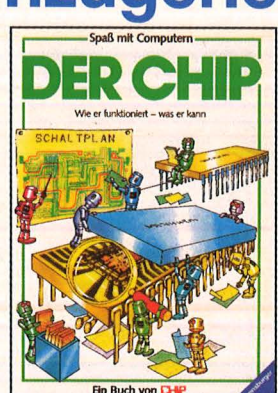

Der Chip Helen Davies/M. Wharton 47 Seiten, 4farbig

Dieses Buch stellt eine der wichtigsten Erfindungen vor: den Chip.

> paß mit Computen œ

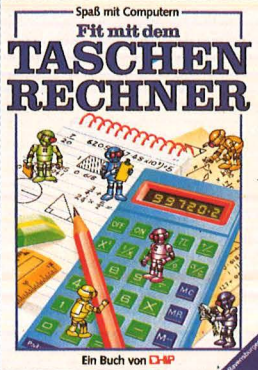

Fit mit dem **Taschenrechner** N. Langdon/ H. Davies 47 Seiten, 4farbig Tips und Tricks

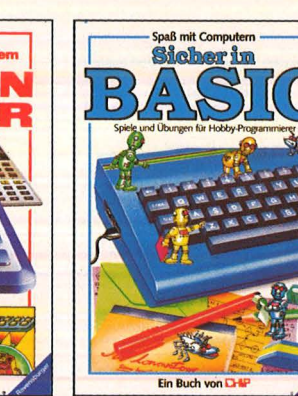

Sicher in BASIC G.Waters/ N. Cutler 47 Seiten, 4farbig Spiele und Übungen für den

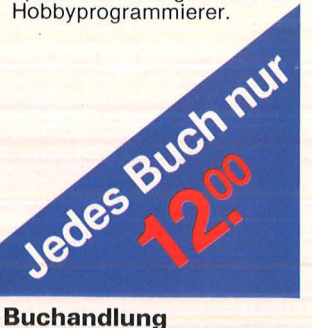

**Alle Bücher aus dem VOGEL- BUCHVERLAG WÜRZBURG erhalten Sie in jeder Buchandlung** 

#### **VOLLENDETE KUNST**

. .

8510 C. TTON

Itoh's neuer 8510SC/1550SC Dot Matrix Printer ist ein außergewöhnlicher Drucker. Farbige Graphik, Tabellen und andere<br>hochauflösende Darstellungen schafft er wie von Meisterhand. Sie erhalten aussagekräftige, farblich abgesetzte Drucke an die Hand, die sich sehen lassen können.

Natürlich ist der 8510SC/1550SC schnell.<br>180 Zeichen pro Sekunde sind seine Stärke. Aber Geschwindigkeit beweist sich erst richtig im<br>Graphikausdruck. Vergleichen Sie einmal.

Entscheidend ist das Netto-Ergebnis in Zeilen pro Minute, und da sticht der 8510SC/1550SC so manchen schnelleren Drucker aus.

Das sind Vorteile, die zählen. Aber zählt nicht auch die lange Lebensdauer? In dem ansprechenden Gehäuse finden Sie nur hochwertige Kompo-<br>nenten, wie die starken Schrittmotoren, einen 100-Millionen Zeichen Druckkopf, der noch mehr schafft und die zuverlässige Elektronik<br>mit allem Drum und Dran, kein Wenn und Aber

Und das ist das Thema: die Intelligenz, die die Meisterhand führt. Der freiladbare Zeichensatz schafft Raum für Kreativität. Eine umfangreiche horizontale und vertikale Formatsteuerung läßt keine Wünsche offen.

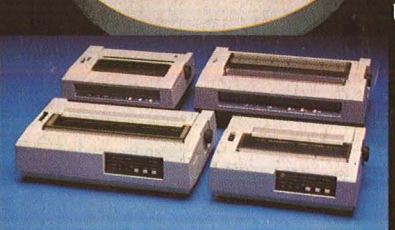

Die 8510B/1550B und 8510SC/1550SC Familie.

 $\ln$ rb) H

.<br>Besuchen Sie uns auf tr systems 09.<br>Ialle 19, Stand C12/D11

#### Wandbilder gedruckt mit C. Itoh's 8510SC.

Der erweiterbare Zeichenpuffer schickt die Daten an die richtige Stelle. Der Wechsel vom farbigen zum einfarbigen Farbband ist denkbar einfach und wirtschaftlich. Aber sehen Sie selbst, welche Möglichkeiten Sie bei der Auswahl der Steuerzeichen haben.

Wenn wir die Wirtschaftlichkeit ansprechen, dann meinen wir auch den Preis. Dieser voll graphikfähige Farbdrucker kann sich im Preis durchaus mit Druckern messen, die nur einen einfarbigen Ausdruck liefern.

Der 8510SC/1550SC gehört zu einer Familie<br>zuverlässiger und untereinander Software-kompatibler Drucker. Brauchen Sie nur einen einfarbigen Drucker: wir haben das Modell 8510S und das Modell 1550S.

Alle Druckermodelle gibt es in verschiedenen Ausführungen mit unterschiedlichen Druckbreiten in einer 80- und 136stelligen Version, mit parallelem oder seriellem Interface.

Und noch eins, das wir nicht vergessen wollen: Die C. Itoh-Drucker sind anschließbar an den IBM PC/XT. Eine leistungsfähige Software unterstützt Sie dabei. Ausdrucke von Meisterhand - die Drucker von C. Itoh. Weitere Informationen von: C. ITOH Electronics GmbH, Roßstraße 96, 4000 Düsseldorf 30,

Telefon 0211/45498-0, Telex 8584102 cied